# INSIDE OS9 LEVEL II

### THE INSIDE STORY OF OS9 FOR THE **TANDY COLOR COMPUTER 3**

# by<br>Kevin K. Darling

# INSIDE OS9 LEVEL II

THE INSIDE STORY OF OS9 FOR THE **TANDY COLOR COMPUTER 3** 

by<br>Kevin K. Darling

PUBLISHED BY Frank Hogg Laboratory, Inc. 770 James Street Syracuse, New York 13203

Copyright © 1987 by Kevin K. Darling All rights reserved. No part of the contents of this book may be reproduced or transmitted in any form or by any means without the written permission of the publisher.

Printed and bound in the United States of America

Distributed by Frank Hogg Laboratory, Inc.

#### **Disclaimer**

The opinions in this book are strictly those of the author and do not necessarily represent the views of Frank Hogg Laboratory, Inc.

The authors have exercised due care in the preparation of this book and the programs contained in it. Neither the author or the publisher make any warranties either express or implied with regard t o the information and programs contained in this book. In no event shall the authors or publisher be liable for incidental or consequential damages arising out of the furnishing, performance, or use of any information and/or programs.

> TRS-80 Color Computer is a trademark of the Tandy Corporation. OS-9 and BASIC09 are trademarks of Microware and Motorola.

> > First edition published in April 1987

### <u>INSIDE OS9 LEVEL II</u>

### table of contents

#### **1-INTRODUCTION**

- Section 1-1 Forward and General Info
- Section 1-2 Basics of OS9
- Section 1-3 The GIME MMU
- Section 1-4 DAT Images
- Section 1-5 Level Two

#### 2-THE SYSTEM

- Section 2-1 Direct Page variables and System memory map.
- Section 2-2 System calls (F\$calls)
- Section 2-3 System calls (I\$calls)
- Section 2-4 Interrupts

#### **3-DEVICES**

- Section 3-1 RBF Random Block File Manager
- Section 3-2 RBF calls
- Section 3-3 SCF Sequential File Manager
- Section 3-4 Pipe manager
- Section 3-5 General Information

#### 4-WINDOWS

- Section 4-1 Window Basics
- Section 4-2 Global and CC3IO Memory
- Section 4-3 Fonts and things
- Section 4-4 Window Descriptor

#### **5-MISCELLANEOUS**

Section 5-1 The Shell Section 5-2 Using Rogue to make OS9 Level II Section 5-3 Bug Fixes Section 5-4 Graficom Font Conversion Section 5-5 User Tips

#### **6-SOURCES**

Section 6-1 Alarm Utility Section 6-2 DMem Utility Section 6-3 MMap Utility Section 6-4 PMap Utility Section 6-5 Proc Utility Section 6-6 SMap Utility

#### 7-REFERENCE

- Section 7-1 GIME Register Map
- Section 7-2 Tables and other Stuff
- Section 7-3 Video Display Codes
- Section 7-4 Keyboard codes
- Section 7-5 Error codes

## **INSIDE OS9 LEVEL II**

Introduction

#### **FOREWORD**

Around the middle of Febuary, Frank Hogg asked me to do a "little something" on Level Two OS-9 for the CoCo-3. This is the result, a compilation of old and new notes I and others had made for ourselves.

Organizing anything about OS-9 is tough, since each part of it interacts closely with the rest. In the end, I decided to simply present information as a series of essays and tables. Some of these are ones that I had made for L-I, but apply equally well to L-II. Maybe in a half year or so we'll come out with a second edition, but we really wanted to help people out NOW.

To me, at least, it is very like being blind not knowing exactly what occurs during the execution of a program that I have written. For that reason, I have taken a look at OS-9 on the CoCo from the inside out.

The idea is that if you can figure out what's happening on the inside, you have a better chance of knowing what to do from the user level. In essence, this whole collection is a reference work for myself and my friends out there like you.

Level-II wasn't out yet at the beginning of this writing, and I had not seen the Tandy manual until the end, so please bear with me if things have changed somewhat.

In general, I will not duplicate explanations provided by the Tandy manuals, Microware manuals or the Rainbow Guide. Instead, my intention is to enhance them. You should get them, too. Dale Puckett and Peter Dibble are working now on a book about windows for the user. I will be doing more on drivers soon.

This reference work is the result of many hours of studying and probing by myself and others. Hopefully, it will save you at least some of the time and trouble that we have had. Since this is meant as part tutorial, part quick reference, some tables may occur more than once as I felt necessary.

Special thanks are due to Frank Hogg, for publishing this and for being "patient" with delays. I also owe a lot to the many people on CompuServe's OS-9 Forum, who keep asking the right questions.

Thanks also to Pete Lyall for letting me use his excerpts on login, Kent Meyers for much help on internals, and to Chris Babcock for delving into the fonts for us.

And, of course, none of this would have been done without the support and love of my dearest friend and sweetheart, Marsha. Thank you, Sweet Thang!

I hope it helps. Best wishes, and Have Fun. Kevin K Darling - 30 March 1987

#### **OVERVIEW OF OS9**

The following is all of OS9 in one spot:

#### UNIVERSAL SYSTEM TABLES:

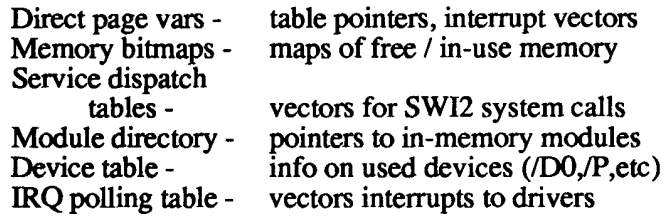

#### PROCESS INFORMATION:

Process descriptors - process specific information<br>Path descriptors - I/O open file information<br>Driver static storage - device driver constant memory

#### PROGRAM MODULES:

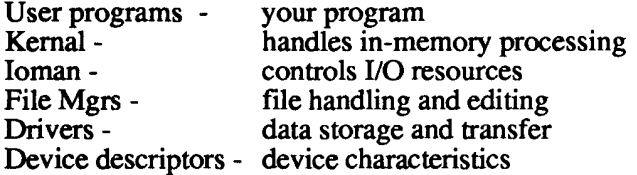

#### SIMPLE SYSTEM MEMORY MAP

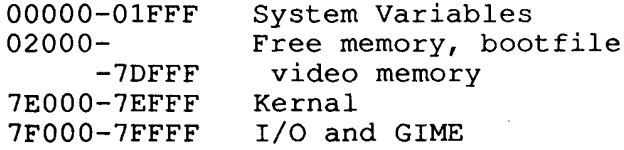

#### THE MAIN PLAYERS:

 $\mathcal{A}$ 

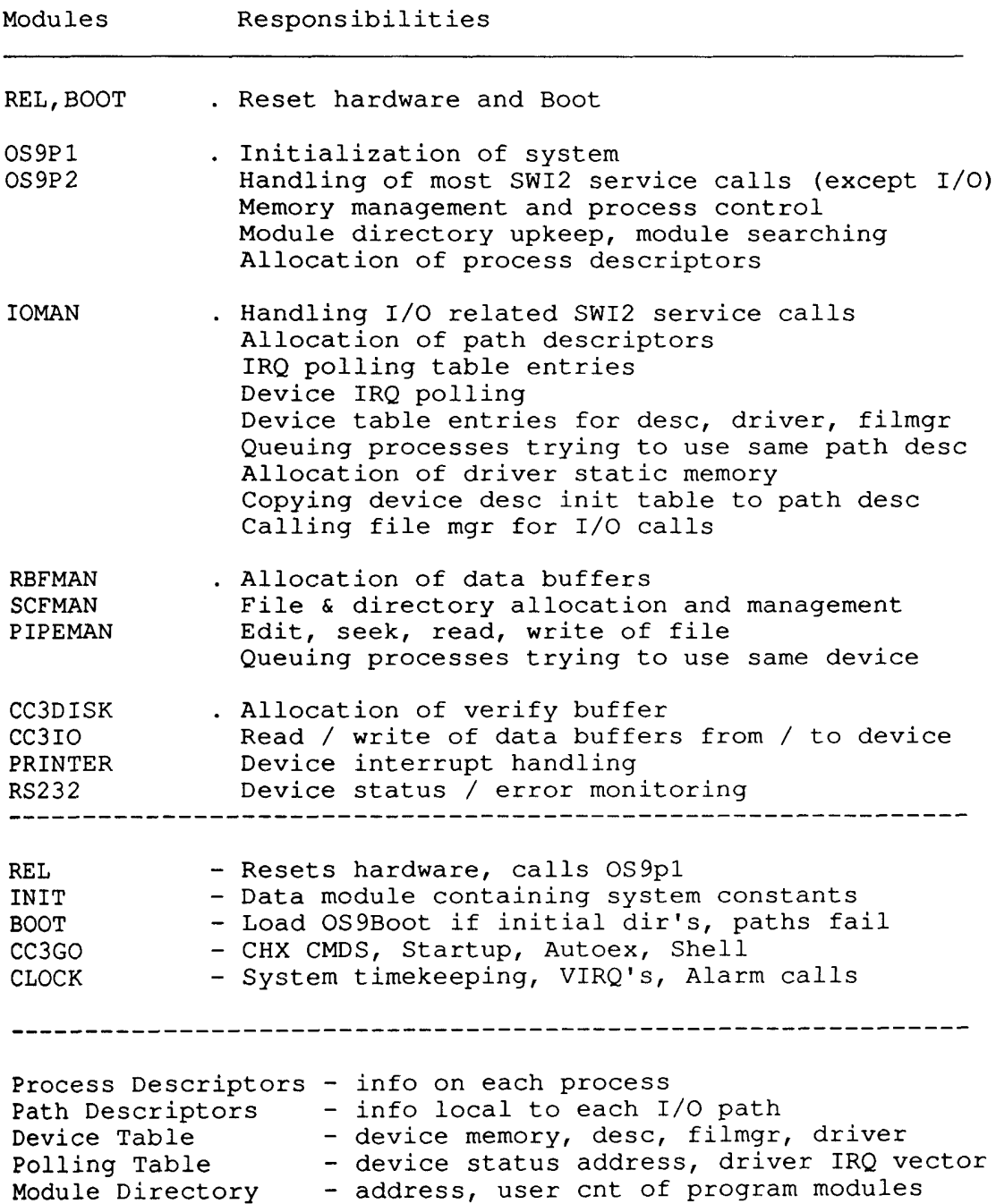

#### **INSIDE OS9 LEVEL II INTRODUCTION** Section<sub>2</sub>

#### **MULTI-TASKING PRINCIPLES**

The power of the 6809's addressing modes enables the m/l programmer to easily write code that will execute at any memory address. Furthermore, if the code is written to access program variables by offsets to the index registers, more than one user can execute that code as long as he has his own data area.

The point of all this is that the 6809 made it easy for Microware to write an operating system that can load a program anywhere there is enough contiguous memory, assign the user a data space, and through SWI2 (trap) calls, access system I/O and memory resources.

Now, since we know that we can be processing code and sharing the 64K memory space with other programs, we can allow more than one program / user at more or less the same time by switching between the processes fast enough to appear to each user that he has his own computer.

How often is fast? In some other multi-tasking systems, each process is responsible for signaling to the operating system kernal that it was ready to give up some of its CPU time. The advantage of this method was that time-critical code wasn't interrupted. (OS9 users can simply shut off interrupts if this is necessary.) But this method depends on the user to write the switching signal into his code so that it was hit often enough to give other processes a chance to run.

In OS9, there is always a system 'clock' that interrupts the 6809 about 10 times a second, and causes the next process to be given a CPU time slice.\* Other interrupts from any I/O devices needing service cause the system to execute the interrupt service routine in the driver for that device, and quickly resume the original process.

Switching between processes is the easy part. Each process has a process descriptor, holding information about it. When the 6809 is interrupted, the current address it is at in the program, and the CPU's registers are saved on the system stack in the process's data area. The stack pointer's value is saved in the current program's process descriptor for later retrieval.

The kernal then determines who gets the next time slice according to age and priority. The stack pointer of the new main process is loaded from its process descriptor, and since the stack pointer is now pointing to a 'snapshot' of its process's registers, a RTI instruction will cause the program to continue as if nothing had ever stopped it.

So, in essence, each process thinks that it is alone in the machine with its own program and data area limits defined, although if needed, it can find limited info on the others. Besides device interrupts and normal task-switching, two other events may have an effect on a program's running without its knowing about it: I/O queuing and untrapped signals.

\* Actually 60 times/second on the CoCo, but a process time slice is considered to be 6 'ticks', or 1/10th second.

#### **INSIDE OS9 LEVEL II INTRODUCTION** Section<sub>2</sub>

#### **MULTI-TASKING PRINCIPLES** PROCESS QUEUES/STATES

#### PROCESS QUEUES

These are just what they sound like - an ordered arrangement of programs. They are kept in a linked list, that is, each has a pointer to the next in line. When a process changes queues, the process descriptor itself isn't moved, just the pointers are.

A process is always in one of three major queues (except for the current process):

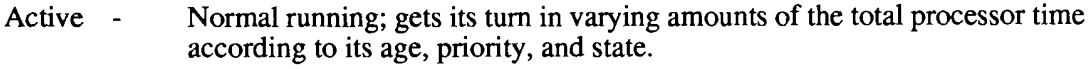

- A program has put itself to Sleep for a specified tick count, or until it gets a signal. Sleeping - $($  Ås in waiting for its I/O turn  $)$
- Special Sleep state that terminates on a signal or child's death / F\$Exit. Entered via Waiting -F\$Wait.

#### **STATES**

The P\$State byte in a process's descriptor has different bits set depending on what the program is doing, where it is currently executing, and what external occurences have affected it.

A process has one or more of these state attributes:

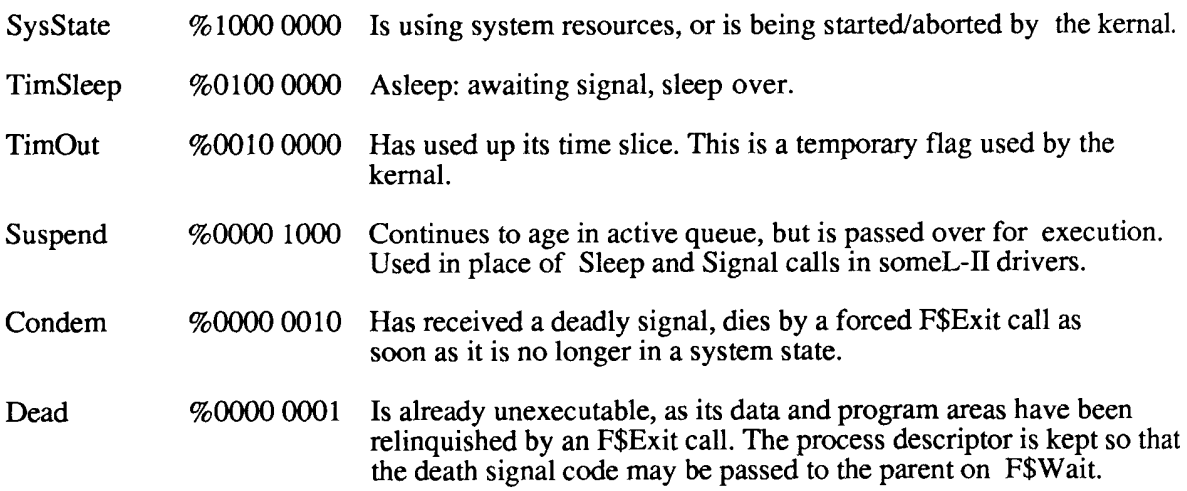

The System State is a privileged mode, as the kernal doesn't make the process give up the next time slice, but instead lets it run continuously until it leaves the system state.

The reason for this is that the process is servicing an interrupt, changing the amount of free memory, or doing I/O to a device, and thus should be allowed to run until it is safe to change programs, or it has released the device for other use.

It is because of the System State that interrupts are allowed almost always. Any driver interrupt code acts as an "outside" program that temporarily takes over the CPU, but the current process is not changed and will continue when the driver is finished taking care of the interrupt source.

#### **MULTI-TASKING PRINCIPLES I/O**

If two or more processes want to do input/output/status operations on the same device, all except the first will have to wait in line (queue). Under OS9, IOMan and the file managers are responsible for this control.

Each open path has a path descriptor associated with it. This is a 64-byte packet of information about the file. Because OS9 allows a path that has been opened to a file or device to be duplicated, and used by another process, several programs may be talking about the same path (and path) descriptor). Provision must be made to queue an I/O attempt using the same path. (The most common instance of this is with /TERM.)

Since all I/O calls pass through the system module IOMAN, the I/O manager, it checks a path descriptor variable called PD.CPR to see if it is clear, or not in use. If it is in use, the process in inserted in a queue to await it's turn.

Here the process descriptor plays a part. Two of its pointers are used here: P\$IOOP (previous link) , and P\$IOQN (next link). P\$IOQP is set to the ID of the process just ahead of this one, and the P\$IOQN of the process ahead in line is set to this one's ID, forming a chain (linked list) of process ID pointers waiting to use this particular device.

When a process has made it through a manager to the point that the manager must do I/O through a device driver, it checks a flag in the driver's static (permanent) storage called V.BUSY. If it is clear, no one is using the device at that instant, and V.BUSY is set to the process's internal ID number.

If V.BUSY is not clear (another process got there first and is waiting for it's call to finish), the manager inserts the process in an I/O queue to wait its turn.

When the process (executing the file manager) is through with the device, it clears V.BUSY, and all the processes waiting in line are woken up to try again. As far as I know, V.Busy only becomes very important if a driver has put it's process to sleep, as otherwise the program would have exclusive access while within a system call anyway.

Thus a process seeking use of a device and its driver must wait FIRST for the path to be clear, and THEN for the device used by that particular path. If two processes are talking to two different files, or have each opened their own paths and the file is considered shareable, they will only have to wait in line for device use.

Again, it should be noted that once one process has started I/O operations, it has near-total use of the CPU time, except of course for interrupt routines or if it goes to sleep in the driver or a queue.

#### **INSIDE OS9 LEVEL II INTRODUCTION** Section<sub>2</sub>

#### **MULTI-TASKING PRINCIPLES SIGNALS**

Signals are communication flags, as the name implies. Since processes operate isolated from each other, signals provide an asynchronous method of inter-process flagging and control.

Commonly used signals include the Kill and the Wakeup codes. Wakeup is essential to let the next process in an I/O queue get its turn in line at a path or device.

OS9 has a signal-sending call, F\$Send, which sends a one byte signal to the process ID specified, and causes the recipient to be inserted in the active process queue. Any signal other than Kill or Wake is put in the P\$Signal byte of its process descriptor.

If it was the Kill signal, the P\$State byte in the process descriptor has the Condemned bit set to alert the kernal to kill that process. A Wake signal clears the P\$Signal byte, since just making the destination an active process was enough.

Signals are not otherwise acted upon until the destination process returns to the User state. (It'd be unwise to bury a process in the midst of using the floppy drives, for instance.) However, drivers and the kernal may take note of any pending signals and alter their behavior accordingly.

When the kernal brings a process to the active state, the P\$Signal byte in the descriptor is checked for a non-zero value (Kill=0, but the Condemned bit was set instead, causing a rerouting to the F\$Exit 'good-bye' call as soon as the killed process enters a non-system state). The process is given a chance to use the signal right off.

If the program has done a F\$Icpt call to set a signal trap, a fake register stack is set up below the process's real one, holding the signal, data area and trap vector: P\$Signal, P\$SigDat, P\$SigVec. The kernal then does its usual RTI to continue the program where it left off.

Instead, the program picks up at the signal vector where it usually stores the signal in the data area for later checking when convenient (totally up to the programmer, though). The trap routine is itself expected to end with a RTI, thus finally getting back to the normal flow of execution by pulling the real registers that are next on the stack.

If the program has NOT done a F\$Icpt call, the kernal drop-kicks it into F\$Exit, the same as a Kill signal does.

SIGNALS:

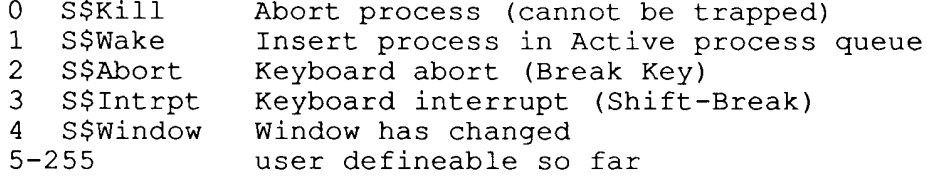

#### **INSIDE OS9 LEVEL II INTRODUCTION** Section<sub>2</sub>

OS9 FORK OS9 FORK INITIATING A PROCESS P\$-- process descriptor D.- Direct Page Variable # VAR MOD **ACTION** المستحيلات ------ $\overline{\phantom{0}}$  $1$   $P$ID$  $OS9$ Allocates a 64-byte process descriptor. **P\$User** Copy parent's user index P\$Prior and priority. Age set to zero. P\$Age State of process is System State. P\$State D.Proc Current process desc is now this one. **P\$DIO** Copies parent's default directory ptrs. 2 P\$PATH IOMAN Called three times to I\$Dup the first 3 paths of the parent (std in, out, error). 3 P\$SWI  $OS9$ Make these  $3$  vectors =  $D.UsrSvc(0040)$ . P\$SWI2 P\$SWI3 P\$Signal Clear process's signal, signal vector. P\$SigVec 4 P\$PModul F\$Link to desired program module. 4a P\$PModul IOMAN F\$Load from xdir if not in memory. 5 OS<sub>9</sub> Error end if not Program/System module. 6 P\$ADDR OS9P2 F\$Mem request to >= data area needed. P\$PagCnt  $\overline{7}$ OS<sub>9</sub> Copy parameters to top of new data area. Set stack pointer to RTI stack registers. P\$SP Set up RTI stack with register values: PC - module entry point U - start of data area Y - top of data area X - parameters pointer DP - start of data area D - length of parameters passed SP-> CC - interrupts okay, E flag for RTI 8 D.Proc Put back parent as current process. P\$CID Get PARENT's other child, and make it new proc's sibling link. **PSSID** ( PARENT's new P\$CID = new P\$ID ) Copy parent's ID to new proc desc. P\$PID 9 P\$State State of new is no longer System State. Return new child's ID to parent. F\$AProc - insert process in active queue. P\$Queue

 $\hat{\mathbf{r}}$ 

 $\begin{array}{c} 0 \\ 0 \\ 0 \\ 0 \end{array}$ 

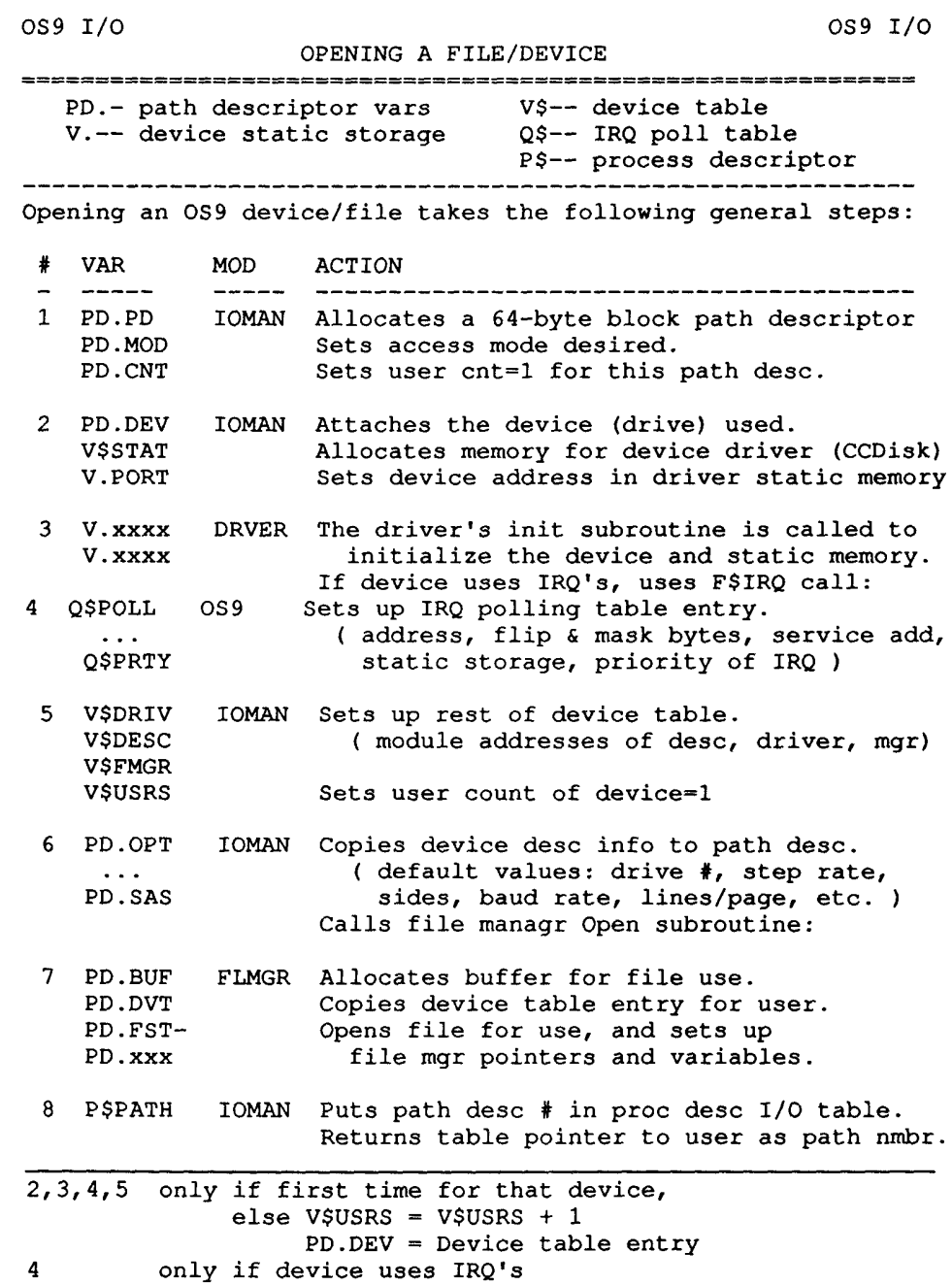

#### **GIME DAT**

The memory management abilities of the CoCo-3 are the source of it's ability to run Level-II. To help explain what a DAT is, and it's usefulness, here's a text file I first posted on the OS9 Forum on 5 August 86.

Q: What is the difference between the 512K boards that are sold now and the 512K CoCo-3?

#### LOGICAL vs PHYSICAL ADDRESSES ---

To understand the difference, you must first keep in mind that the 6809, having 16 address lines, can only DIRECTLY access 64K of RAM. The only way for the CPU to use any extra memory is to externally change the address going to the RAM.

The address coming from the CPU itself is called the Logical Address. The converted address presented to the RAM is called the Physical Address.

For instance, the CPU could read a byte from \$E003 in it's 64K Logical Address space, but external hardware could translate the \$E003 into, say, a Physical Address of \$1B003, by looking up the entry for the 4K block \$E in a fast RAM table.

A coarser, but more familiar, example to CC owners is the \$FFDF (64K RAM) 'poke'. The SAM chip can address 96K of Physical memory (64K RAM and 32K ROM). When that register was written to, the SAM translated all accesses to memory in the Logical (CPU) range of  $$8000$ -\$FEFF to Physically point to the other 32K bank of RAM, instead of the ROM. A similar example is the use of the Page Bit register, to translate Logical accesses to \$0000-\$7FFF into using the other Physical 32K bank of RAM.

#### **MEMORY MANAGEMENT ---**

The hardware that does the actual translation between the Logical --> Physical addresses is called a Memory Management Unit (MMU). In the case above, the SAM was the MMU. One common type of hardware MMU is called a DAT, for Dynamic Address Translation. A DAT consists of a Task Register and some fast look-up RAM. It's called Dynamic partly because the translation table is not fixed, but can be modified. I'll go into more detail on a DAT later.

#### THE COCO-2 BOARDS ---

The memory expansions sold for the CC2 are an extremely simple form of a DAT. Most only allow the upper or lower 32K of Logical Addresses to access a different upper or lower 32K bank of Physical Memory. Leaving out I/O addresses and ROM for the moment, their 64K modes simplistically look like: (for  $256K$ )

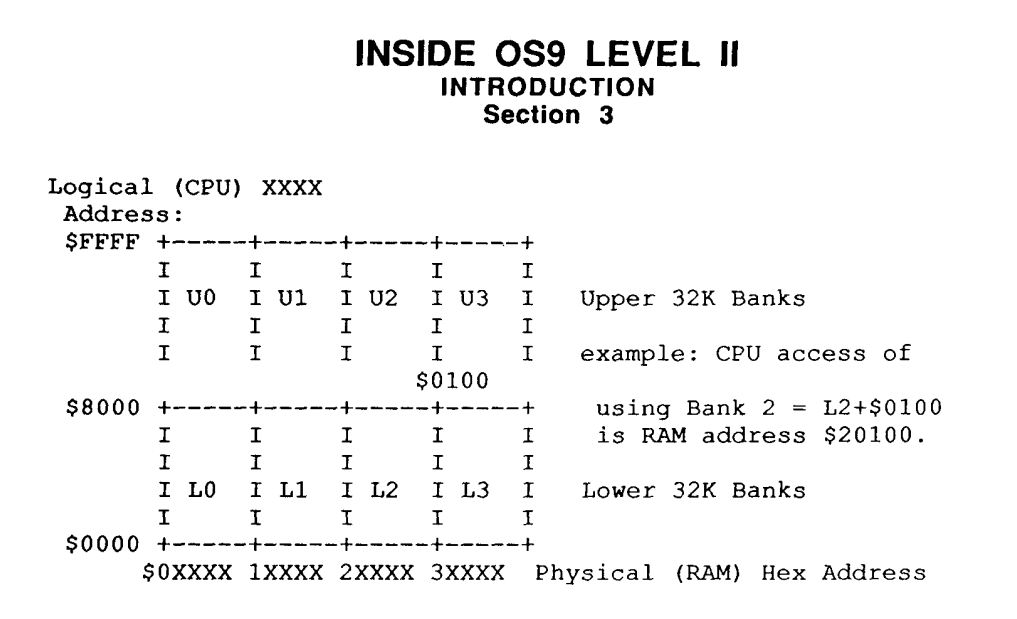

The Physical memory that the CPU addressed is chosen from a combination of  $(10 \text{ or } 11 \text{ or } 12 \text{ or } 11 \text{ or } 11 \text{ or } 11 \text{ or } 11 \text{ or } 11 \text{ or } 11 \text{ or } 11 \text{ or } 11 \text{ or } 11 \text{ or } 11 \text{ or } 11 \text{ or } 11 \text{ or } 11 \text{ or } 11 \text{ or } 11 \text{ or }$ L3) AND (U0 or U1 or U2 or U3). Some boards would mostly only allow the selection of Banks in number pairs (eg:  $L1+U1$ ,  $L2+U2$ ), or keeping L0 constant, and varying the Upper (U0-U3).

The important point here is that you could not 'mix & match' the Banks (Upper appear as Lower, Lower as Upper, or say, map U2 from \$0000-\$7FFF and U3 as \$8000-\$FFFF).

To use data from one bank to another generally required the copying of that data. This is why most applications of the extra memory were as RamDisks, or extra data storage, NOT as programs. (Tho you could have four different copies of the Color Basic ROMS for example, or four different OS9 '64K machines' running one at a time.)

#### THE COCO-3 DAT ---

To make the most economical use of the available RAM, and make the most use of reentrant (used by more than one process at a time) and postion-independent (runnable at any address, possibly using a different data area) programs or sections of data, the DAT has to be much more flexible than the Bank switching schemes above.

For instance, in the example given of four copies of the Basic ROMS, what if you had not modified the Extended Color ROM? You would have wasted 24K of RAM (3 banks x 8K) on extra copies. (Actually, you wasted 32K, since it'd be even better just to keep the original ROM 'in place'.) Or what if you really wanted one ROM copy and seven 32K RAM program spaces? Or you need to temporarily map in 32K of video RAM? Or keep seven different variations of the Disk ROM, which would all (at least on a CC2) need to made to appear at \$C000 up?

And we haven't even discussed OS9 yet!

What have we figured out? We need both smaller translation 'blocks' and a way of making those physical blocks appear to the CPU at any logical block size boundary.

What size should a block be? So far, it seems that the smaller the better for a programmer or operating system, because that could leave more 'free blocks' left over for other use. This will become apparent later, in the Level-II discussion. Many Level-II machines use a 4K block. The CoCo-3 uses an 8K block size. In most cases, this may not be restrictive, except perhaps on a base 128K machine.

And so we come to the CoCo DAT. Here's a simple diagram:

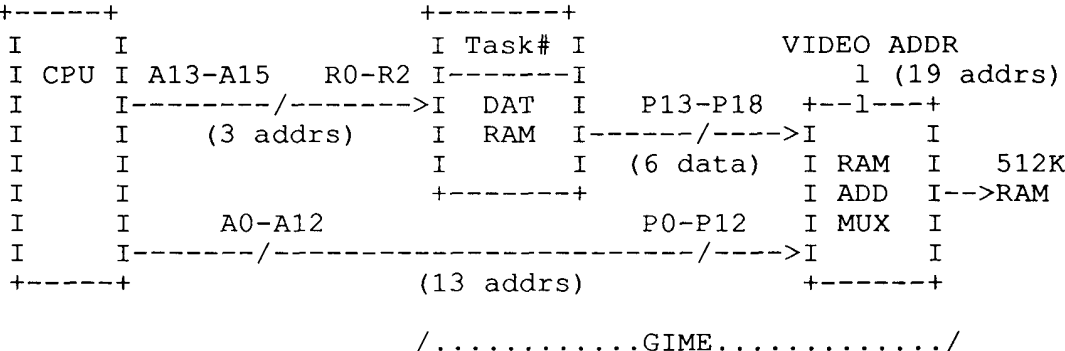

As shown, the DAT RAM would be 8 six-bit words x 2 tasks (explained below).

From left to right, the Logical Addresses from the CPU are translated into a extended Physical Address to access the RAM.

The upper 3 CPU lines (A13-A15) are used to tell the DAT which 8K Logical Block is being used (1 of 8 in a 64K map) and act as DAT RAM address (R0-R2) lines. At that Logical Block address in the DAT is a 6-bit data word, which forms the extended Physical Address lines P13-P18. The lower CPU address lines are passed thru as is to point within the 8K RAM block (out of the 512K RAM) selected by P13-P18.

Note that 6 bits can form 64 block select words. Multiply 64 possible blocks by 8K per block, and there's your 512K RAM. You may write any 6-bit value to each of the 8 DAT RAM locations, thus choosing which of the 64 8K-blocks you wish to appear within the 8K address block the CPU wishes to access. You could even write the same value several times, making the same 8K physical RAM show up at different logical CPU addresses.

The Task number acts as the DAT R3 address line, and simply allows selection between 2 sets of eight DAT RAM words. This makes it simpler to change between 64K maps. Normally, you can software select the Task number.

#### AN ANALOGY ---

 $\mathbf{1}$ 

Okay, this has been rough on some of you, and my explanation may need some explaining <grin> so a simpler analogy is in order:

Let's say you have a fancy new TV cabinet with 8 sets from bottom to top in it. You can watch all 8 at a time. (This makes you the CPU, and each screen is 8K of your logical 64K address space.)

Ah, but each set also has 64 channels! So you can tune each set to ANY of the channels, or several to the SAME channel. (Each channel is like one 8K block out of the 64 available to you in a 512K machine.) When you tune in a program, you are said to have "mapped it in".

An analogy to the Task Register would be if each set had TWO channel selectors A and B, and you had one switch to select whether ALL the sets used their A or B setting. This is generally called "task switching". If you wanted to switch to a C,D, or E task, you'd have to get up and retune all 8 sets on their A or B selectors (all A or all B), possibly from a list (called a "DAT Image") you had made from TV Guide.

Get it now? The CC2 512K expansions would then be like the same cabinet, only the top or bottom four sets always tune together and only have 8 selector positions; the same eight channels per same position. Which would you buy?

#### **NOW I HAVE IT! --BUT WHAT USE IS ALL THIS?**

So far, we've seen that the 64-8K blocks can be arranged any which way that you'd like to see them, 8 at a time. As a quick example of what could be done, let's see how a text editor might work. We'll assume the upper  $32K$  is RSDOS always, and not to be touched, to keep this simple.

This leaves us with 32K, or four 8K blocks for our program and data (the text). In our example, we'll make the editor code itself just under 24K long, which leaves us only 8K for text. So, here's the map:

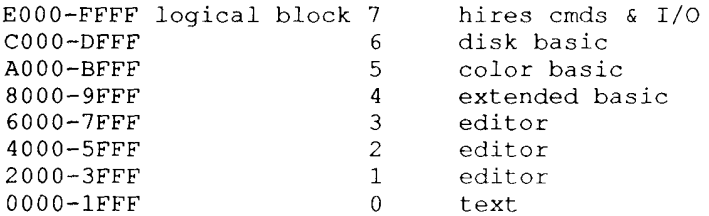

(Note that this is kind of unrealistic, since you'd probably not want to have the text down in RSDOS variable territory, but this is just an extremely simple example, okay?)

Okay, you type in 8K of text. Normally, that'd be all you could do, but remember that we can make any Physical 8K Block map into any Logical 8K Block. So the editor, when it realizes that it's buffer is almost full, could tell the GIME MMU to make a different RAM block (out of the 64, minus those used by Basic for text, etc) appear to the CPU in our logical block 0 (from \$0000- $$1$ FFF $).$ 

Even if Basic uses up 8 actual RAM blocks for it's own use, and the editor uses 3, we still could use  $(64-11)$  or  $53x8K$  blocks. That's over 400K of text space! By swapping real (physical) RAM into our 64K (logical) map like this, the only limitation on spreadsheets, editors, etc, is that the programmer must respect the 8K block boundaries.

Hmmm... you say. I could even swap in different editor programs, if I had to, couldn't I? You bet. Now you're starting to get an inkling of how Microware did Level-II.

#### OK, WHAT ABOUT OS9 LEVEL-II?

L2 gives each process up to 64K to work with. It allocates blocks of memory (you got it - up to eight 8K blocks!) for that process to use as program or data areas.

Having 512K of memory does NOT mean you could do a "basic09 #200k" command line. The CPU can still only access 64K at a time, but the space not used by Basic09 (which itself is about 24K long) is usable for data. So about 64K minus 24K is about 40K, which is very big for a Basic09 program.

Notice a gotcha here, though. If Basic09 was 25K long, then you'd have much less data area possible. Why? Remember the 8K blocks! A 25K program would map in using four 8K blocks (three wouldn't be enough), using up  $32K$  of your  $64K$  map. The same goes if you asked for 9K of data space. You'd get two 8K blocks of RAM mapped in, taking up 16K of CPU space. Aha! Now you understand why the smaller the block size the better.

Back to the good parts. Remember that most OS9 programs are reentrant and positionindependent. This means that no matter how many processes or terminal-users want to use a certain program, only ONE copy needs to be in memory. (Check the difference: if you had 10 Basic09 programs running, each needing 30K of data space - they'd need only 24K for B09 +  $10*30K$ , versus  $10*(24K+30K)$ , a  $216K$  savings!) The Amiga's programs, for example, aren't reentrant. It'd need 540K.

As far as making 200K virtual programs, there ARE ways of doing that. You could start other processes (Forking), or map in different data modules. Even better, you can pre-Load modules, and by Linking and Unlinking them, they will swap in and out of your 64K address space, a technique much faster than using RamDisks. (A Loaded module is off in RAM somewhere, but not in your map until Linked to.) This is what Basic09 does, by the way, so by writing a program that calls lots of small subprograms, each would get swapped in automatically as you needed them. Instant 400K basic!

#### TOO MUCH TO SAY ---

Well, there's about a zillion other things I wanted to put in here, like how the page at \$FE00-\$FEFF is across all maps, to make moving data easier (some move code is there); or how each Level-II process or block of programs has a DAT Image associated with it, that can be swapped into the DAT RAM; or that up to 64K is allocated to the System Task, where the Kernal and Drivers and buffers are; or the neat tricks you could do using the DAT; or show you a possible memory map using the DAT; or about how interrupts switch to the System Task.

(Some of this IS covered in this new collection - Kevin)

#### DAT IMAGES and TASKS

It may seem that we're spending a lot of space on the DAT, but it's very important to the whole of  $L-II. So...$ 

As you now know, the DAT in the CoCo-3 allows you to specify which of up to eight blocks will appear in the 6809's logical address map when their numbers are stored and enabled in the GIME's MMU or DAT.

Ideally, an MMU would have enough ram to handle the maps for any conceivable number of programs, modules or movement. But ram that fast is expensive and uses lots of power. So a compromise was made -- in the GIME's case, two sets of DAT registers. That is, two complete 64K maps can be stored and switched between at will.

You will surely need one map for the system plus another for a shell at least. So how does OS9 handle the needs of all the other programs you want to run? By swapping sets of block numbers into the DAT as needed.

The set of block numbers is stored in a packet of information called a DAT Image. Because various OS9 machines use different size blocks (2K, 4K, 8K, are most frequent) and have differing amounts of memory blocks available, a DAT Image can vary in size even though a process descriptor has 64 bytes available for one.

On the CoCo-3, it's 16 bytes long, made up of 8 two-byte entries. The first byte of each entry is usually zero, while the second byte is the physical block number. The exception is when an entry contains a special value of \$333E, which is used to indicate that that logical block is unused as memory for that map.

When expanding the amount of blocks allocated to a map, OS9 checks for the special \$333E flag bytes. That's how it knows where to place new blocks in the DAT Image.

DAT Images are created for several purposes. The one that affects you the most is the image stored in a process descriptor. Whenever a process comes up in the queue for running, it's DAT image is copied to one of the two sets of GIME task map registers. Then that set is enabled by setting the task register select. Instantly the new logical map is the one seen by the CPU. When a process' timestice is up, it also gives up the use of the task number.

The task register number used for the process DAT image is usually the same number stored in the P\$Task byte in other L-II computers. On the CoCo-3 however, P\$Task contains the number of a virtual or fake DAT task map. There are 32 of these, which make it appear as though the GIME had 32 sets of map registers.

If the images are already in the process descriptors, why have virtual tasks? Because it's simpler for the system to look them up in a known table versus searching all over.

The first two virtual DAT tasks (0 and 1) are reserved for the system's use. The first is for the usual kernel, drivers, descriptors, buffers. The second is for GrfDrv's screen and buffer access.

So on the CoCo-3, the task number refers to a table entry that points to the DAT Image to be used. Except for special cases, the pointer is to the image within a process descriptor.

Another use for the images is in the module directory. Unlike Level One, where the entry could simply contain the module's address within the 64K you had, Level Two entries point to a DAT Image of the block or blocks containing the module and any others loaded with it.

While a module file is being loaded, OS9 temporarily allocates a process descriptor and a task number for it. The file is then read into blocks of memory that F\$Load has requested. Then the descriptor & task are released, leaving the modules in a kind of "no-man's-land", waiting to be mapped into a program's space.

The visible residue of loading a file of modules is that the free memory count goes down, and any new modules found are entered into the system map's module directory. Otherwise, they don't directly affect a process map until linked into it.

Each Module Directory entry is made up of:

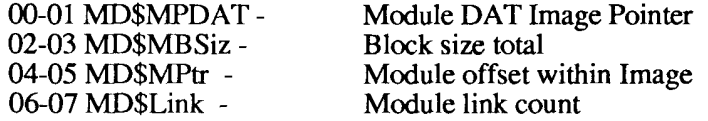

A program such as Mdir can use these to display what it does about the modules in memory. First, it gets the module directory using F\$GModDr. Then by using the DATImage and offset associated with an entry, Mdir F\$Move's the header and name from the blocks where the module has been loaded.

The Mdir example illustrates a third common usage of images, moving data into your program's map for inspection.

Anytime you need to "see" memory external to your process (sorry, you can only legally read it; no writes), you can create a DAT image of your own and use it with F\$Move. OS9 will take the offset and amount you pass, and copy that amount over to your map from the offset within the image you made.

In the case of Mdir, the image was moved over by F\$GModDr along with the module directory entries. So there's no need to build an image in that case. Just use the MD\$MPDAT pointer.

You may also in some cases request movement of data between maps using a reference to a Task number instead. OS9 itself will internally index off the tasks' images for you.

Notice that throughout this section, the image is used over and over simply to allow the cpu to read or write to extended memory.

In the next section, we'll see some examples of DAT Images and maps.

#### LEVEL TWO IN MORE DETAIL

I will be using "L-II" for Level Two, and "One" for Level One, so as to make differentiating the names a little easier as you read. Other word definitions I use here are (loosely):

space - any 6809 logical 64K address area. mapping, mapped in -causing blocks to appear in a space. a map - a space containing mapped-in modules/RAM blocks. system map - the 64K map containing the system code. task - a particular map with a certain program and data area task number - number of a particular task map. DAT map - a task ready to use thru the hardware/software enable of the task number's map. task register - task number stored here to enable a DAT map.

user code - the programs/data you use (applications). system code - the programs/data the system uses (file mgrs, drivers, descriptors, and the kernal F\$ & I\$Calls, IRQ handlers, and scheduling codes).

#### LEVEL TWO vs ONE: General

The core of understanding L-II is in understanding the separation and handling of 8K blocks, and their use in logical 64K spaces. And why.

#### DAT-

Under One, you only had 64K of contiguous physical RAM in one 64K logical map. L-II uses the DAT to map any physical 8K blocks of RAM containing program and data modules into a 64K logical address map. When a program's turn to run comes up, the block map data (called a DAT Image) for it's 64K space is copied to and/or enabled in the GIME's DAT.

#### SWI's -

L-II was designed to run most programs written for One, which is possible since system calls are made using a software interrupt call, passing parameters (via cpu registers pushed on a memory stack) that are pointed to by the 6809's SP register. This gives two advantages over Level One:

1: Virtually none of the system code has to reside in the 64K space containing the user's program and data areas. The system map is switched in place of the caller's map.

2: OS/9 needs only to know the caller's SP and task number (both kept in the caller's process descriptor in the system map) to access the parameters passed, or to move data between the two maps.

(Note that a kernal could be written to do simply this on any CoCo that had the Banker or DSL Ram expansion, etc. But you'd lose the advantage of the smaller flexibly-mapped blocks provided by the GIME's DAT.

The corollary advantage, and the "why" of L-II, is that each user program can have almost an entire 64K space to itself and it's data area, as can also the system code.

#### THE SYSTEM TASK MAP:

Up to 63.75K of kernel, bootfile (drivers, mgrs, etc). I/O buffers. Descriptors. System vars & tables.

System calls and other interrupts temporarily "flip" the program flow into this task map. User parameters and R/W data copied from/to system ram for drivers and file managers to act upon.

#### **EACH USER TASK MAP:**

Up to 63.5K total for each program and it's pemdata area. Each task map made out of up to 8 module or pgmdata blocks (8K each) that are mapped in from the 64 (minus those used by the system task or other user tasks) blocks available in a 512K machine.

#### THE SYSTEM MAP

Oddly enough, the system map is close to what you're used to under Level One. Memory is allocated for buffers and descriptors in pages just as before. The main difference is that no user programs (should) share space here, as they did under Level One.

You still have the Direct Page variables from \$0000-00FF along with other system global memory just above it up to \$1FFF Towards the top (????-FEFF) we run into descriptors, buffers, polling tables, and finally the I/O modules and the kernal. A CoCo-III Level Two System Map looks like this:

0000-OFFF Normal L-II System Variables 1000-1FFF New CC3 global mem and CC3IO tables 2000-xxxx free ram xxxx-DFFF Buffers, proc descs, bootfile E000-FDFF REL, Boot, OS9 FE00-FEFF Vector page (top of OS9p1) FF00-FFFF I/O and GIME registers

Some areas of special interest include the ...

Vector Page RAM:

This page of RAM is mapped across ALL 64K maps. This "map-global" RAM is necessary so that no matter what other blocks are mapped in place of the system code, there is always a place for interrupts (hardware or software) to go and execute the special code in OS9p1 that switches over to the system task.

#### THE SYSTEM TASK MAP:

Up to 63.75K of kernel, bootfile (drivers, mgrs, etc). I/O buffers. Descriptors. System vars & tables.

System calls and other interrupts temporarily "flip" the program flow into this task map. User parameters and R/W data copied from/to system ram for drivers and file managers to act upon.

#### **EACH USER TASK MAP:**

Up to 63.5K total for each program and it's pgmdata area. Each task map made out of up to 8 module or pgmdata blocks (8K each) that are mapped in from the 64 (minus those used by the system task or other user tasks) blocks available in a 512K machine.

#### THE SYSTEM MAP

Oddly enough, the system map is close to what you're used to under Level One. Memory is allocated for buffers and descriptors in pages just as before. The main difference is that no user programs (should) share space here, as they did under Level One.

You still have the Direct Page variables from \$0000-00FF along with other system global memory just above it up to \$1FFF Towards the top (????-FEFF) we run into descriptors, buffers, polling tables, and finally the I/O modules and the kernal. A CoCo-III Level Two System Map looks like this:

0000-OFFF Normal L-II System Variables 1000-1FFF New CC3 global mem and CC3IO tables 2000-xxxx free ram xxxx-DFFF Buffers, proc descs, bootfile E000-FDFF REL, Boot, OS9 FE00-FEFF Vector page (top of OS9p1) FF00-FFFF I/O and GIME registers

Some areas of special interest include the ...

Vector Page RAM:

This page of RAM is mapped across ALL 64K maps. This "map-global" RAM is necessary so that no matter what other blocks are mapped in place of the system code, there is always a place for interrupts (hardware or software) to go and execute the special code in OS9p1 that switches over to the system task.

BlockMap:

In a 512K CoCo OS/9 has 64 RAM blocks of 8K each to choose from  $(8K \times 64 = 512K)$ . Each is known by a number from 00-3F. The blockmap is a table of flags indicating the current status of each of these blocks, which could be ...

FREE RAM  $=$  Ram blocks not in use as Module/ PgmData areas.

RAM IN USE = Ram blocks in use for either:

Modules - Blocks that contain program, subroutine, or data modules. MDIR will show these. Before a module is used, it will have been loaded into free ram blocks. On link or run, those blocks are then mapped into (made to appear in) any task's space. A data module mapped into several maps can provide inter-task vars. Subroutine mods (like for RUNB) can be linked/unlinked, in/out of a task map.

Data - Free ram that has been mapped into a task space for use as pgm data areas. Normally these blocks are only mapped into one task space (unlike module blocks). These blocks will be released to the free RAM pool when the program using them exits.

DAT Images:

Since each task map requires knowing which (of up to 8) blocks are to be mapped in for that process (yes- system code execution is also a process), AND since OS/9 must know in which blocks that program modules have been loaded into, OS/9 keeps individual tables or "images" of those block numbers.

Each Image has 8 slots, two bytes each. A special block number, \$333E, is used to designate an unused logical block for that task.

Module Directory:

In Level One, the module directory simply had to point to the module's address. Under L-II, it points to the DAT Image table showing the block( $\hat{s}$ ) the module is physically in and it's beginning offset within the DAT Image logical 64K map.

Process Descriptors:

A descriptor contains pretty much the same info as it did under L-One, but adds the DAT Image for that process, which will be set into the DAT when it's turn to run comes up.

There is also a local process stack area, used while in the system state (executing system code after a system call). This is because the process's real stack is of course in another map, and a local stack is needed if the process were interrupted or went to sleep.

#### SYSTEM MEMORY ALLOCATION

As I said above, the system map is still allocated internally in pages. However, when you first boot up, it usually will only have about 5 blocks mapped in. Something like:

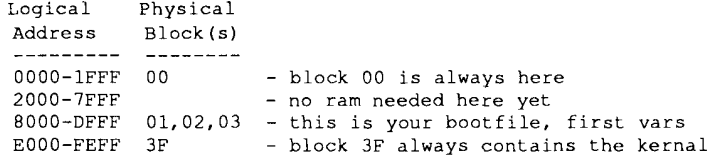

The system process descriptor of course has the DAT Image that corresponds to this block map.

Any RAM left over in blocks allocated for loading the bootfile is taken by page for system use. For instance, the device table normally is just below the bottom of the boot.

Once you begin running several processes and opening files, the system must allocate more RAM for descriptors and buffers. When all the pages that are free in the blocks already mapped in are used up, OS9 maps in another block, which is then also sub-allocated by page.

Page allocation is still used because buffers, descriptors and tables usually are a page or two size, just as under Level One. So it's still the best use of available memory.

#### **USER MAPS**

#### **MODULE and DATA AREAS**

Each user process has the use of a map made up of up to eight 8K blocks. However, it is seldom that all eight are in use (certain basic09 and graphics programs excepted).

More likely, each task map will look like:

Logical Physical Address Block(s) -------------------0000-1FFF ?? - 8K data area - no ram needed here yet  $2000 - DFFF$ E000-FEFF ?? - block containing program

Again, the process descriptor DAT Image has a copy of the block numbers actually used (instead of  $??$ ).

Unlike Level One, RAM for a user process is NOT allocated by page. There's no need to, for two reasons. First, the data area is not shared with any other process.

Second, no memory can be used from any left over in the program block. Many people ask why not? Hey, they say, since you can map a block anywhere, why can't some other program take advantage of the unused RAM? The answer is basically that it would just take too many resources to keep track of what module should stay because part of the block was being used for data.

Even more importantly, what if a program requested more memory while it was running? You'd be stuck, as data areas must be contiguous and any modules within that block would be in the way. One more reason: Level Two was designed to take advantage of modules in ROM. So there's no way to assume that RAM is available in that block.

So, the upshot is that data areas are allocated from any free RAM blocks in the machine, and always 8K at a time. Even if your program only needed two pages to run in, it still gets a block. Now you can see that the smaller the block the better, as in this case having 4K blocks would leave more free RAM for other programs to use.

Just like in Level One, programs end up at the highest logical address possible in a map, and data areas at the bottom. For the same reason as in One, this is done to allow the data area to grow as much as possible if needed.

One very important point to make at this time: since all modules that were loaded together are also mapped into spaces together, it pays to keep module files close to an 8K boundary. More details on this are in the MISC TIPS section at the end of the book

#### **SWITCHING BETWEEN MAPS**

Okay, now we come to the nitty-gritty of Level-Two. This is where we tie together all we've talked about so far. But it's not tough, so don't worry.

Let's say that a program is running in it's own map, and wishes to use a system call for I/O. How does the code get over to the system map where the drivers are?

An OS9 system call is simply a software interrupt. What that means is that what the program is doing and where it's at is saved in the process' memory on a stack of variables.

Then, like all interrupts, program flow is redirected (by reading the CoCo's BASIC ROM, specially mapped in just long enough to get the addresses) to the vector page at logical address FE00 which is at the top of all maps.

The code within that page is part of OS9p1 and it knows that it should change the GIME task register select to task 0, which is always the system map. As soon as it does that, all the kernal, file managers, drivers etc are accessible to the CPU, which will come down out of the vector page to complete your system call. If needed, OS9 will go back to code located in the vector page where it can map in your user task long enough to get and put data.

At the end of the call, the system code jumps back up into the vector page, maps your process' DAT Image back into the GIME's task map 1, then enables task register 1 which allows your program space to reappear to the CPU.

Then the saved registers are taken back off the stack in your map, and your program continues.

If you want to, you can think of Level Two as really giving your program 128K of RAM, as the net effect compared to Level One is just that... under One, your program had to share space with the drivers and kernal, and any system calls stayed within the same old 64K map. Under Two, your program jumps between 64K maps when you make a system call.

One side note: because of the manipulation of the GIME's MMU and the necessity of copying much data between maps, L-II is normally slower than Level One. However, the CoCo-3 makes up for this as it runs at twice the speed of our older CoCo's.

#### **EXAMPLE MAPS**

Here are some example process, module and memory maps generated by the programs I've included in the back of this book. Study them and you can see the relationship between what is reported by each utility. They should help give you a better feel as to what's going on in your machine.

#### **EXAMPLE ONE:**

I had two shells running, and of course the particular utility that was printing out at the time.

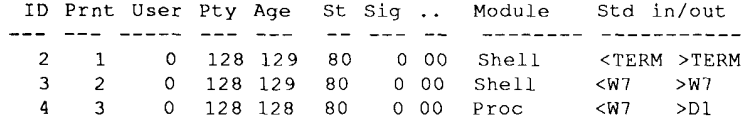

Below's my PMAP output. The numbers across the top (01 23 etc) are short forms of (0000-1FFF, 2000-3FFF) addresses in each task's logical map. Notice that there are indeed eight 8K block places in each map, but only those blocks that are needed are mapped in (and are in the DAT Image of that process, which by the way, is where the map information is gotten by PMAP).

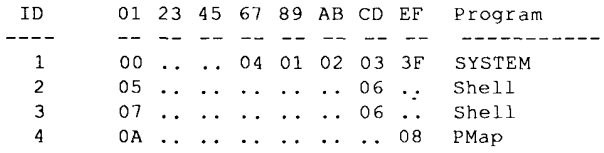

Now, notice that in the SYSTEM map is Block  $00 =$  system global variables, Block  $3F =$  kernal, Blocks  $01,02,03$  = bootfile, and Block 04 plus probably part of  $01$ , = system data and tables.

In the shell and pmap lines, we see that Blocks 05,07,0A are being used for data. Block 06 must contain the Shell, and Block 08 must contain Pmap. We can confirm all this by looking at the module directory output below and comparing block numbers:

Module Directory at 00:03:51 Blk Ofst Size Ty Rv At Uc Name

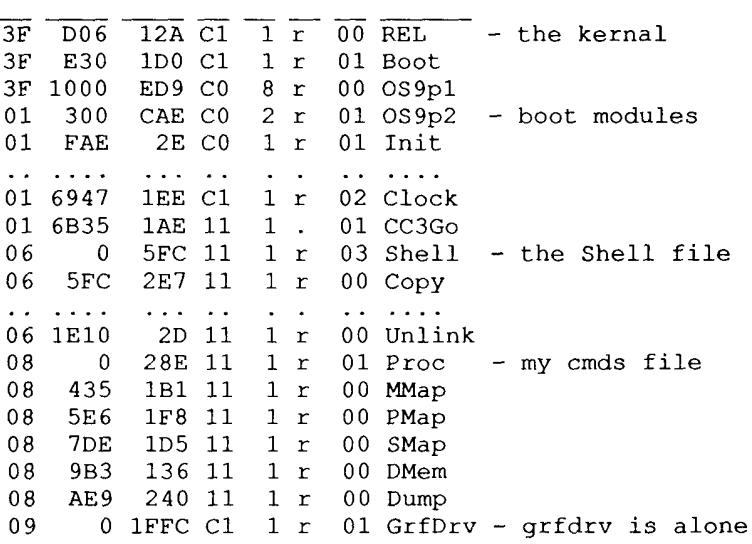

Using my MMAP command, we can see below how many blocks are left for the OS9 system to use. Take notice of the block 3E being allocated... that's the video display ram block.

RAM for video is allocated from higher numbered blocks, since there is a better chance of finding contiguous RAM that way. Normally, blocks don't have to be together for OS9 to use them, but the GIME requires that screen memory be that way for display.

0 1 2 3 4 5 6 7 8 9 A B C D E F a experience contrato  $\frac{1}{2}$  $\overline{0}$  UUUUUUMUMMU ... <-blocks 00-0A  $\frac{1}{2}$ <br> $\frac{1}{3}$  =  $\frac{1}{3}$  =  $\frac{1}{3$ 

Number of Free Blocks: 51 Ram Free in KBytes: 408

#### **EXAMPLE TWO**

 $\mathbf{1}$ 

This real example I ran off the other day. I had five shells, all of which had started another process (by me typing it in).

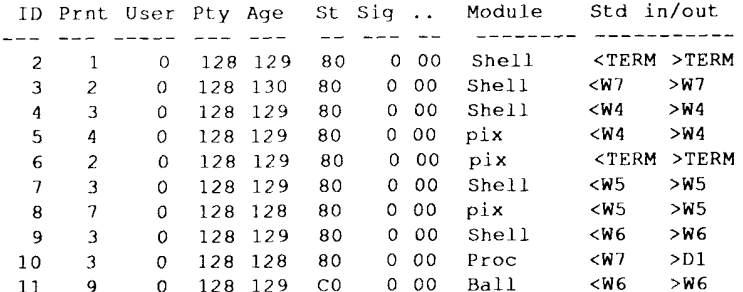

Note the high block numbers in most of the programs. Each window was showing an Atari ST picture in it, and process #11 had Steve Bjork's bouncing ball demo running.

True windows that use GrfInt and Grfdrv are NOT mapped into a program's space. But this was special, as I was running many VDGInt screens, which usually ARE mapped in (on purpose) so that the programs could directly access the video display.

Notice also that my System task had fully been allocated by block. The SMAP later shows what part of them was free.

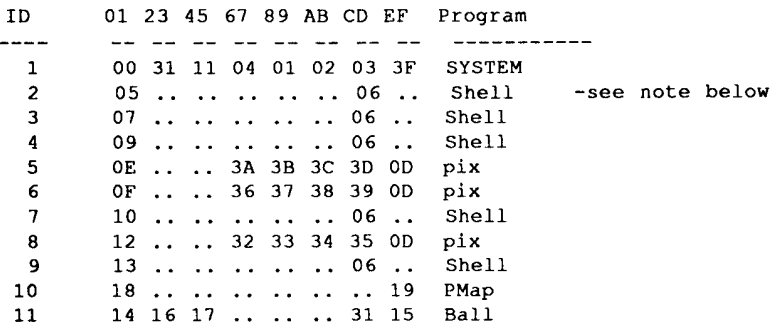

The other point to note is that the Tandy-provided shell file (block 06) goes over the block size-512 byte limit, and thus cannot be mapped into the top block slot, because it would fall on top of the vector page and I/O area from FE00-FFFF.

Here's the MMAP output. Lots of video ram allocated, huh?

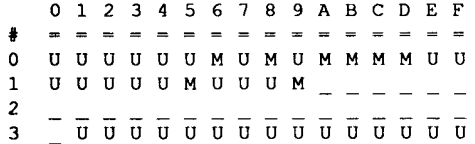

Number of Free Blocks: 23 Ram Free in KBytes: 184

And just to show how close I was to a real limit, here's the SMAP utility output. It shows in pages how much memory is left in the system task map. The 32x16 old-style VDG text screens and all the process descriptors (two pages each!), plus a page for each window's SCF input buffer made things rather tight.

0123456789ABCDEF  $\ddagger$ ---------------- $0\quad \, \text{U}\,\, \text{U}\,\, \text{U}\$ u u u u u u u u u u u u u u u  $\overline{2}$  $\mathbf{3}$ **UUUUUUUUUUUUUUU** 4  $\sim$  $\overline{7}$ **U U U U U U U U U U U U U U U U U U U U U U U U U U U U U U** 8.  $\overline{9}$ **UUUUUUUUUUUUUUU** A U U U U U U U U U U U U U U U U  $\mathbf{B}$ **UUUUUUUUUUUUUUU D U U U U U U U U U U U U U U U U U** E U U U U U U U U U U U U U U U U  $\mathbf F$ u u u u u u u u u u u u u u .

Number of Free Pages: 19 Ram Free in KBytes: 4

### **INSIDE OS9 LEVEL II**

 $\label{eq:2.1} \frac{1}{2} \sum_{i=1}^n \frac{1}{2} \sum_{j=1}^n \frac{1}{2} \sum_{j=1}^n \frac{1}{2} \sum_{j=1}^n \frac{1}{2} \sum_{j=1}^n \frac{1}{2} \sum_{j=1}^n \frac{1}{2} \sum_{j=1}^n \frac{1}{2} \sum_{j=1}^n \frac{1}{2} \sum_{j=1}^n \frac{1}{2} \sum_{j=1}^n \frac{1}{2} \sum_{j=1}^n \frac{1}{2} \sum_{j=1}^n \frac{1}{2} \sum_{j=1}^n \frac{$ 

The System

### L-II PROCESS DESCRIPTOR VARIABLES

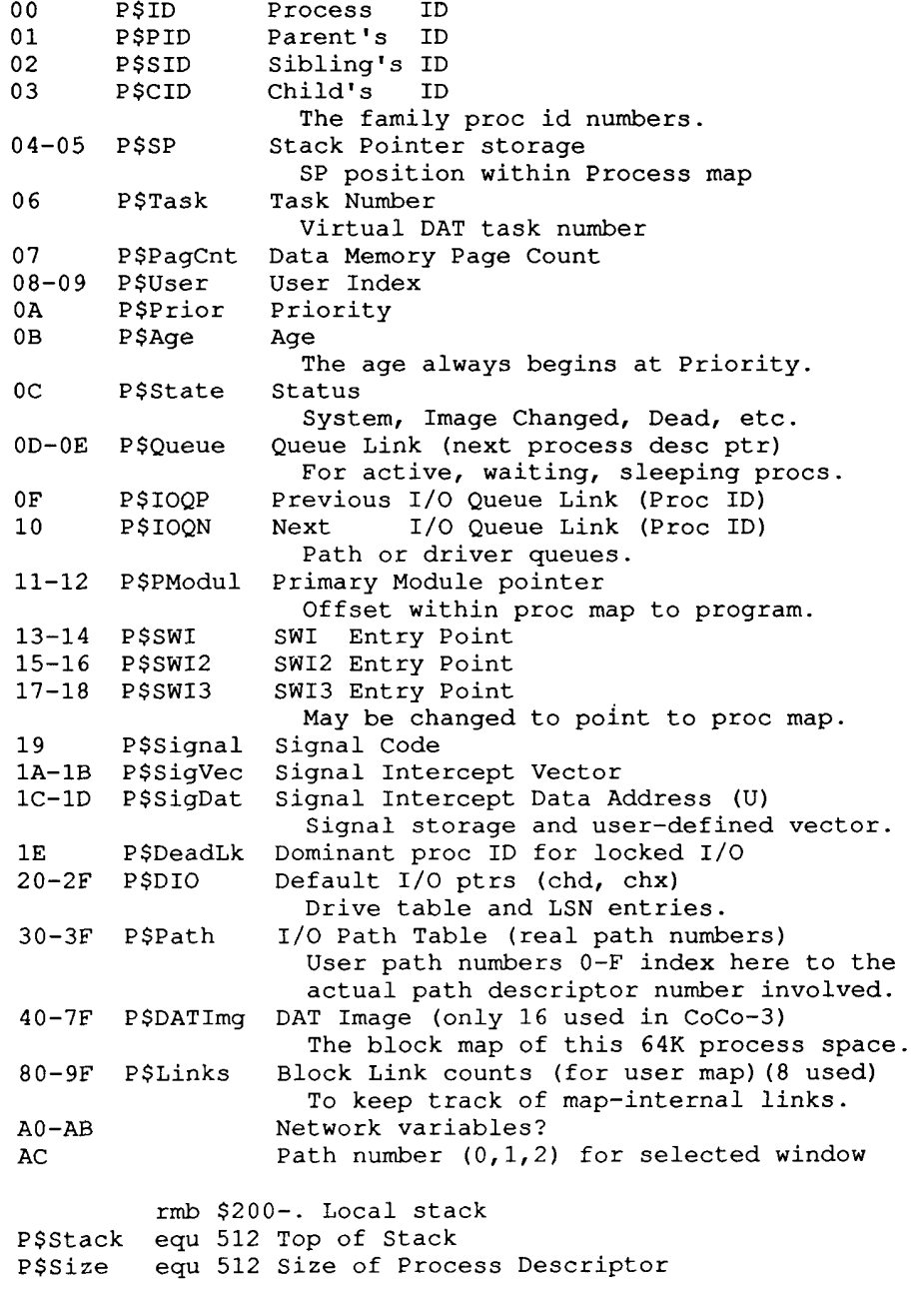

#### **INSIDE OS9 LEVEL II** The System Section 1

There are three main differences between a L-I and Level Two process descriptor. The L-II additions are:

- . DAT Image so OS9 knows what to map in for the process.
- . Link Cnts so an unlink won't unmap blocks with other
	- still-linked-into-this-map modules.
- . Stack area- used while in the system state.

The link counts apply to that process map only, and are counts of block links, not individual modules. Say you had a merged module file loaded with Runb, Syscall and Inkey all together taking up two blocks. The first logical block number of the whole group will have a link count of one.

Then perhaps your program calls Inkey. Inkey is found in your map already, and the first block number link count is incremented in the process descriptor. The module directory link count is incremented also.

Now Inkey finishes and is unlinked. The link count is decremented in the module directory and could easily now be zero. But you don't want Runb and Syscall to go away, too! And they won't because the process map block link now only goes down to one again, and so both blocks mapped will stay mapped.

The stack area is needed when an interrupt (software or hardware) occurs. The initial register save will be within the process' stack area. Then OS9 flips over to the system map, where, in case this process' time is up and it's whole state must be saved, OS9 begins using the process descriptor stack area instead.

In a way, the process descriptor stack is an extension of the process data area into the system map.

Under L-I, of course, there was no need for this, as everyone's stack was available at all times.

#### L-II Direct Page Variable Map \$00XX

\* Names are standard L-II. Defs with no name are new CC3 vars.

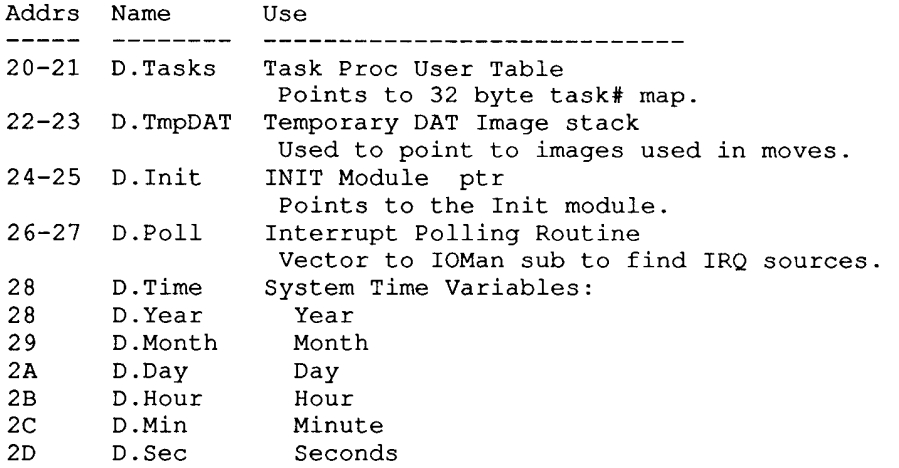

# **INSIDE OS9 LEVEL II**<br>The System<br>Section 1

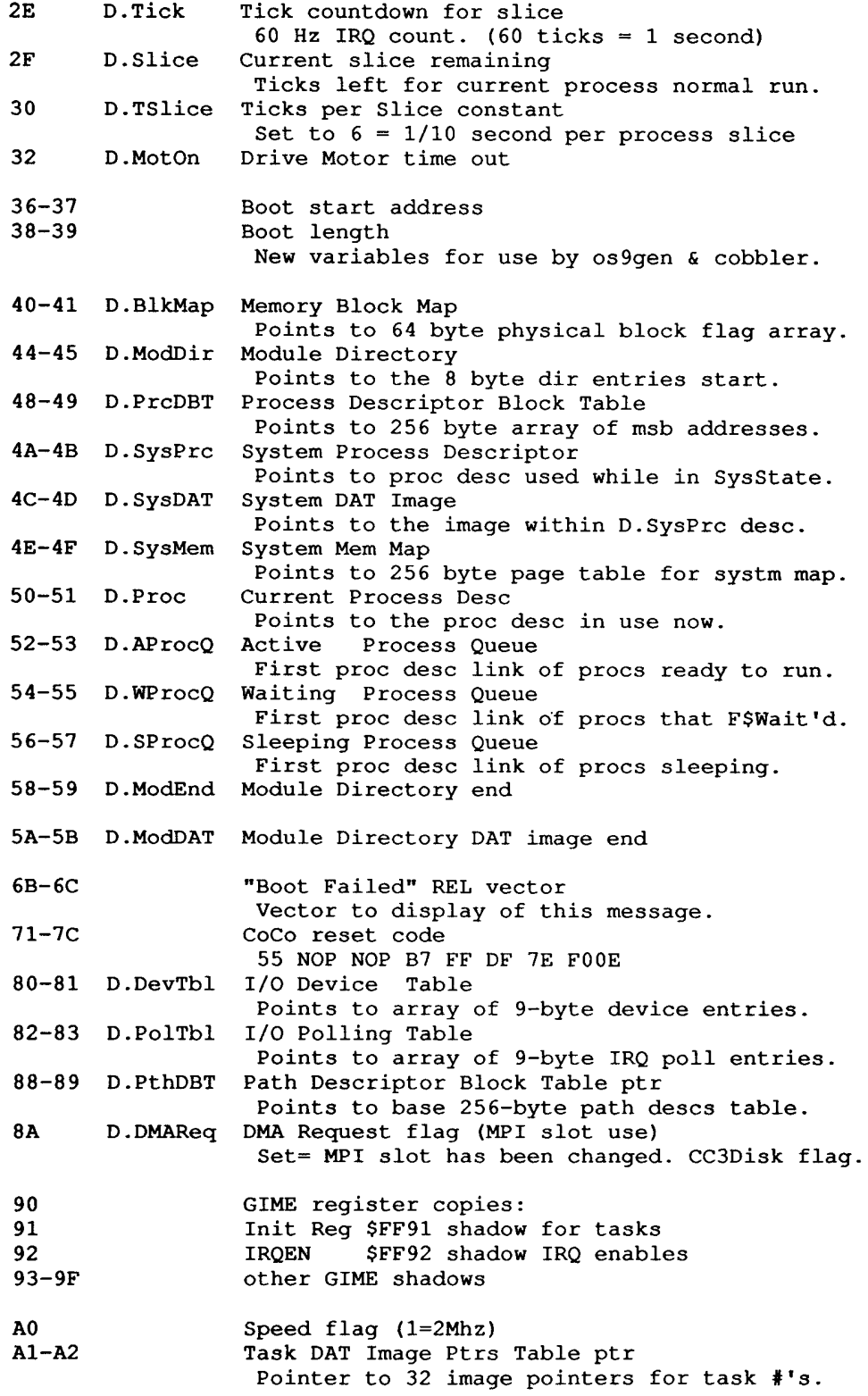

 $\mathbf{r}$
$\hat{\mathbf{r}}$ 

 $\sim 10^{-1}$ 

 $\lambda$ 

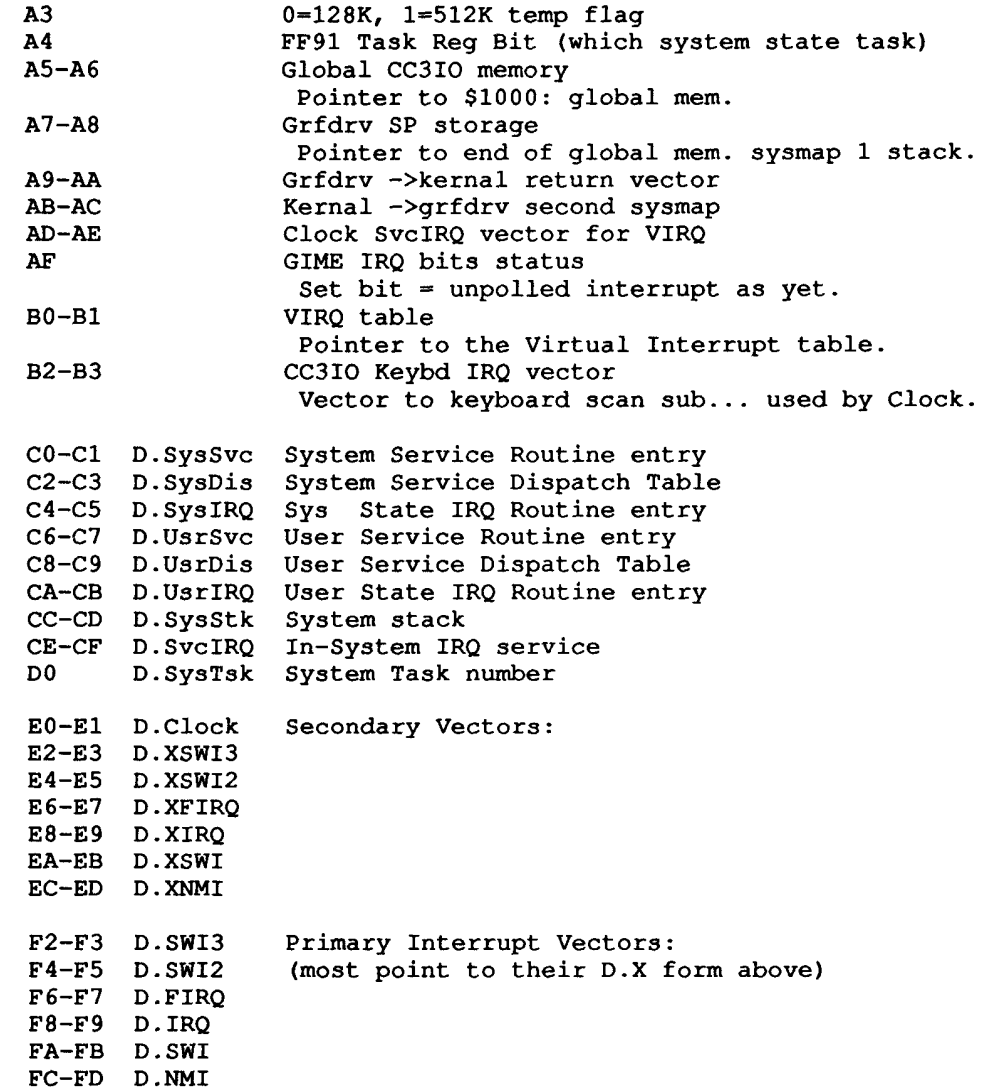

## OTHER SYSTEM RAM USAGE

(from above pointers- for info only)

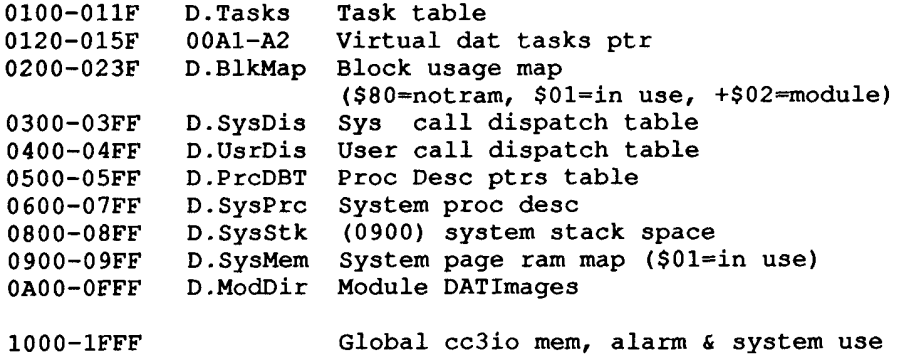

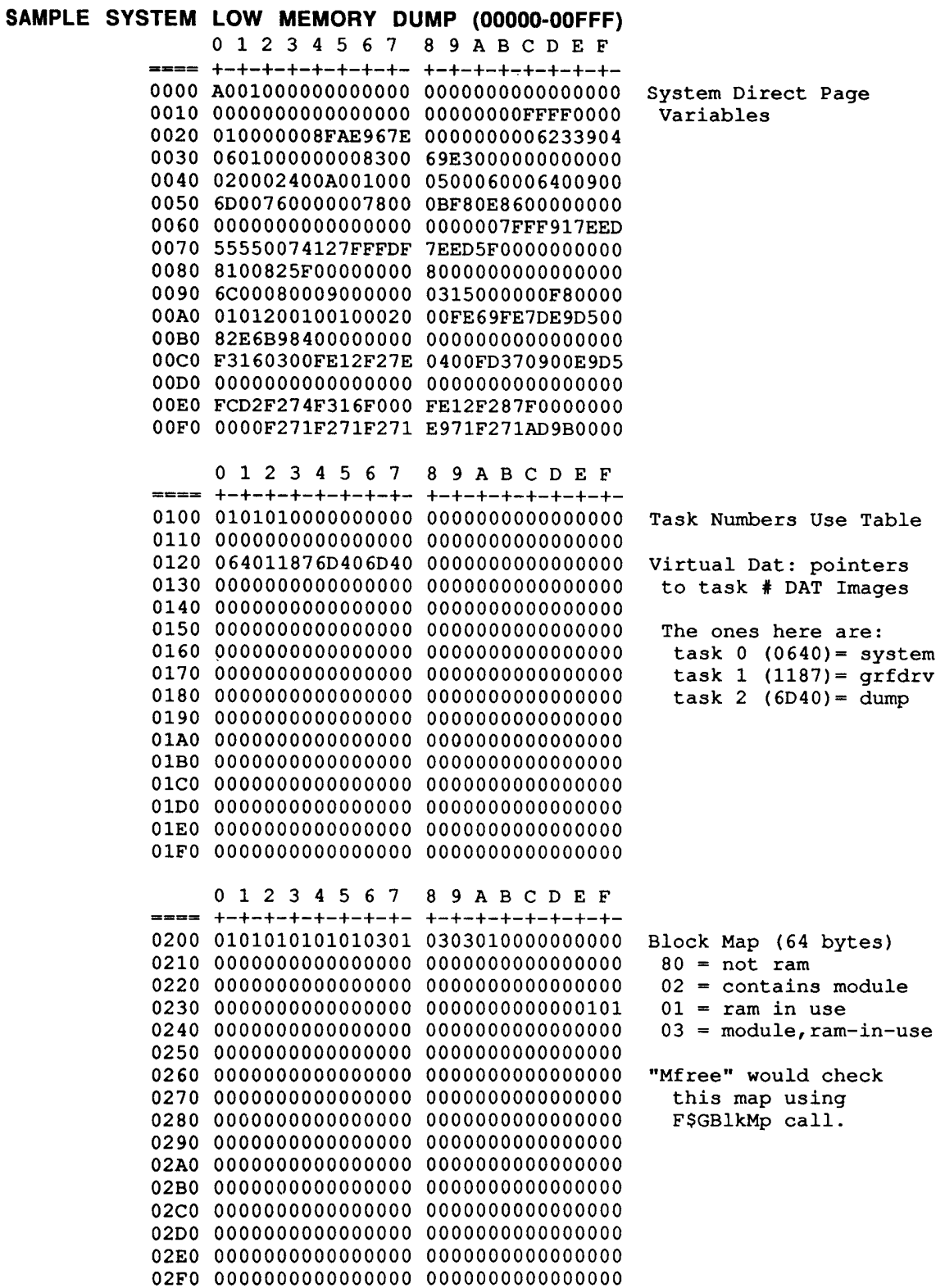

 $\sim 10$ 

# **INSIDE OS9 LEVEL II**<br>The System<br>Section 1

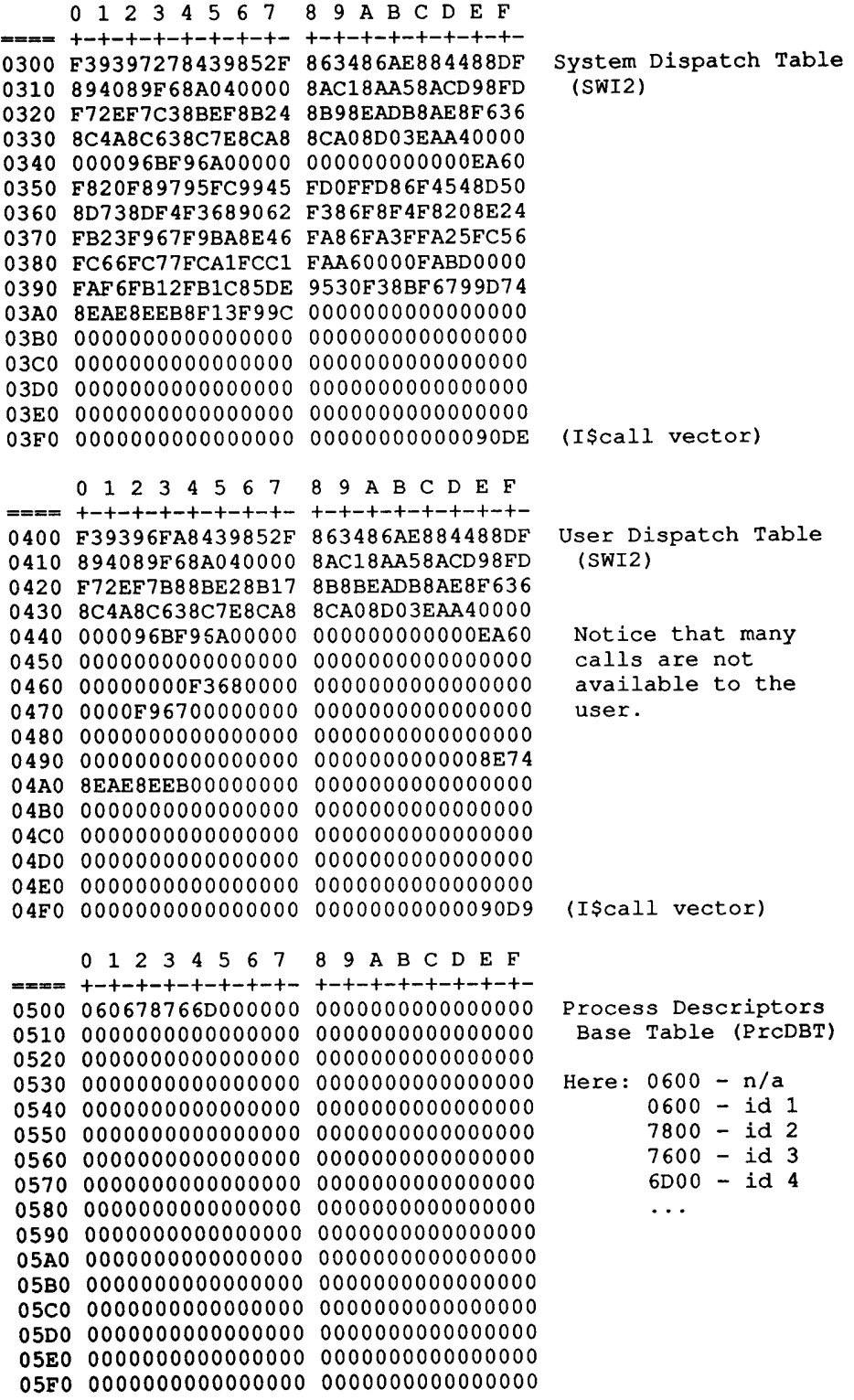

 $\begin{pmatrix} 1 \\ 1 \\ 1 \end{pmatrix}$ 

# **INSIDE OS9 LEVEL II**<br>The System<br>Section 1

 $\chi^2$  , where  $\chi^2$ 

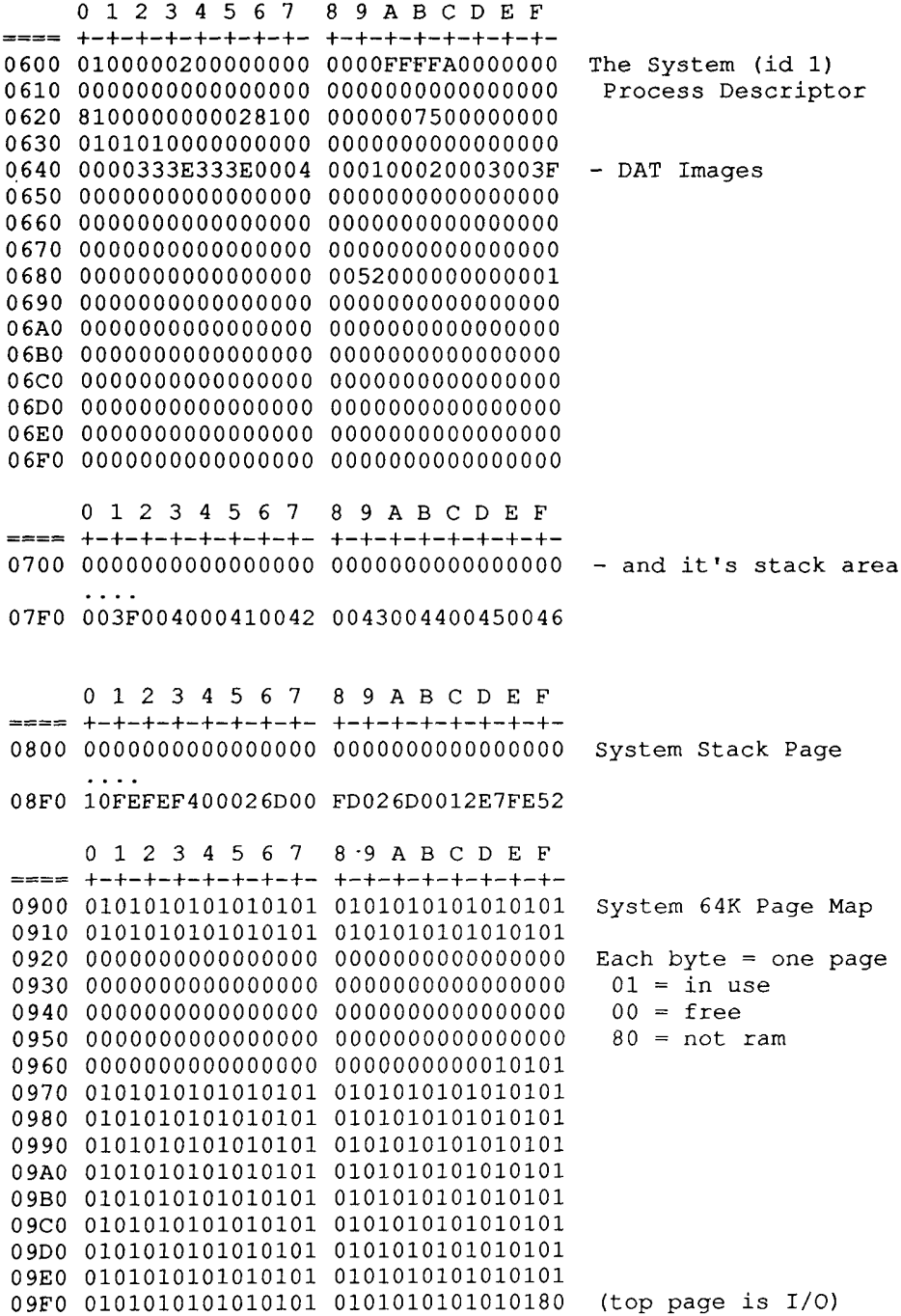

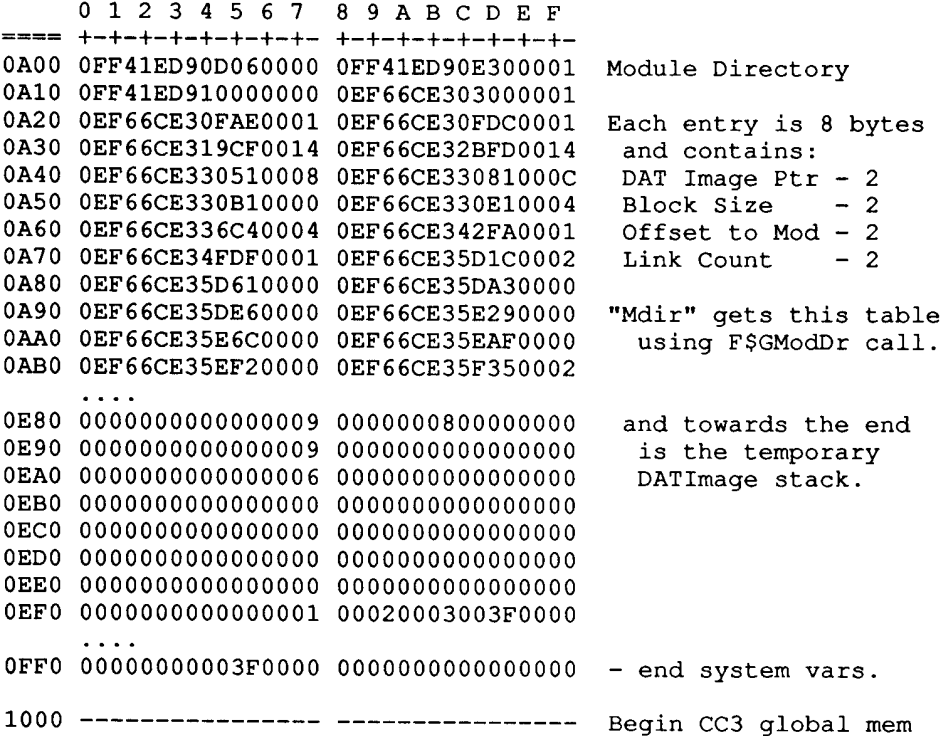

## **0S9 SYSTEM CALLS**

The OS9 system service calls, a SWI2 opcode followed by the call number, are the only recommended means to utilize memory, I/O and program control. A process inherits the SWI vectors from its parent, but may change them by the F\$SSWI call.

Most of the calls are handled by the OS9 or OS9P2 modules. Any I/O call is vectored to IOMAN, which does its own internal table look-up. Another exception is the get-time call, which is dealt with by the Clock module.

There are two tables that contain the call vectors. The first table is from \$00300-003FF, and is the table for calls made while in the system state. The user call table is at \$00400-004FF.

To be in the system state, a program must currently be executing code within a system, manager, or driver module. This mainly occurs because of a system call. In other words, once a SWI call is made, all calls made within that call are vectored by the system table.

There are three main reasons for having a system mode. First, if a program is aborted while doing I/O (system mode), the program must be allowed to release I/O resources for other programs to use. Second, path numbers used while in the system mode are the actual path desc block number, and so must be distinguished from a process's path table pointer. And third, since new SWI and IRQ vectors are set on entry to the system mode, time is saved by bypassing this set-system-mode sub.

When a SWI2 call is made, the registers are placed on the current process's stack, and the stack pointer is saved in the process descriptor for easy access by the system modules. This way, the modules can use all the registers (except the SP) with impunity, and they all know where to get parameters passed and where to return values. Each module may do a fair amount of SWI2 calls itself. Under Level One, that meant that you needed to keep a large stack area for your program. That's not so important under Level Two, as the system or process descriptor stack is used mostly instead.

The calls from \$28-\$33 are regarded as privileged calls, since they have resource allocation powers that would be dangerous if used by a passing (non-system) program module. They may only be used while in the system state.

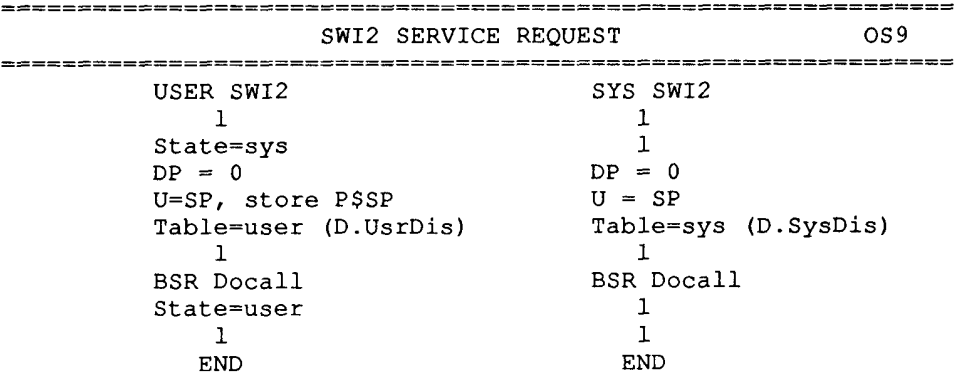

Docall **Subroutine Example 19** OS9 Get PC off IRQ stack Get next byte (call) Inc stack PC past call byte  $\mathbf{1}$  $(I/O call > = $80 ?) n--------$ Vector at table-2 (I/O) (Call >= \$37?) y-------->.  $\begin{array}{c} 1 \\ 1 \end{array}$  $\mathbf{1}$ JSR the call vector 'Illegal SVC'  $\mathbf{1}$  $\leftarrow$ --n (C set for err?)  $1y$  $\mathbf{1}$  $\mathbf{1}$ Return Reg. B=err code in B  $1$ ----------->1  $\mathbf{1}$ Return lower 4 bits of CC  $\mathbf{1}$ END SUB I/O Vector 1/O SERVICE CALL 10MAN USER SYS<br>
1<br>
Table=CBC8<br>
Table=CBEA<br>
Table=CBEA 1<--------------------1  $\mathbf{1}$ (call>\$90?) y------------------>'Illegal SVC'  $1n$ Get call vector JMP to vector (Hidden RTS to OS9 Docall above)

 $\mathbf{I}$ 

 $\bullet$ 

 $\bar{\rm{r}}$ 

 $\mathbf{r}$ 

 $\sim$ 

 $\sim$ 

# **INSIDE OS9 LEVEL II**<br>The System<br>Section 2

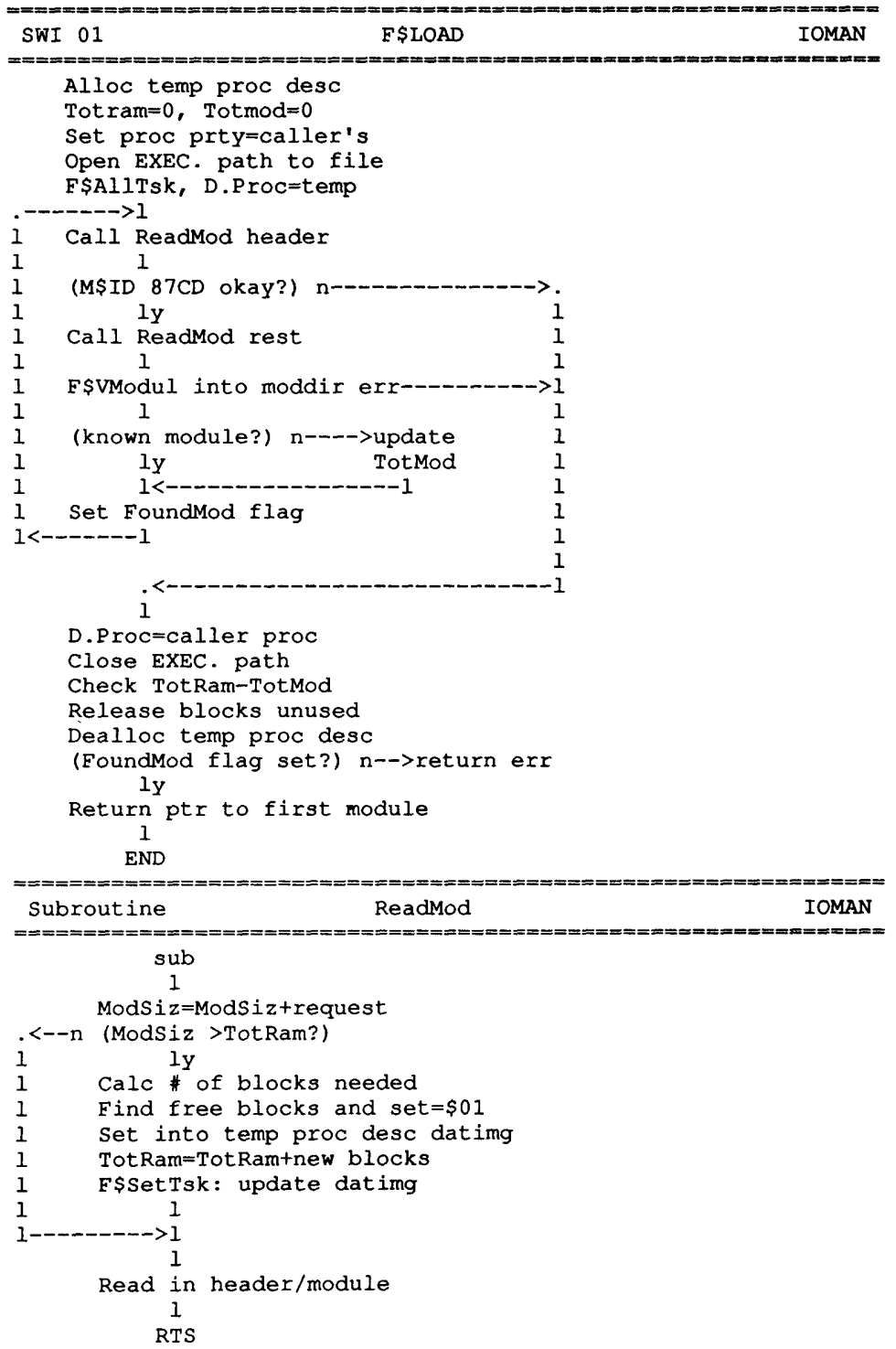

Verify Module Call CRC check F\$FModul in ModDir  $<-n$  (find same name?)  $\mathbf{1}$  $\mathbf{1}$ 1 (revision higher on new?) n---> E\$KnwMdl  $\mathbf{1}$  $1y$  $1----->1$ Set ModImg MPDAT, MPtr, MDLink=0 MBSiz=up to and including module  $\mathbf{1}$ .<- n (module in another block?)  $1$   $1$ y 1 Free other entry  $1-----21$ Mark BlkMap with "ModBlock"  $\mathbf{1}$ **END** SWI 02 F\$UNLINK CS9P2 Calc proc desc datimg block # (does BlkMap show module?) n---->okay end  $1y$ Decrement P\$Link cnt Search ModDir  $------1$  $\mathbf{1}$  $\mathbf{1}$ . <-----------------. 1 Next ModDir entry 1  $1 \qquad \qquad 1 \qquad \qquad$  $\mathbf{1}$  $\mathbf{L}$  $1$ ------->1  $\mathbf{1}$  $\mathbf{1}$  $(same MD$MPtr?)$   $n-----1$  $1y$  $\mathbf{1}$  $(same block **#?**)  $n--->1$$  $1y$ MD\$Link cnt-1 .<-  $n$  (link cnt=0?)  $\mathbf{1}$  $1y$ 1 Do IODEL if needed 1 Call ClearDir sub  $1-----21$ Decrement P\$Link cnt  $.<-n$  (link cnt=0?)  $1 \t 1$ 1 Mark P\$Datimg blocks as free  $1$ ------->1 **END** 

### **INSIDE OS9 LEVEL II** The System Section<sub>2</sub>

OS9P2 Subroutine ClearDir sub  $\mathbf{1}$ Get dir entry block # Check BlkMap flag ------->end if already clear Pt to ModDir 1<-----------------.<- n (blk=this entry?) 1  $\begin{array}{ccc}\n1 & 1y & 1 \\
1 & End if MD$Link<>0 & 1\n\end{array}$  $1$ ------->1  $\mathbf{1}$ Next ModDir entry  $\mathbf{1}$  $\text{(last entry?)}$  n------->1  $1y$ Free BlkMap flags CLear DatImg Clear ModDir entry  $\mathbf{1}$ **RTS** SWI 03 **F\$FORK** OS9P2 F\$AllPrc desc Copy parent's P\$User, Prior, DIO I\$Dup std 0,1,2 paths Call MakeProc F\$AllTsk for child F\$Move parameters to child map F\$Move register stack from proc desc to map F\$DelTsk of child Return child id to caller Set P\$CID of parent, P\$PID, P\$SID of child Clear SysState of child F\$AProc: activate child  $\mathbf{1}$ **END OS9P2** Subroutine MakeProc sub  $\mathbf{1}$ F\$SLink to module -ok--->. lok 1<br>admodule 1 F\$Load module  $\mathbf{1}$  $1$ <--------------------1  $\mathbf{1}$ (Prgrm/Systm+Objct?) n-----> err ly Set P\$PModul F\$Mem for new D.Proc Set new register stack in proc desc  $\mathbf{1}$ rts

÷

# **INSIDE OS9 LEVEL II**<br>The System<br>Section 2

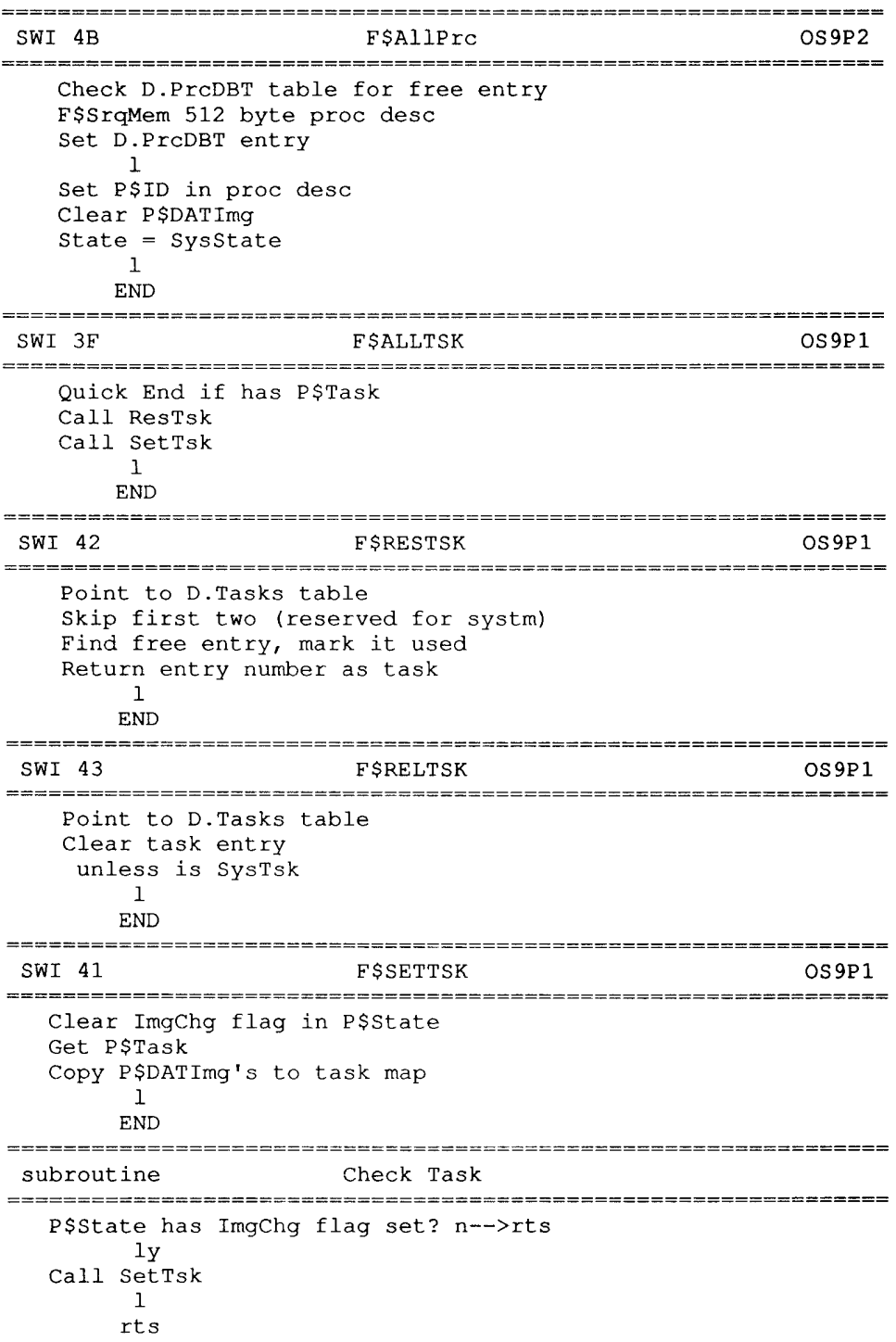

 $\sim 10^7$ 

## **INSIDE OS9 LEVEL II** The System Section<sub>2</sub>

SWI 04 **F\$WAIT**  $OS9P2$ (children?) n-------------> 'No Children' error  $1y$ (any dead yet?) y------------------------>.  $1n$  $\mathbf{1}$ Return Regs.A=0 Regs.D= ID/code Stop IRQ's Fix sibling links Place proc at front of W.Queue Dealloc. child desc  $\frac{1}{\sqrt{2}}$ Make a fake RTI stack F\$Nproc: start next process **END**  $\mathbf{1}$  $\ddotsc$  $\mathbf{1}$ <F\$Exit of child wakes parent> <Regs.D has child ID/code>  $\mathbf{1}$ Get real SP  $\mathbf{1}$ END SWI 08 **F\$SEND**  $OS9P2$ (dest ID=0?) y------>Send signal to all!  $ln$ Send to ID only  $\mathbf{1}$ END  $\left\langle -\right\rangle$  $\mathbf{1}$ Stop IRQ's  $\mathbf{1}$  $--n$  (code=abort?)  $\mathbf{I}$  $1y$ Make proc condemned state  $\mathbf{1}$  $1$ ---------->1 (has signal?)  $y-----$ . ln (signal=wake?) n---->error  $1$ <--------------------Store signal Wake up proc Signal=0 if signal=1 Insert proc in A. Queue  $\mathbf{1}$ END of SUB

 $\sim$ 

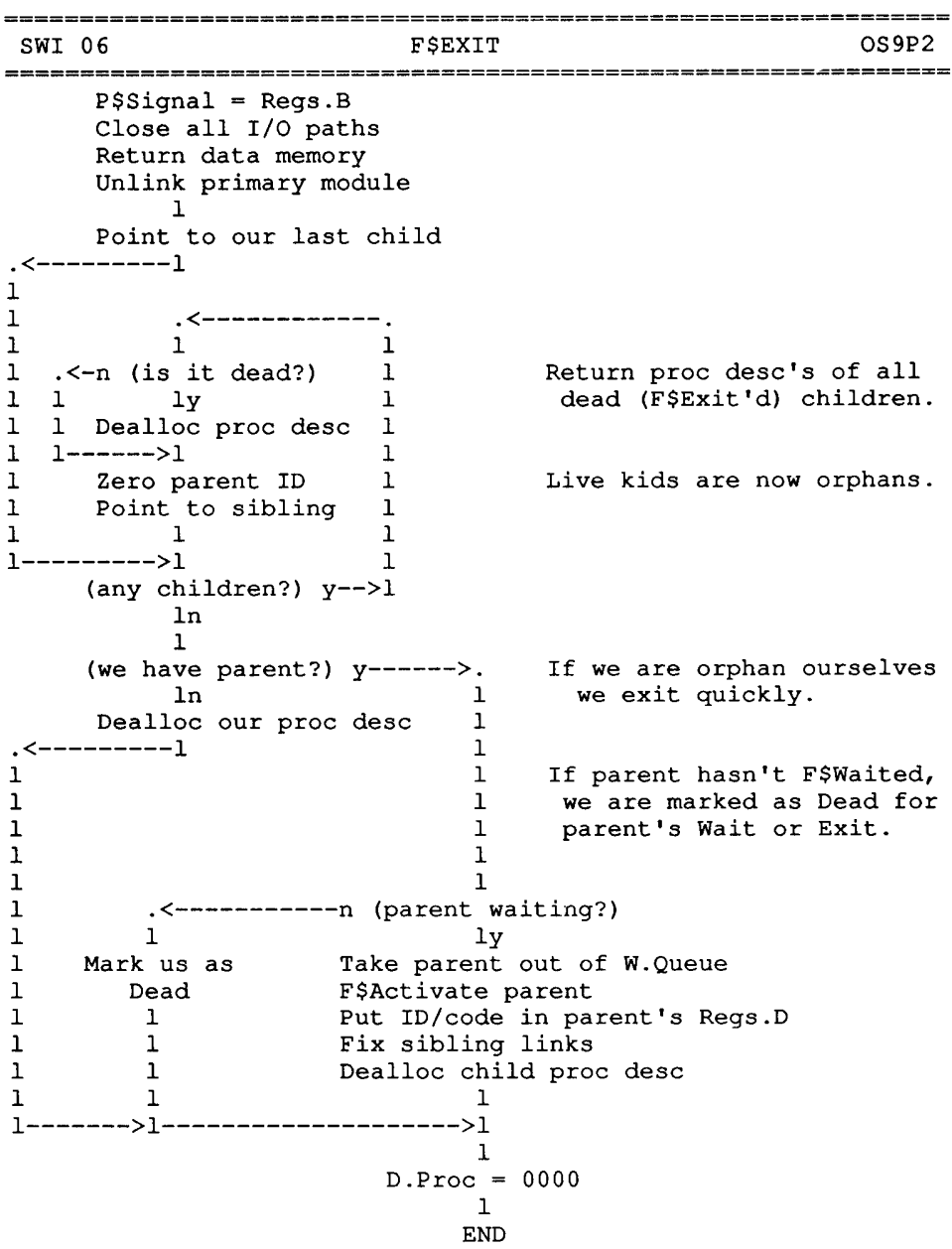

## **INSIDE OS9 LEVEL II** The System Section<sub>2</sub>

SWI 00 **F\$LINK** OS9P1 Type=Reg.A Name ptr=Reg.X Find module dir entry -err------>\$DD error  $\mathbf{1}$ .<--y (reentrant?)  $\mathbf{1}$ **Example 1** in  $\mathbf{1}$  $(link \; cnt = 0?)$   $n-----~$ >\$D1 error  $\mathbf{1}$  $1y$  $1-----21$  $\mathbf{1}$ Inc link cnt Return type/lang/hdr/entry  $\mathbf{1}$ **END** SWI OC OS 9P2  $F$ID$ Get ID from Proc Desc Get User from Proc Desc  $\mathbf{1}$ Return ID in Req.A Return User in Reg.Y  $\mathbf{1}$ **END** SWI OD **F\$SPRIOR**  $OS9P2$  $ID# = Reg.A$ Find Proc Desc for ID -err------>'Not Found'  $\perp$  $(same index?)$   $n-----------}>'Not Yours'$  $1y$ New proc priority=Reg.B  $\mathbf{1}$ END  $OS9P2$ **FSSWI** SWI OE Point to Proc Desc's SWI table Type= Reg.A (type>3?) y -------------->'Illegal SWI Code'  $1n$ New vector=Req.X  $\mathbf{1}$ END **F\$PERR** SWI OF **IOMAN** Get Error Path (#2) from Proc Desc table Convert Reg.B code to ASCII number Print 'ERROR #' Print err number  $\mathbf{1}$ **END** 

# **INSIDE OS9 LEVEL II**<br>The System<br>Section 2

 $\mathbf{r}$ 

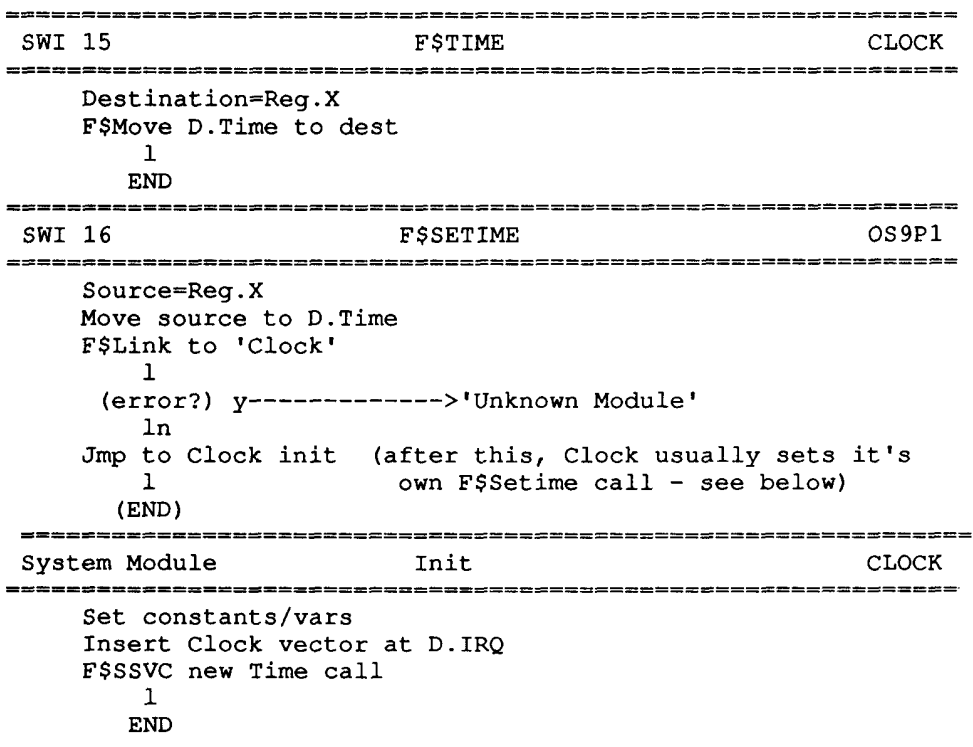

๚भन्द्रसस्य स्वयं म्या अवक्ष्य स्वयं न्याय में ब्रेय संस्वयं न्याय में न्याय मंत्र में संस्व मंत्र मंत्र मंत्र<br>संस्वयं संस्वयं में स्वयं में न्याय स्वयं न्याय मंत्र मंत्र मंत्र मंत्र मंत्र मंत्र मंत्र मंत्र मंत्र मंत्र मं **FSIRQ IOMAN SWI 2A** 知其课面有或都需求真实商商商商商商商商标项目类的重要特征重要重新的市场数据率和重要保持项目和发展资源和采购资源率新建的资产项目 Get packet values Get max # IRQ entries from INIT Point to poll table (<\$62)  $\mathbf{1}$  $-5 - y$  (Reg. X=0?)  $\mathbf{1}$  $1n$  $(mask = 0?)$   $y-----2error$  $\mathbf{1}$  $\mathbf{1}$  $ln$ Search for empty  $\mathbf{1}$  $\mathbf{1}$  $\mathbf{1}$ (no empties?) y ------>'Poll Table Full'  $\mathbf{1}$  $\mathbf{1}^ \mathbf{1}$ -<br>Sort by priority<br>Insert new entry  $\mathbf{1}$  $\mathbf{1}$  $\mathbf{L}$  $\mathbf{L}$  $\mathbf{1}$ **END**  $\mathbf{1}$  $1$ ------->. \* KILL ENTRY \*  $\mathbf{1}$ Find entry by data address At INIT Module+\$0C Delete it is max # entries. Move rest up in table  $\mathbf{1}$ **END** POLLING TABLE ENTRY FORM: 00-01 Address of status port 02 Flip byte<br>03 Mask byte 04-05 IRQ service address<br>06-07 Storage memory address<br>08 Priority (0-low,255-high) System Module 1RQ Polling Routine IOMAN Point to polling table Get max # entries from INIT 1---------------------->.  $\begin{array}{lll}\n & - \text{---} & \text{---} & 1 \\
1 & \text{Point to next entry} & 1\n\end{array}$ 1 (end of table?)  $y$ --------- 1 ------------->.  $\ln$  $\mathbf{1}$  $\frac{1}{1}$  $\mathbf{1}$  $\mathbf{1}$ 1<-----------------------1 1 Get status byte<br>1 Flip and Mask 'Table Full Err' Return error  $1 < -n$  (found it?)  $\mathbf{1}$  $1y$ 1 Do service routine  $1 < -y$  (error?) ln **END** 

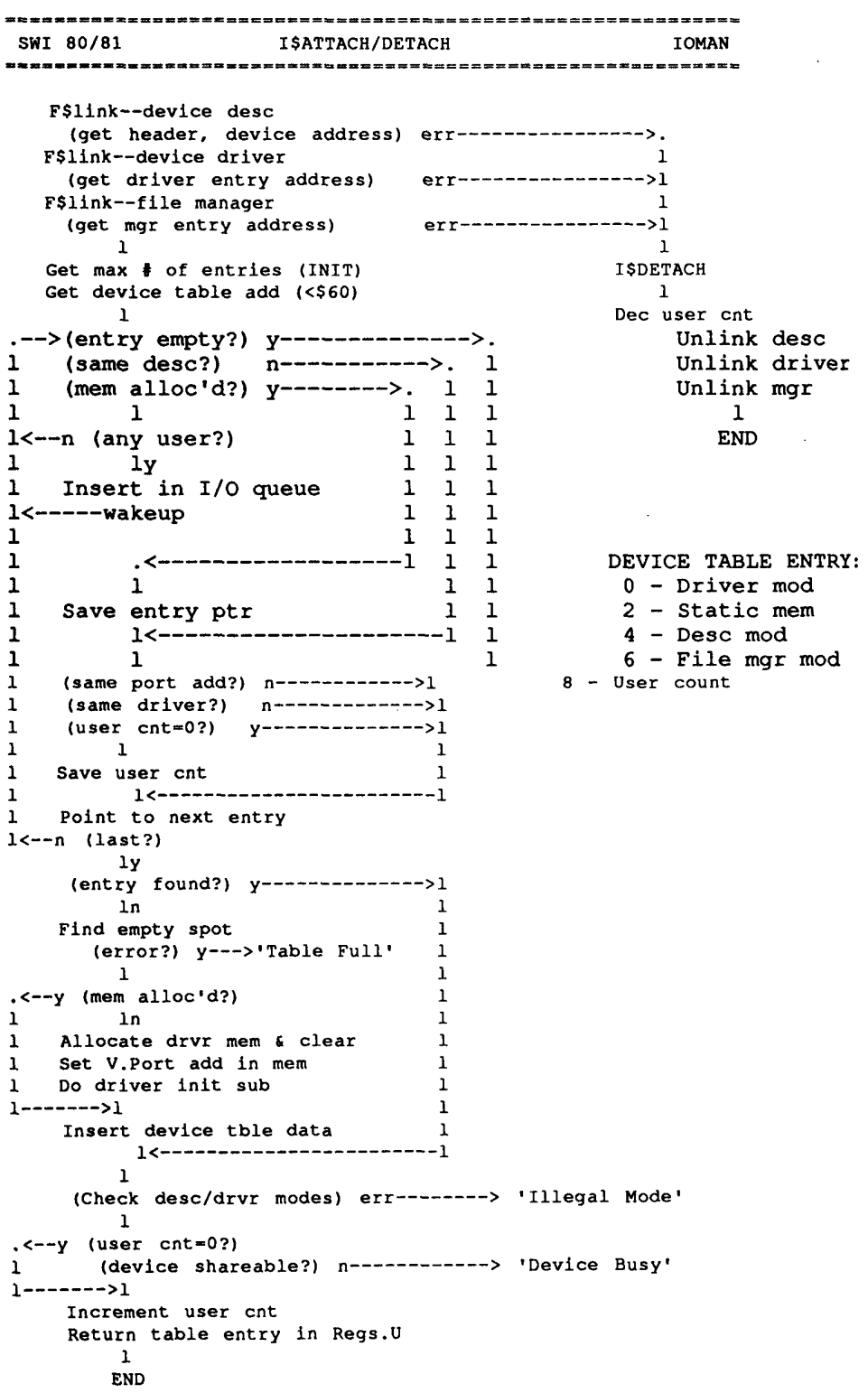

 $\frac{1}{\sqrt{2}}$ 

 $\frac{1}{2}$  , we see that  $\ddot{\phantom{0}}$  $\frac{1}{\sqrt{2}}$ 

SWI 83 **ISDUP IOMAN** Get free path # from Proc Desc err---->'Path Table Full' Find path desc of old path err---->'Unknown Path' Increment path desc image cnt Return new Proc path ptr in Regs.B SWI 83/84 ISCREATE/OPEN **IOMAN** Get free path # from Proc Desc  $\mathbf{1}$ Get requested mode Allocate path desc Do File Manager Create/Open  $\mathbf{1}$ Put path desc # in Proc path table Return Proc path number in Regs.A  $\mathbf{1}$ **END** SWI 8F **ISCLOSE IOMAN** Get Proc path ptr for A=path# Zero that path ptr in Proc Desc Find path desc Decrement # of open images  $\mathbf{1}$ . <-- y (current proc ID?)  $\mathbf{1}$  $1n$ Update I/O queue  $\mathbf{1}$ Save caller's stack in PD.REGS  $\mathbf{1}$ Do File Manager Close  $\mathbf{1}$  $\mathbf{1}$  $\mathbf{1}$ 1 Wake up proc's in pd.links  $\mathbf{1}$ 1<br>(proc.ID=path.ID?) n--->.<br>...  $\mathbf{1}$  $\mathbf{1}$  $\mathbf{1}$  $1y$  $\mathbf{1}$ 1 Clear path. ID  $\mathbf{1}$  $1$ -------->1<---------------------1  $\mathbf{1}$ (open images=0?)  $n-----$ . ly<br>
I\$DETACH device<br>
Kill path desc<br>
l<br>
l<br>
l  $\mathbf{1}$  $\mathbf{1}$  $1$ <-------------------**END** 

SWI 86 1\$CHGDIR **IOMAN** Save SWI code for later use Allocate temp path desc  $\mathbf{1}$ Do File Manager Chgdir sub (RBFman finds dir desc LSN &  $\mathbf{1}$ dr# and puts in Proc Desc)  $\cdot$  <---1-------------> l<br>data dir  $\mathbf{1}$  $\mathbf{1}$ exec dir  $\mathbf{1}$  $\mathbf{1}$ (dec user cnt in device table for old dir's device) (inc user cnt in device table for new dir's device) (set new device table entry into Proc Desc)  $\mathbf{1}$ Point to device table entry for this temp path I\$Detach drive F\$Dealloc64 - kill this temp path desc  $\mathbf{1}$ **END** PROCESS DESCRIPTOR DEFAULT DIR ENTRIES: data exec from<br>
20-21 25-26 Device table entry ptr (IOMAN)<br>
22 27 Drive number (not used) (RBFman)<br>
23-24 28-29 Dir file desc LSN (RBFman) **SWI 89 ISREAD TOMAN** Find path desc  $\mathbf{1}$ (read attr?) n----------------> 'No Permission'  $1y$  $1$ <-------------------, . <-- n (path desc in use?) 1  $\mathbf{1}$  $\mathbf{1}$   $\mathbf{y}$ ly 1<br>Place in I/O Queue 1  $\mathbf{1}$  $\mathbf{1}$ wakeup ---------------->1  $\mathbf{I}$  $\mathbf{1}$  $1$ ------->.  $\mathbf{1}$ Do File Manager Read sub Wake up others in I/O Queue Clear path user if still us (PD.CPR)  $\mathbf{1}$ **END** 

Subroutine IOMAN ALLOCATE PATH DESCRIPTOR (Open, Create) Get pd's base (D.PthDBT) Allocate 64 byte block Set user cnt=1, mode=mode requested  $\mathbf{1}$ Point to pathname Skip blanks .--y (lst char='/'?) If '/', it's full pathname;<br>
1 1 1 Else use default dirs for this<br>
1 dir type? process descriptor.  $\mathbf{1}$  $1$ <br>(entry=0?) y------------------------------->.<br>ln  $\mathbf{1}$  $\mathbf{1}$  $\mathbf{1}$ 1 Point to device desc name  $\mathbf{1}$  $\mathbf{1}$  $\sim 10^{-10}$  $\mathbf{1}$  $1$ -------->1  $\mathbf{1}$  $\blacksquare$  $\mathbf{1}$ Parse name of device  $\mathbf{1}$  $\begin{array}{c} \texttt{ln}\\ 1 \end{array}$  $\mathbf{1}$  $\mathbf 1$ Attach device  $\mathbf{1}$ Save table ptr in path desc  $\mathbf{1}$  $\mathbf{1}$  $\blacksquare$ (attach err?) y-------------------------------->1  $ln$  $\mathbf{r}$  $\mathbf{1}$  $\mathbf{1}$ The description of the same of the control of the control of the control of the control of the control of the control of the control of the control of the control of the control of the control of the control of the control  $\mathbf{1}$  $\mathbf{1}$  $\texttt{END}$ Error End

### 

## **IRQ HANDLING**

I have included this general text for the hackers out there.

Technical notes on the flow of hardware interrupt handling in OS9 L-I CoCo ver 1.X or 2.0, and OS9 L-II Gimix ver 2.0 or CoCo 1.X.

The 6809 has three hardware interrupt lines, NMI, FIRQ, and IRQ. This doc concentrates on the IRQ, which is the one used by OS9 for it's clock and I/O device polling routines.

I'll cover the various paths OS9 may take when it receives an IRQ, which don the current level, revision & system state. Note that because I only touch on IRQ-related code, other variables are involved.

## IRQ'S - CLOCKS and DEVICES

There are two main source catagories of IRQ's: clock and device. They're both vectored to the same handler at their start, but branch differently. (CoCo OS-9 adds the VIRQ and FIRQ, but they end up being treated as an IRQ.)

The timesharing type has to do with updating the D.Time variables and calling the kernal's D. Clock process-switching algorithm. It comes from a regular timed interrupt source, such as the 60Hz Vertical Sync on the CoCo, or a clock chip or timer on other systems.

The other type is from a device asking for service. Usually that device's driver has entered an F\$IRQ request, so that the OS will know where to vector, after the polling routine has found that IRQ source device.

## **BASIC INTERRUPT HANDLING**

All 6809 machines fetch their cpu interrupt vectors from a ROM that can be read at logical addresses FFFX. The IRQ vector is at FFF8-F9.

## Level-I CoCo 1/2

The ROM in these computers vectored to 010C, which contains a BRA to 0121, which does a JMP [D.IRO].

### Level-I Coco 3

The new ROM vectors IRQs to FEF7, where it does a LBRA to 010C, maintaining compatability with 1.X or 2.0 OS-9. See CoCo 1/2 above. L-II of course needs the FEXX page pseudo-vectors so that there is always IRQ handling code across all task maps.

## Level-II Task Switching

In Level-II, interrupts are ROM-vectored to the code at the top of OS9p1. This code lies within the page that is mapped across all task maps (on some systems, an interrupt causes a hardware reset of the task register to the system map instead, so a user has the full 64K available). In either case, the task register is set to the SysTask, the Direct Page register is set to zero, and then-JMP [D.IRQ] D.IRQ defaults to the IntXfr (interrupt transfer) code in OS9p2, which does what boils down to a JMP [D.XIRQ]. This is changed by the Clock module.

## **OS-9 VECTOR INITIALIZATION**

When OS9 first cranks up, it sets the following:

D.UsrIRQ - kernal user-irq routine  $D.SysIRQ - " system$ both of which will and up JSR'ing [D.Poll] D.SvcIRQ - has D.SysIRQ in it D.IRQ - kernal JMP [D.SvcIRQ]  $D.Po11$ - kernal COMB, RTS

This means that initially all IRQ's go thru the kernal to [D.SvcIRQ] back to the kernal's own Sys/UsrIRQ code, which then calls [D.Poll] to find the source. As the kernal does not do polling, and IOMan isn't initialized yet, D.Poll returns an error. The Sys/UsrIRQ code then shuts off IRQ's by setting the CC bits as a precaution.

## TRANSFER TO SYSTEM STATE - Level-I or II

Whether a program is in the user or system state when an interrupt occurs affects what D.SvcIRQ contains.

If in user state, it contains the vector constant copied from D.UsrIRQ. The routine in OS9p1 at that address saves the task's SP, sets SWI vectors to use system vectors, and copies D.SysIRQ into D.SvcIRQ.

The OS9p1 routine at [D.SysIRQ] does not save or set up anything as you are already in the system state. This helps speed interrupt handling.

## **IOMAN INIT**

When the first I\$Call is made, the kernal links to and initializes IOMAN (I/O MANager). Ioman inserts a vector to itself in D.Poll. From then on, IRQ's still go thru the kernal [D.SvcIRQ] to the Sys/UsrIRQ code, but their call to [D.Poll] is now honored by ioman, which does the source searching (polling).

Also on the init call, ioman sets up several tables. These are the device table [D.DevTbl], polling table [D.PolTbl], and on the CoCo the VIRQ (virtual irq) table [D.CltTab].

These tables will be used by ioman for keeping track of active devices, inserting and deleting F\$IRQ entries, and by ioman's D.Poll routine in finding the source of an IRQ.

## **CLOCK INIT and OPERATION**

We must include Clock modules here because they are important in the IRO heirachy. A side note: some clock modules keep their device address in the M\$Size (data size) portion of their module header.

Clock modules keep track of the real time. Interrupts usually are vectored almost directly to them, and they decide for themselves if a clock IRQ was involved. In effect, a special device driver IRQ routine.

They are not in a polling table because a) the clock must be serviced quickly, and b) they may jump directly or thru another module to the kernal's timesharing routine (D.Clock) and so cannot be called as a subroutine such as device IRQ handlers are.

When the first F\$STime call is made (best from SysGo), OS9p1 links to any module called "Clock", and JSR's to it's entry point. There the Clock module inserts itself into the system D.IRQ vector, so that it gets called first.

After that, IRQ's come to Clock, who checks to see if it's timer was the source. If so, it updates the time variables as needed, and jumps via D.Clock to the kernal  $(L-II)$  jumps via D.XIRQ to the kernal).

If the timer or clock chip was NOT the IRQ source, then Clock jumps [D.SvcIRQ] so that OS9 can check for the correct device.

Exception #1: on the CoCo L-I ver  $1.X$ , the IRO's go first to CCIO (so it could time the disk motors), then to Clock via [D.AltIRO], then Clock continued by [D.Clock].

Exception #2: on the CoCo L-I ver 2.0, Clock jumps via [D.AltIRQ] to the CCIO keyboard scan.  $CCI\overrightarrow{O}$  finishes the jump to  $[D.Clock]$ .

## **IOMAN IRQ POLL SYNOPSIS**

As we know now, when the Clock's D.IRQ code finds that an IRQ has occurred from other than it's IRQ, the IOMan D.Poll vector is eventually called.

IOMan looks thru the Polling Table, which has been presorted by device priority. Each Q\$POLL address is read, XOR'd with the Q\$FLIP byte, AND'd with the Q\$MASK byte, and if is not=\$00 after all that, the Q\$SERV routine in the driver for that device is called to service and clear that IRQ.

If the driver service code finds that a mistake has been made in it's selection, it can set the C bit, and IOMan will continue the search thru the table. See D.SvcIRQ above.

IRQ FLOWCHARTS

CoCo Level I IRQ  $\mathbf{1}$ ROM: jmp [D.IRQ] (was it clockirq?) y---------------------->update time  $n1$  $\mathbf{1}$ jmp [D.AltIRQ] jmp [D.SvcIRQ] Jmp [D.AILIKQ]<br>(D.UsrIRQ) ----- or ------(D.SysIRQ) scan keyboard  $\begin{array}{ccccccccc}\n1 & 1 & \text{~for 1--} & \text{~for 2--} & \text{~for 3--} & \text{~for 4--} & \text{~for 5--} & \text{~for 6--} & \text{~for 6--} & \text{~for 6--} & \text{~for 6--} & \text{~for 6--} & \text{~for 6--} & \text{~for 6--} & \text{~for 6--} & \text{~for 6--} & \text{~for 6--} & \text{~for 6--} & \text{~for 6--} & \text{~for 6--} & \text{~for 6--} & \text{~for 6--} & \text{~for$  $n1$  $\mathbf{1}$  $\mathbf{1}$ choose next proc  $D.SVCIRQ = D.UsrIRQ$  $rt1$  $D.Po11$ scan devices, do driver irq sub rts Level II IRQ  $\mathbf{1}$ ROM: jmp to allmap page (XFEXX)  $jmp$  [D.XIRQ]:  $(D.UsrIRQ)$ ----- or ------  $(D.SysIRQ)$ (D.OSTIRQ) ----- or ------(D.SysIRQ)<br>
1<br>
SP = D.SysStk<br>
D.XIRQ=D.SysIRQ<br>
ti  $jsr$   $[D.SvcIRQ]$  $\mathbf{1}$  $(slice up?)$   $n-----$ .  $1$ <------------------1 D.Virq:  $D.XIRQ = D.UsrIRQ$ update Virq table switch task to user call D.Poll if Virq rti  $\sim 10$ jsr [D.KbdIRQ] scan D.Clock: check & do alarm sig D.Poll: jmp [D.Clock] update ticks find source, driver IRQ sub **rts**  $(rts)$ rts

 $\sim$ 

## **NOTES:**

All code is OS9p1, except D.IRQ/D.Virq-->Clock, and D.Poll-->IOMan. In most cases, IRQ's (and FIRQ's) are not reenabled until the RTI.

The L-II D.Clock is a subroutine, but the L-I D.Clock both updates the ticks, and then falls through to the timeshare routine.

Notice that if an interrupt occurs while in, other processes get achance to run if the current process is out of time.

## **GENERAL NOTES:**

virgs end up as irgs

```
Just after the end of the OS9p1 module are the offsets to the following
default code within it:
  D.Clock routine
  D.SWI3
         (these are D.X... in Level-II)
 D.SWI2
 D.FIRQ
 D.IRO
 D.SWI
 D.NMI
```
## IRQ-RELATED DP.VARS and SYSTEM TABLES

The following are the Direct Page (\$00XX) variables that have to do with interrupt processing, and their addresses on the CoCo and GIMIX machines. Each contains a two-byte vector to the code within a System module that handles it, or point to a table.

Your system may vary, so check your OS9Defs file, if you don't own one of those computers. Addresses are included simply to give a rock to cling to.

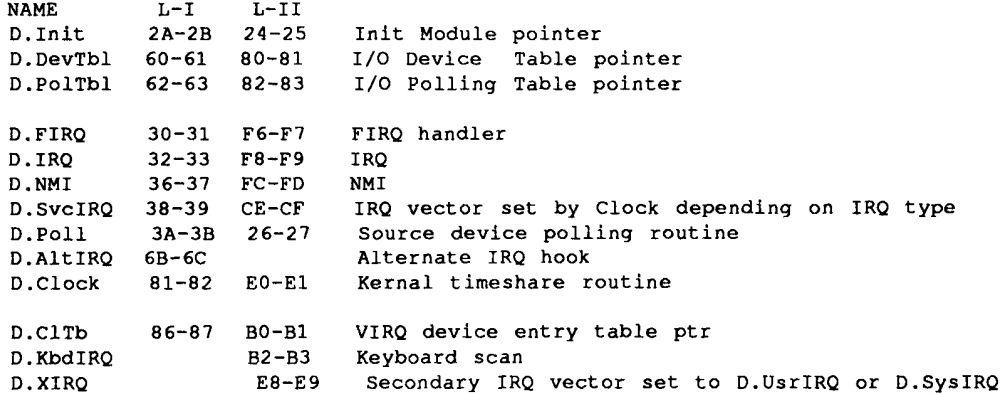

Then there are the Direct Page variables that contain initialized vector constants, so that interrupts may be handled differently depending upon the OS state:

D.UsrIRQ 3C-3D CA-CB User state D. SvcIRQ vector D.SysIRQ 3E-3F C4-C5 System state D.SvcIRQ vector

The size of these tables is calculated from the DEVCNT and POLCNT entries in the system INIT module.

DEVICE TABLE ENTRIES V\$DRIV 00-01 Driver module addrss<br>V\$STAT 02-03 Device static storage VSDESC 04-05 Device Descriptor V\$FMGR 06-07 File Manager V\$USRS 08 Device User Count<br>DevSiz equ.

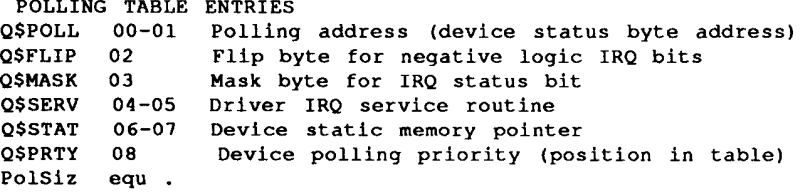

 $\frac{1}{2}$ 

# **INSIDE OS9 LEVEL II**

**Devices** 

 $\mathcal{A}$ 

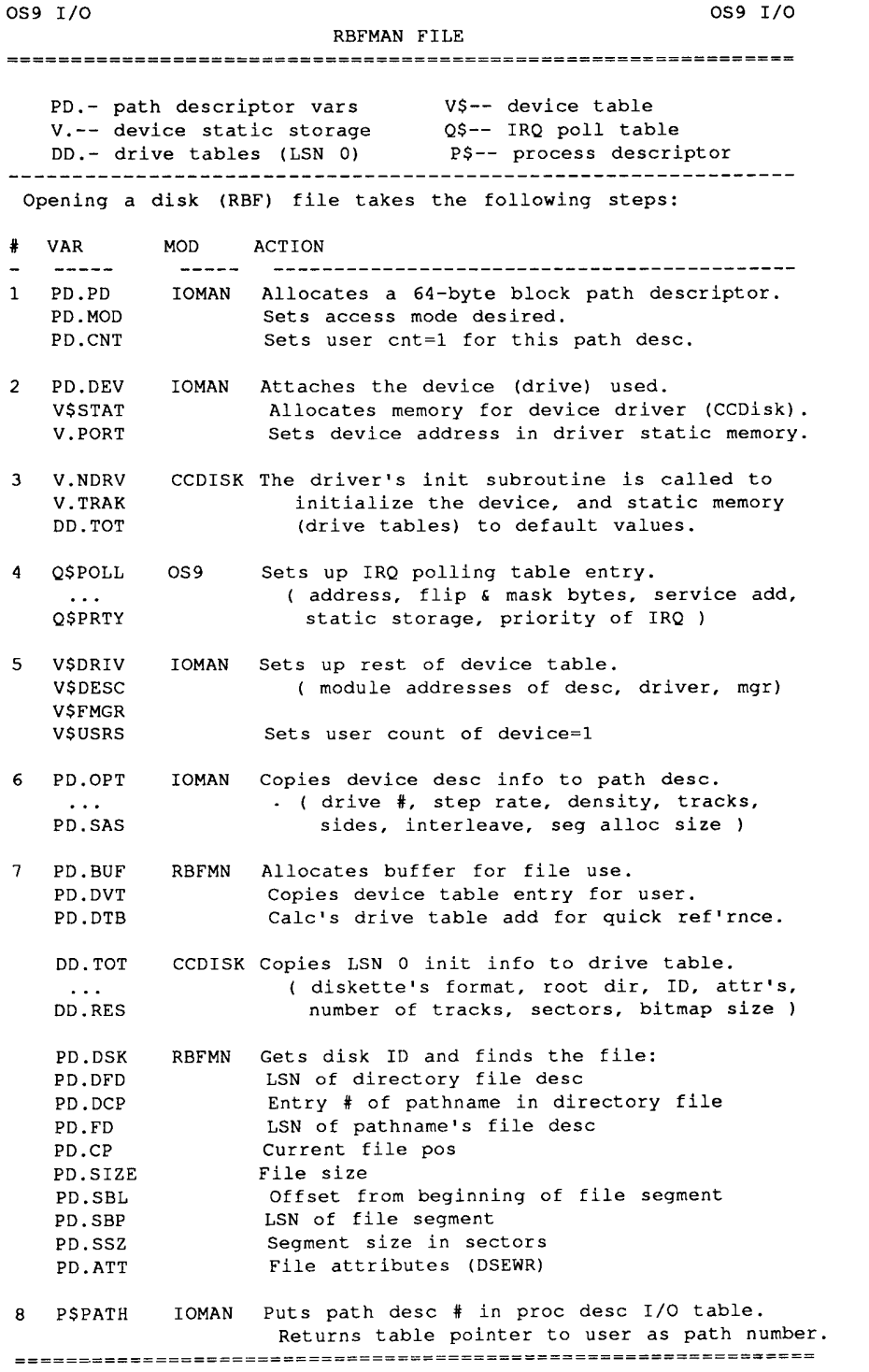

 $\hat{\boldsymbol{\beta}}$ 

 $\mathcal{L}^{\text{max}}_{\text{max}}$ 

DEVICE DRIVER ENTRIES **RBFMAN TNTT** U =device static memory CC, B <error code Y =device descriptor . Set V.NDRV to number drives controller handles . Set DD. TOT to non-zero value so RBFman can read LSN 0 . Set V. TRAK to high number if driver controls seak op code \* Use F\$Irq to place driver IRQ service routine in poll table . Init controller \* Copy V.BUSY to V.WAKE, F\$Sleep 0, check V.WAKE=0 READ U =device static memory CC, B <error code Y =path descriptor  $B$ ,  $X = LSN$ . Get PD.BUF buffer address from path descriptor . Get PD.DRV drive number from path descriptor . Send LSN converted to track and sector to controller \* Copy V.BUSY to V.WAKE, F\$Sleep 0, check V.WAKE=0 . Read the data into the buffer if not a DMA controller . If LSN 0, copy DD. SIZ bytes into drive table WRTTE. U =device static memory CC, B <error code Y =path descriptor  $B$ ,  $X = LSN$ . Get PD.BUF buffer address from path descriptor . Get PD.DRV drive number from path descriptor . Send LSN converted to track and sector to controller . Write the data into the buffer if not a DMA controller \* Copy V.BUSY to V.WAKE, F\$Sleep 0, check V.WAKE=0 **GETSTT** U =device static memory CC, B <error code PUTSTT Y =path descriptor A =status call ---------------------------------------------------------------. Do wildcard driver call if not handled by IOMAN/RBFman TERM U =device static memory CC, B <error code \* Wait for any I/O to complete \* Disable any device IRQ's \* Remove device from IRQ polling table \* IRQ Service Routine . Kill IRQ request if necessary . Send wakeup signal to V.Wake . Clear V.Wake . Clear Carry bit . RTS

 $\mathcal{L}$ 

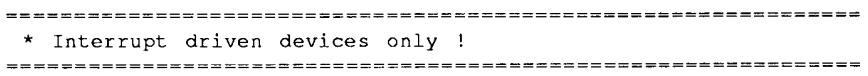

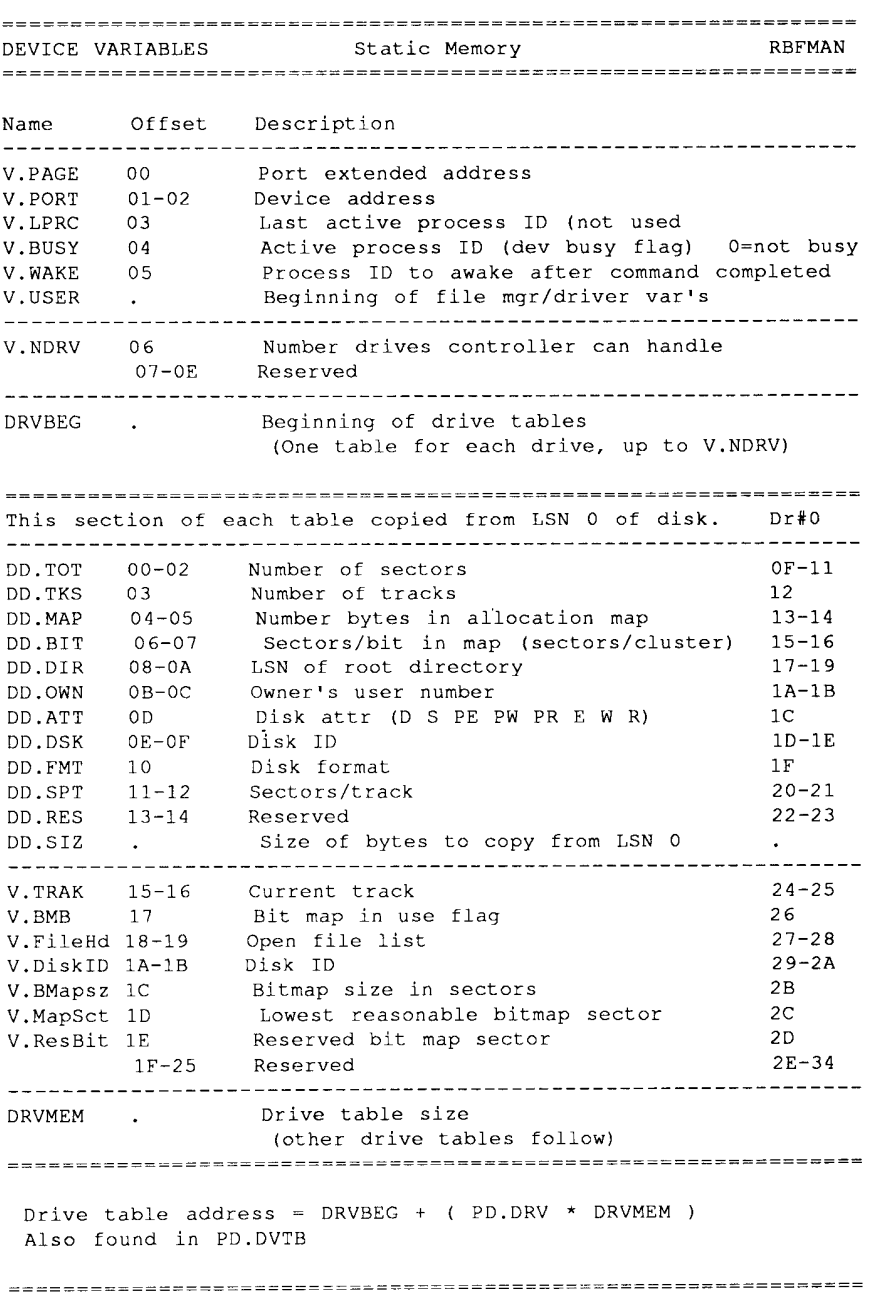

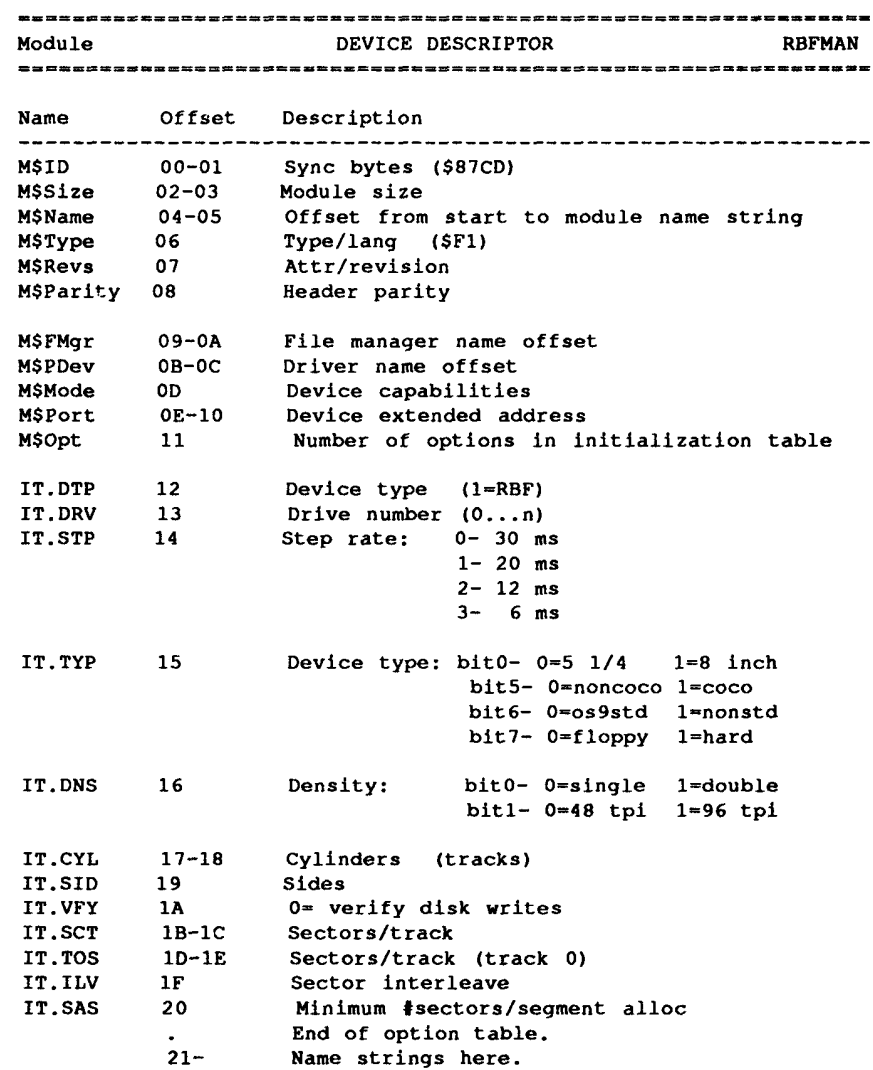

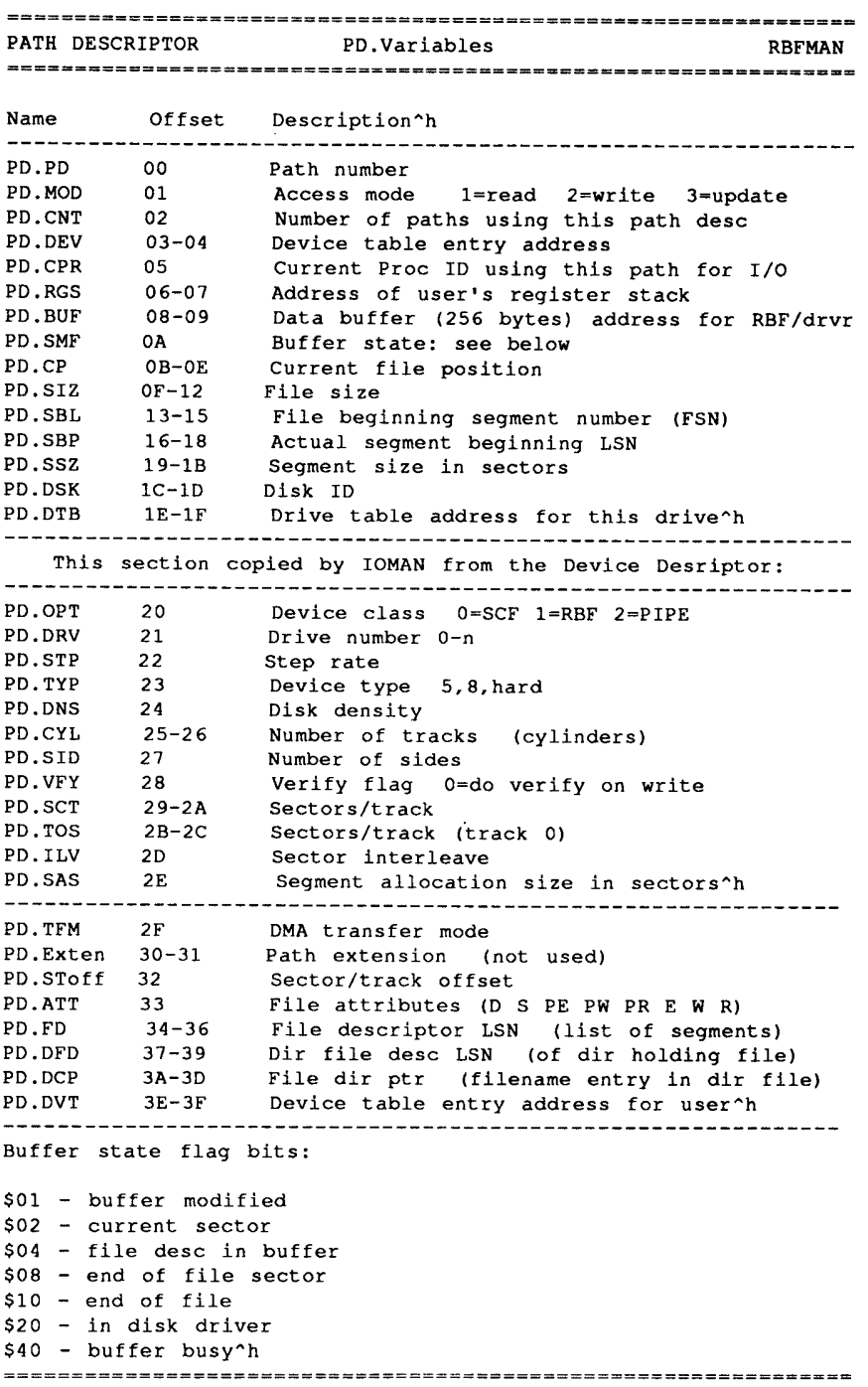

 $\sim 30$  km s  $^{-1}$ 

```
Template DEVICE DESCRIPTOR
                                               RBFMAN
IFP1
 USE DEFS/OS9defs
 USE DEFS/RBFdefs
 ENDC
type SET Devic+Objct
revs SET ReEnt+1
 MOD rend, devnam, type, revs, fmnam, drvnam
FCB $FF all access modes^b<br>FCB $FF,$FF,$40 device address^b
FCB optl
                option length^b
     EQU *
optns
FCB DT.RBF type = 1 for RBFman devices^b
FCB $03<br>
FCB $02<br>
step rate ^b
          device type:
FCB $40
                            bit0- 0=5 1/4 1=8 inch
                             bit5- 0=noncoco 1=coco
                             bit6- 0=os9std 1=nonstd<br>bit7- 0=floppy 1=hard
\star\starbit0- 0=single 1=double<br>bit1- 0=48 tpi 1=96 tpi
FCB $01
          density:
FCB $00, $23 cylinders (tracks)
FCB $01 sides
FCB $01 0= verify disk writes<br>FCB $00,$12 sectors/track
FCB $00, $12 sectors/track (track 0)
FCB $01 sector interleave<br>FCB $01 minimum #sectors/
FCB $01
            minimum #sectors/segment alloc
optl EQU *-optns
devnam FCS /D3/
fmnam FCS /RBF/
drvnam FCS /CCDisk/
     EMOD
rend EQU *
This is a typical RBF device descriptor. You may modify the
```
constants and names (devnam, drvnam) to suit your device name, driver, and characteristics.

 $\cdot$ 

Ron - ok, ok <heh-heh>. Have you tried formatting the disk anyway? I can't remember now, but I don't think the desc extensions are used there. Anyway try one of these:

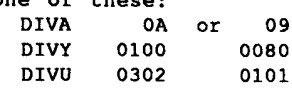

DIVA is the # of bits used for the cylinder number.

DIVY is the # of heads \* sectors/trk \* shift value.

DIVU mask (# of bits set) is (DIVA-8) bits. The DIVU shift is DIVA-8.

If you've disassembled the driver, you'll see that you end up with the sectors remaining in D (shifted to the left), with the cyl hi in the last one or two bits of B. They mask off those bits, and put them as the cyl hi value. Then D must be shifted right to get back in the correct position. Thus the shift value is dependent upon how many cylinders you have.<br>I THINK either of the two sets of values above will work. Also I think your

drive is 15meg, not 20.

 $\ddot{\phantom{a}}$ 

 $\sim 10^{-1}$  m

 $\overline{a}$ 

## **INSIDE 0S9 LEVEL II Devices** Section<sub>2</sub>

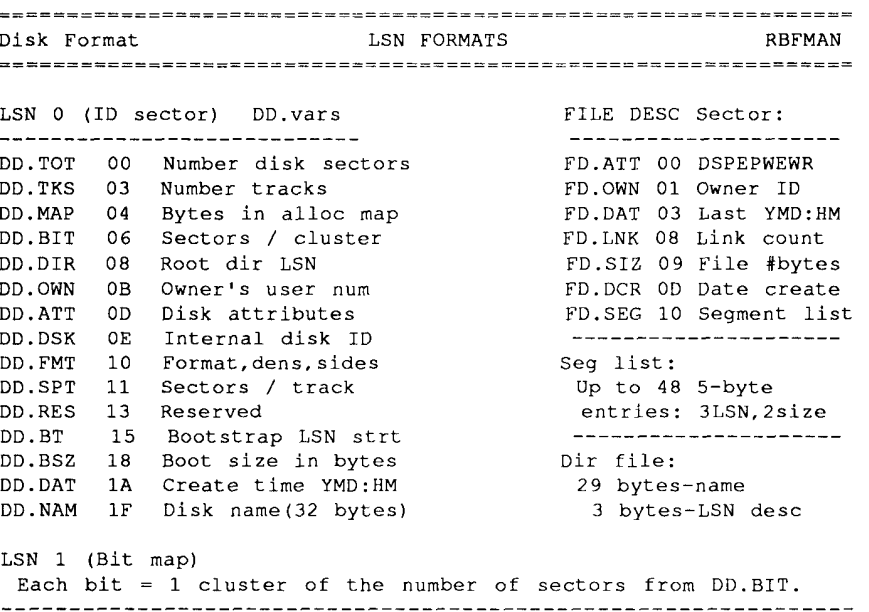

Each disk file has at least one sector: the File Desc. This sector (see format above) contains the segment list, which is a list of the sectors used by that file. Each 5 byte entry (in order) points to the next block of sectors: the beginning LSN of the block, and the number of contiguous LSN's from and including the beginning block LSN.

Thus, if your disk files got so fragmented that the file could not be held in 48 blocks of any number of neighboring sectors, the File Desc couldn't handle it. This is extremely unlikely, of course.

The sectors pointed to in the segment list contain the file itself, which might be a m/l program, an ASCII file, or a list of other files.

A file that consists of a list of other files is assigned (by the Attr or Makdir commands) the Directory attribute. The list of files, and THEIR File Desc sector, is kept in a special order (see Dir file above right).

The directory file can have an essentially unlimited number of 32-byte entries consisting of the file name (up to 29 char) and the 3-byte LSN of the filename's File Desc sector. Note that the first two filenames are automatically inserted by RBFman and they are '.' and '..', which point respectively to the dir file's own File Desc, and the File Desc of the dir file just above it in heirarchy.

DD.DIR points to the LSN of the first File Desc which has the Directory attribute, and is a list of all the files and directory files that you see when you do a 'Dir' of the device holding the disk.

CREATE File Mgr Entry **RBFMAN** Drop bit 7 of attr parm Find file LSN (file exits?) y------------->'File Exists'  $ln$ (dir found?) n------------->'Path not Found'  $1y$ Get segment PSN of dir file Get size of dir file Allocate >=one sector (segment) Save number of sectors alloc'd Save new segment PSN Seek start of dir file 1<-----------------, Get 32 byte entry 1<br>y (empty spot?) 1 \* Make new dir entry \* . <-- y (empty spot?)  $\begin{array}{ccccc}\n & & 1n & & & 1\\
 & & 1 & & & 1\\
 & 1 & & & 1 & & 1\\
\end{array}$  $\mathbf{1}$  $\mathbf{1}$  $(error?)$   $n------>1$  $\mathbf{1}$  $\mathbf{L}$  $1y$  $1$   $\,$  $\mathbf{1}$  $\mathbf{1}$ Extend file by 32  $\mathbf{1}$ Update file size  $\mathbf{1}^-$ Read new sector  $1 - - - - - > 1$  $\mathbf{u}$ Clear 32 bytes Move  $\leq 29$  name chars to buffer Move alloc'd desc LSN to buffer Write out updated dir file LSN  $\mathbf{1}$ Clear buffer \* Make desc sector \* State=file desc Insert file attr, user ID, time, date Set link count=1  $\mathbf{1}$ Check number sectors alloc'd  $\mathbf{1}$ . <-- y (any sectors left?)  $\mathbf{1}$  $ln$ Set first seg LSN=desc LSN+1  $\mathbf{1}$ 1 Set first seg size=sectors-1  $1-----1$ Write out file desc LSN Put file desc LSN in path desc Zero file size, pos in path desc Seek 0 in new file  $\mathbf{1}$ END
```
File Mgr Entry
OPEN
                                                RBFMAN
Find dir LSN
        \mathbf{1}.<--y (file desc PSN?)
   In (@ - open whole device)
\mathbf{1}\mathbf{1}\mathbf{1}\mathbf{1}(mode=dir?) y------------> '$D6 error'
      ln\mathbf{1}1 Zero seg begin PSN, FSN
\mathbf{1}Get #sectors from drv table
    Store as pd. segment size
\mathbf{1}Store*256 as pd.file size
\mathbf{1}\mathbf{L}\mathbf{1}\mathbf{1}END
1 \,1 - - - - - - -\mathbf{1}Check file attr err------> 'No Permission'
       \mathbf{1}PD.pos, FSN, msb seg size=0
    Move file attr fm buffer to pd.attr
     Move first LSN & segment size to path desc
     Move file size to pd.file size
        \mathbf{1}END
Path desc var's:
PD.CP 0B 4 Current file position<br>
PD.SIZ OF 4 File size<br>
PD.SBL 13 3 Segment beginning file sector (FSN)<br>
PD.SBP 16 3 Segment beginning disk sector (LSN)<br>
PD.SSZ 19 3 Segment size in sectors<br>
PD.ATT 33 1 File attr (D S PE 
PD.DFD 37 3 Dir file desc PSN (one level up from 34)
PD. DCP 3A 4 Dir file entry pointer to this filename
The FSN, as I call it, is the offset in sectors from the
```
beginning of the actual file position. The LSN is the actual disk sector that the FSN is equal to. The PSN is also the actual disk LSN.

 $\ddot{\phantom{a}}$ 

 $\sim 100$ 

CLOSE File Mgr Entry RBFMAN \$D3EB  $(images=0?)$   $n-----DED$  $1y$  $(mode=write?)$   $n---------------------- 1y$  $\mathbf{1}$ IY<br>
Insert date in desc buff<br>
Move file size to desc buff<br>
Check disk ID & write buff<br>
Check EOF status<br>
Check EOF status Check EOF status  $\mathbf{1}$  $\ensuremath{\mathrm{END}}$ CHGDIR File Mgr Entry **RBFMAN** \$D43A Open pathname  $\qquad \qquad 1$  $---1---$ .  $\frac{1}{\text{data}}$   $\frac{1}{\text{exec}}$  $\mathbf{1}$ Put dr# & file desc LSN in Proc Desc Return buffer  $\pm$ END SEEK File Mgr Entry **RBFMAN** \$D4FA . <-- n (sector in buffer?) l ly<br>1 Get pos of buff start  $1 < -y$  (seek within buff?)  $\mathbf{1}$  $ln$ Get buff within seek  $\mathbf{1}$  $1-----21$ Set new pd.pos  $\mathbf{1}$ 

 $\frac{1}{4}$ 

 ${\tt END}$ 

#### **INSIDE 0S9 LEVEL II Devices** Section<sub>2</sub>

```
Find File Subroutine
                                                         RBFMAN
State=altered
      Request buffer, set PD.BUF
      PD.file desc PSN=0
     PD.disk ID=0
       \mathbf{1}(1st char='/') n------>.
     \begin{array}{ccccc}\n & & 1y & & & 1 \\
\text{Get device name} & & & & 1\n\end{array}\mathbf{1}1 <-----------y (1st char='('?)
         \mathbf{1}1nPD.file desc PSN= Proc Desc default<br>data/exec dir desc PSN
         \mathbf{1}\mathbf{1}PD.DVT=PD.DEV
      PD.DTB=static mem+drvbgn+(dr# * drvmem)
        \mathbf{1}\leftarrow--y (was lst char '0'?)
\mathbf{1}1n1 Read LSN 0
  PD.disk ID=disk ID
\mathbf{1}\sim 1 \sim\mathbf{1}1 < -y (PD.file desc PSN=0?)
\mathbf{1}ln<br>PD.file desc PSN = root dir PSN
      1n\mathbf{1}\mathbf{1}\overline{1}1 - - - - - - > 1Save ptr to pathname
: -------->1
1 Read file desc LSN
\mathbf{1}\mathbf{1}1 (next char '/!?) n-------------------------->.
       1y1 ly<br>1 Check file attr err--->'No Permsn'<br>1 Read 32 bytes<br>2 --------------->.
\mathbf{1}^-\blacksquare\mathbf{1}\mathbf{1}(end of name?) y--.
    1---------------->.
\begin{array}{ccc}\n1 & & & & 1 \\
1 & & & & \n\end{array}F$Parsenam 1
                                              1<-----------1
1 1 Pt to next filename 1
                                            Save ptr to name
1 1 1 1 1 1\mathbf{1}1 1<-y (unused entry?)
                                                  END
1\quad 1\qquad \qquad 1n
1 1 <- n (same names?) * FOUND NAME *
1 \quad \blacksquare1y1 Set PD.dir file PSN & entry ptr
   PD.file desc PSN=this LSN
\mathbf{1}\mathbf{1}\mathbf{1}(at end of file?) y------->'EOF error'
\mathbf{1}1 < - - - - - - - 1n
====================<mark>=</mark>==
 Returns last dir file PSN & entry found.
 File desc PSN = the LSN at that dir file position.
 IF '@', PSN=0, size= entire disk
```
 $3 - 2 - 5$ 

# **INSIDE 0S9 LEVEL II**<br>Devices<br>Section 3

 $\sim$   $\alpha$  $\sim$ 

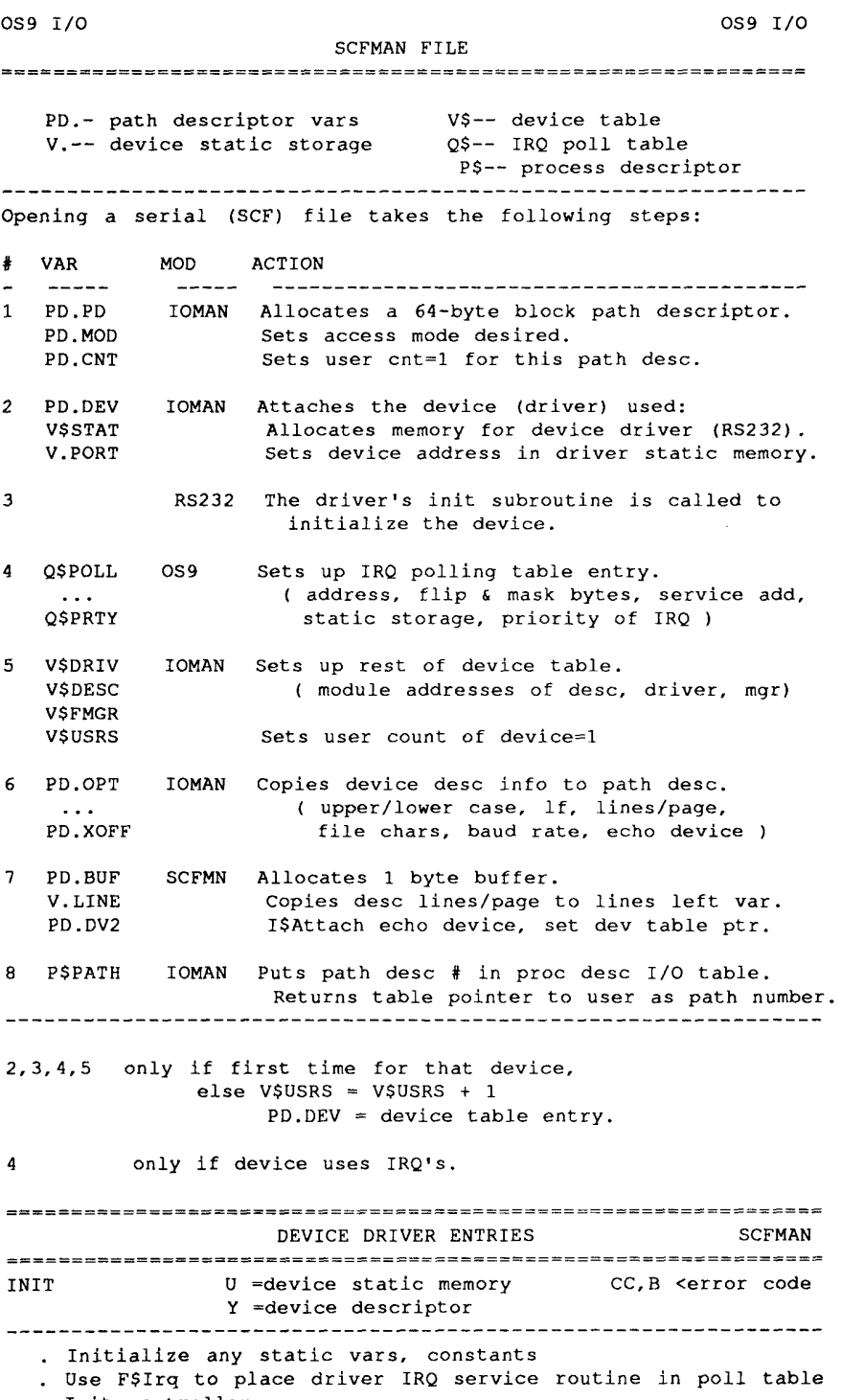

. Init controller

U =device static memory<br>U =device static memory<br>
A <cnar<br>
CC, B <error code **READ** Y =path descriptor . Get next char from input buffer in static memory . If none: copy V.BUSY to V.WAKE, F\$Sleep 0, check V.WAKE=0 WRITE  $U = device static memory$  A <char<br>  $Y = path descriptor$  CC, B <erro Y ≈path descriptor CC, B <error code . Put char into static memory output buffer . Enable ready-to-transmit interrupt . If full: copy V.BUSY to V.WAKE, F\$Sleep 0, check V.WAKE=0 GETSTT U =device static memory CC, B <error code Y =path descriptor **PUTSTT** A =status call -----------------------------------\_\_\_\_\_\_\_\_\_\_\_\_\_\_\_\_\_\_\_\_\_\_\_\_\_\_\_\_\_\_\_\_ . Do wildcard driver call if not handled by IOMAN/RBFman TERM U =device static memory CC, B <error code . Wait for output buffer to empty . Disable any device IRQ's . Remove device from IRQ polling table IRQ Service Routine . Read data if necessary into input buffer. . If pause char read, set V.PAUS of memory area V.DEV2 <> 0. . If quit or keybd interrupt is read, send appropriate signal to the last user (V.LPRC) and error code=char. . Write the output buffer to device until it is empty, disable ready-to-transmit interrupt. . Send wakeup signal to V.WAKE

. Clear V.WAKE

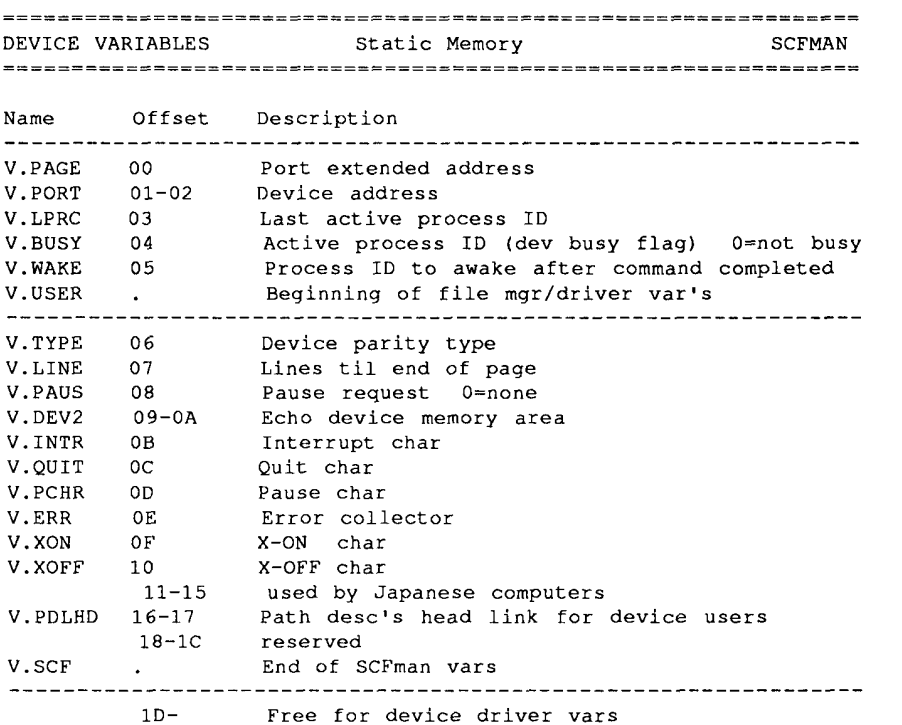

V. LPRC is used by the IRQ routine. If a quit or interrupt char is received, the routine should signal the last process to use the device with the signal associated with that char.

This is why the Shell usually catches your <shft-brk> or <br/> <br/> <br/>multi-task/ abort keystrokes, and takes the appropriate action. Note that if your program uses the device itself, you get the strange alternating set of Shell/ program messages.

 $\langle \cdot \rangle$ 

# **INSIDE 0S9 LEVEL II**<br>Devices<br>Section 3

 $\frac{1}{3}$  .

 $\vec{x}^{\star}$ 

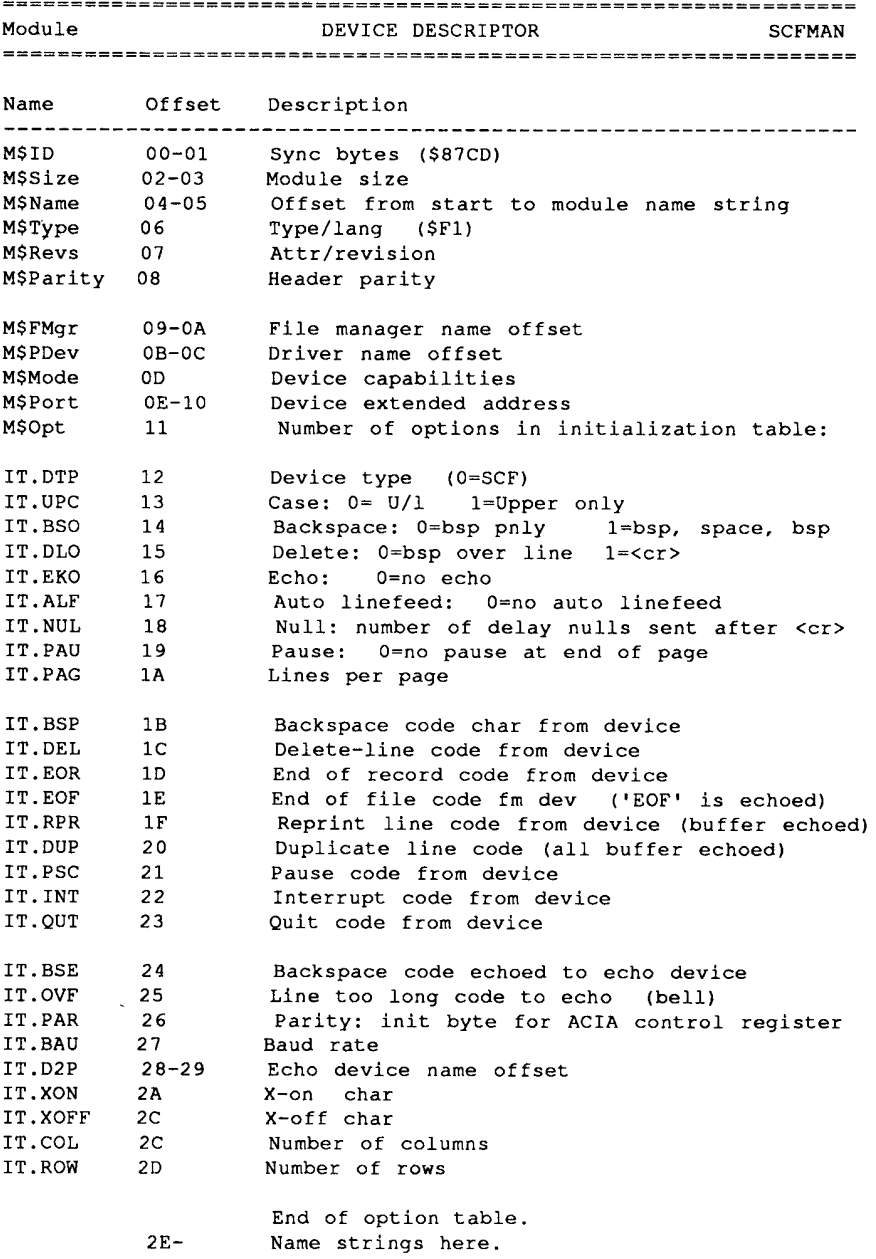

 $\hat{f}$  and  $\hat{f}$  and  $\hat{f}$ 

# **INSIDE 0S9 LEVEL II**<br>Devices<br>Section 3

÷,

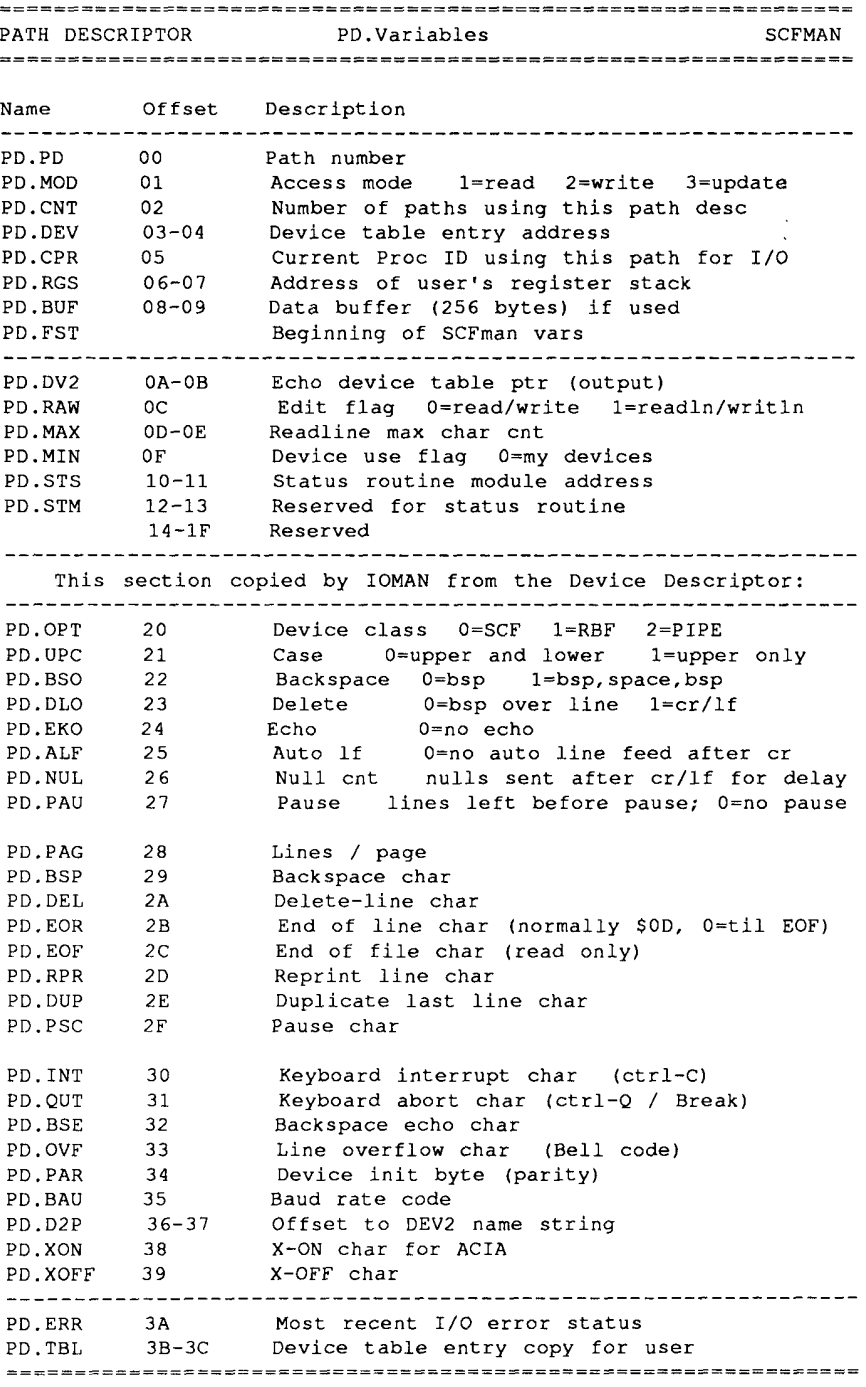

Input of a keyboard INT/QUT character returns that char as the I/O error code, and sends an interrupt/abort signal to the<br>last active user process of this path.

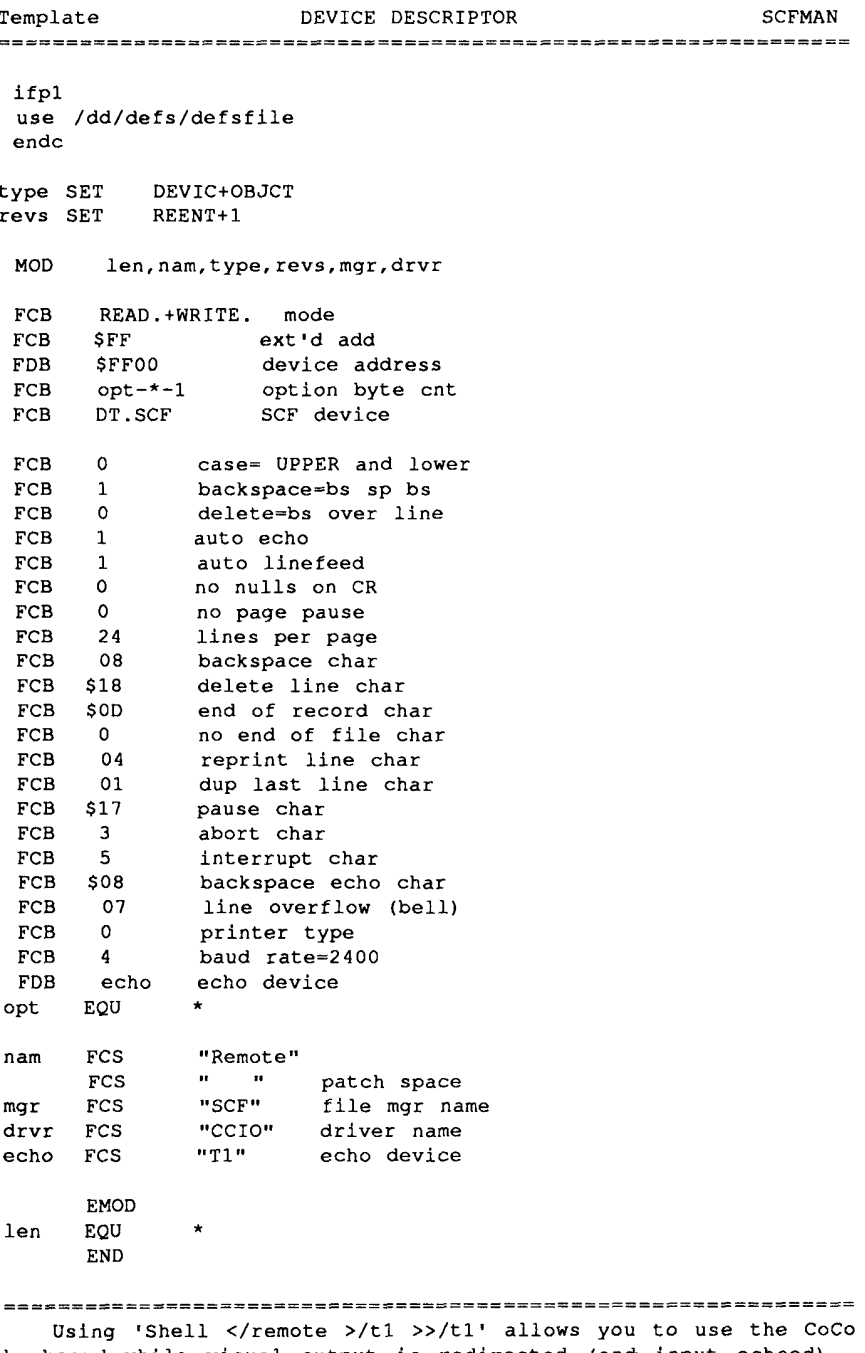

 $\bullet$ 

 $\sim$ 

# **INSIDE 0S9 LEVEL II**<br>Devices<br>Section 4

 $\sim 10^{-10}$ 

 $\mathcal{A}$ 

 $\sim$ 

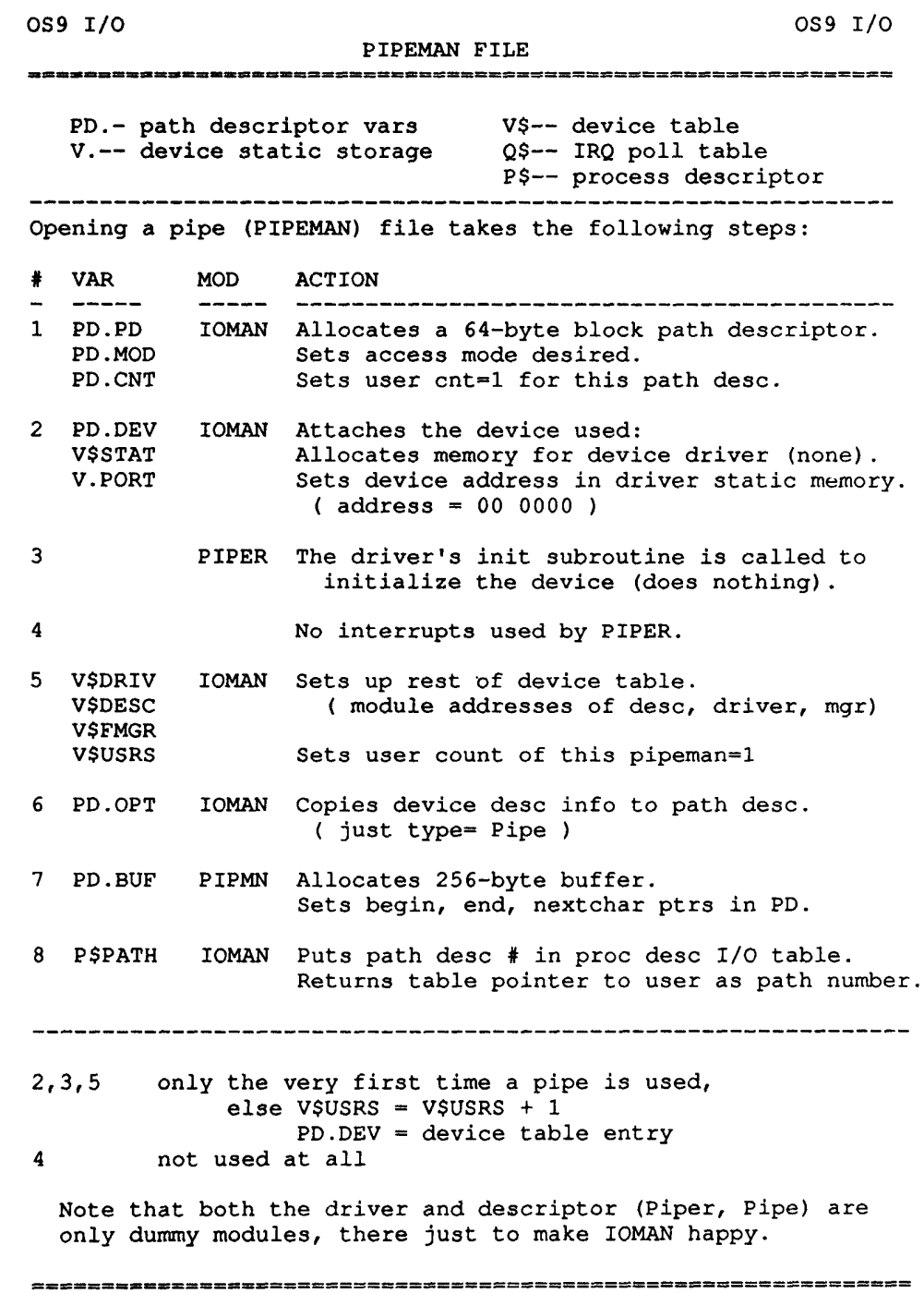

 $\hat{\mathcal{A}}$ 

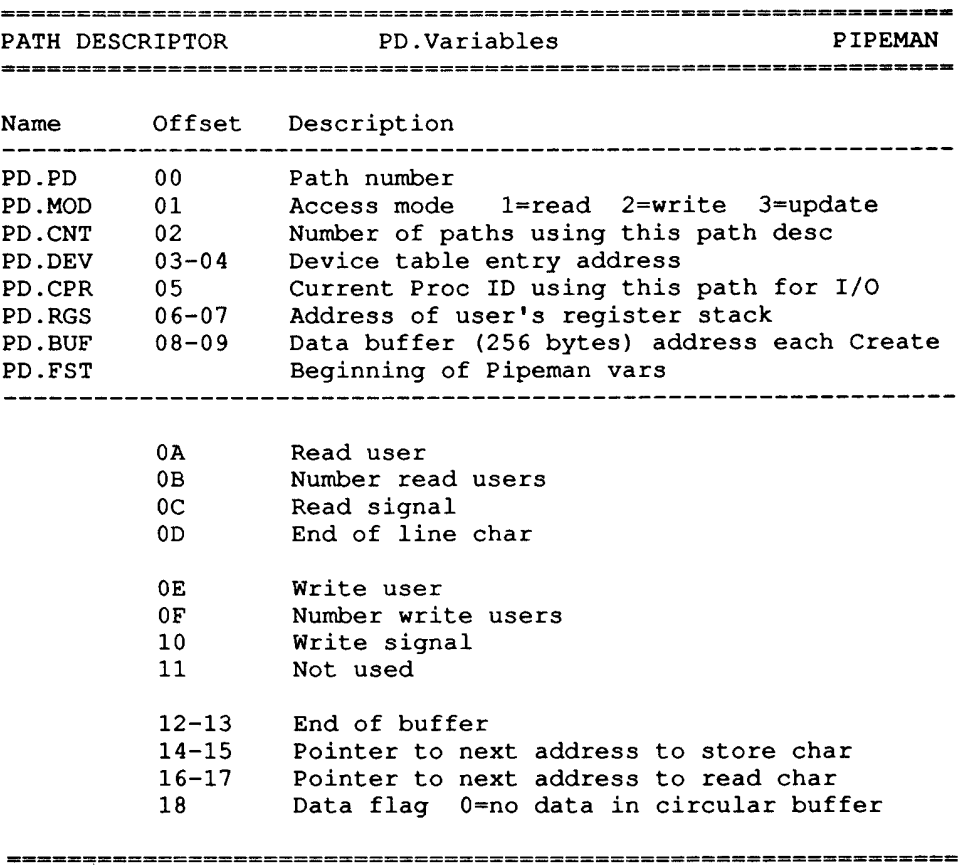

Pipeman uses no static memory. Instead, it allocates a 256 byte buffer each time a 'file' is created. This buffer is returned when the last user has closed a path to it, or there are no more readers.

Note: these are for Level One. I haven't had a chance to check on L-II vars, but the concept will be the same, with the exception that Pipeman will do an F\$Move of the data between process maps.

 $3-4-2$ 

 $\begin{array}{cccccccccc} \dots & \dots & \dots & \dots \end{array}$ 

#### **GENERAL DRIVER NOTES**

#### LEVEL TWO DEVICE ADDRESSES

(Message from me to CompuServe OS9 Forum 24Mar87:)

Finally went looking for the reason why I've been telling everyone that their extended device addresses had to be \$07FXXX instead of the old L-I \$FFXXXX. Here's the dope:

L-II IOMan (just like a GIMIX) takes the address (\$07FF) top bytes, and converts it to an I/O block number... on the CoCo, it translates to block \$3F. Well, this makes sense as far as it goes, as extended address \$07FXXX is indeed the top of mem; that is, the last block or \$3F block.

It then looks to see if that block is already mapped into the system 64K map...if it's block \$3F, it already is, cuz that's the kernal and I/O area from \$E000-FFFF.

BUT! If the extended address does NOT translate out to \$3F (\$FFFF = block number \$FF!!), then it maps that block into the system map. And ignores it as RAM cuz it's obviously I/O, right? So you just lost 8K in your System 64K map.

8K is a lot to take away from the system map, and that's when those of you using Rogue got the dreaded 207 error for no seeming reason.

You also got the error if it couldn't map the block in. This error number has been changed to 237 (no ram), in the latest versions, btw.

Since the converted logical address would also be wrong, some things died. Devices with hard coded addresses had fewer problems.

That's the scoop, guys.. so make sure to use the \$07FXXX if writing up new device descriptors. That is, offset  $\angle 0E$  in your device descriptor must be =  $\angle 07$  and the next =  $\angle FX$ .

On the other hand, \$00 0XXX should be okay also, as block 00 is also always in the system map.

#### SCF SPECIAL CHARS

As you know, SCF drivers are responsible for sending either an S\$Abort (for character matching V. QUIT) or S\$Intrpt (char = V.INTR) signal to the last process (V.LPRC) that used the device.

A note about the above... character matching is done against the V.xxx static memory variables, NOT against the path descriptor PD yyy equivalents. This is even though the V xxx were set by SCF to the PD.yyy characters when the process gained the use of the device.

Why not just use the PD stuff? Because most devices are IRQ-driven, and there's no easy way for OS9 to get the path descriptor pointer to the asynchronous IRQ code that is servicing that driver. Hence they are copied to the V.xxx driver memory which IS known, as IOMan has it in it's interrupt polling table.

#### **RBF THINGS**

The Device Descriptor describes the maximum capabilities of the device; the Path Descriptor is used for variables pertaining to the file itself (pos, length, lsn's, dirs, etc); and the Drive Tables are for info about THAT one diskette currently in the drive (format, tracks, sectors, bitmap size, root dir, id, which track the head is pointing to, whether a process is changing the bit map, etc).

Those of you who write RAM disk drivers usually follow the lead of the floppy drivers. Okay, but some parts are different. For example in your Init, you should probably set the DD.TOT to the actual sector size of the "drive". And unless you wish to use it as some kind of flag, there is NO need to do anything to DD.TRAK. That's done there only so floppy drives can restore to track zero the first time they're called. If your driver doesn't need it, don't mess with it.

#### IRQ's On LEVEL TWO

Let's take a quick look at how ACIAPAK sets up for interrupts, to give other driver writers some help.

**ACIAPAK Init Routine:** 

Does an F\$IRQ call Stops all interrupts Resets the CART PIA line for no Multi-Pak FIRQ's Gets Direct Page 0092 (GIME IRQ register shadow) OR's it with 01 to enable CART-->IRQ conversions Stores that value back at 0092 and FF92 Restores the CC register Sets the MPI slot for CART from slot 0

What CLOCK Does on Interrupt:

On an IRQ, Clock read GIME FF92 IRQ register OR'd that value into Direct Page 00AF JSR'd the Interrupt Polling Routine...

ACIAPAK Interrupt Routine:

Get Direct Page 00AF (contains FF92 IRQ read by Clock) NOT with 01 to indicate that CART IRQ was read Store that value back at OOAF Do the interrupt routine Go back and check for another IRQ before RTS

#### OTHER L-II DRIVER CHANGES

Because the system map is so much like under L-I, only a few changes must be made. The most obvious is the interrupt handling, as discussed above. Timing loops have to compensate for the 2Mhz speed, also.

For RBF devices that must change slots, the main (and sometimes almost only) change is that D.DMAReq has moved from 006A to 008A.

The file managers take care of moving data between system maps, so many old drivers will work<br>fine (once the descriptor address is changed as pointed out). For example, once the address has<br>been changed the Disto Parallel

One last note: CC3DISK no longer turns on precompensation on the inner tracks. Supposedly most drives never needed it.

## **INSIDE OS9 LEVEL II**

**Windows** 

#### THE WINDOW DRIVERS

The windowing system on the CoCo-3 is composed of the window device descriptors, the main driver CC3IO specified in those descriptors, and several co-modules that handle window output.

The modules and a schematic of their relationship: Term - Actually, the WO descriptor OR a VDG descriptor  $W1-W7 - Window$  descriptors w - Special window descriptor CC3IO - Keyboard scanning (60 times a second if key down) Joystick/mouse reads Some stat calls VDGInt - Emulates L-I  $v2.0$  qfx environment Adds hires qfx screens mapped into proc space WindInt- Preprocessor for hi-level windowing/menu calls plus window codes GrfInt - Preprocessor for window codes Some stat calls GrfDrv - Text/gfx display **IOMAN**  $\mathbf{1}$ CC3IO - Term W W1 W2 .. Main driver/desc  $\mathbf{1}$ .<----either-l-or------------. 1<br>
1<br>
GrfInt WindInt  $\mathbf{1}$  $\mathbf{1}$ Output processing  $\mathbf{1}$ 1-----.------1  $\mathbf{L}$ VDGInt GrfDrv Screen data

(video output)

#### **COMPARISON WITH OTHER I/O DEVICES**

Like other OS9 devices, reading and writing and stat calls are done through a main driver. Each device has it's own address, static memory, and has an input buffer for type-ahead. Outputted characters are not queued, but go straight to the screen.

Unlike others, though, each window also shares the same input device (the keyboard or mouse). They also share use of the GIME chip. This means that some way must be used to keep track of which window sets up it's display on the GIME, and which window gets the input from the keyboard. For this purpose, all of the window devices also share a common or global memory.

This global memory is located at in block 00, extended address 001000-001FFF, and is always mapped in for the CoCo terminal driver modules to use. A very preliminary and cursory look at this memory area is provided in the next section of the book.

The /W descriptor also introduces a new technique. This wildcard device flags CC3IO to open the next free window in place of it. I think that requesting the name from a path opened using /W will instead return / $Wx$  instead (x=number).

Instead of hardcoding window numbers, good L-II programs that need to open another virtual terminal should use /W.

#### **CC310**

CC3IO is very similar to it's L-I (ver 2.0) counterpart, CCIO. Some of it's code is even the same for the keyboard, lo-res mouse read, and so on. However, where CCIO used CO80 or CO32 as comodules to handle the screen output, CC3IO now passes codes on to the GrfInt/GrfDrv or VDGInt comodules. (The name "CO80" can still be found within CC3IO, but was probably there just for debugging purposes, as it is no longer used.)

#### **VDGINT**

VDGInt contains the equivalent of the Level One CO32 and GRFO modules. It handles the  $32x16$ text screens, semi-graphics and original VDG-style graphics screens.

Because of this emulation, you can still run many older programs that ran on the CoCo-1/2's, including TSEDIT.

In addition, VDGInt provides for new screens that allow speed-dependant programs to take advantage of the CoCo-3's high resolution graphics. Unlike the GrfInt screens that are not mapped into a program's space, VDGInt graphics screens are. This means that games like Koronis Rift can directly access the screen memory to be displayed, allowing much faster updating of the screen than by using escape codes.

VDG text screens are normally allocated from the system map, as allocating a full 8K block just for a 512 byte display would be wasteful. To provide compatibility, the use of the SS. AlfaS GetStat call WILL map the screen into the caller's task space (since it returns the address within a logical 64K area), along with any other system variables that just happened to be in the same system map block. For this reason, programs that use this call should be careful to stay within the  $32x16$  screen area, lest they accidentally write over crucial system data.

Windows within a screen are not provided for, although it is possible to set up more than one VDG screen. And, you can still <CLEAR-key> between these screens and normal windowing screens.

Character and graphics functions are not provided for the CoCo-3 specific modes. The only text output is through use of the 32x16 character display.

#### **INSIDE 0S9 LEVEL II Windows** Section<sub>1</sub>

#### **GRFINT/WINDINT**

GrfInt takes the parameters passed with a window code (as when you do a "display 1b 31 5 38"), checks them for values exceeding limits or specifications, and stores the possibly converted parameters in the system map global memory and window tables.

GrfInt then calls GrfDrv with an internal code, which is used as a table index to call the appropriate GrfDrv subroutine for any screen manipulation.

Wind Int will be included with the Multiview graphics shell package. It will take the place of GrfInt, providing the same calls plus adding new ones for creating pull-down menus, boxed windows, scroll bars and other hi-level windowing abilities.

#### **GRFDRV**

GrfDrv is the module that does any actual storage or drawing of data on the screen. It also handles allocation of screen memory and buffers. In other words, anything specific to the CoCo-3.

Both GrfInt and WindInt will use GrfDrv as the driver that manipulates the video data. By breaking things up this way, it's possible for perhaps just a new GrfDry to be written for other display devices, or the next CoCo.

The most unique aspect of the GrfInt/GrfDrv combination for lovers of L-II is that it's code size, and the need to have direct access to so much memory (like 32K for each gfx screen), caused the authors of CoCo-3 L-II to adopt what amounts to an extension of the 64K system map into another 64K space to handle the memory needed.

#### **A CLOSER LOOK:**

#### CC3IO

On initialization, CC3IO inserts it's IRQ handler vector into D.AltIRQ at \$00B2 in the direct page variables. It also sets vectors for window select, mouse reads and the terminal bell (this is used by CLOCK's F\$Alarm call).

Depending on the device type  $(\$80=$  window, else= VDG), it will link or load, and initialize the Interface module required. Obviously, VDG device types use VDGInt. Window devices cause CC3IO to first try locating WindInt. If that fails, it then goes after GrfInt.

On IRO's, CLOCK calls CC3IO as a subroutine to read the keyboard, check for fire buttons, decrement the mouse scan delay, and send signals to processes needing them.

The Write routine passes all the characters onward to the Interface modules, but can be requested by them to read more than one parameter for escape codes.

The CLEAR key flip between windows is also caught during interrupts, which you can see by holding CLEAR down while doing disk access. Be careful, though - this causes my machine to crash.

#### **INSIDE 0S9 LEVEL II Windows** Section<sub>1</sub>

Other than that, CC3IO really knows very little about windows.

CC3IO also handles these:

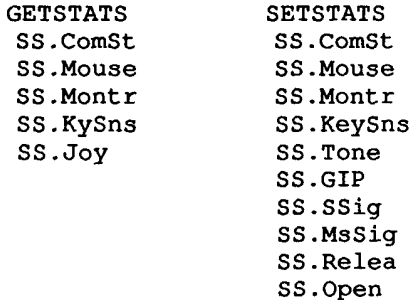

#### **GRFINT**

GrfInt has six entry points, Init, Write, Getstt, Setstt, Term, and SetWindow. At offset 0026 begins the window escape code table, each entry made up of a parameter count, vector, and a code byte to be used for internal GrfDrv calls.

On initialization, GrfInt links or loads "grfdrv" or "../CMDS/grfdrv". GrfDrv MUST end up on an 8K block exact boundary, which is why it should be loaded off disk. GrfInt calls GrfDrv's Init routine and then unlinks it. This causes GrfDrv to be unmapped from the system task, which is okay as GrfDrv has already moved itself over to the second system map.

GrfInt moves a default palette into global memory where other modules may find it. This table is listed later.

Grint sets up the window entry tables, screen tables, and requests system memory for the graphics cursor tables.

As said before, it handles the task of getting all the parameters for the window display codes. It checks for a valid window destination. Parameters are collected and passed onto GrfDrv for execution.

Loading of Get/Put buffers is partially taken care of here, too. GrfInt reads in up to 72 bytes at a time into a global buffer for GrfDrv to read from.

It also sets the page length according the window size, does most of the window Select routine, and computes relative coordinates.

**GRFINT** also handles these:

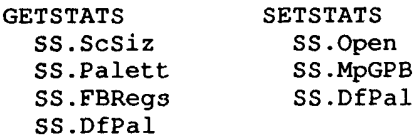

#### **GRFDRV**

After being loaded by GrfInt or WindInt, GrfDrv is called to initialize itself. It sets up the second task map (Task One, which is reserved, as is task zero, for the system use) to contain itself, global system memory, and areas for swapping in buffers and screens to access. This map looks like:

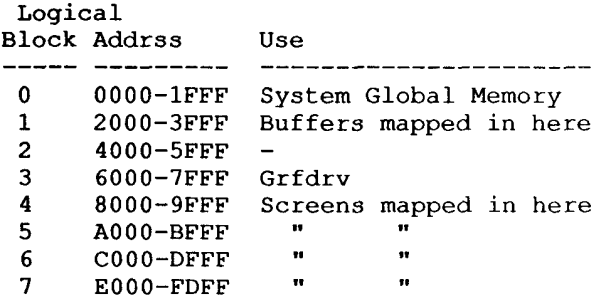

To get to GrfDrv, GrfInt sets up a new stack with GrfDrv's entry point as the PC, then jumps via direct page vector 00AB to OS9p1. OS9p1 copies the reserved Task One DAT Image into the GIME's second DAT set, flips over to the GrfDrv map, and does a RTI.

Returning to the normal system map (back to GrfInt) is just the opposite, except the vector at 00A9 is used to flip back to the always set up Task Zero system map.

Interrupts are still enabled on the GrfDrv map, and OS9 saves which system map (0 or 1) it was in when the interrupt occurred. After servicing the interrupt, OS9 resets the DAT to the correct task number.

GrfDrv handles all character writing (text or graphics) and graphics routines (line, point, etc).

It checks for window collisions, sets the GIME, translates colors, handles buffers, and executes terminal codes such as CLS, INSLINE, etc.

Allocation and release of buffer and video memory is also done within GrfDrv.

#### **SCREEN MEMORY**

Screen memory is allocated using F\$AlHRAM (from high block numbers at the top of memory), because the GIME requires contiguous physical memory for display, and there's a better chance of finding such up there. The OS9 kernal gets program and data blocks from the lower end.

Actually, it really shouldn't matter all that much where you found contiguous RAM, but perhaps they felt it was safer up high. Since we have no ROM blocks to map into DAT Images as a safe area (for blocks not used in a program map), the DAT. Free marker used by the CoCo (333E) means that a video page (3E) is all that should get clobbered if a bad program runs amuck through it's logical address space. (That is, unless it should run into the GIME and I/O page at XFFXX!)

Each new window doesn't necessarily take up a lot more memory. If you open a window on a previously allocated screen, it's still going to use that screen memory. It's inside that screen, and so is also inside that memory block or blocks.

Graphics screens are allocated by blocks, since the smallest form uses 16K or two blocks. When all the windows on a screen are closed, all the blocks are returned to free memory.

Text screens are allocated a block at a time, and that block is divided up into at least two screens, if they are both 80 column (4K each) screens. So you can have two 80's, one 80 and two 40's, or four 40's per 8K RAM block. That is, you can if you apply the patch to GrfDrv that's in the BUGS section of this manual. See it for more details.

Obviously, it makes more sense, memory-wise, to use text screens where feasible.

#### **MISC WINDOW TIPS**

The keyboard mouse toggled on and off by <CTRL-CLEAR> changes the arrow keys into a hires joystick, and the function keys into fire buttons. I believe that it takes over in place of the external right-hand joystick. In this mode, the arrow keys are set up as:

- move 8 positions Arrow Shift-arrow - move 1 position Ctrl-arrow - move to far edge

If you've set the proportional switch and are using the stdfonts character set, change the font to C8 02 for a better display.

Each device (TERM, Wx) has a 128 byte input queue. This means that you can go to an inactive window, type something blindly on it. Then if you started a program on that window, what you typed previously will be immediately read. For example, if you typed "dir" on W3, then went back and "shell  $\langle \rangle$ >> $\angle$ w3&", the dir command would be executed by the new shell.

In most cases, it might be better to use the Forgnd, Backgrd text color set commands, instead of the Palette command. There are eight colors already provided for, and except for two color graphics windows, should be easier to use and remember.

Want to see what your StdPtrs file looks like? Merge them into a window. Open a 320x192 graphics window for best results. Then "display  $1\overline{B}$  4E 0100 0050" to move the graphics cursor to an open spot. Now you can "display 1B 39  $CA$  p", where p=1-7 to see how the various pointers look.

#### AREAS OF INTEREST

For those who might wish to customize their system by changing some of the module defaults, and could use a quick reference to the tables used, here are some helpful assembly areas:

#### CC3IO

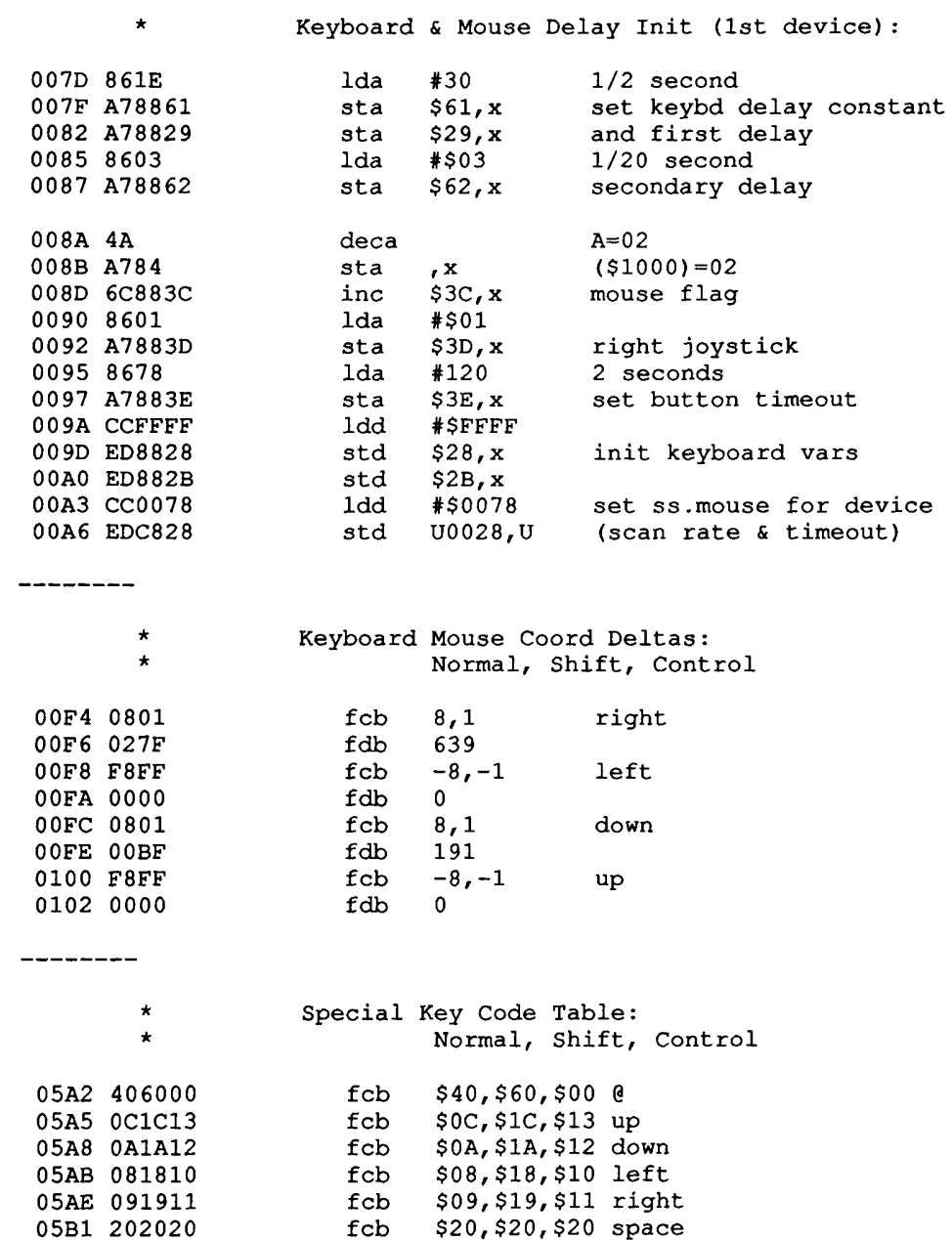

 $\overline{\phantom{a}}$ 

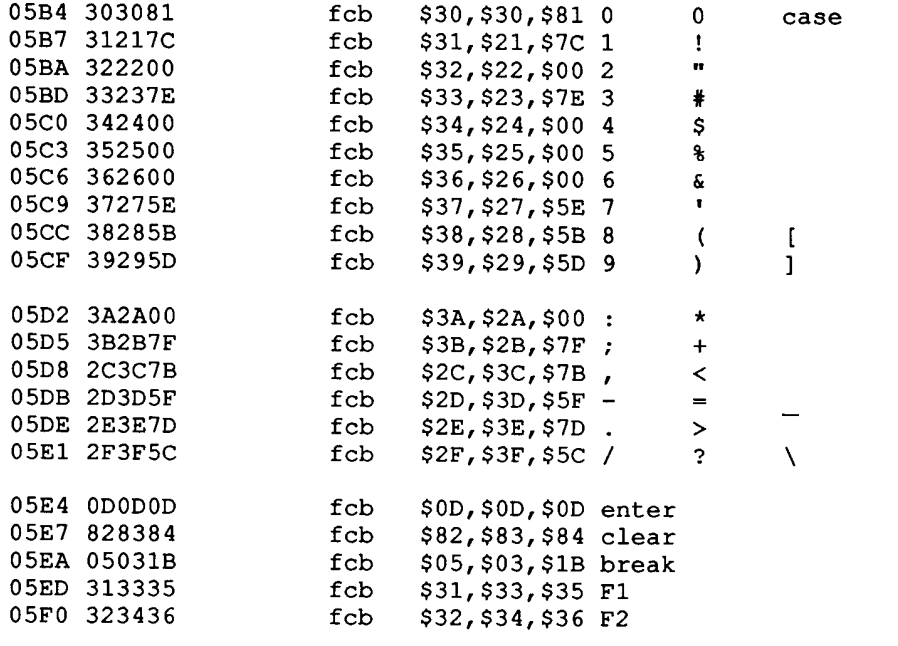

**GRFINT** 

## \* Default Palette Table:<br>\* whi, blu, blk, grn, red, yel, pur, cyn

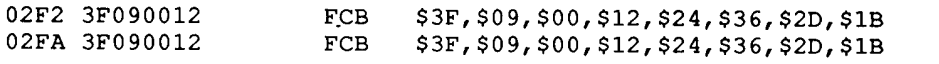

#### 

#### GRFDRV

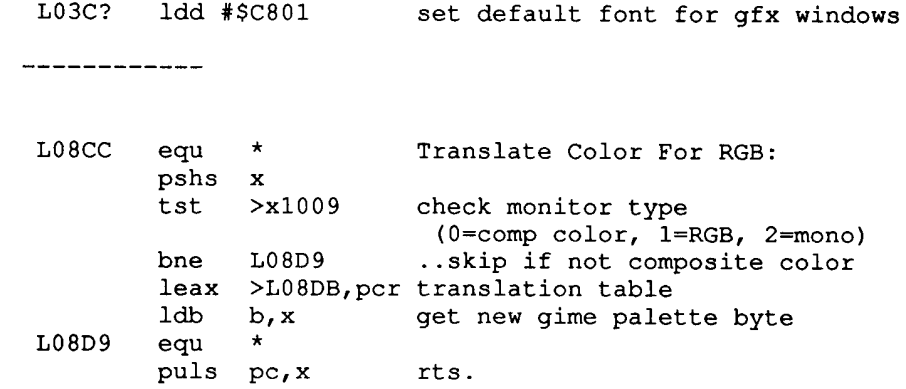

#### $4 - 1 - 8$

# **INSIDE 0S9 LEVEL II**<br>Windows<br>Section 1

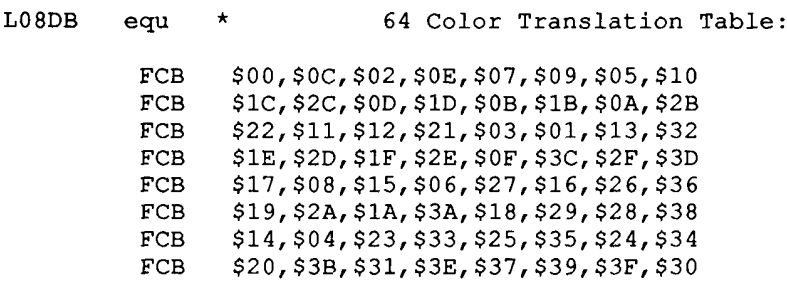

 $\frac{1}{2} \frac{1}{2} \frac{1}{2}$ 

 $\overline{a}$ 

 $\tilde{\gamma}_0$ 

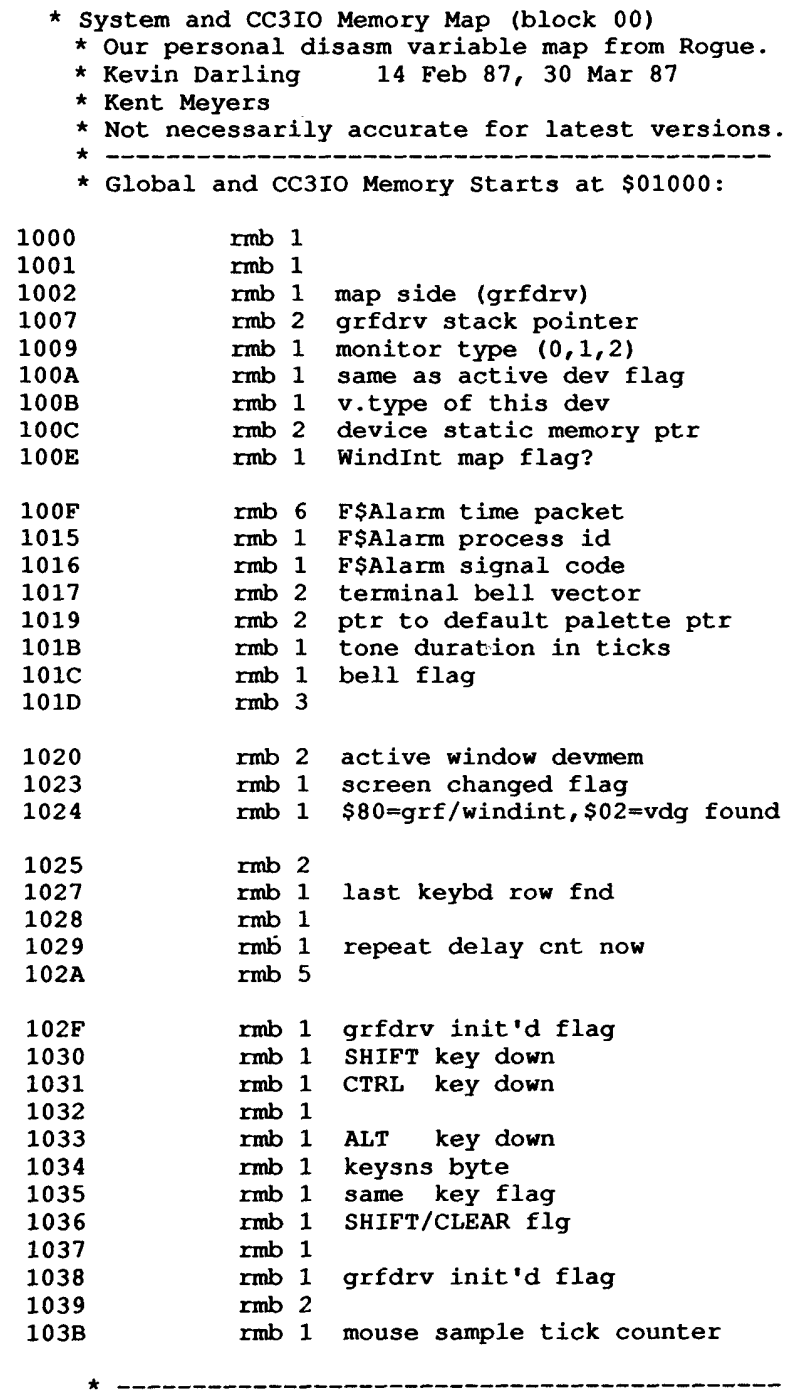

\* Mouse Packet: (\$20 bytes)

# **INSIDE 0S9 LEVEL II**<br>Windows<br>Section 2

 $\frac{1}{2}$ 

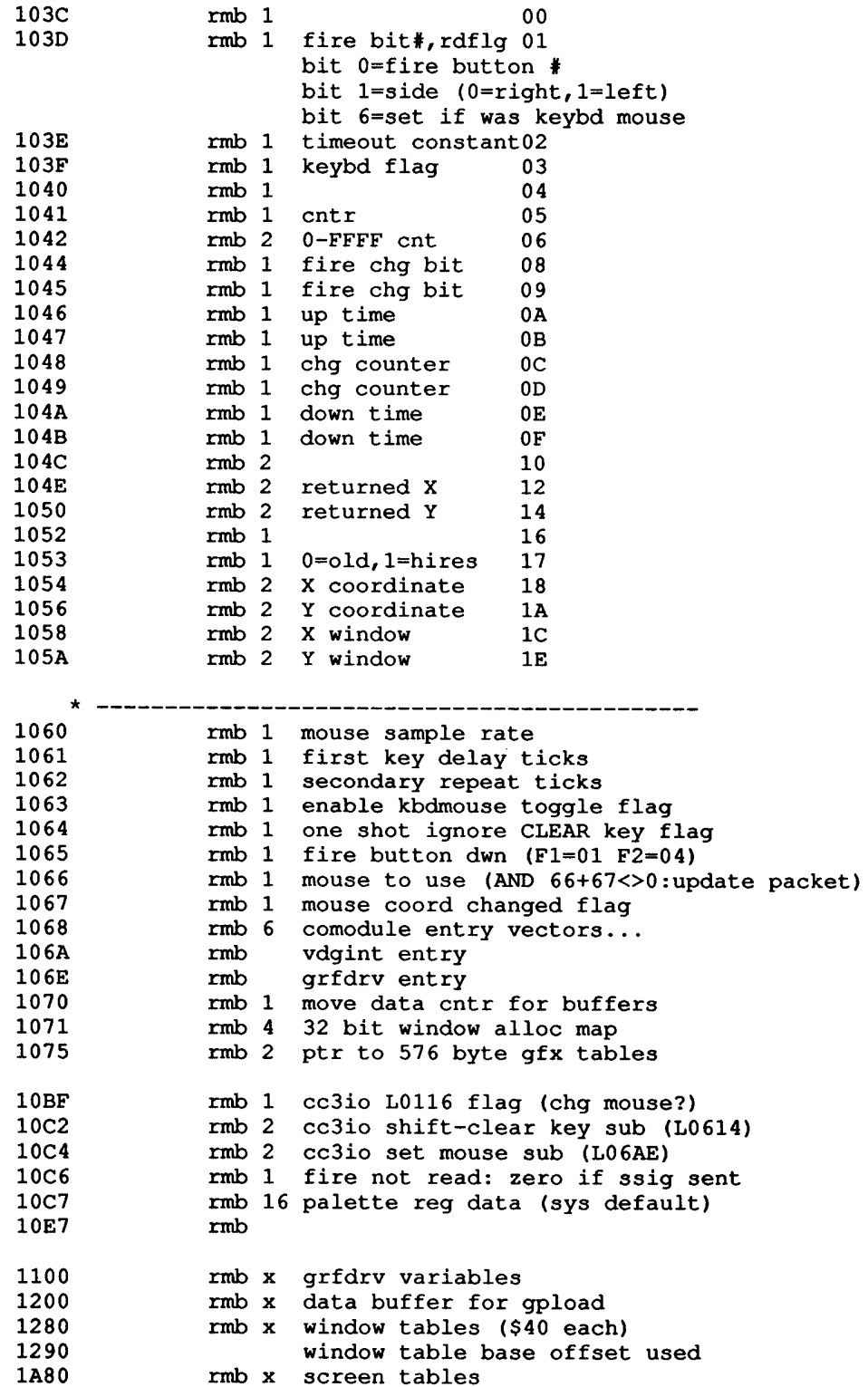

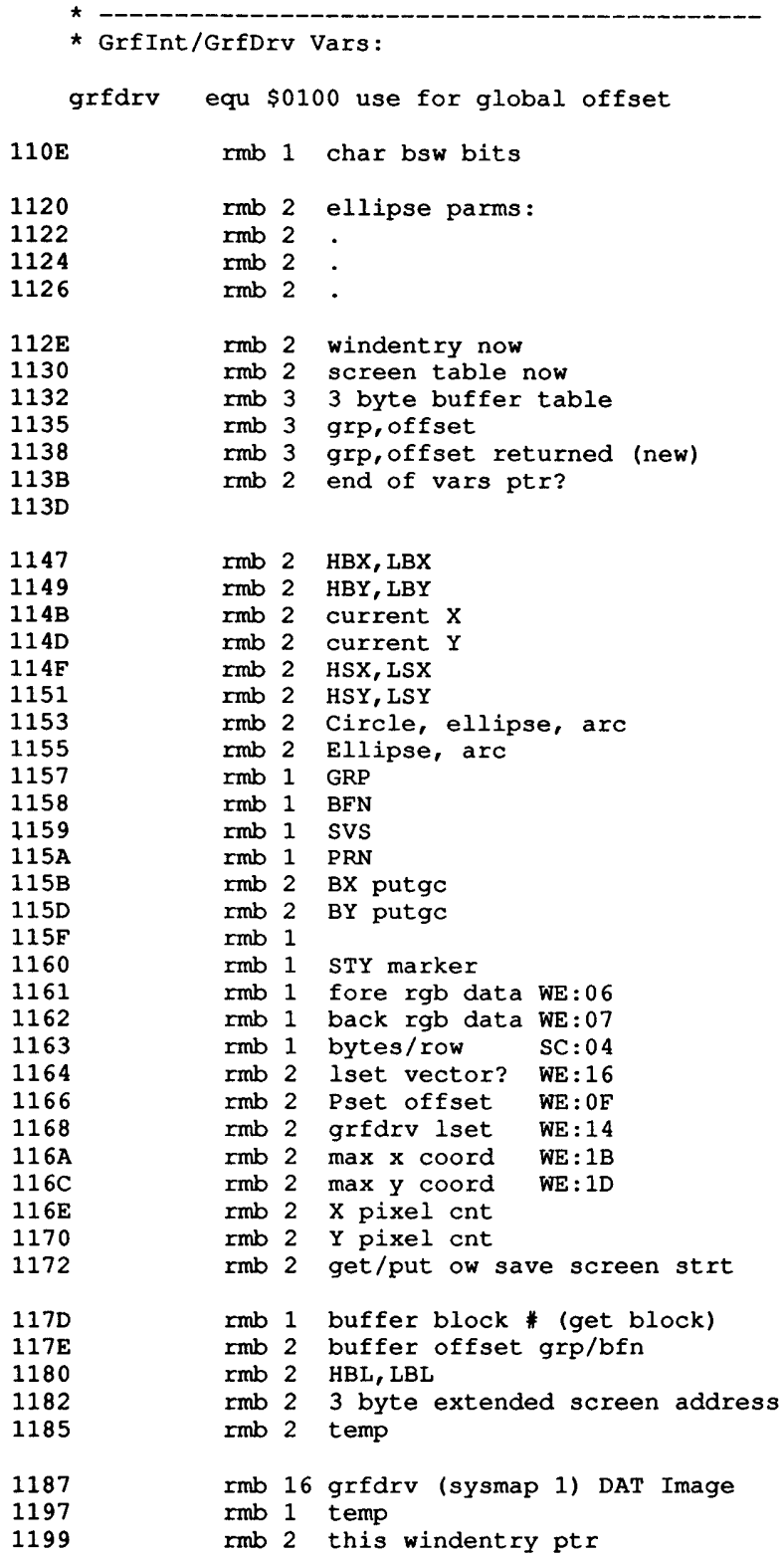

 $\downarrow$ 

# **INSIDE 0S9 LEVEL II**<br>Windows<br>Section 2

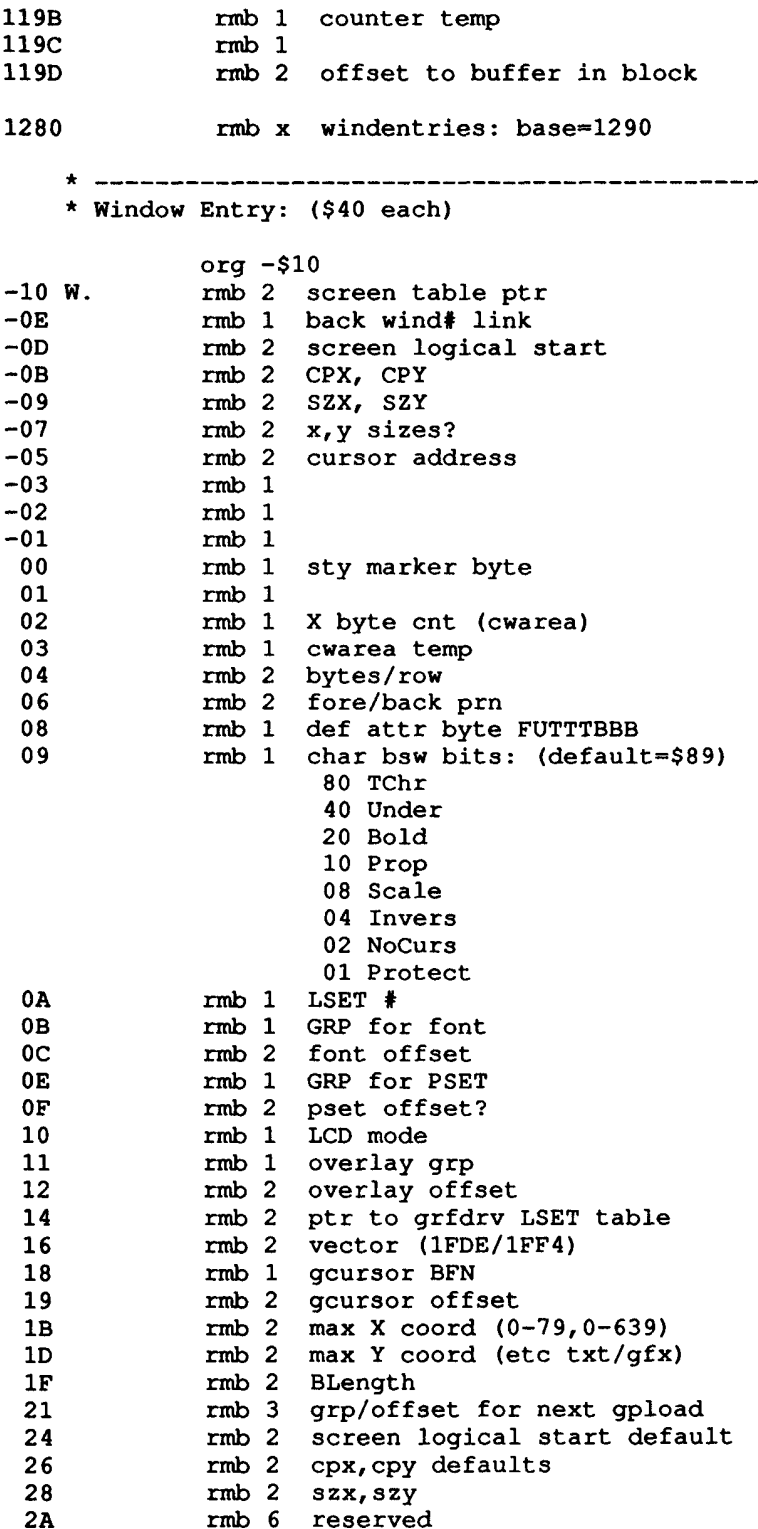

 $\frac{1}{\sqrt{2}}$ 

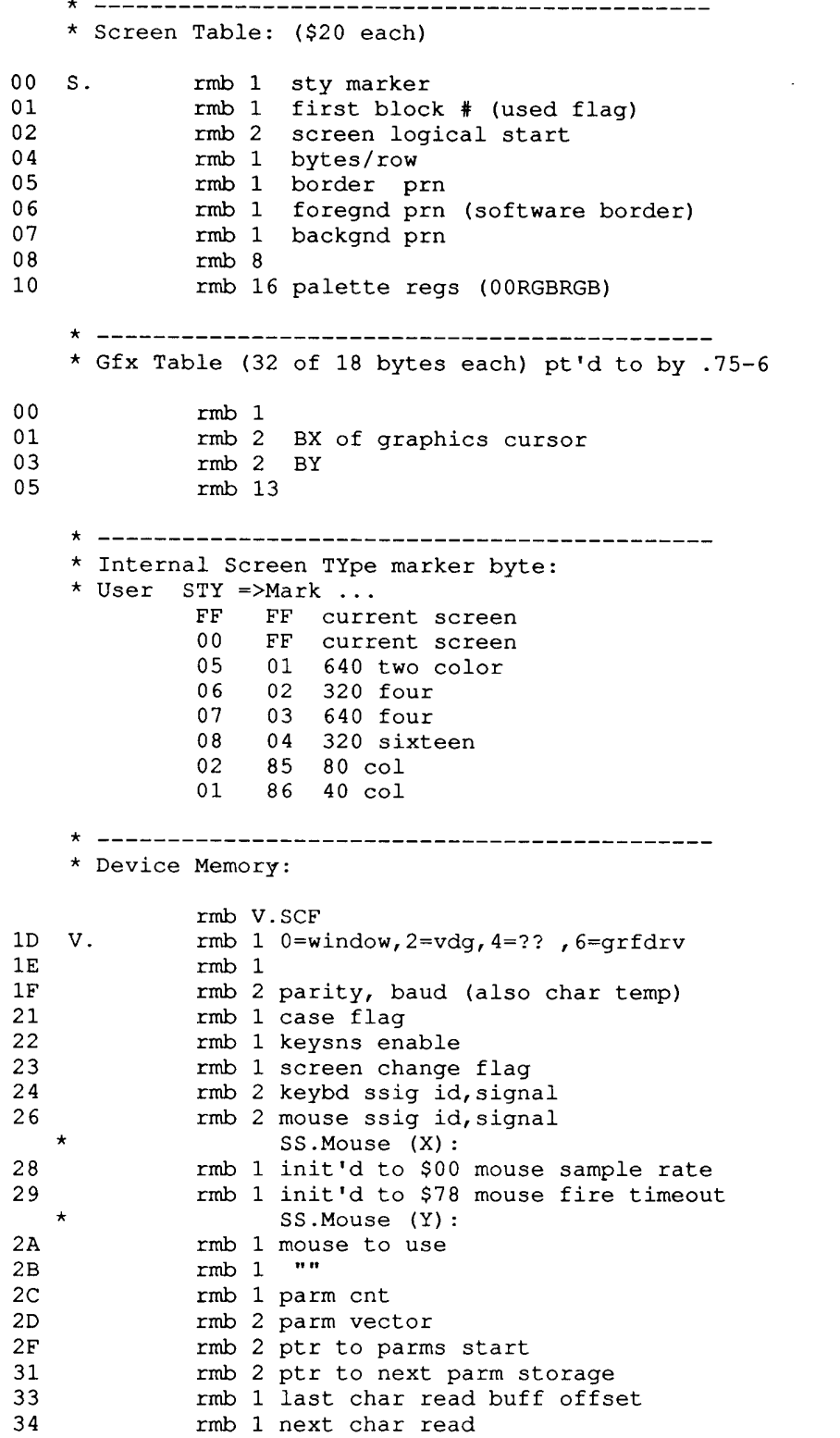

#### **INSIDE 0S9 LEVEL II Windows** Section<sub>2</sub>

rmb 1 window entry number  $35<sub>1</sub>$ 36 rmb 1 dwnum from descriptor  $37<sup>2</sup>$ rmb 1 internal comod call number 38 rmb x parm storage 51 rmb x 80 rmb \$80 read buffer \* Device Descriptor: 2C DXSiz rmb 1 SZX<br>
2D DYSiz rmb 1 SZY<br>
2E DWNum rmb 1 window number<br>
2F DWIni rmb 1 0=no defaults, 1=use defaults<br>
30 DSTyp rmb 1 STY<br>
31 DXPos rmb 1 CPX<br>
32 DYPos rmb 1 CPY<br>
33 DFCol rmb 1 Foregnd PRN<br>
34 DBCol rmb 1 Bac 35 DBord rmb 1 Border PRN \* Get/Put Buffer Header (\$20 each?): 00 B.Block rmb 1 block link 00 B.Block Find 1 Dlock IIN<br>
01 B.Offset mb 2 offset in block<br>
03 B.Grp Find 1 group number<br>
04 B.Bfn Find 1 buffer number<br>
05 B.Len Find 2 BL length<br>
07 B.XDots Find 2 # x dots in char<br>
08 B.TOots Find 2 # y dots in char<br>  $_{0<}$  $rmb$  1  $OD$  $rmb$  1 0E B.STyp rmb 1 sty marker byte OF B.BlkSiz rmb 1 number of blocks  $10<sup>1</sup>$ rmb \$10 reserved 20  $\mathbf{L} \cdot \mathbf{L}$  and  $\mathbf{L} \cdot \mathbf{L}$ data \* Internal GrfDrv Call Numbers (from Grfint) # What<br>2C DEFGB # What Escape Escape 00 Init 29 2E KILLBUF 02 Terminate  $2A$ 04 DWSET 20 30 GPLOAD  $2B$ 32 Move buffer 06 DWPROTSW 36 08 DWEND 24<br>
0A OWSET 22<br>
0C OWEND 23 34 GETBLK  $2<sub>C</sub>$ 36 PUTBLK<br>38 Map GP Buffer<br>3A Alpha put  $2D$ 0E CWAREA 10 SELECT 21<br>
12 PSET 2E<br>
14 BORDER 34 3C Control codes<br>3E 05 xx cursor calls<br>40 1F codes 16 PALET 31<br>18 FONT 3A<br>18 GCSET 39 42 Goto xy<br>44 PUTGC 4E 46 Set Window

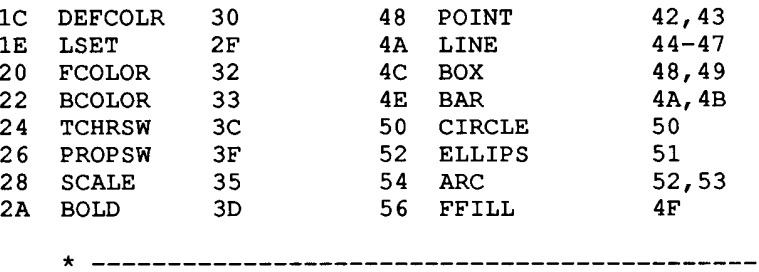

#### **CHARACTER FONTS -**

by Chris Babcock

Each font has a maximum size of \$400 bytes.

The first \$100 bytes are broken up and scattered around in the area \$80 to \$FF.

The next \$300 bytes contain the definitions for the area \$20 to \$7F.

Each character is represented by 8 bytes. If the bit is 1 the pixel will be set and if it is 0 the pixel will not be set (as you would expect.) The graphic mode is always interpreted as mode five for the fonts.

The font color is the foreground palette. This means the font can not be more than two colors, the foreground palette and the background palette for the on/off conditions of the bits.

A font always uses exactly 8 scan lines per character row. The number of pixels across per character can be either 6 or 8. Using a size of six allows up to 53 characters across in 40 column graphic windows and 106 in 80 column graphic windows. Eight pixels allow 40 or 80 in the corresponding graphic windows.

The following is the breakup of the file:

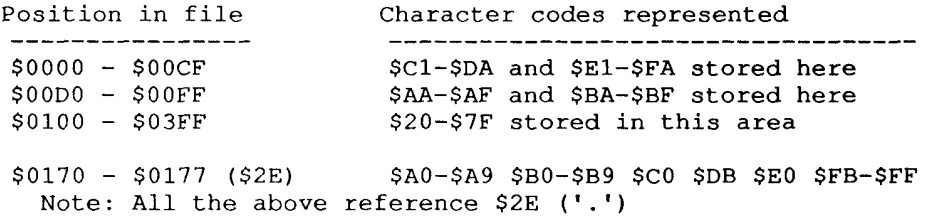

Proportional spacing uses a different method of putting characters on the screen. The 8 bytes are checked to find the range of bits used. Then a blank bit is added to the range at the end. This range is used as the character. The driver is not smart enough to do a proper backspace; it always uses a backspace of the number of pixels selected when the buffer was loaded. A text graphic example of this is below using the word "Mistake."

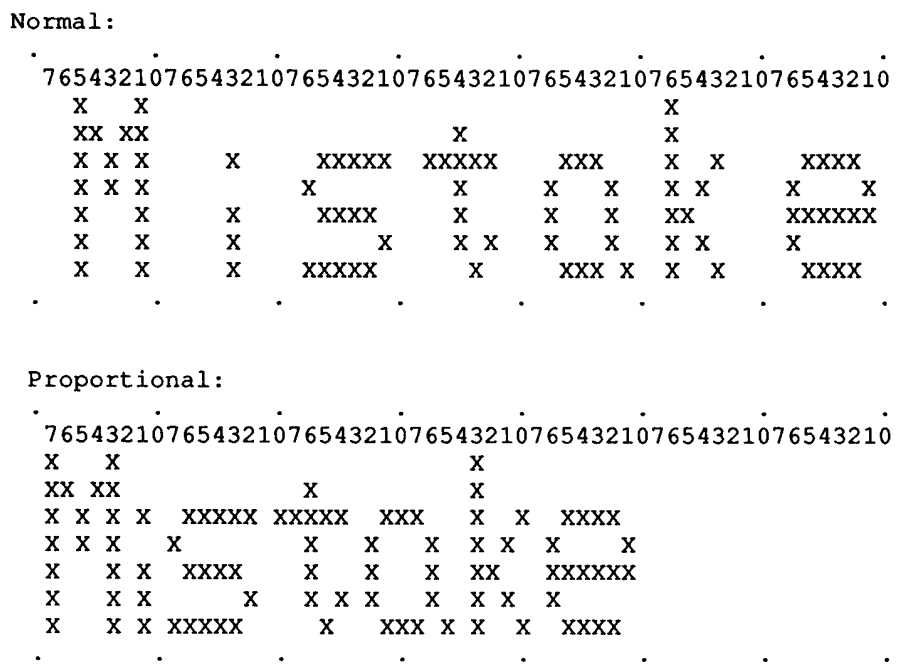

The transparent character option causes only the set bits to be placed on the screen. Bits already set are not removed from the screen as they would be without this option selected. Using this mode allows the text to overlay graphics on the screen without erasing the character block area.

If moving the cursor, change to fonts you're going to use before moving, otherwise the cursor ends up one line down. Unless you're going from 6-6 or 8-8, then okay.

Note that fonts don't have to be real text. You could for example, set up a font of small objects. The ROGUE game uses special fonts to represent people, gold, trapdoors, etc.

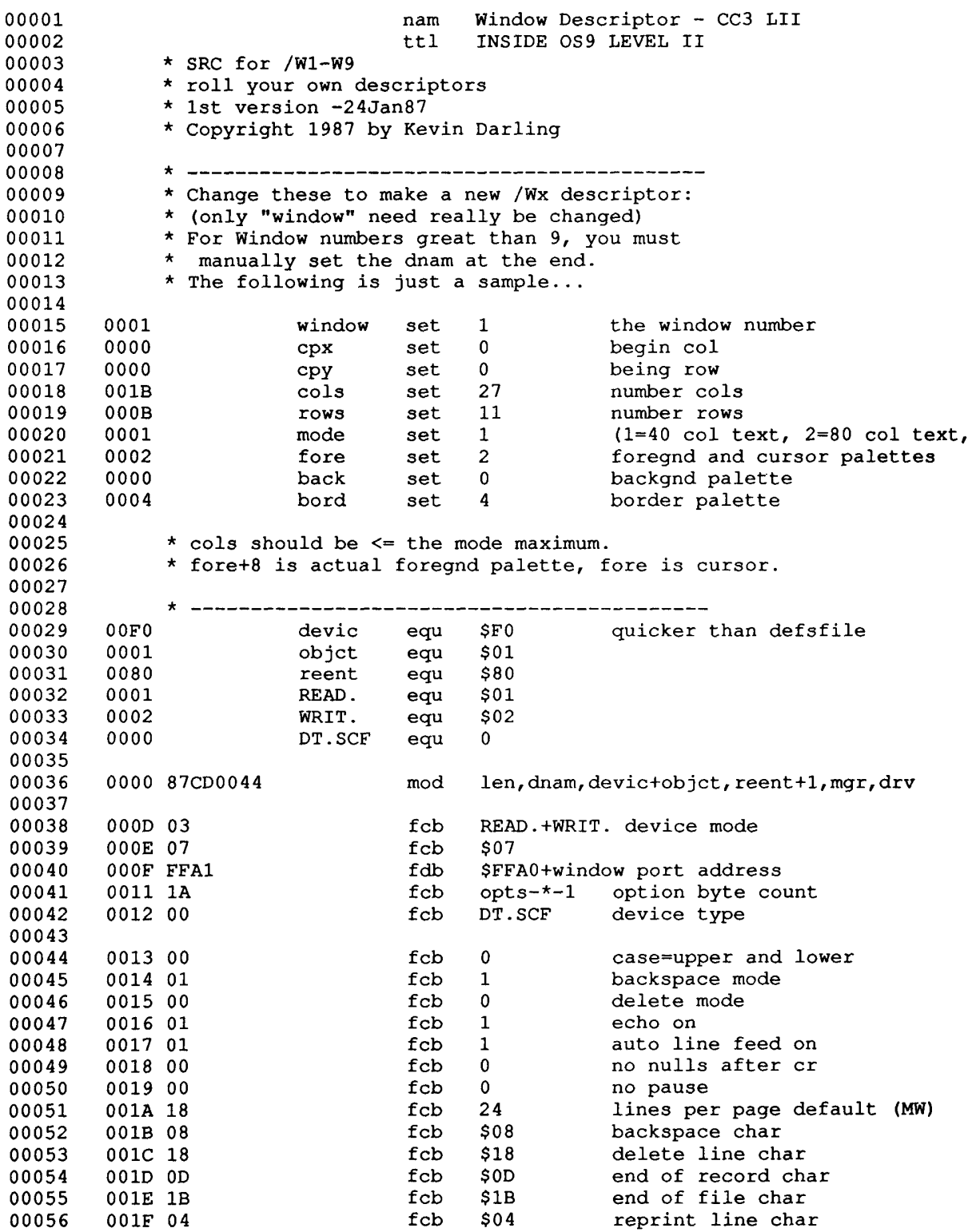

 $\sim$   $\sim$ 

J,

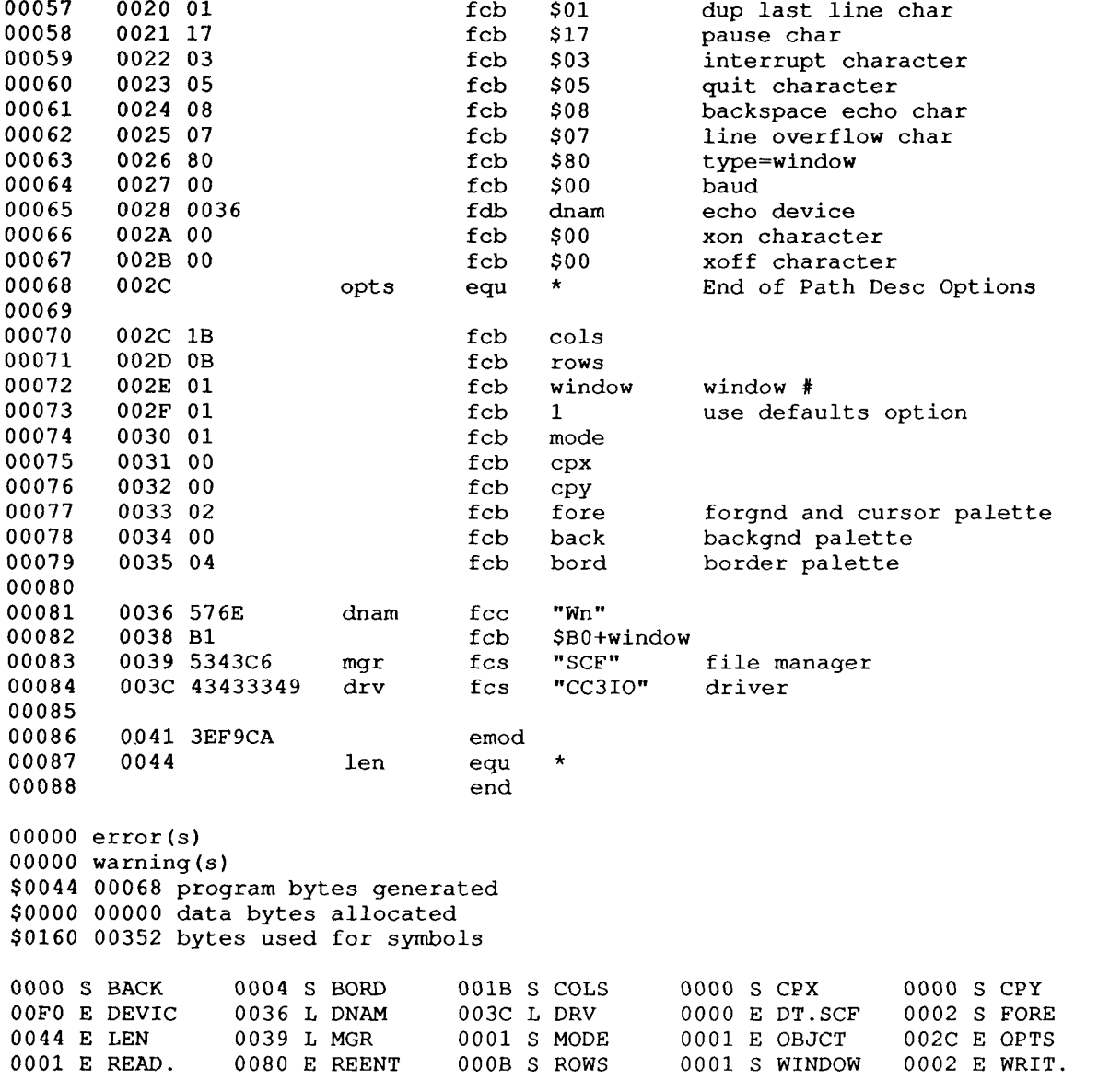

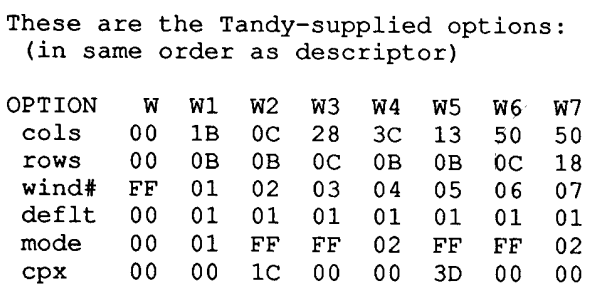

 $\begin{array}{ccc} 0 & 0 & 0 & 0 \ 0 & 0 & 0 & 0 \end{array}$ сру  $00$  $_{\rm OC}$  $00$  $00<sub>o</sub>$  $_{0c}$  $00$ fore 00 02  $00$  $02$  $00$ 02  $02$  $00$ back 00 00 01 07 01 07  $00$  $01$ bord 00 04 01 01 04 04 04 01

Note that a descriptor with TYPE=1 is a VDG window instead of these (TYPE=80).
# **INSIDE OS9 LEVEL II**

Ť

**Miscellaneous** 

## **SHELL**

## **INFORMATION**

CoCo-3 Level Two has a new shell, derived from the original that was used before for both L-I and L-II systems. The changes made were done mostly because of windows and our 8K blocks.

To the user, there are four main new features:

. The ability to redirect multiple paths to the same file, using the  $\langle \rangle$ ,  $\langle \rangle$ ,  $\langle \rangle$ ,  $\langle \rangle$ ,  $\rangle$ ,  $\rangle$ ,  $\rangle$  options.

. The usage of a path number as a device reference: that is, you can redirect a command's standard input, output or error to the current in/out/err paths. To do this, you use the pseudo device names "/0,  $/1$ , or  $/2$ ".

The main use that you'll see of this is inside shell script files. An example should be in your Startup file, where you'll find "setime </1" instead of "setime </term" like you're used to seeing. Since path 1 (standard output) is still the device that you're viewing, the effect is the same, but now the same Setime script will also work with say, an external terminal. This feature gives you more flexibility and less hard-coding of device names.

. The "i=/devicename" option. This is known as the immortal option. What it does is open all three standard paths to the device named, and sets a flag in the shell's data area.

The flag indicates that the shell should not end operations on an End-of-File. This is needed because CC3GO would have no idea where to restart a shell, unlike the older SysGo which could pretty well assume /TERM.

This also provides a quick and dirty tsmon-like way to use an external terminal without it dying on you. Just use something like "shell  $i=/T2$  &" to keep a shell on  $/T2$ . You could also have done "shell  $\langle \rangle$ >>/t2", but that one could die on an EOF.

A related new feature is that if a new shell starts up but gets back an error printing "Shell", then it does die. This might happen if you start a shell and the open-window call fails. The reason is to keep from having phantom shells laying about with no paths open... they'd be impossible to kill.

. The ability to send special shell characters as parameters. Before, if you tried an: echo hello! the shell would send hello' (without the quotes) to echo, but then take the '!' and try to pipe to the next command, which wasn't there of course.

Now, you can type: echo "hello!", and what echo gets and prints out is: "hello!", but including the quote marks, unfortunately.

## A SMALL PROBLEM

As seen in the flowchart, if the shell can't find a program in memory, it tries reading it's header from the current execution directory. If that fails, it tries to use a file from the data directory as a shell script for a new shell.

The older shells would first F\$Link a module into it's own map to get the header information needed for a F\$Fork of the new process. Unfortunately, with our  $\overline{\delta}K$  blocks, it's possible that this link might fail because the new program was too large to fit in the blocks left in a shell's map (normally 5 under ver 2.00.01).

The new L-II shell uses two new OS9 system calls to get around this: F\$NMLink and F\$NMLoad, both of which do NOT link a module into the caller's map, but instead just return some information from the module's header (like Data Size).

To keep the module link count straight, the shell also does an F\$UnLoad, which uses a module's NAME to call unlink.

This is fine. A minor problem can occur, though, if the name of the module that shell wants to unload differs from the module's real name. This can happen if, for example, you had the Ident command on your disk under the filename "Id". What would happen is that when you typed "id", the shell would end up F\$NMLoad'ing Ident from your commands directory and executing it. This is normal. But then shell would try to Unload "id", as that's the name it saved from the command line.

The net effect is that Ident would stay linked in the module directory until you manually unlinked it.

Another way this could occur is if you used a partial or full pathname. Examples: "/d1/cmds/bob" or ".../bob". In neither case will the F\$Unload call work since those "names" do not match any in memory.

As I said, this is minor, and the shell can be rewritten someday to also read in the real name after it reads the header from disk. I suspect a later version will have this. The point is that you should be aware of this and so not be surprised.

## KILLING WINDOW PROCESSES

While we're on the shell, I want to bring up another "gotcha" that makes perfect OS9 sense, but that still took a while to figure out.

Let's say that you began with a shell on TERM. Then you started one on W2 with "shell  $i=$ /wl $\&$ " and you went over to that one. Now you start another one with "shell  $i=/w7&$ " and then moved back to the original TERM window.

There let's say that you kill the shell on W7. You do a Procs and that shell continues to show up with an error 228.

The "gotcha" is that the shell on W1 was the parent of the dead W7 shell, and until you go to W1 and hit a key, the dead shell can't get thru to W1 to report it's death.

A similar thing can bite you worse. If you had started a process on W7 using the same method and it dies while you're doing something important (like editing a file) on the parent's window  $(W1)$ , then you'll be confused by the death message popping up in the middle of your session.

Now this quirk has been around OS9 forever, but unless you used a lot of terminals, it didn't matter too much. With many windows now, it becomes more important and aggravating.

The partial solution that I use is to always start all my shells on other windows from my first window. That way, I at least know where their deaths will show up (-005 etc). This would go for any program I wanted to run in the bacground mostly unseen (using "&").

Typing "w" <enter> on the parent shell's window after killing a child is another good idea, as that causes that shell to Wait for the death report without messing up your screen.

## **MISC**

Just wanted to add a couple of things about the shell that don't seem to be well-documented.

Many people falsely assume that "OS9" recognizes that a module is, say, a Basic09 packed I-Code procedure and so "OS9" calls up RUNB to execute it. The truth is that this is all done by the Shell. Trying to fork an I-Code module from a machine language program would fail unless you yourself specified the module as a parameter to RUNB and forked RUNB.

The other small point is that using parenthesis starts a sub-shell. For example, the command " (() echo hi; sleep  $500$ ))) " would cause 3 sub-shells to be formed, each calling the next. Try this sometime with a Procs command running on another window so you can see all the shells formed.

SHELL Flowchart SHELL  $\mathbf{1}$ Data Area: Clear vars redirected pths Set signal intercept  $\frac{4}{3}$ pages Store parm size pathname ptr .<--y (parm size=0?) parm size Gosub DOCMD<br>(end of parms?) y-------->END  $\mathbf{1}$ parm ptr mem for mod  $\mathbf{1}$  $1$ ------->1 this char  $\cdot$  ( $\cdot$  count Print 'Shell' signal storage .-------->1 1 Print '0S9' P flag 1 I\$Readline  $\mathbf{T}$  $\mathbf{x}$  $\mathbf{1}$ (end of file?) y-------->END 1 1<br>
1 1<br>
1 (-X flag?) 1<br>
1<br>
1 (-T flag?) 1<br>
1 Echo in to #2 1<br>
1 Gosub DOCMD 1<br>
1 1 1<br>
1 1<br>
1 1 Setpr ID # 19 byte buff input buffer  $1 < -n$  (error?)  $y-----1$ \* DOCMD SUB \*  $\mathbf{1}$ Exec  $W, \star,$  CHD, CHX, EX, KILL, X, P, T, SETPR, ; Find  $() 's$ Exec & , ! ; # < > >> Start Process Undo redirection Wait if required **RTS** \* START PROCESS \*  $\mathbf{1}$ Link to name  $err-------$ .  $\mathbf{1}$ Unlink  $\mathbf{1}$  $\mathbf{1}$  $\frac{1}{1}$  $\mathbf{1}$  $Cmd = 'Shell$  $\leftarrow -y$  (M/L code?) 1 Else find lang (Runb, Pascals)  $<$  name'  $\mathbf{1}$ Cmd=lang, parm=name  $1 -$ Link to cmd/language Load if necessary Set mem size F\$fork F\$sleep 1 F\$unload cmd name **RTS** 

### **INSIDE 0S9 LEVEL II Miscellaneous** Section<sub>2</sub>

This section is not really needed any more, as L-II will be out by the time this gets published. However, for those those who are getting started with L-II by way of the Tandy game disk "Rogue" cat # 26-3297,

## USING Roque TO MAKE A SYSTEM DISK:

1- under L-I, format a disk.

2- os9gen that disk using the OS9boot file on Rogue \*.

3- copy over CMDS dir with grfdrv and shell \*\*.

4- drop back to RSDOS and copy over the L-II kernal with:

5 REM Rogue in drive 0, new disk in drive 1. 10 CLEAR 10000 20 FOR  $SE = 1$  TO 18 30 DSKI\$ 0,34, SE, A\$, B\$ 40 DSKO\$ 1,34, SE, A\$, B\$ 50 NEXT SE

\* LR Tech owners may include their driver and desc after copying the new "shell" file and "grfdry" to it, OR after changing the desc name from "H0" to something else so that the bootup gets shell/grfdrv from the floppy. Then CHX/H0/CMDS.

You should also change the H0 desc byte at \$0E from \$FF to \$07 and reverify that module. That's the extended device address.

\*\* You may include other utilities merged into the Rogue shell file (do an ident on it first!), to be included at startup. The total length of your shell file should be under \$1E00 long.

You MUST have Grfdrv and Shell in your CMDS dir. They must also have the "e" attribute set on the files.

Since L-II will map in the entire block of cmds loaded in a file, you should try to keep things on an  $n*8K+(8K-512)$  boundary.

Your L-I mfree, mdir, and procs will NOT work.

PRINTER will work if you change the baud rate to 1/2 before.

One other thing: do NOT unlink Shell in memory. Crash-o!

## **MAKING WINDOWS:**

Examples are also in Rogue's MAKE40, MAKE80, MAKEGW shell files.

However, because Rogue does not include the W, and W1-W7 device descriptors, you cannot make more than one window or screen of windows with it. Solution: make a set of window descriptors using the source code elsewhere in this text.

Don't worry too much about the default size and palettes, you can send the escape codes to override them anyway. Example:

iniz w1 (if you have iniz cmd)<br>display 1b 20 2 0 0 30 c 9 0 1  $>$ /w1 shell  $i = /w1$  & (now hit the CLEAR key: you should flip to that screen)

Read the Sept 86 RAINBOW article on windows, plus try out the later examples they give if you have  $512K$ .

 $\prod$ 

Be aware that your CLEAR and @ keys are no longer the same as the CTRL and ALT keys!

## **BUGS - SOFTWARE**

Level Two for the CoCo-3 has gone through many revisions, and most of the bugs have been ironed out over the months. What are left in version 2.00.01 are relatively minor. Not all are listed here. Check the electronic forums for recent updates.

**MODULE: Clock** PROBLEM: Bad error code return. SPECIFICS: Somebody left the '#' sign off of a LDB #E\$error.

SOLUTION: Patch and reverify.

Offset Old New 0191 D6 C6

**MODULE: IOMan** PROBLEM: Sorts queues wrong. SPECIFICS: Change first made in L-I 2.0 to insert processes in I/O queues according to priority. Used wrong register.

SOLUTION: Patch and reverify.

Offset Old New 09A6 10 12 09A7 A3 E1

## **MODULE: GrfDrv**

PROBLEM: Non-efficient use of screen memory.

SPECIFICS: Opening a 40 column screen should use the last 2K of an 8K screen block if it's free for use. However, apparently a bad Def was used in MW's source code and GrfDrv cannot match an internal code as a 40 column screen.

SOLUTION: Patch and reverify.

Offset Old New 033A 84 86

### **MODULE: IOMan**

PROBLEM: Cannot have more than one VIRQ device at a time.

SPECIFICS: While Clock gets the size of the VIRQ table from the Init module (as it should), IOMan has a different size hard-coded in. Clock inserts the first entry at the front of the VIRQ table, but the next call starts searching at the end of the table...which turns out to usually be the header of the first module in your bootfile. Symptoms: if your disk drive is still going (waiting for motor time-out), you cannot Iniz a ModPak device. Or, if you Iniz a ModPak device, your drives will never shut off.

SOLUTION: Easiest patch is to the INIT Module, to change the number of IRQ/VIRQ devices down from 15 to say, 12.

Offset Old New  $000C$  OF  $0C$ 

**MODULE: CC3IO** PROBLEM: SS.Montr getstat call bad. SPECIFICS: Although the manual doesn't mention it, CC3IO also supports getting the current monitor type set by montype. The value  $(0,1,2)$  is returned in the X register. The code in CC3IO should have been a STD R\$X instead of STB R\$X though.

SOLUTION: Patch and reverify.

Offset Old New 07D2 E7 ED

## **BUGS - HARDWARE**

The GIME chip itself, on many machines, has problems with map changes causing "snow" on the screen, horizontal scrolling difficulties, and a few other items.

The most basic problem is one of bus-timing, and a fix is expected soon from Tandy. This is all I can say right now.

The Speech/Sound Cartridge, because it uses the clock signals generated from the 6809E, is driven too fast at the 2MHz speed of L-II to operate correctly. This is also true of several third-party interfaces and ramdisk paks.

Information on hacking the SSC can be had on the electronic forums. Users of other gear should contact their suppliers for updates or patches to their hardware.

Many of us with the original Tandy floppy disk controllers have found that they simply cannot handle the 2Mhz speed. There are two things you can do about this.

You can try replacing the Floppy Disk Controller chip or data separator chips, and hope you bought a faster part than before. Or you can opt for one of the third-party controllers.

Both Disto and J&M controllers seem to work fine so far. The newer, the better, seems to be the rule of thumb.

As far as hard disk set-ups go, the ones at this time that I know will work at 2MHz is the LR Tech from Owlware, FHL's QT CoCo, and perhaps the J&M.

## **BUGS - MANUAL**

At the last moment before this went to press, several people with Level Two called to ask about some mistakes in the manual. I won't point out the ones like misspellings, just the ones that might confuse you.

**SUBJECT: Creating GFX Windows SECTION: BASICO9 Reference PAGE: 9-37** 

Here they tell you how to create a graphics window, but show the "merge sys/stdfonts  $>$ /w1" AFTER the wcreate. Nope. All you get is dots on the screen. You must merge stdfonts BEFORE opening any gfx windows, unless you care to do a FONT command to that window after merging. They had it correctly on the page before (9-35) about merging so that you can type later.

SUBJECT: F\$FORK, F\$LINK, F\$LOAD, I\$CREATE, I\$MAKDIR, I\$OPEN SECTION: OS9 Tech Reference PAGE: 8-16, 8-23, 8-26, 8-49, 8-56, 8-58

On all of these, after the call X should be pointing to the \$0D (carriage return) at the end of the string.

**SUBJECT: F\$FORK SECTION: OS9 Tech Reference PAGE: 8-15** 

The Y register contains the parameter area size in BYTES, not in pages.

**SUBJECT: F\$TIME SECTION: OS9 Tech Reference PAGE: 8-40** 

To be exact, on exit  $X$  points to the time packet returned to the area at  $(X)$  that you had originally passed for the call.

**SUBJECT: ISDELETE SECTION: OS9 Tech Reference PAGE: 8-50** 

On return, X should be pointing to the beginning of "MEMO".

**SUBJECT: F\$ALARM SECTION: OS9 Tech Reference** PAGE: 8-66

F\$Alarm is a user call, too. And they left out how to use it. Here's the info:

This call has several variations, which have to do with setting time variables that the Clock module will try to match once a second. You may clear the alarm setting, read it, or set it for one of two exclusive actions.

-----------------------------

 $D = 0000$ : clear the setting

 $X = ptr$  to 5-byte time packet (YYMMDDHHMM)  $D = 0001$ : cause the  $\tilde{C}$ C3IO "beep" for 16 seconds after the time packet sent matches system time.

- $X = ptr$  to spot for time packet return
- $D = 0002$
- $X$  < current alarm setting packet returned
- $D$  < current proc id and signal pending

 $X = ptr$  to 5-byte time packet (YYMMDDHHMM)

- $A = proc$  id to signal on time match
- $B =$  signal to send on time match

**SUBJECT: F\$DATLOG SECTION: OS9 Tech Reference PAGE: 8-78** 

Actually, not a bad example, but only if you're running on a machine with 4K blocks. On the CoCo-3, Ouput  $X = $4329$ . The actual code just multiplies B\*\$2000 and adds it to X.

**SUBJECT: SS.RDY SECTION: OS9 Tech Reference** PAGE: 8-113

On devices that support it, the B register will return the number of characters that are ready to be read. Both CC3IO and ACIAPAK support this feature.

**SUBJECT: SS.MOUSE SECTION: OS9 Tech Reference** PAGE: 8-125 on

Somebody forgot the two reserved bytes between Pt.ToTm and Pt.TTTo. As printed, offsets after ToTm are wrong. So insert a "rmb 2 - reserved" after Pt.ToTm. Also ignore the system use note at the end after Pt.Siz.

**SUBJECT: SS.DSCRN SECTION: OS9 Tech Reference** PAGE: 8-143

Also, if you specify screen number zero  $(Y=0000)$ , then you will return to the normal VDG (32x16) screen. This should be done before a SS.FScrn if you wish to return to a text screen.

SUBJECT: INSIDE OS9 LEVEL II BOOK **SECTION: All** PAGES: Many

This is such a great book that the minor errors can be explained by the authors desire to get the information out to you quickly. You should send them lots of money and good wishes. By the way, this portion of the book is being written very close to April 1st.

PS The word 'them' in the second sentence should be changed to FHL.

PPS Remember it's real close to April 1st.

 $\bar{z}$ 

## **FONT CONVERSION**

This is an RSDOS program from Chris Babcock that converts Graphicom-II font files to the format required by OS9. After conversion, you must copy the file over to an OS9 disk.

You must also specify the group/buffer numbers that you will later use to access the font using the FONT commands. We've been personally using group D0, and buffers 1-8 or so.

10 CLEAR 500, &H7B00:POKE&H95C9, &H17:POKE&HFF22, PEEK (&HFF22) OR&H10:CLS:PRINT"Graphi com II Font to OS-9 Font Copyright 1987 by Chris babcock - Program for Coco 3" 20DATA141, 83, 134, 27, 141, 59, 134, 43, 141, 55, 182, 14, 0, 141, 50, 182, 14, 1, 141, 45, 134, 5, 141 , 41, 204, 0, 8, 141, 46, 141, 44, 204, 4, 0, 141, 39, 79, 16, 142, 1, 0, 141, 22, 49, 63, 38, 250, 142, 124,  $0, 16, 142, 3, 0, 236, 129, 141, 17, 49, 62, 38$ 30 DATA 248, 126, 164, 45, 141, 28, 38, 3, 126, 206, 217, 126, 207, 181, 141, 18, 38, 3, 126, 206, 215, 126, 207, 179, 141, 8, 38, 3, 126, 201, 86, 126, 202, 4, 52, 2, 182, 193, 66, 129, 48, 53, 130 40 FOR I=&HE04 TO &HE04+103:READ DT:POKE I, DT:NEXT 50 PRINT"What is the filename of the font (Maximum 8 Chars. Ext is "+CHR\$(34)+"SET"+CHR\$(34)+")":PRINT"Use #:FILENAME if other drive." 60 LINEINPUT"; ";F\$:PRINT@235, ". SET"+CHR\$(13):F\$=LEFT\$(F\$, 10)+". SET" 70 PRINT"New filename for the font (Maximum 8 Chars. Ext is "+CHR\$(34)+"OS9"+CHR\$(34)+")":PRINT"Do NOT enter a drive # now." 80 LINEINPUT":";G\$:PRINT@393,".OS9":G\$=LEFT\$(G\$,8):G\$=G\$+STRING\$(8-LEN(G\$), 32) +"OS9" 90 INPUT"Drive number for OS-9 file";D 100 LOADM F\$ 110 CLS: PRINT"Group number for the OS-9 Font (Give in hexadecimal 00-FF) ":LINEINPUT":";GR\$ 120 GR=VAL("&H"+GR\$): IF GR<0 OR GR>255 THEN 110 130 PRINT"Buffer/Font number (Hex also)":LINEINPUT":";BF\$ 140 BF=VAL("&H"+BF\$): IF BF<0 OR BF>255 THEN PRINT@96, ""; : GOTO 130 150 POKE&HEB, D:POKE&H95A, D 160 POKE&HE00, GR:POKE&HE01, BF 170 X=&H94C:FOR I=1 TO 11:POKE X, ASC(MID\$(G\$, I, 1)): X=X+1: NEXT I:POKE&H957, 1:POKE&H958, 0 180 PRINT"Saving..." 190 EXEC&HE04 200 CLS: PRINT"Use XCOPY or TRSCOPY to move thefile over to an OS-9 Level II disk. MERGE the file and type DISPLAY 1B 3A GROUP BUFFER <cr>" 210 END

## TIPS, GOTCHAS, and LAST MINUTE STUFF

## Using L-I VDG Programs

Many of you may want to run programs such as TSEDIT or Steve Bjork's bouncing ball demo within a L-II screen. Fortunately, Microware provided for this. However, your disk only comes with one VDG-type descriptor, TERM-VDG.

For programs that don't have "/TERM" hard-coded in them, you can set up a window device as a VDG screen using the following method (where  $wX = any$  window number):

 $deiniz$  w $X$ xmode /wx type= $1$  pag= $16$ shell  $i=/wX$  &

This will give you another screen that you can flip to, where you can run TSEDIT or other older programs.

## **OS9Boots**

Under L-I, many of us only loaded drivers and other modules as needed, to save memory. Level Two acts a bit differently, and your methods must change.

You should put ANY and ALL drivers and descriptors that you plan to use, IN your OS9Boot file. If you don't, then each time you load a separate driver, you will take up 8K of your 64K system map... doesn't take more than a couple to really limit the number of tasks or open files that you can have.

When using OS9Gen or Cobbler to make a new boot disk, be sure that you have a CMDS directory with a Shell file and the GrfDrv module. The execution attributes should also be set on these two files. Otherwise, you'll get the dreaded "OS9BOOT FAILED".

## **Merged Module Files:**

If you ident your /D0/CMDS/shell, you'll see that more than one command is included in that file. The reason is that it pays to get as close to an 8K block boundary as possible, so that you use less memory. If you separately loaded each of those commands, each would take an 8K block. Even with 512K, you'd lose memory very quickly.

OS9 will try to fit a block of modules into the upper part of a 64K task map... but remember that the FEXX page and our I/O is from FE00-FFFF in all maps. So the ideal size of a merged file is:

 $(8K * N) - 512$  bytes, where N ranges from 1-7)

Actually, N should be kept around 1, if possible. So a Shell file for instance, should ideally be just under  $$1E00$  long. That's  $(8K * 1) - 512 = $2000 - $200 = $1E00$ .

RUNB is 12K, so it takes up 2 blocks, but you still have room for about 5K of things like syscall, inkey, gfx2, etc.

To create a new shell file, for example, you might do:

merge shell dir free mdir procs ... etc >newshell rename shell shell.old: rename newshell shell attr shell e pe

A "dir e " can tell you the size of merged files or you can print out an Ident of all your commands and use that as a reference to calculate from.

## F\$Load from system state:

Requires an extra parameter if done from a driver or other module that will be in the system map. The U register must point to the process descriptor of the process who's map you want the new module loaded into. Example for loading module file into the system space:

leax modnam, pc point to name of module to load ldu D.SysPrc get system proc desc pointer OS9 F\$Load load file "modnam" into system map

## F\$Link from system state:

Will put the module into the map of the current process (D.Proc). It also gets the name (X points to it) from the D.Proc map. So to link a module into system space, you must "trick" OS9:

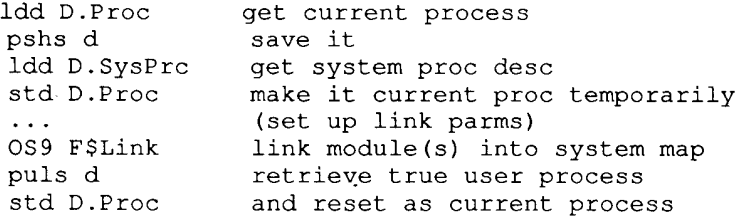

## **Forking RUNB modules:**

Pete Lyall and I just figured this one out, and even though it's fully explainable, it's still a gotcha...

Let's say that you have a Basic09 I-code (packed) module named "Bob", and it requires 10K of data area. Typing "bob" from the shell command line causes shell to check Bob's header. There it finds that Bob needs 10K and also needs RUNB. So the shell effectively does a "runb bob #10k". Fine.

But! If you have the need to fork "RUNB BOB" from within a m/l program and don't know what data size Bob (or any I-code module) needs, you'll probably try just using a F\$Fork RUNB with Bob as a parameter - which will fail because RUNB's header only has a default data size required of 4K (possibly 8K for

 $CoCo-3$ ). And  $4K$  isn't enough for Runb to use Bob.

(note: just doing a "runb bob" from the shell cmd line would fail, too)

Moral is that you should either check an I-code's header yourself, or you could instead do a "F\$Fork Shell bob" and let shell handle everything.

## Using L-I Debug on Level Two:

There is no debug included on the L-II disk set. It will be on the Developer's Pak disk. In the meantime, if you can't use Modpatch for what you need to do, you can partially patch your current debug to at least let you modify modules in memory.

Debug will link to a module, but does so just to get the module address. It immediately unlinks the same module to keep the system link count correct. Under L-II, this means that the module is mapped into debug's space, then mapped out right after that.

As debug is now, you CAN use it on any modules that were in your bootfile, but that's because those cannot be unlinked. To debug other loaded modules, you have to change debug while under Level ONE:

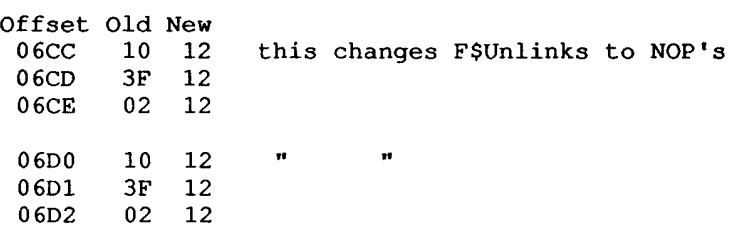

Then save it and reverify, of course. The only gotcha now is that since modules are not unlinked at all, then if you try debugging all sorts of modules at one time, you could get an error #207 from the debug map getting filled up. No problem, just Quit and enter Debug again.

## Login II Patch

This patch will allow you to use your level I LOGIN' command (which currently crashes on a level II system) on a level II system. It corrects the code so that it uses the F\$suser call instead of trying to manipulate the system's direct page, which is inaccessible under level II for writing (in USER mode). This patch is a joint effort of Kent Meyers and Pete Lyall.

```
display c
t
* LOGIN2.DBG - A patch script by Pete Lyall
\star* This is a shell procedure to use DEBUG to patch the LOGIN
* command for use on a Level II OS9 system. Note: If you HAVE
* NOT already patched your DEBUG command for use on a level II
* system then either do THAT first, or run this script on a
* LEVEL I system where DEBUG will work.
\star-ttmode .1 -pause
 load login
 debug
 1 login
```
Section 5

 $. +52$  $-49$  $=20$  $= 32$ 1 login  $. . +57$  $=30$ 1 login  $. +5a$  $=31$ 1 login  $. +69$  $-49$  $=20$  $= 32$ 1 Joqin  $. +6e$  $=30$ 1 login  $. . + 71$  $-31$ 1 login  $. +234$  $=1f$  $=02$  $=10$  $=3f$  $=1c$  $=12$ 1 login  $. +49b$  $=66$  $=15$  $=73$  $\mathbf{q}$ save login. II login display c t \* The patch is completed.  $\star$ \* Now simply UNLINK LOGIN until it is out of memory  $\bullet$ \* The updated LOGIN command has been saved as 'login.ii' in \* the current directory. \* To use it, simply copy it to a LEVEL II disk's CMDS \* directory and rename it to 'login'. Also ensure that all \* the attributes are set properly for execution. \* Enjoy!

# **INSIDE OS9 LEVEL II**

**Sources** 

#### INSIDE OS9 LEVEL II **SOURCES** Alarm

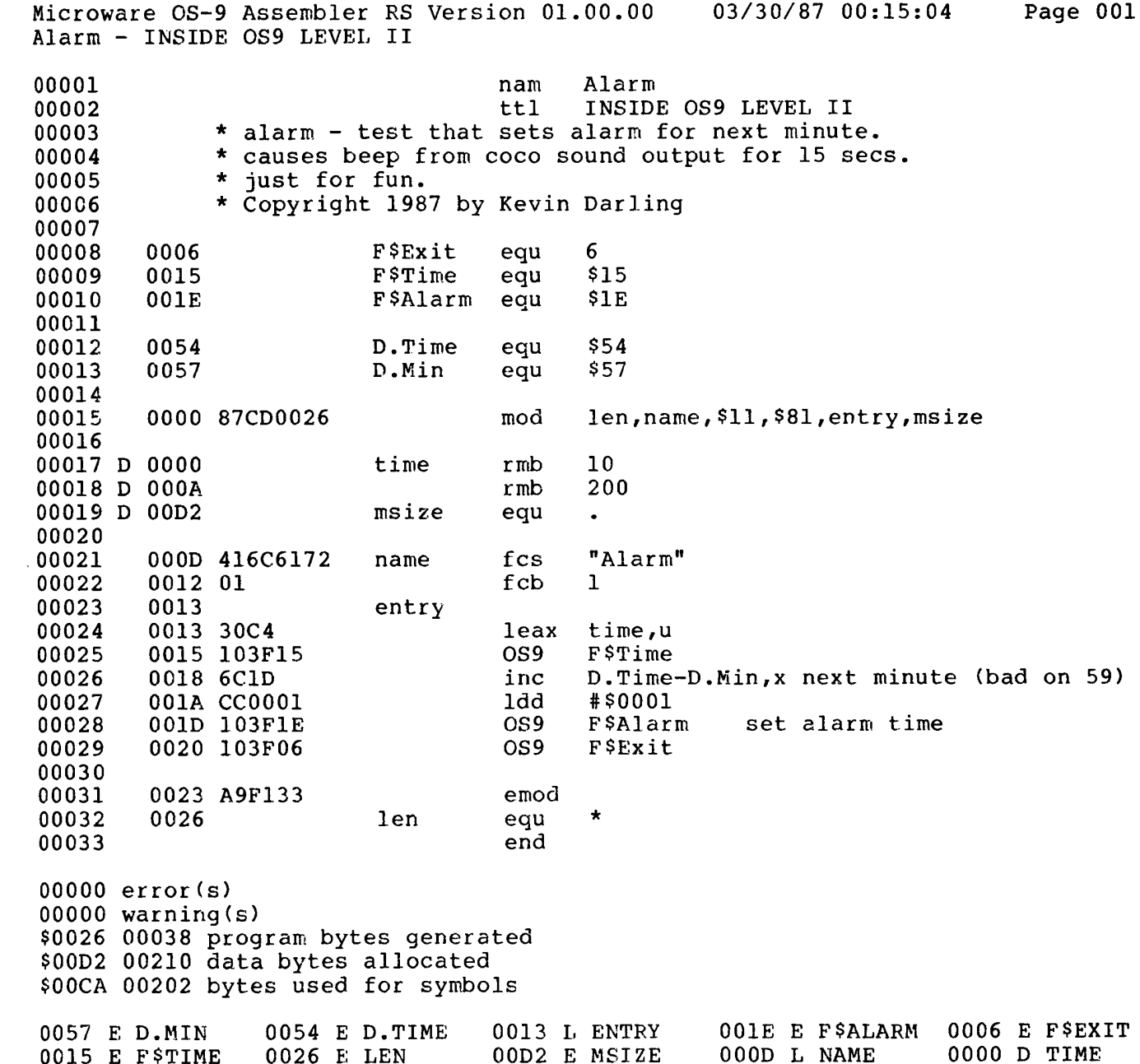

DMEM - dmem <block> <offset> {<length>} ! dump dmem -< proc#> <offset> [<length>] ! dump

 $\overline{\phantom{a}}$ 

Dmem writes up to \$1000 bytes to standard out, that it has copied over for you from other maps. If no length is given, it defaults to 256 (\$0100) bytes. Examples using data above:

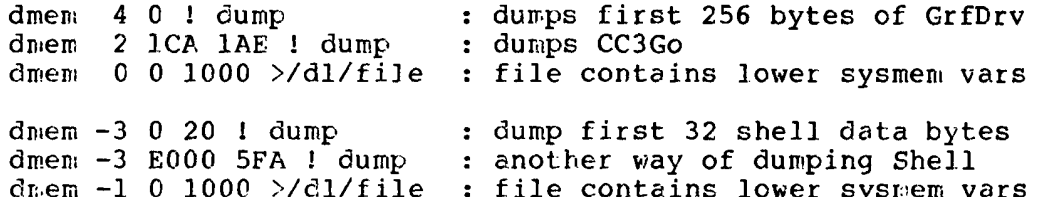

Good use of PROC, PMAP, MDIR, and DMEM depends on the data you get from each. Open a graphics window and recheck the MMAP. Kill a Shell, and notice the status and signal codes. Look up the status bits in your old DEFS file, signal from Error codes. Watch how modules get mapped in using PMAP and MDIR.

Figure out system data use by knocking out the blocks you know are in other use, with PMAP and MMAP.

Microware OS-9 Assembler RS Version 01.00.00 03/30/87 00:15:20 Page 001 DMem - INSIDE OS9 LEVEL II 00001  $DMem$ nam INSIDE OS9 LEVEL II 00002 ttl \* DMEM - display block/mem offset 00003 \* "dmem blk offset [len]! dump" 00004 00005 \* "dmem #id offset [len]! dump" 00006 \* 08feb87 - change page offset to byte or id. 00007 \* 22jan87 - version  $1$ 00008 00009 \* Copyright 1987 by Kevin Darling 00010 00011 0000 87CD0136 len, name, \$11, \$81, entry, msize 00012 mod "DMem" 000D 444D65ED 00013 name fcs 00014 0011 02 fcb  $\overline{2}$ 00015 00016 0006 **FSExit**  $$06$ equ 00017 0018  $$18$ F\$GPrDsc equ 00018 001<sub>B</sub>  $$1B$ F\$CpyMem equ 00019 008A 1\$Write  $$8A$ equ 00020 008C I\$Writln equ  $$8C$ 00021 00022 1000 \$1000 buffsiz set 00023 00024 D 0000  $\overline{c}$  $acc<sub>c</sub>$  $rm b$ 00025 D 0002 input  $rm$ 1 00026 D 0003 offset  $rmph$  $\boldsymbol{2}$ 00027 D 0005 dlen  $\boldsymbol{2}$  $rm b$ 00028 D 0007 id  $r$  m $b$  $\mathbf{1}$ 00029 D 0008 predsc  $rm b$ 512 00030 D 0208 buffer  $rn.b$ buffsiz 00031 D 1208 stack rmb 200 00032 D 12D0 msize equ 00033 00034 0048 dat equ  $predsc+$ \$40 00035 00036 0012 hexin 0012 0F00 00037  $clr$ acc 00038 0014 OF01  $c1r$  $acc+1$ 00039 0016 hex01 00040 0016 A680  $, x +$ lda 00041 0018 8120 #\$20  $cm$ pa 001A 272A 00042 beq hexrts 00043 001C 810D  $cmpa$ #\$0D 001E 2726 00044 beq hexrts 0020 8030 suba #\$30 00045 0022 810A 00046  $cmpa$  $#10$ 0024 2504 00047 bcs hex2  $0 - 9$ 0026 8407 00048 anda  $#7$  $A-F$ 00049 0028 8B09 adda #9

## **INSIDE OS9 LEVEL II**<br>SOURCES<br>DMem

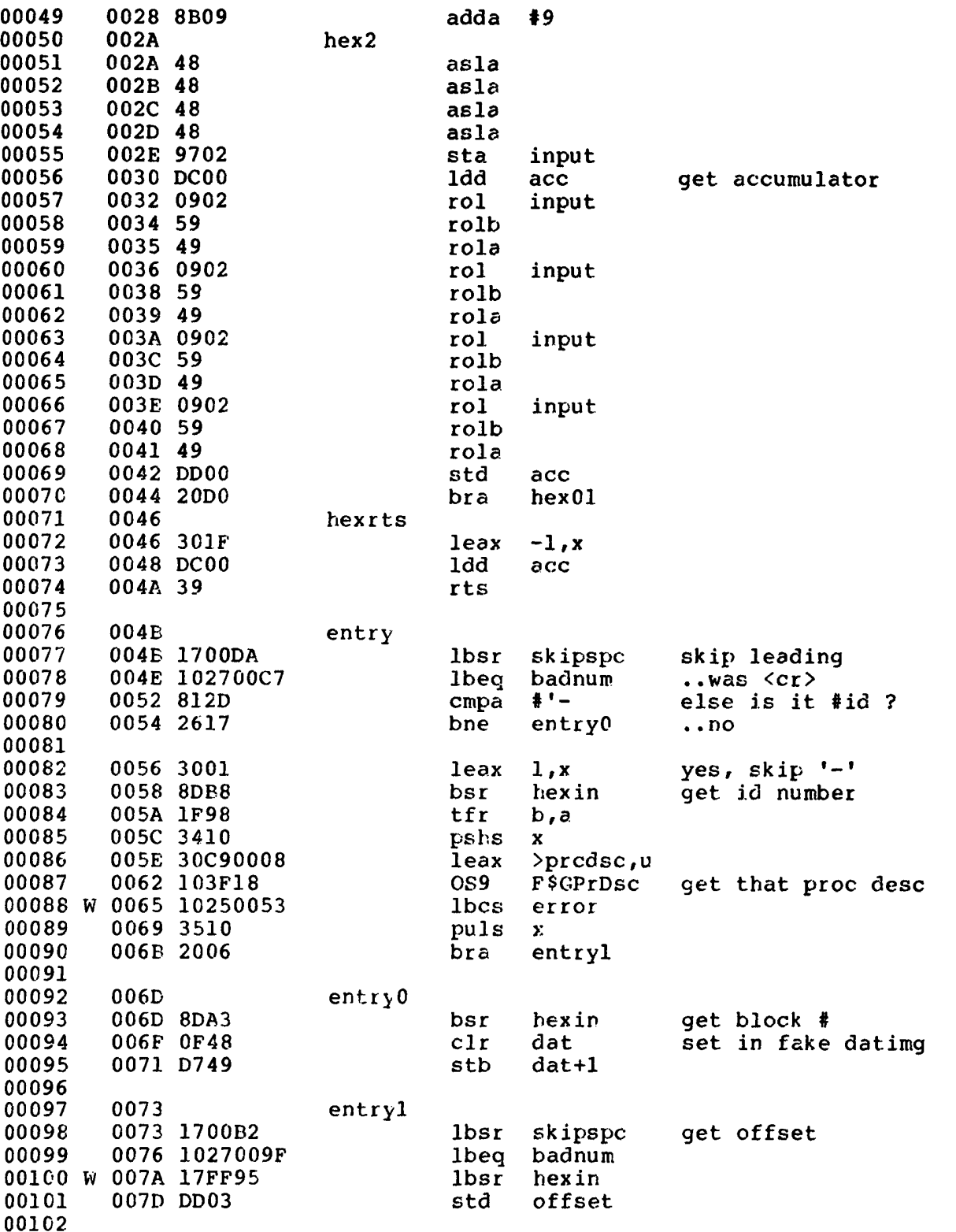

 $\sim 10^5$ 

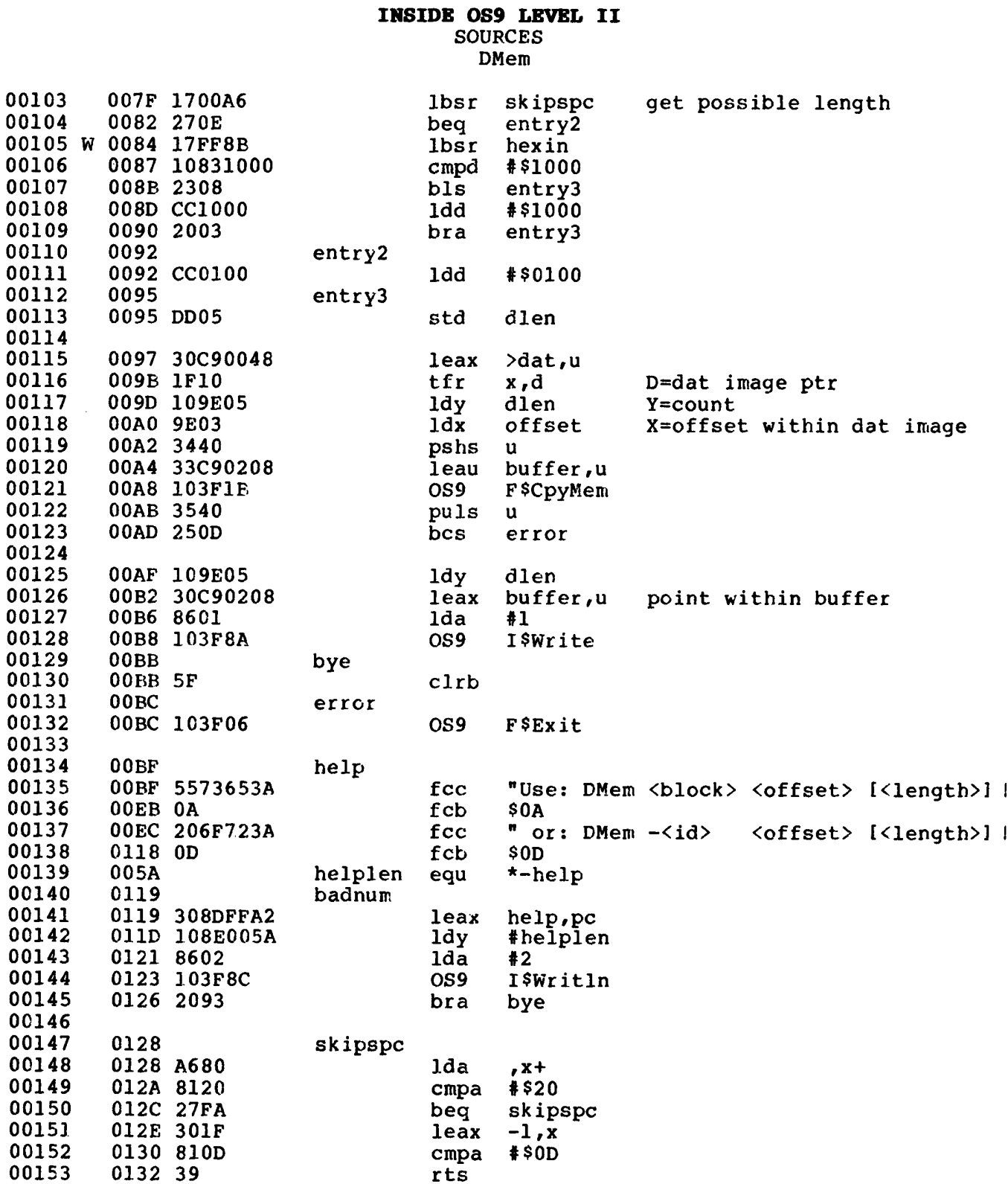

INSIDE OS9 LEVEL II **SOURCES DMem** 

00154 00155 0133 979412 emod  $\star$ len 00156 0136 equ 00157 end \$0136 00310 program bytes generated \$12D0 04816 data bytes allocated \$0223 00547 bytes used for symbols 0208 D BUFFER 0000 D ACC 0119 L BADNUM 1000 S BUFFSIZ 00BB L BYE 0005 D DLEN 0048 E DAT 006D L ENTRYO 004B L ENTRY 0073 L ENTRY1 0092 L ENTRY2 0095 L ENTRY3 00BC L ERROR OO1B E F\$CPYMEM 0006 E F\$EXIT 0016 L HEXO1 002A L HE1<br>008C E I\$WRITLN 0007 D ID 0018 E F\$GPRDSC OOBF L HELP 005A E HELPLEN 002A L HEX2 0012 L HEXIN 0046 L HEXRTS 008A E ISWRITE 12D0 E MSIZE 0002 D INPUT 0136 F. LEN 000D L NAME 0003 D OFFSET 0008 D PRCDSC 0128 L SKIPSPC 1208 D STACK

#### INSIDE OS9 LEVEL II **SOURCES** MMap

MMAP - Show memory block map, display mfree.  $U = used, M = loaded module, . = no RAM, else FREE.$ Of course, add at least one free block, since MMap's using one for data! This is my 128K map:  $-0$  1 2 3 4 5 6 7 8 9 A B C D E F # ================  $0$  UUUUMUMUM  $=$   $\mathbf{1}$  $2<sup>1</sup>$ . . . . . . . . . . . . . . . . .  $3<sup>1</sup>$ . . . . . . . . . . . . . . . . U Number of Free Blocks: 5 Ram Free in KBytes: 40

 $\sim$ 

Microware OS-9 Assembler RS Version 01.00.00 03/30/87 00:15:48 Page 001 MMap - INSIDE OS9 LEVEL II 00001 nam MMap 00002 INSIDE OS9 LEVEL II ttl 00003 \* mmap - memory blockmap for cc3 00004  $*$  01 feb 87 00005 \* Copyright 1987 by Kevin Darling 00006 00007 0006 **F**\$Exit equ 6 0019 00008 F\$GBlkMp equ  $$19$ 00009 008A **ISWrite**  $$8A$ equ 00010 008C I\$Writln equ  $$8C$ 00011 0000 87CD01E1 00012 len, name, \$11, \$81, entry, msize mod 00013 000D 4D4D61F0 fcs "MMap" name 00014 0011 03 fcb 3 00015 00016 0400 buffsiz 1024 set 00017 D 0000 leadflag rmb  $\mathbf{1}$ 00018 D 0001  $number$  $r$ mb 3 00019 D 0004 free  $rm b$  $\mathbf{1}$ 00020 D 0005 row  $rmth$  $\mathbf{1}$ 00021 D 0006  $rm$  $\mathbf{1}$  $SDC$ 00022 D 0007  $r$ mb 3 out 00023 D 000A mapsiz  $rm$ h  $\overline{2}$ 00024 D 000C blksiz  $\overline{2}$  $rm b$ 00025 D 000E blknum  $rm b$  $\mathbf{1}$ 00026 D 000F buffer buffsiz  $rm b$ 00027 D 040F stack 200  $rm b$ 00028 D 04D7  $msize$ equ 00029 00030 0012 header 00031 0012 20202020 fcc Ħ. 0 1 2 3 4 5 6 7 8 9 A B C D E F" 00032 0035 OD fcb  $$0D$ 00033 0024 hdrlen \*-header equ 00034 0036  $hdr2$ 00035 0036 20232020 fcc  $\mathbf{H}$ e s n c c n n n c n n c n n c c <sup>n</sup> 00036 0059 OD fcb  $$0D$ 00037 0024  $*$ -hdr2 hdrlen2 equ 00038 00039 005A entry 005A 1700EF 00040 lbsr crtn 005D 308DFFB1 00041 leax header, pc 00042 0061 8601 lda  $#1$ 00043 0063 108E0024 1d<sub>v</sub> #hdrlen 00044 0067 103F8C OS<sub>9</sub> I\$Writln 00045 006A 308DFFC8 leax hdr2, pc 00046 006E 108E0024 1dy #hdrlen2 00047 0072 103F8A  $OS<sub>9</sub>$ **ISWrite** 00048 0075 304F  $1eax$  $buffer, u$ get block map 0077 103F19 00049 OS<sub>9</sub> F\$GB1kMp 00050 007A 1025009B **lbcs** error

## INSIDE OS9 LEVEL II SOURCES<br>MMap

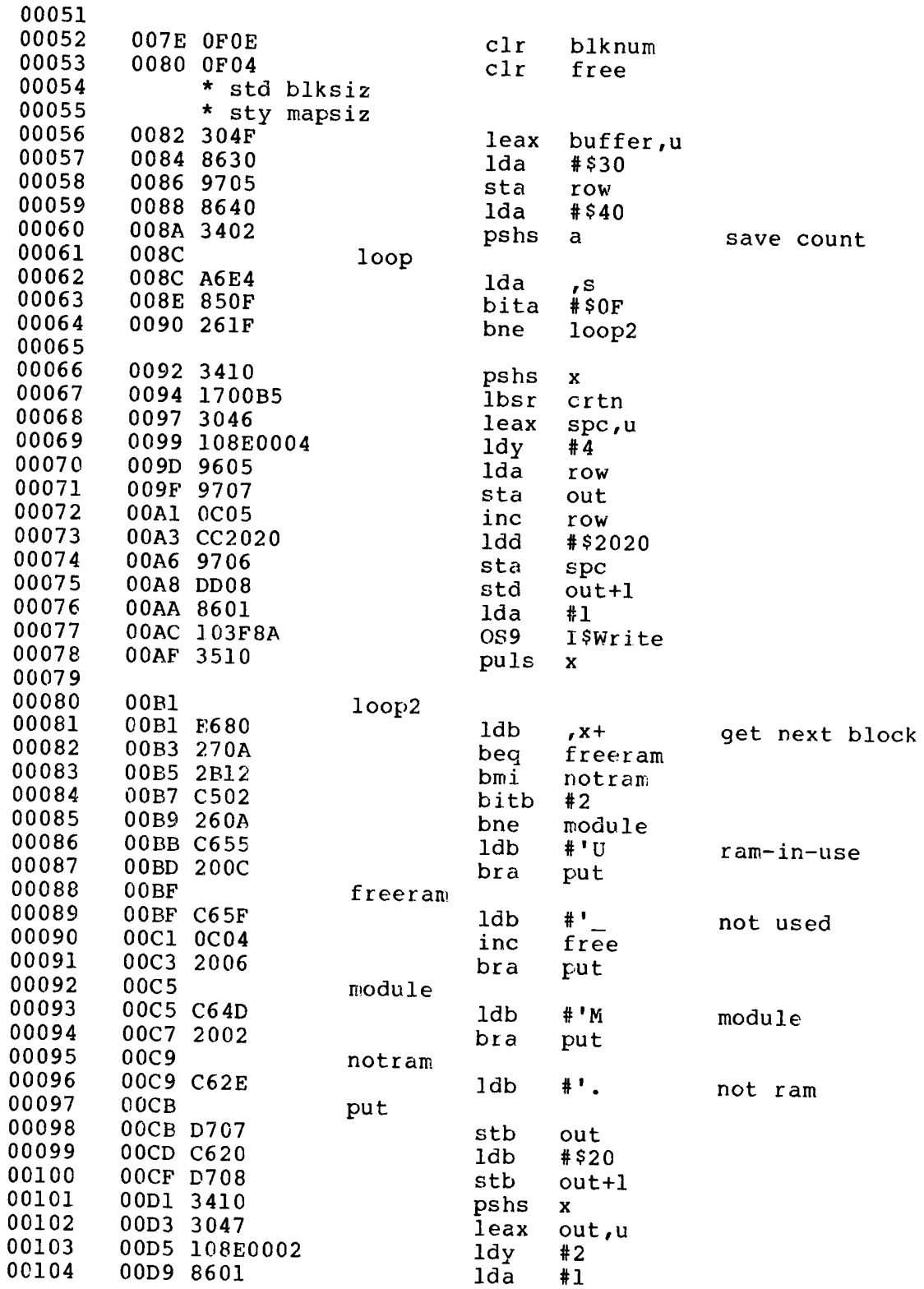

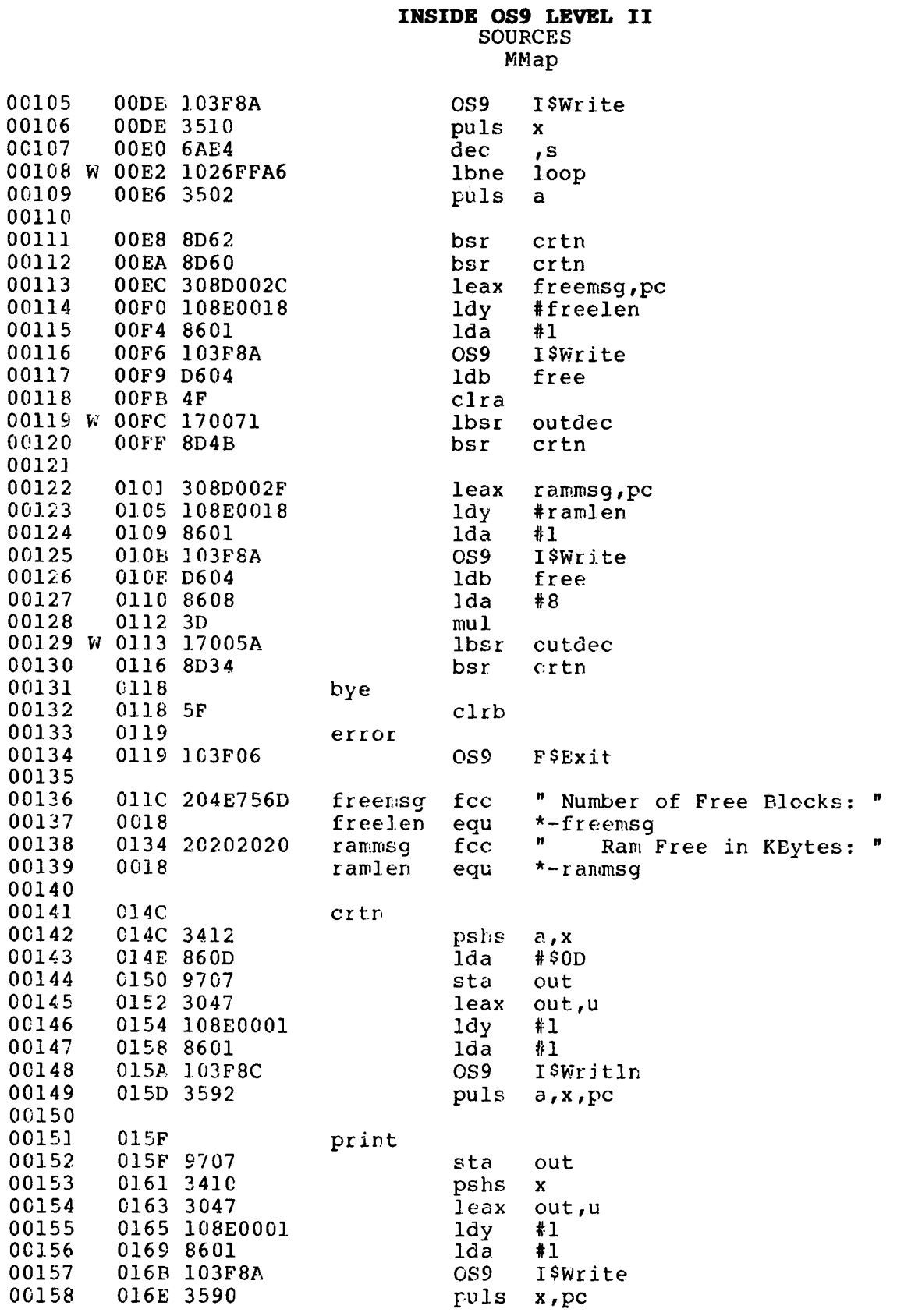

## **INSIDE OS9 LEVEL II**<br>SOURCES MMap

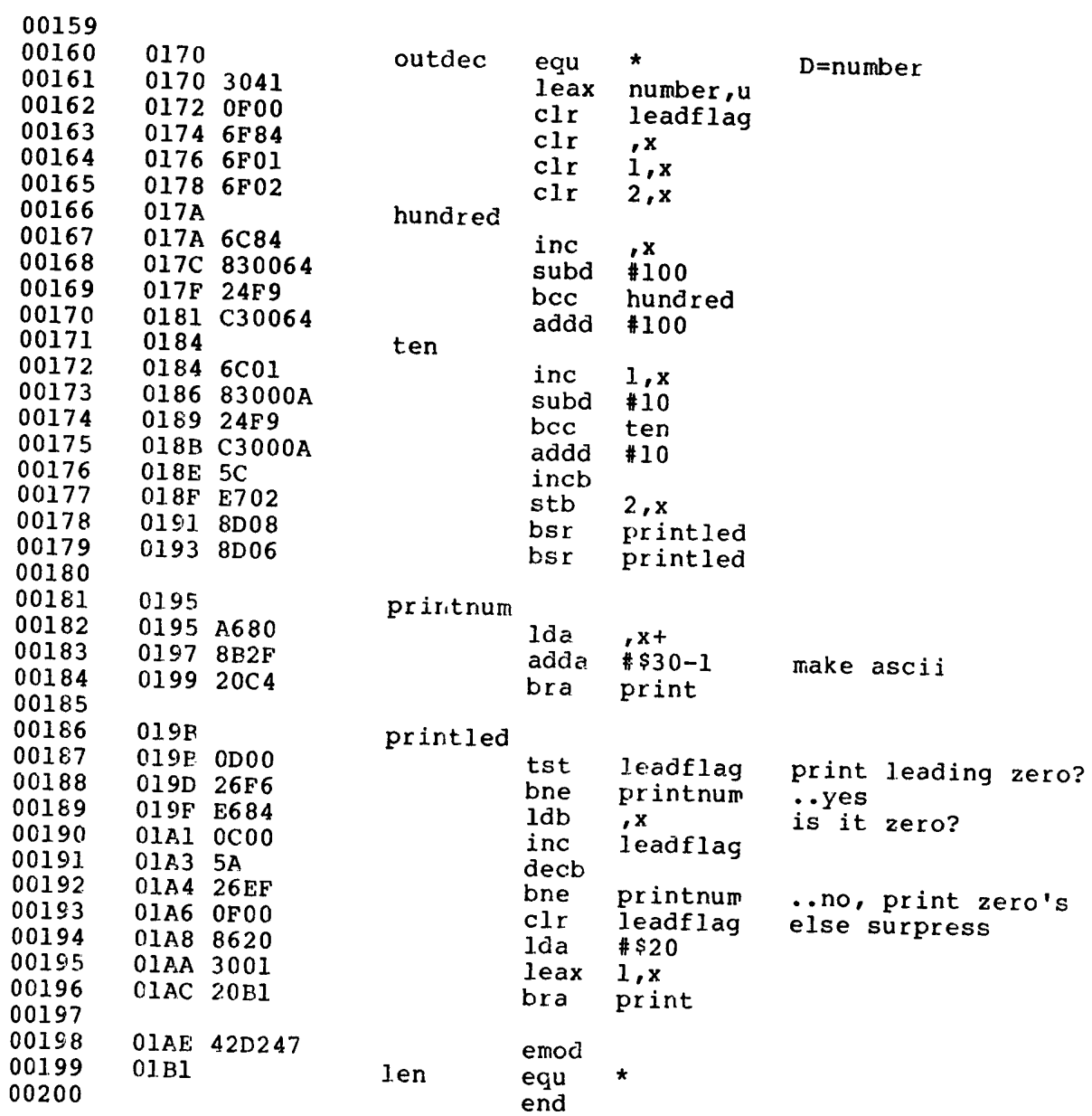

#### INSIDE OS9 LEVEL II **SOURCES** MMap

 $00000$  error(s)  $00003$  warning( $s$ ) \$01Bl 00433 program bytes generated \$04D7 01239 data bytes allocated \$02B9 00697 bytes used for symbols 0400 S BUFFSIZ 0118 L BYE 000F D BUFFER 000E D BLKNUM 000C D BLKSIZ 0019 E F\$GBLKMP 0119 L ERROR 0006 E F\$EXIT 014C L CRTN 005A L ENTRY 0036 L HDR2 0004 D FREE 0018 E FREELEN 011C L FREEMSG OOBF L FREERAM 0024 E HDRLEN2 0012 L HEADER 017A L HUNDRED 008A E ISWRITE 0024 E HDRLEN 008C L LOOP 00Bl L LOOP2 008C E I\$WRITLN 0000 D LEADFLAG 01E1 E LEN 000A D MAPSIZ 00C5 L MODULE 04D7 E MSIZE 000D L NAME 00C9 L NOTRAM 019B L PRINTLED 0007 D OUT 0170 E OUTDEC 015F L PRINT 0001 D NUMBER 0005 D ROW 6195 L PRINTNUM OOCB L PUT 0018 E RAMLEN 0134 L RAMMSG 0006 D SPC 040F D STACK 0184 L TEN

#### INSIDE OS9 LEVEL II **SOURCES** PMap

PMAP - Process DAT Image Maps. The best. Shows blocks in use by processes. Lower is data, top is modules.<br>Example: block 09 is mapped into \$6000-7FFF in the system dat map. Note that Shell in block 06 (see DIRM above!) is simply mapped into both procs 2 and 3 at \$E000-FEFF along with any other modules in that block. 01 23 45 67 89 AB CD EF Program ID -----------------------00 .... 09 01 02 03 3F SYSTEM  $\mathbf{1}$  $\overline{2}$ 05 . . . . . . . . . . 06 **Shell**  $\mathbf{3}$ 07 . . . . . . . . . . 06 Shell  $\ddot{\mathbf{4}}$ 0A .. .. .. .. .. .. 08 PMap

 $\frac{1}{1}$ 

 $\mathbf{1}$ 

## INSIDE OS9 LEVEL II SOURCES PMap

Microware OS-9 Assembler RS Version 01.00.00 03/30/87 00:16:17 Page 001 PMap - INSIDE OS9 LEVEL II

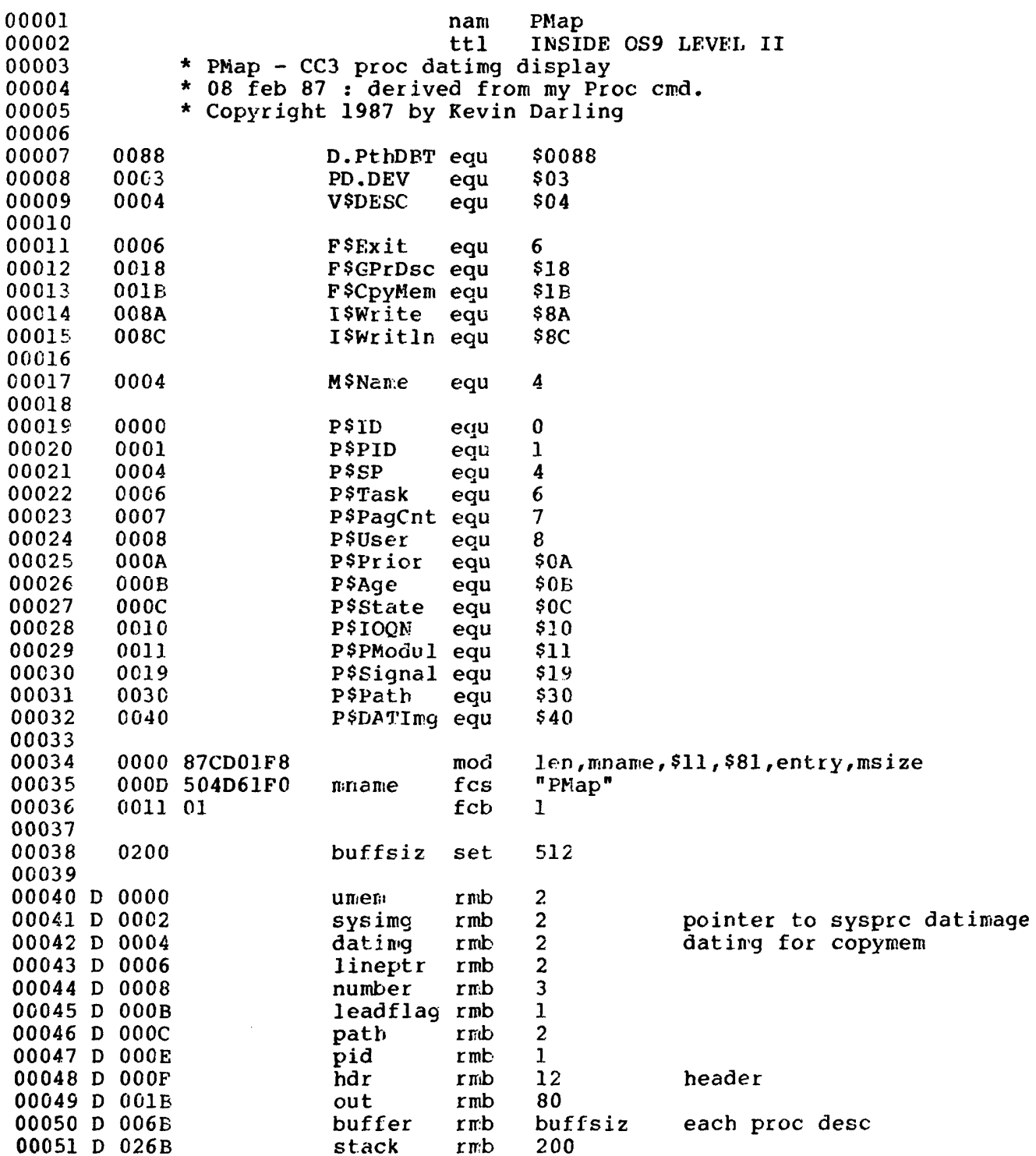

## INSIDE OS9 LEVEL II **SOURCES** PMap

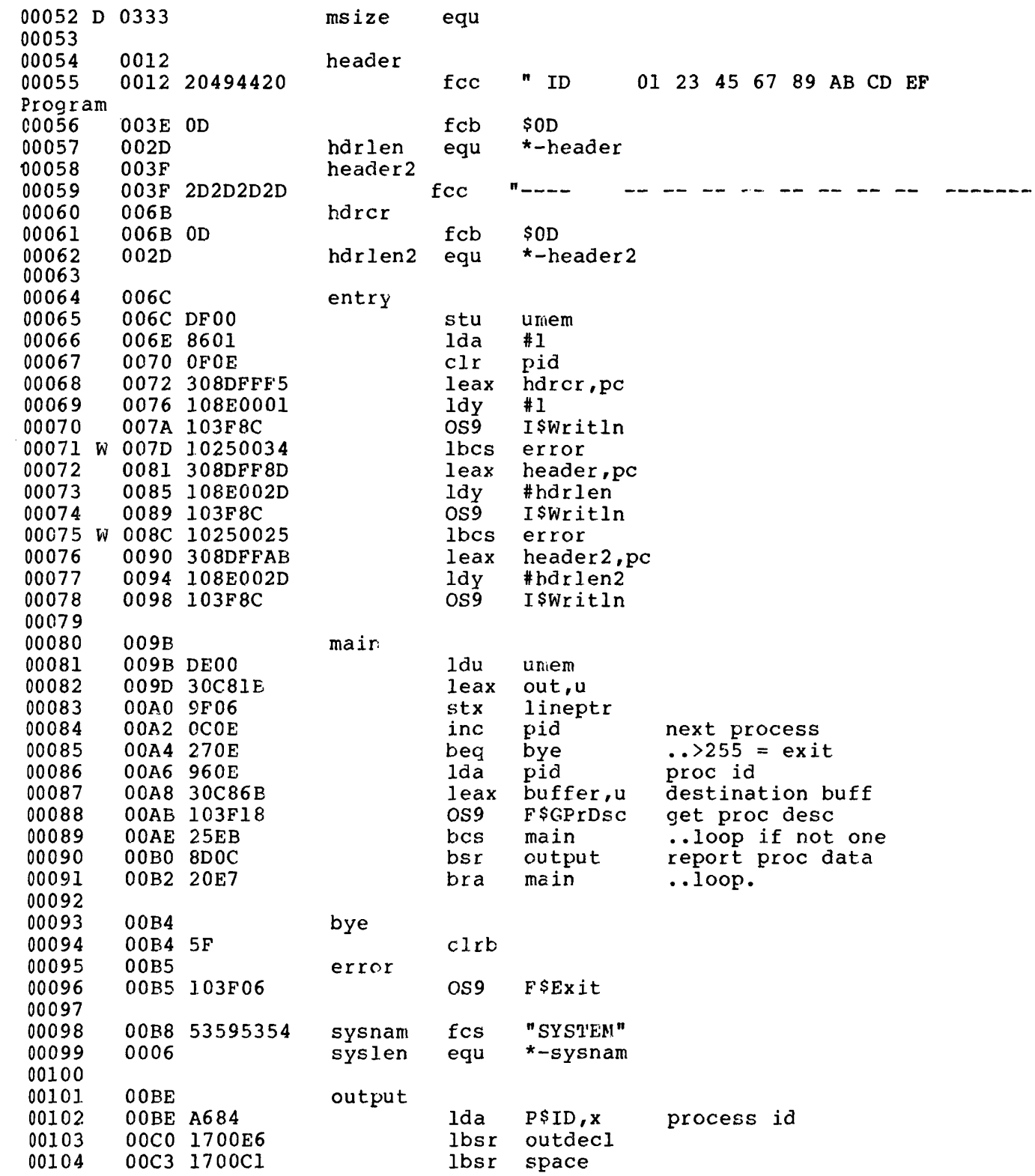

INSIDE OS9 LEVEL II<br>SOURCES PMap

 $\tilde{Q}$ 

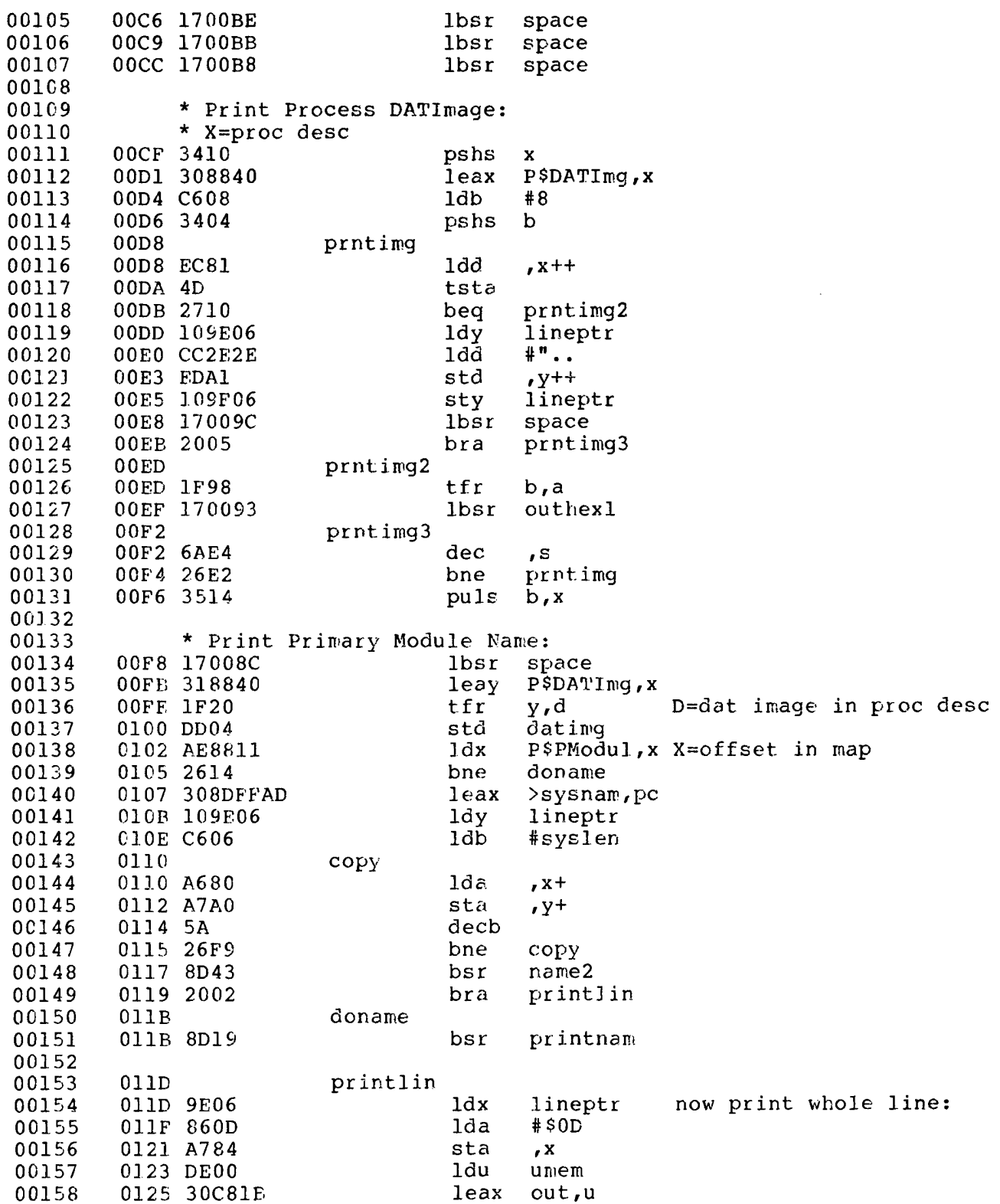

 $\mathbf{F}$ 

INSIDE OS9 LEVEL II **SOURCES** 

PMap<sup>1</sup>

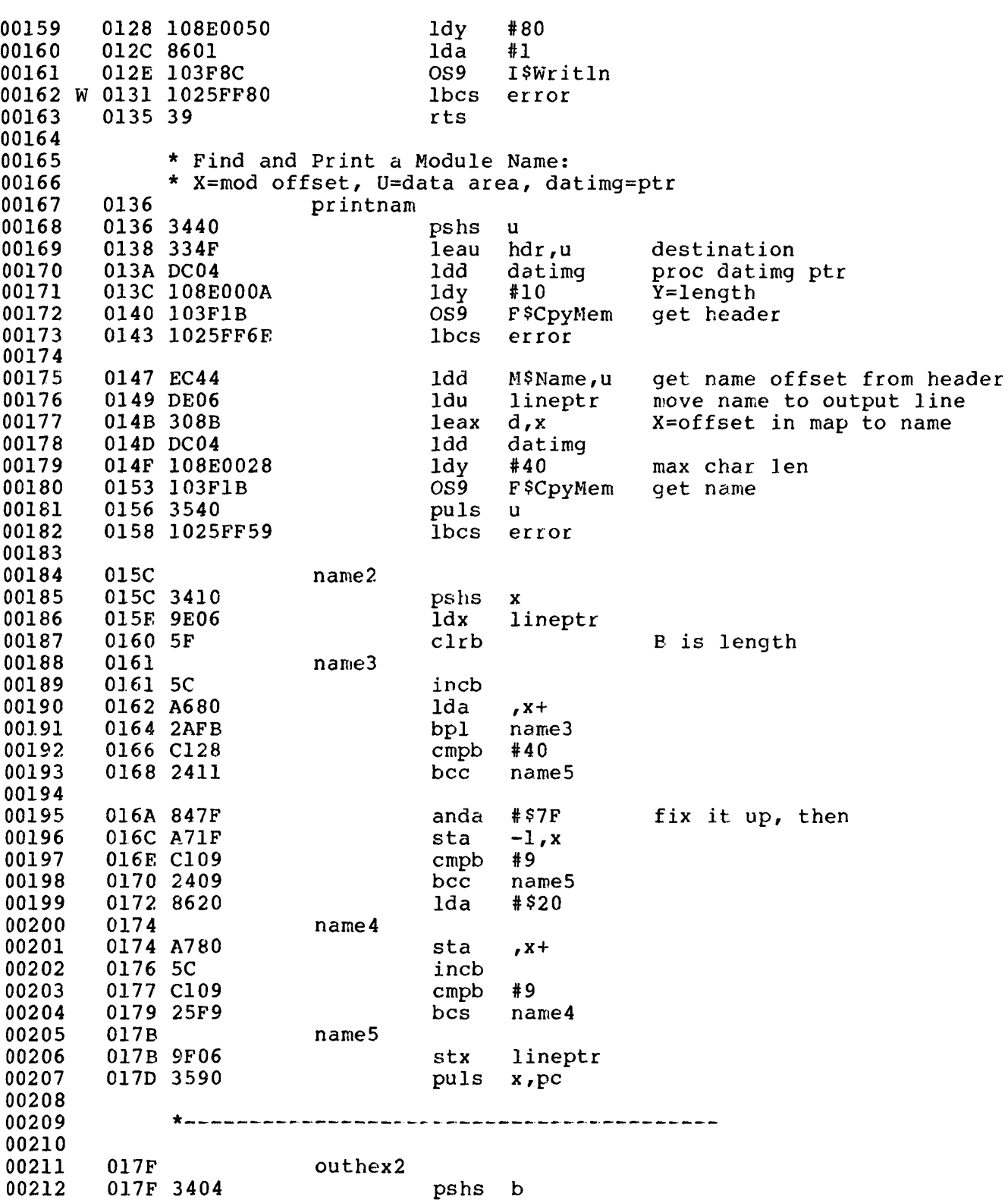

## INSIDE OS9 LEVEL II<br>SOURCES

PMap

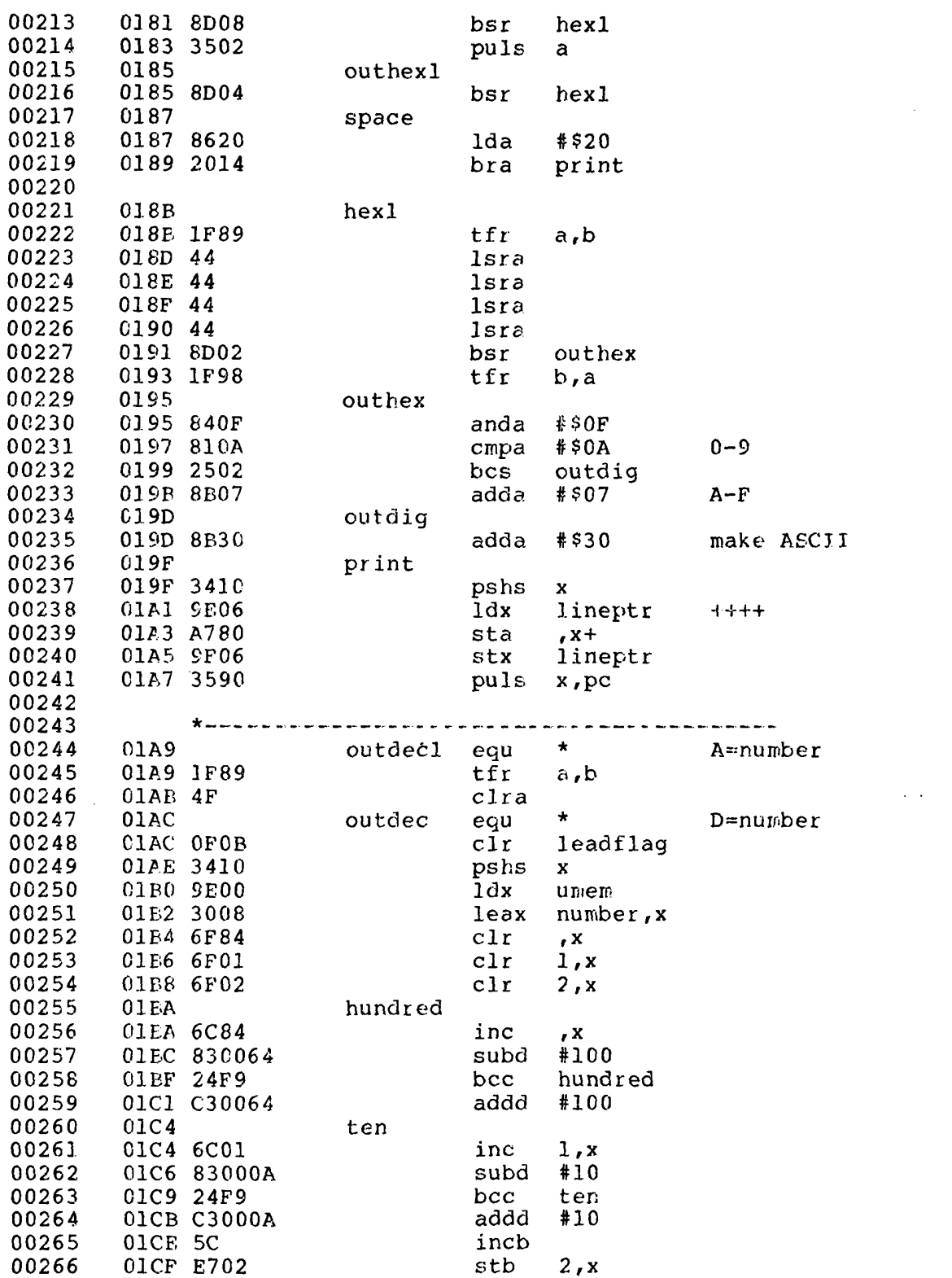
**INSIDE OS9 LEVEL II**<br>SOURCES PMap

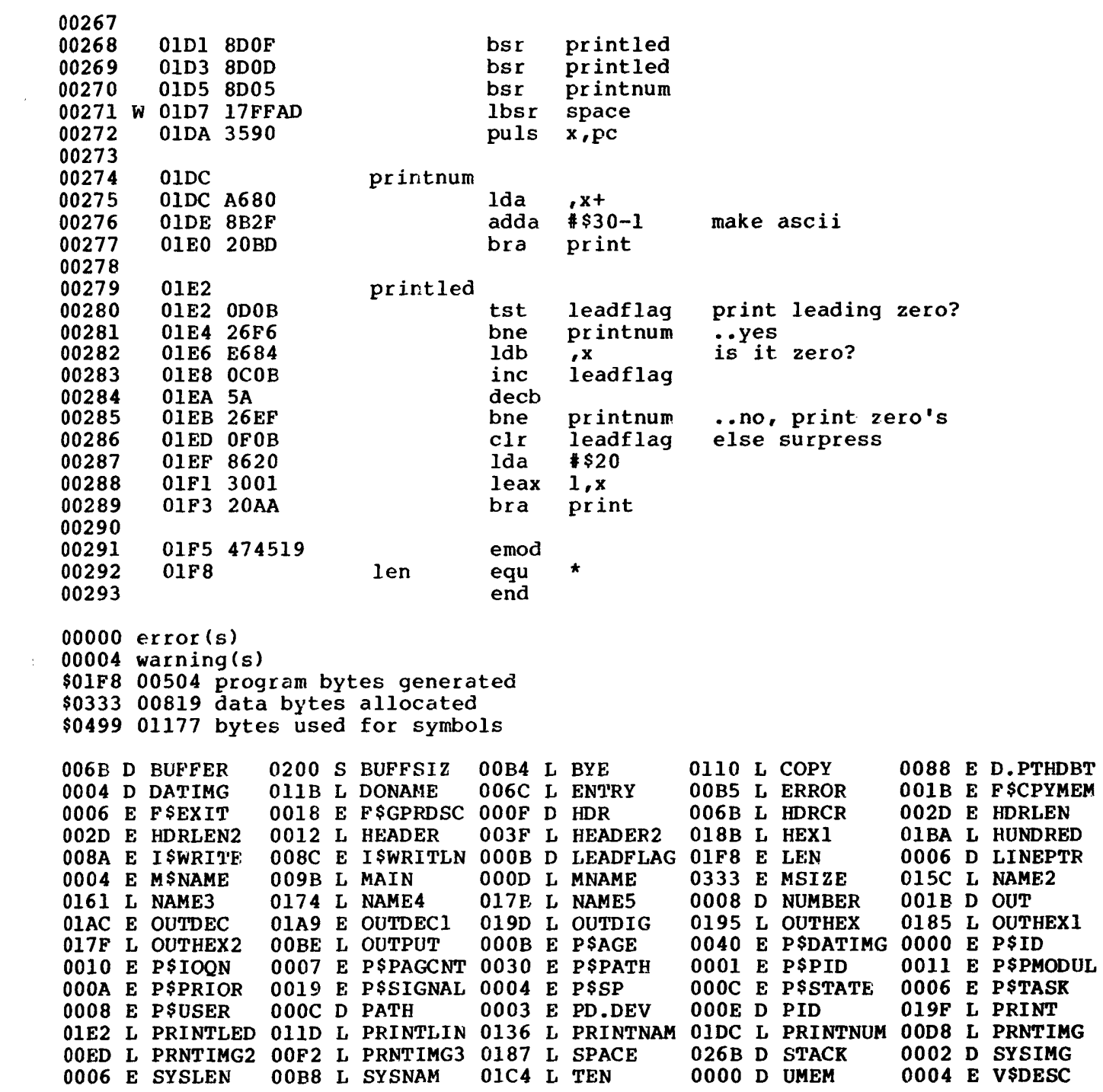

#### INSIDE OS9 LEVEL II **SOURCES** Proc

PROC - Like procs, but shows standard in/out devices: St = status byte, Sig = pending signal in hex and dec.

Example:

 $\mathcal{L}$ 

OS9: dirm >/w7 & (setpr 2 255; proc >/dl/test)

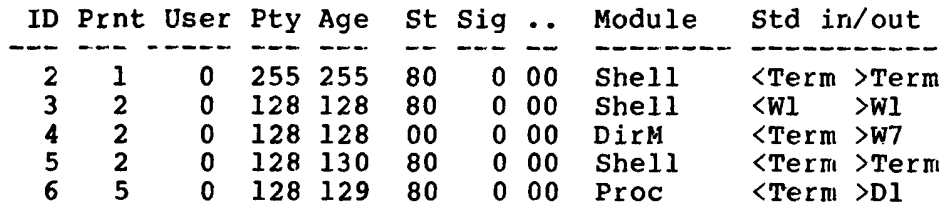

v.

Microware OS-9 Assembler RS Version 01.00.00 03/30/87 00:17:04 Page 001<br>Proc - INSIDE OS9 LEVEL II

 $\mathcal{L}$ 

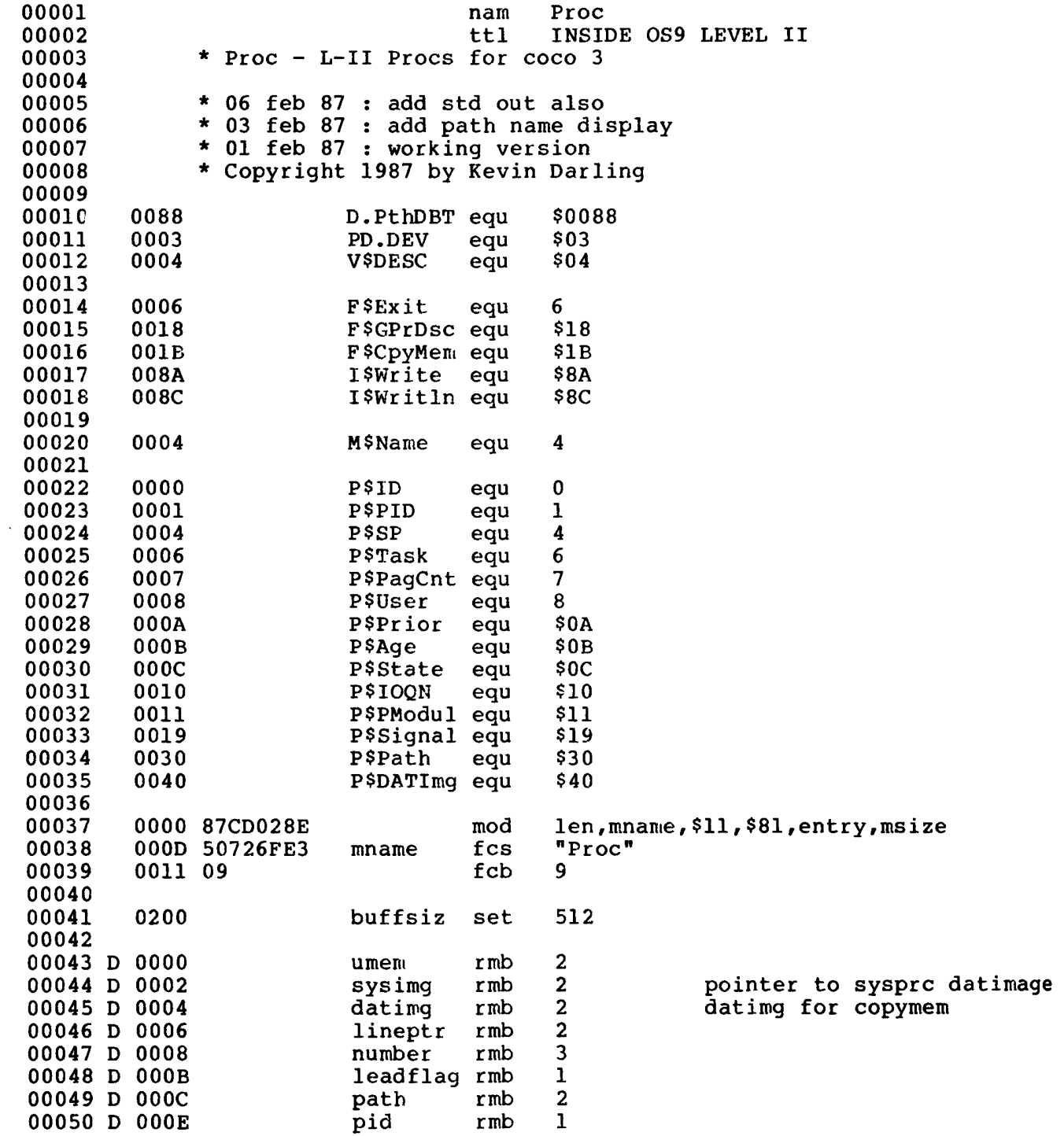

#### INSIDE OS9 LEVEL II **SOURCES** Proc

 $\sim 10^{-1}$ 

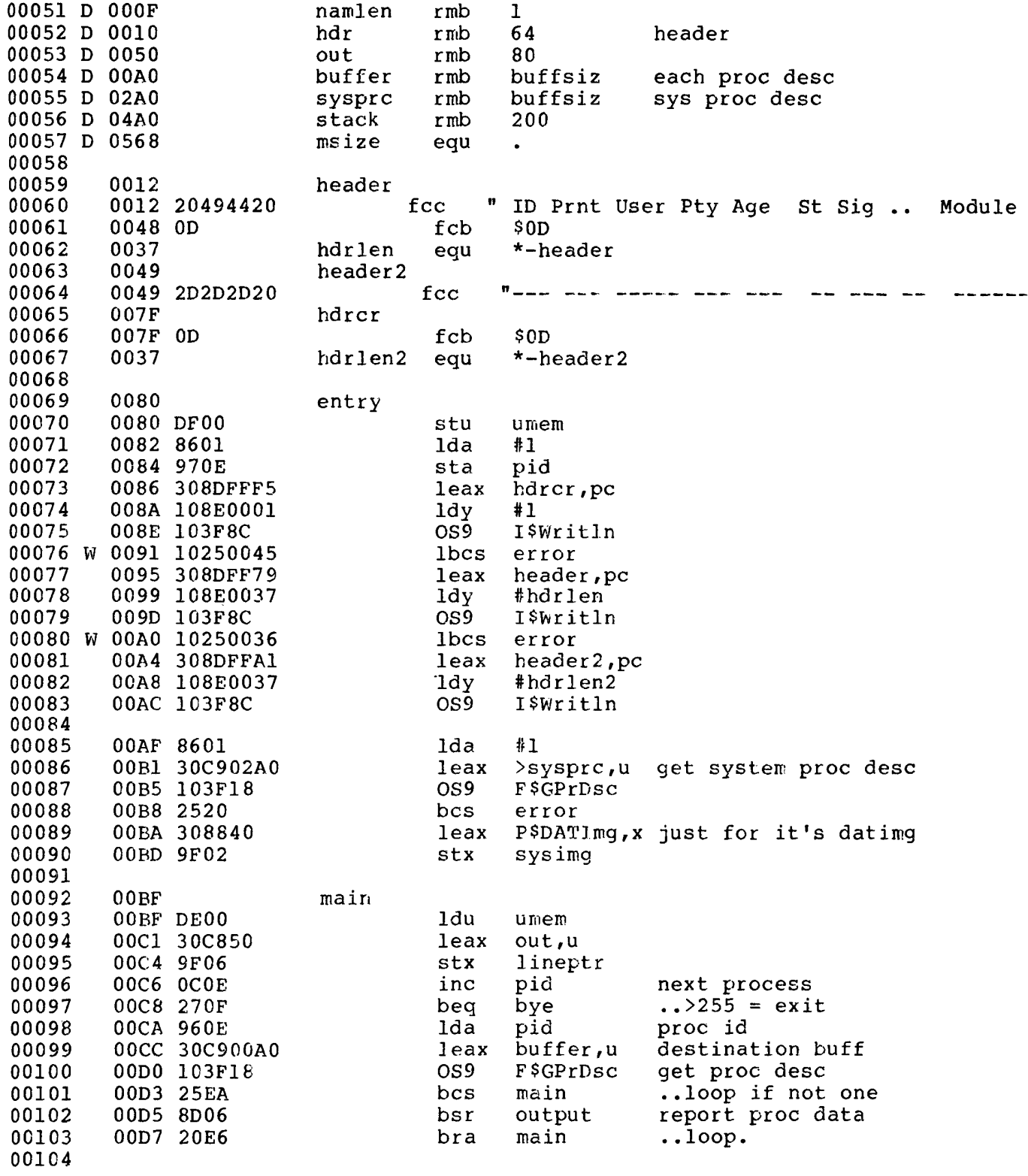

### **INSIDE OS9 LEVEL II**<br>SOURCES

Proc

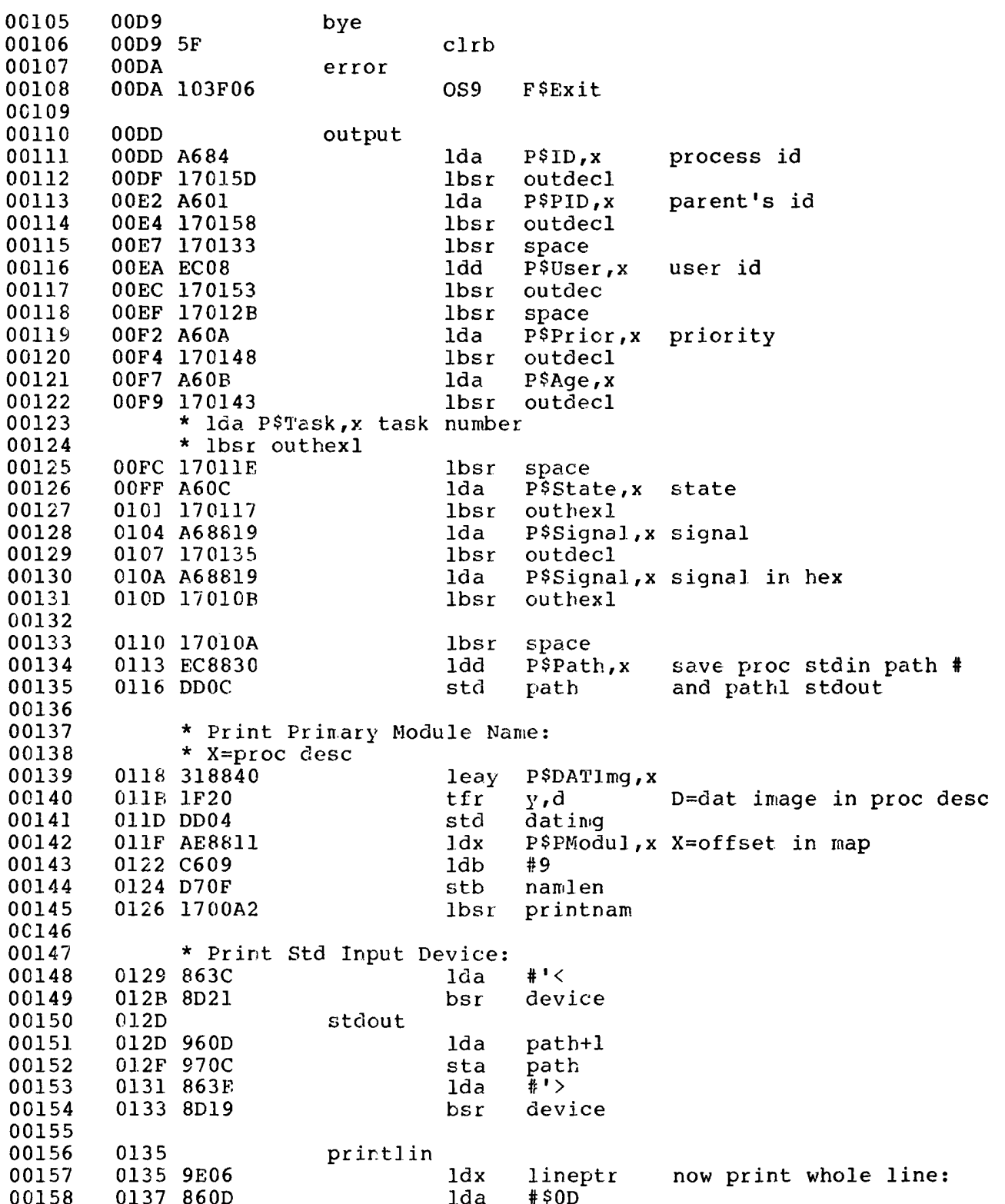

INSIDE OS9 LEVEL II **SOURCES** Proc 00159 0139 A784 sta  $\boldsymbol{X}$ 013B DE00 00160 1du umem 00161 013D 30C850 out,u leax 0140 108E0050 #80 00162 ldy 00163 0144 8601 lda  $#1$ 0146 103F8C OS<sub>9</sub> I\$Writln 00164 00165 W 0149 1025FF8D **lbcs** error 014D 39 00166 rts 00167 00168 014E device 00169 014E DE00 1du umem 00170 0150 1700E2 lbsr print  $(\sqrt{n} \langle \rangle)^n$ 0153 960C 00171 lda path 00172 0155 2610 bne device2 0157 8620 lda  $# $20$ 00173 00174 0159 C605 1db #5 015E 109E06 00175 ldy. lineptr 00176 015E device0 00177 015E A7A0 sta  $, y+$ 00178 0160 5A decb 00179 0161 26FB bne device0 00180 0163 109F06 sty lineptr 0166 39 00181 rts 00182 0167 device2 00183 0167 33C810 00184 leau hdr,u get path table offset: 00185 016A DC02 ldd sysimq in system map 00186 016C 8E0088 ldx #D.PthDBT from direct page ptr 00187 016F 108E0002 1dy  $#2$ 00188  $OS<sub>9</sub>$ F\$CpyMem 0173 103F1B 00189 0176 1025FF60 **lbcs** error 00190 00191 017A 9E10  $1dx$ hdr get path descriptor table: 00192 017C 108E0040 ldy  $#64$ 00193 0180 DC02 ldd sysimg 00194 0182 103F1B CS<sub>9</sub> F\$CpyMem (X was D.PthDBT ptr) 00195 0185 1025FF51 **lbcs** error 00196 00197 0189 D60C ldb path point to path block: 00198 018B 54 lsrb four paths / sub-block 00199 018C 54 lsrb 018D A6C5 A=msb block address 00200 lda b,u 00201 018F 3402 pshs a path 00202 0191 D60C ldb then point to path within 00203 0193 C403 andb  $#3$  $1<sub>d</sub>$ a  $#540$ 00204 0195 8640 0197 3D 00205 mul 0198 3502 D=path descriptor address 00206 puls a 00207 00208 019A CB03 addb #PD.DEV and get device table ptr 019C 1F01  $tfr$ 00209  $d_{\ell}x$ 1dd 00210 019E DC02 sysimg

 $#2$ 

F\$CpyMem

1dy

OS<sub>9</sub>

00211

00212

01A0 108E0002

01A4 103F1B

**SOURCES** Proc 00213 01A7 1025FF2F lbcs error 00214 00215 01AB 9E10 ldx hdr X=device table entry sys addrs 00216 01AD C604 ldb #V\$DESC but we want it's desc ptr 00217 01AF 3A abx 01B0 DC02 00218 1dd sysimq  $\overline{12}$ 01B2 108E0002 00219 ldy 01B6 103F1B OS<sub>9</sub> F \$CpyMem 00220 01B9 1025FF1D 00221 **lbcs** error 00222 00223 01BD 9E10 1dx hdr then get desc address: 01BF DE00 1du 00224  $u$  mem 00225 01C1 DC02 1dd sysimq 00226 01C3 DD04 std datimg 00227 01C5 C605 1db #5 00228 01C7 D70F stb namlen 00229 01C9 2000 bra printnam and get device name 00230 00231 \* Find and Print a Module Name: \* X=mod offset, U=data area, datimg=ptr 00232 00233  $01CB$ printnam 00234 01CB 3440 pshs  $\mathbf u$ destination 00235 01CD 33C810  $1$ eau hdr,u 01D0 DC04 proc datimq ptr 00236 1dd. datimq 01D2 108E000A 00237 ldy  $#10$  $Y = lenqth$ 00238 01D6 103F1B OS<sub>9</sub> F\$CpyMem get header 00239 01D9 1025FEFD 1<sub>bcs</sub> error 00240 00241 01DD EC44 1dd get name offset from header M\$Name,u 01DF DE06 00242 1du lineptr move name to output line 01E1 308B 00243 leax  $d_x x$ X=offset in map to name 00244 01E3 DC04 1dd datimq 00245 01E5 108E0028 ldy #40 max char len 00246 01E9 103F1B OS<sub>9</sub> F\$CpyMem get name 01EC 3540 puls 00247  $\mathbf{H}$ 00248 01EE 1025FEE8 **lbcs** error 00249 pshs 00250 01F2 3410  $\mathbf x$ 00251 01F4 9E06  $1dx$ lineptr  $clrb$ 00252 01F6 5F B is length 00253 01F7 name3 00254 01F7 5C incb 00255 01F8 A680 lda  $, x +$ 00256 01FA 2AFB bp1 name3 #40 00257 01FC C128  $cmpb$ 00258 01FE 2411 bcc name5 00259 00260 0200 847F anda  $#STF$ fix it up, then 0202 A71F  $-1, x$ 00261 sta 00262 0204 D10F  $cmpb$ namlen 0206 2409 name5 bcc 00263 #\$20 00264 0208 8620 lda 00265 020A  $name 4$ 

INSIDE OS9 LEVEL II

#### INSIDE OS9 LEVEL II **SOURCES**

Proc

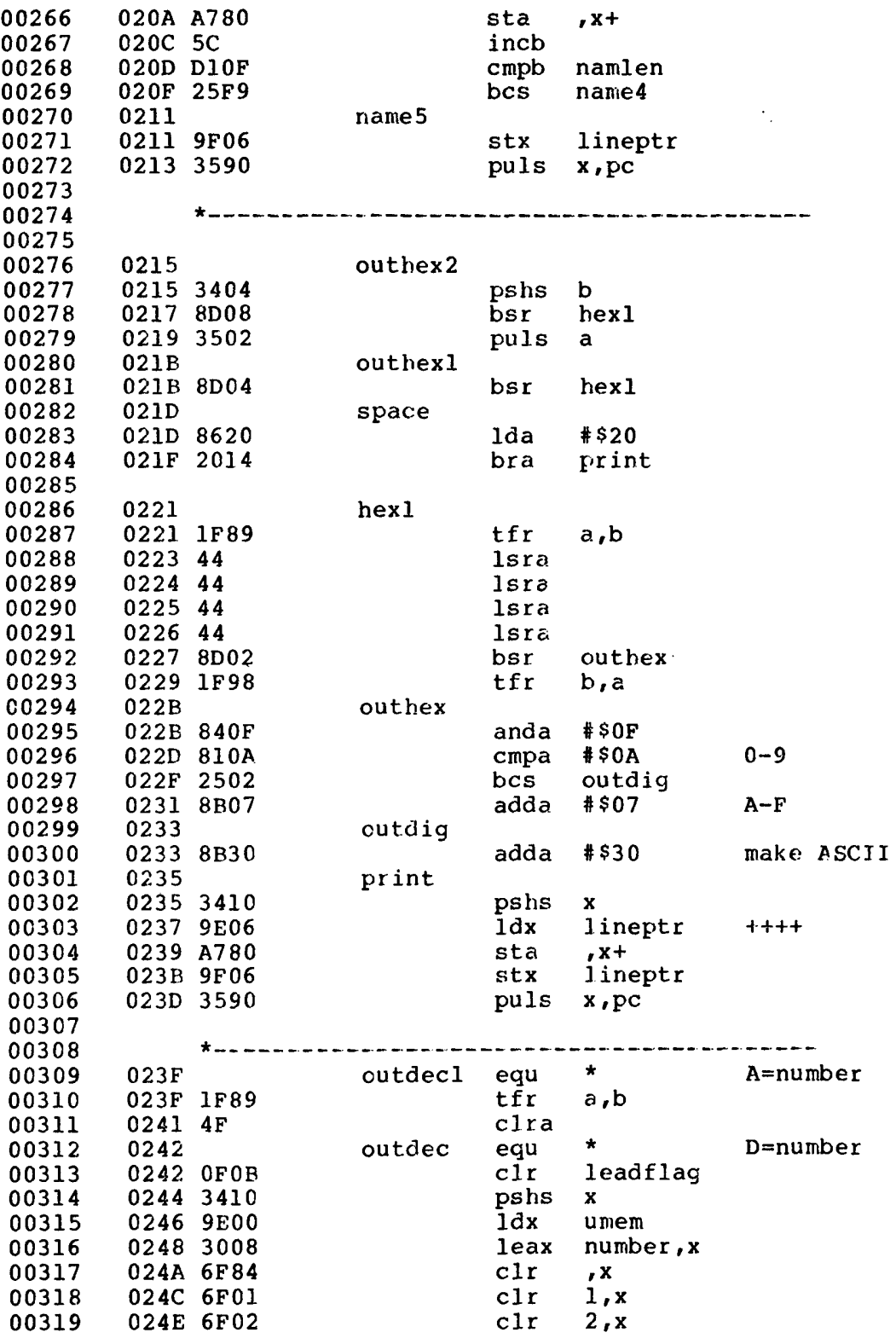

#### INSIDE OS9 LEVEL II **SOURCES**

Proc

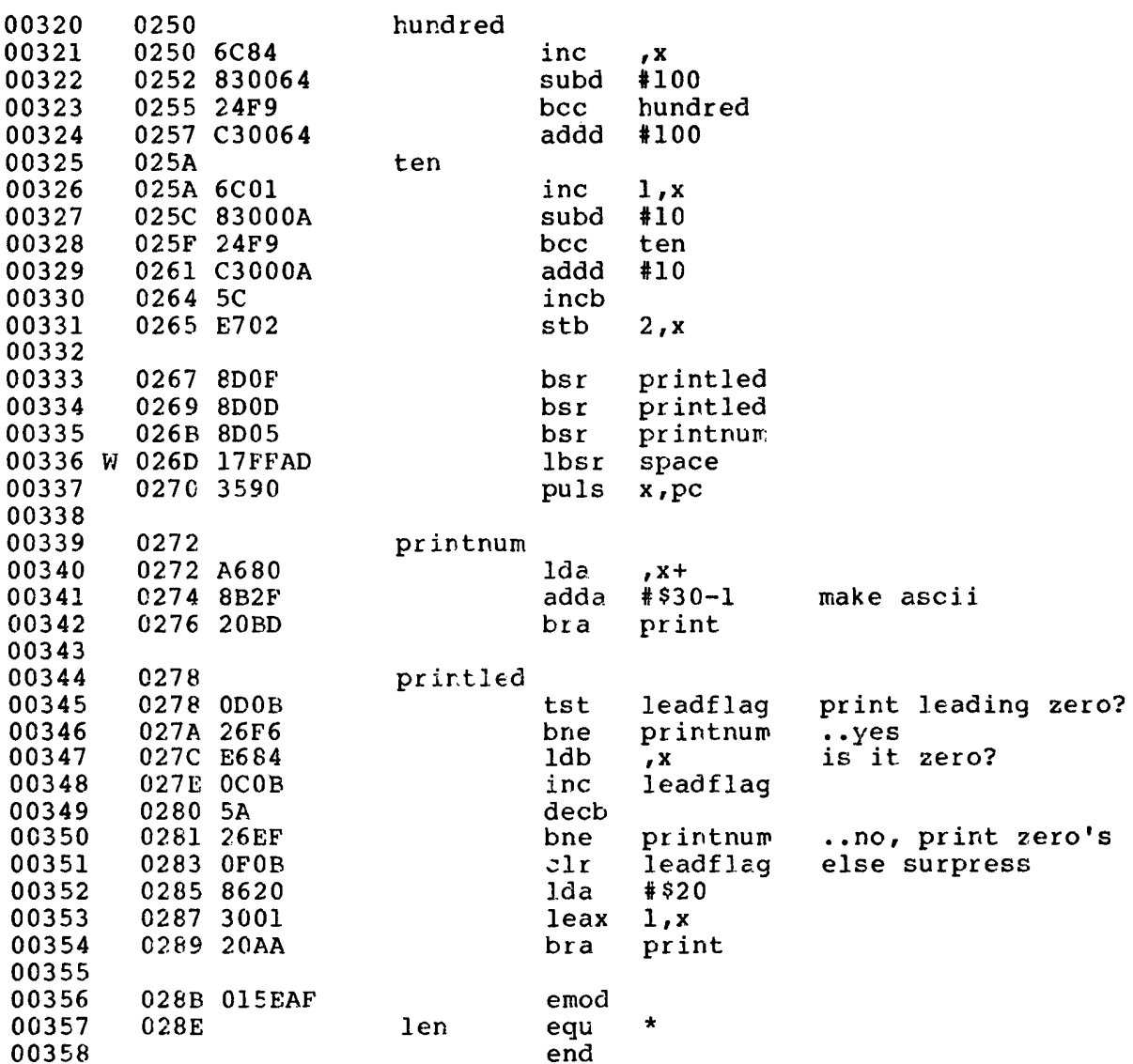

 $\mathcal{A}^{\mathcal{A}}$ 

#### INSIDE OS9 LEVEL II **SOURCES** Proc

 $00000$  error $(s)$  $00004$  warning $(s)$ \$028E 00654 program bytes generated \$0568 01384 data bytes allocated \$047B 01147 bytes used for symbols 0200 S BUFFSIZ 0088 E D.PTHDBT 0004 D DATIMG 00A0 D BUFFER 00D9 L BYE 014E L DEVICE 015E L DEVICEO 0167 L DEVICE2 0080 L ENTRY OODA L ERROR 001B E F\$CPYMEM 0006 E F\$EXIT 0018 E F\$GPRDSC 0010 D HDR 007F L HDRCR 0037 E HDRLEN2 0012 L HEADER 0049 L HEADER2 0221 L HEX1 0037 E HDRLEN 0250 L HUNDRED 008C E ISWRITLN 000B D LEADFLAG 028E E LEN 008A E I\$WRITE 0004 E M\$NAME OOBF L MAIN 0006 D LINEPTR 000D L MNAME 0568 E MSIZE O1F7 L NAME3 000F D NAMLEN 0008 D NUMBER 020A L NAME4 0211 L NAME5 0242 E OUTDEC 023F E OUTDEC1 0233 L OUTDIG 022B L OUTHEX 0050 D OUT 021B L OUTHEX1 0215 L OUTHEX2 00DD L OUTPUT 000B E P\$AGE 0040 E P\$DATIMG 0000 E P\$ID 0010 E P\$IOQN 0007 E P\$PAGCNT 0030 E P\$PATH 0001 E P\$PID 000C E P\$STATE 0011 E P\$PMODUL 000A E P\$PRIOR 0019 E P\$SIGNAL 0004 E P\$SP 000C D PATH 000E D PID 0006 E P\$TASK 0008 E P\$USER 0003 E PD.DEV 0278 L PRINTLED 0135 L PRINTLIN 01CB L PRINTNAM 0272 L PRINTNUM 0235 L PRINT 0002 D SYSIMG 02A0 D SYSPRC 021D L SPACE 04A0 D STACK 012D L STDOUT 0004 E V\$DESC 025A L TEN 0000 D UMEM

#### INSIDE OS9 LEVEL II **SOURCES**  $SMap$

SMAP - Show system page memory map. As above, except in pages.<br>Important info adding drivers, starting many procs, etc.

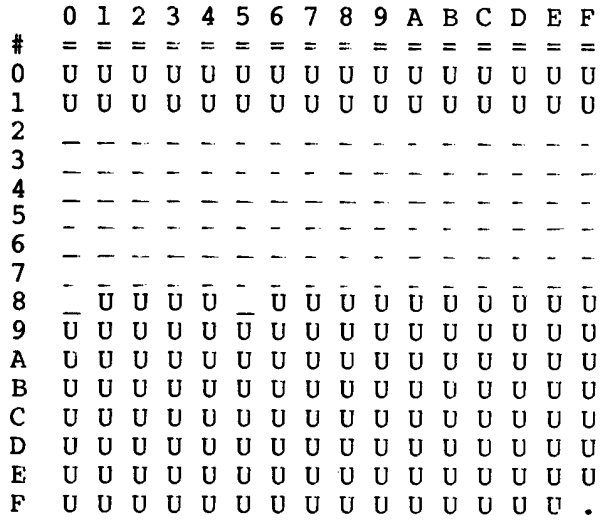

Number of Free Pages: 98<br>Ram Free in KBytes: 24

 $\frac{1}{2}$ 

# **INSIDE OS9 LEVEL II**<br>SOURCES<br>SMap

 $\mathbb{F}^2$ 

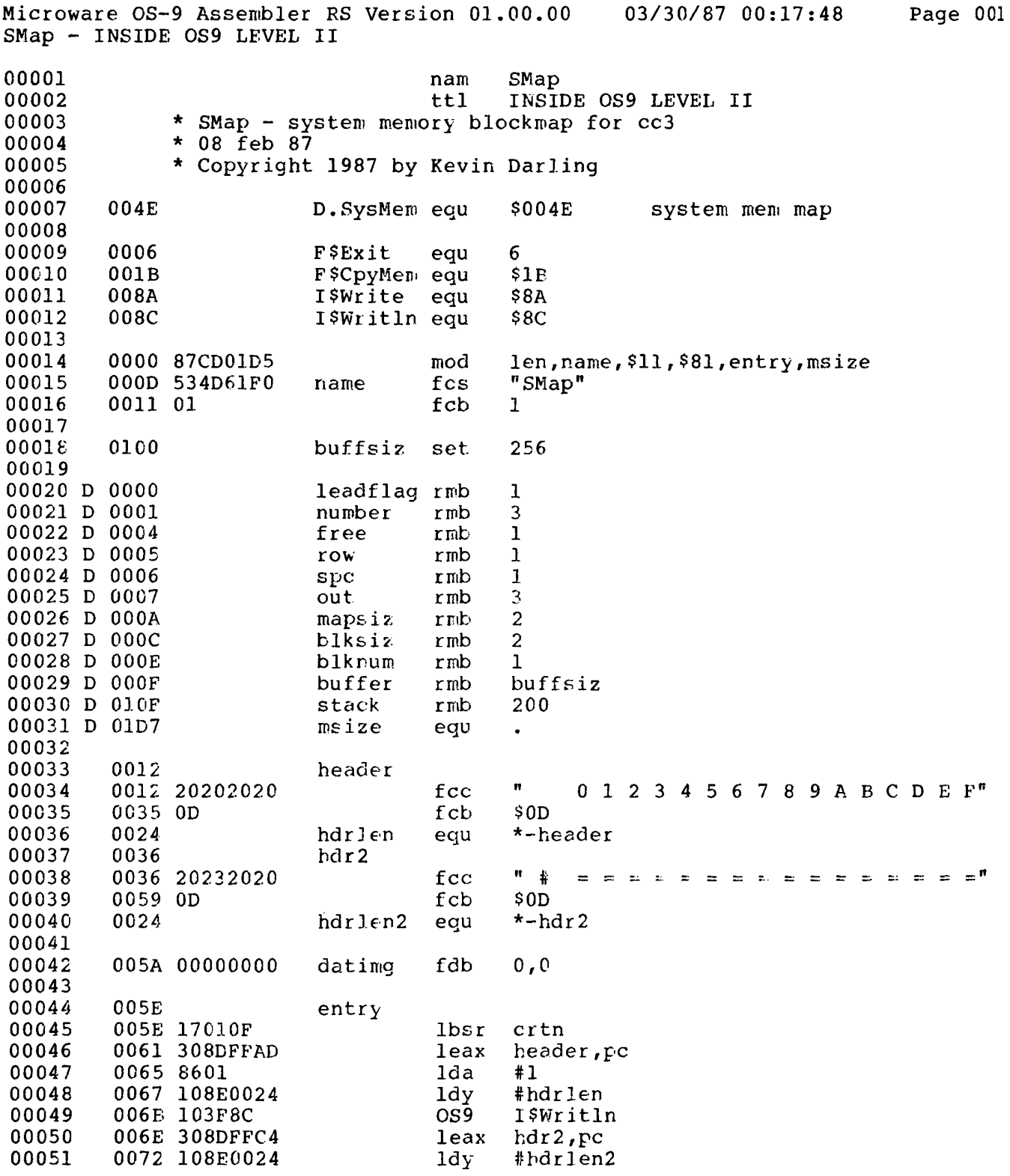

 $\hat{\mathcal{A}}$ 

# **INSIDE OS9 LEVEL II**<br>SOURCES<br>SMap

 $\hat{\mathcal{E}}$ 

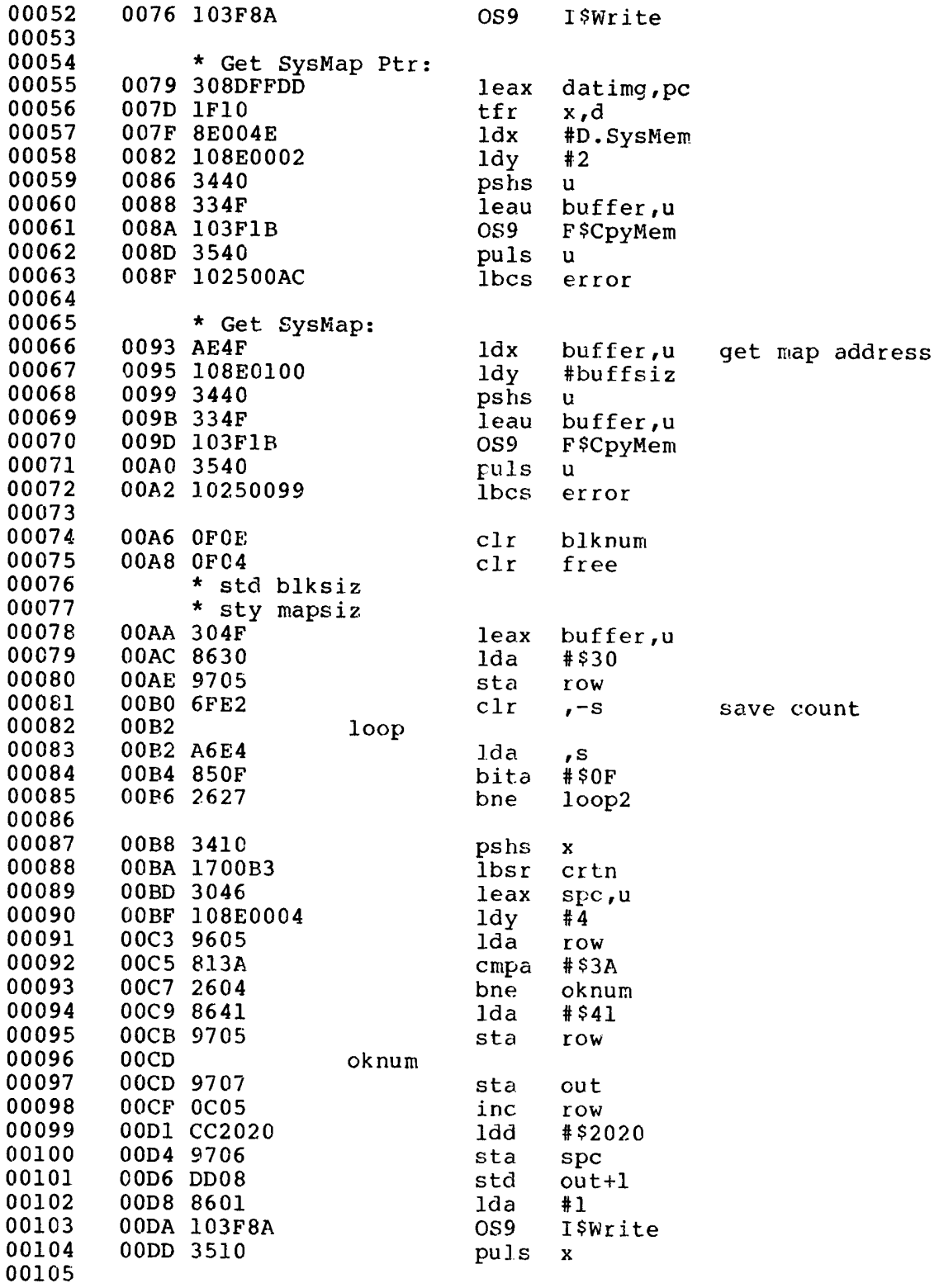

## **INSIDE OS9 LEVEL II**<br>SOURCES<br>SMap

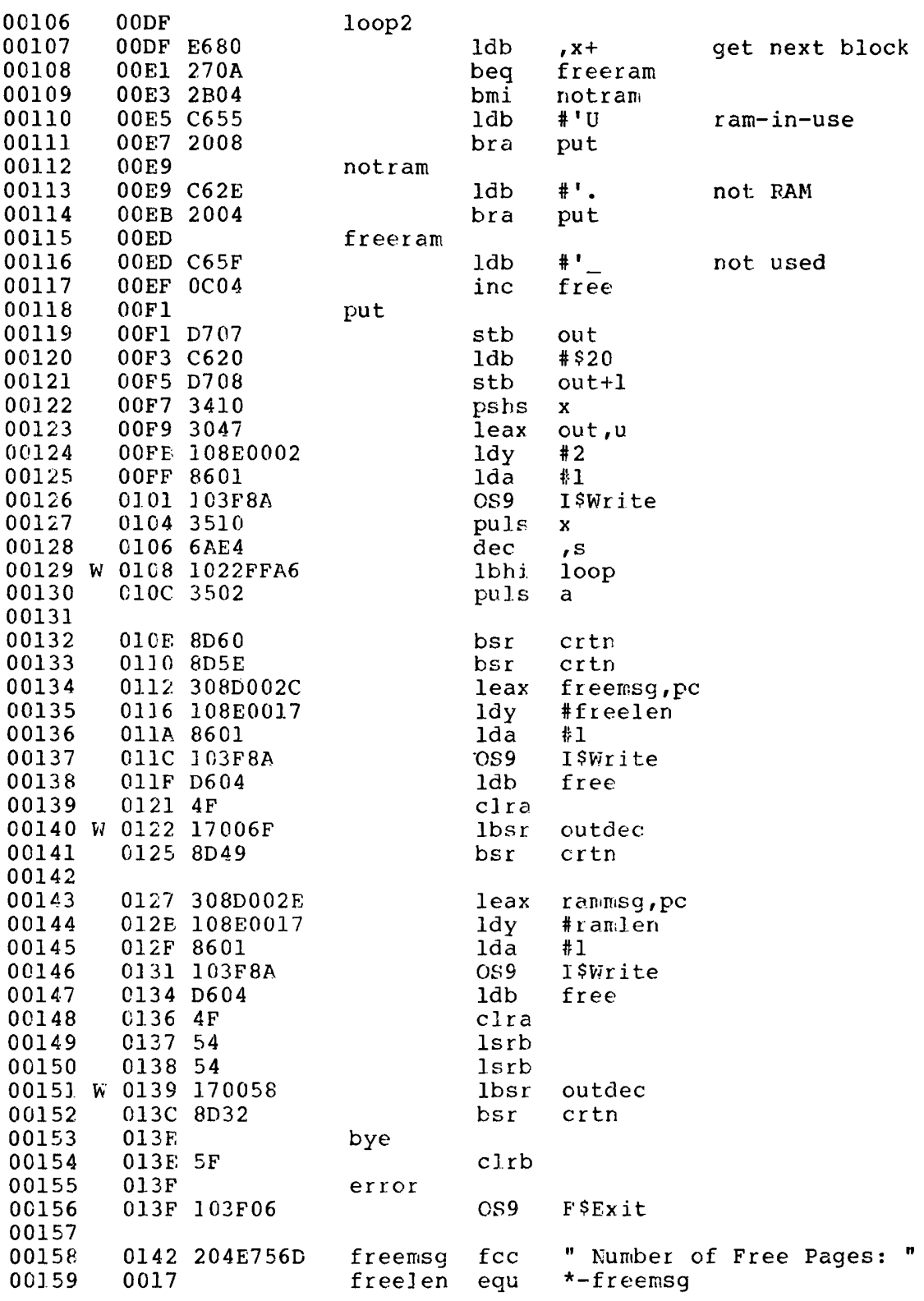

 $\blacksquare$ 

#### INSIDE OS9 LEVEL II **SOURCES** SMap

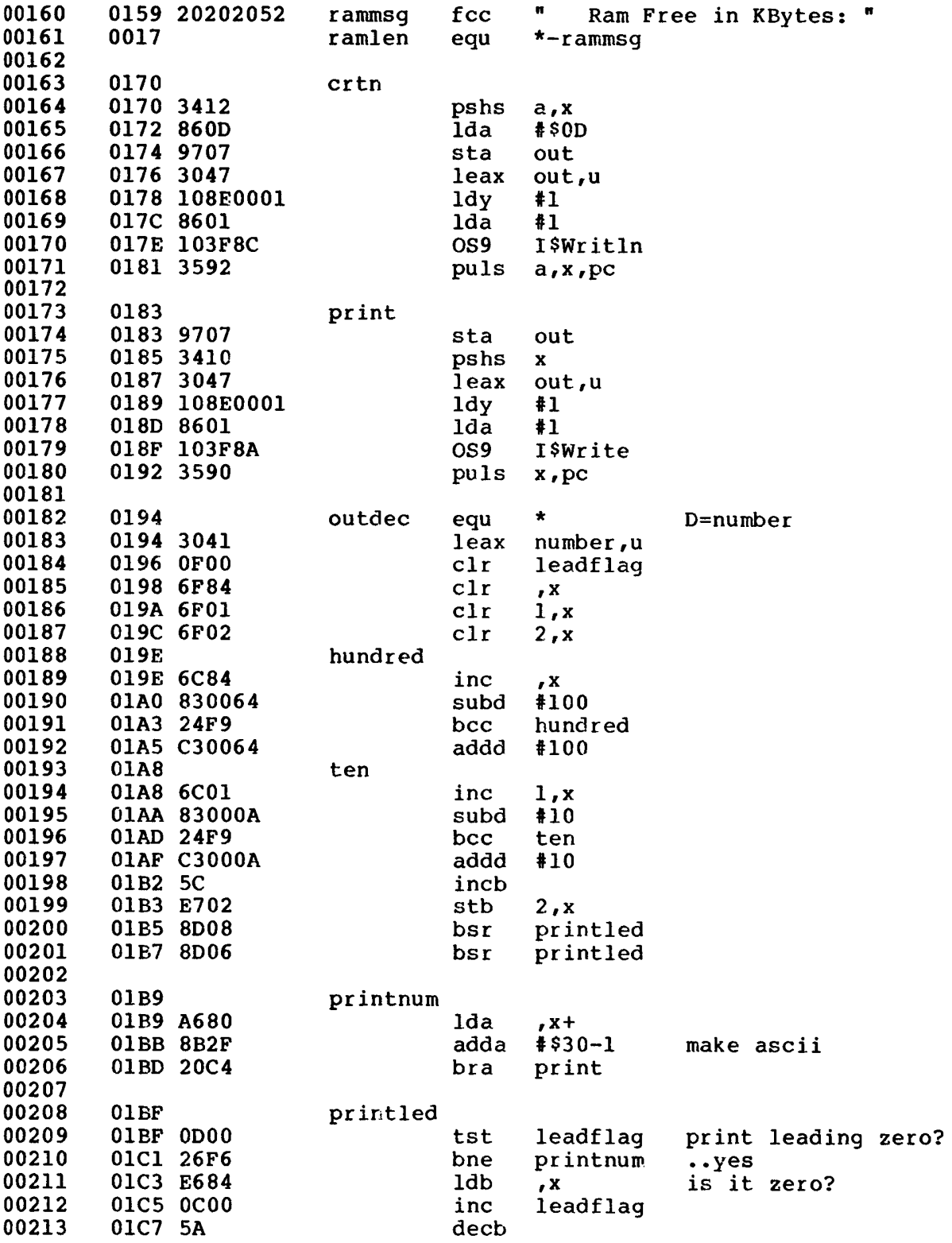

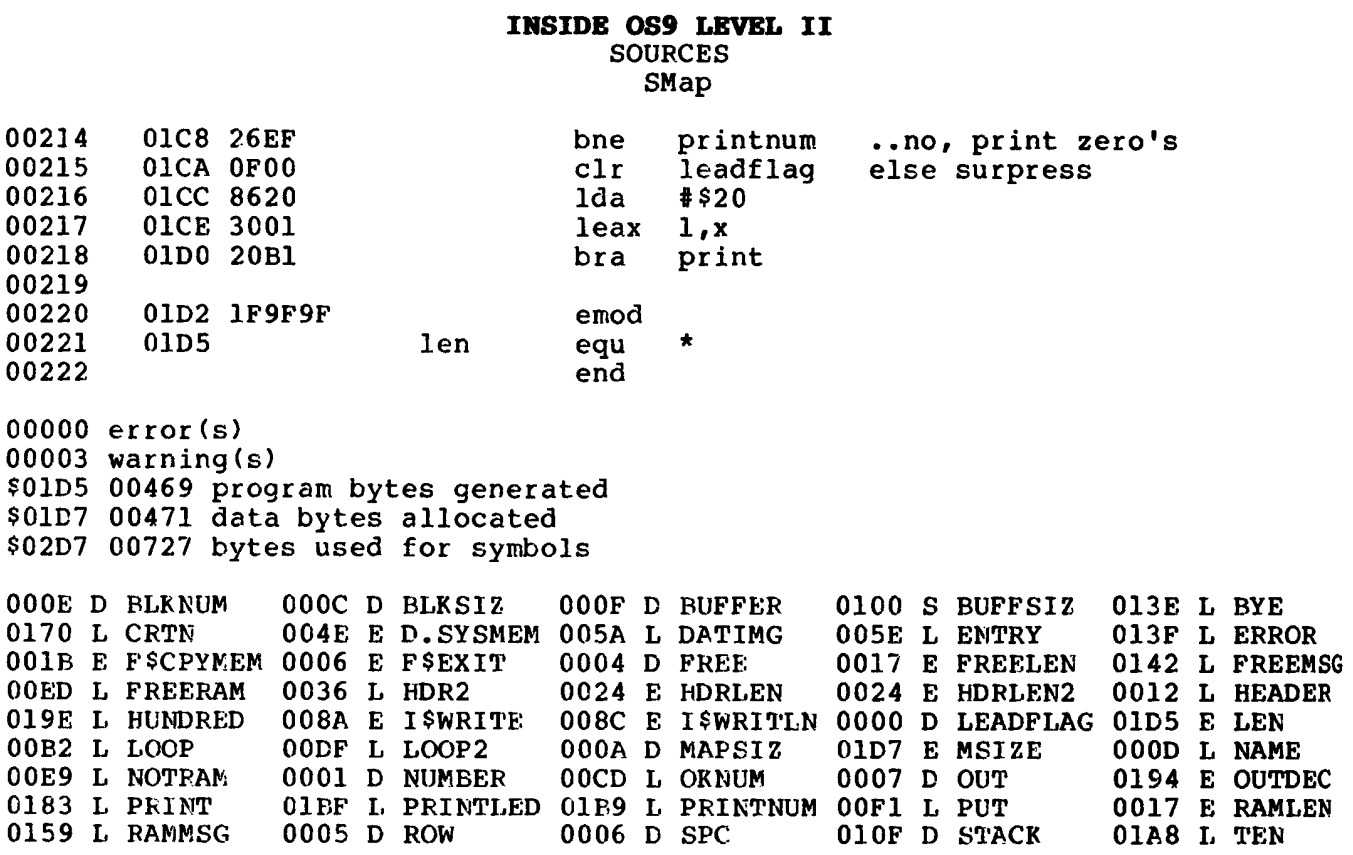

 $\mathcal{A}^{\pm}$ 

## **INSIDE OS9 LEVEL II**

**Reference** 

 $\sim 10^{-10}$ 

 $T$ COCO-3 MEMORY, and GIME REGISTER MAP (1 Sept 86)  $\mathbf{I}$ SYSTEM MEMORY MAP: 00000 - 7FFFF 512K bytes RAM ROM 78000 - 7FEFF when enabled XFF00 - XFFFF I/O space and GIME regs  $I/O$ 64K PROCESS MAP: RAM 0000 - FEFF (possible vector page FEXX)  $I/O$ FF00 - FFFF (appears in all pages) Note: the Vector Page RAM at 7FE00 - 7FEFF, when enabled, will appear instead of the RAM or ROM at XFE00 - XFEFF. (see FF90 Bit 3) XFF00-0X PIA0 (not fully decoded) XFF10-1F reserved  $XFF20-2X$  PIA1 (not fully decoded) XFF30-3F reserved XFF40-5F SCS (see note on FF90 Bit 2) XFF60-7F undecoded (for current peripherals) XFF80-8F reserved FF90 INITIALIZATION REGISTER 0 Bit 7 - CoCo Bit 1= Color Computer 1/2 Compatible Bit  $6 -$ 1= MMU enabled 1= MMU enabled<br>1= GIME IRQ output enabled to CPU Bit  $5 1 =$  GIME FIRQ  $"$ Bit  $4 -$ 1= Vector page RAM at FEXX enabled<br>1= Standard SCS<br>ROM mapping 0 X - 16K interna Bit  $3 -$ Bit  $2 -$ Bit  $1 -$ 0 X - 16K internal, 16K external  $\mathbf{u} = \mathbf{u}$ Bit  $0 10 - 32K$  internal  $1 1 - 32K$  external CoCo bit set = MMU disabled, Video address from SAM, RGB/Comp Palettes = CC2. Interrupt bits 5 and/or 4 must be set for FIRQ/IRQ FF92-3 to pass to CPU. Access and moves throughout mem are usually done from constant RAM at FEXX. If Bit2=0, then XFF50-5F is SCS, and XFF40-4F will be internal to CoCo. FF91 INITIALIZATION REGISTER 1 Bit 5 - TINS Timer INput Clock Select: 0= 70 nsec, 1= 63 usec<br>Bit 0 - TR MMU Task Register Select (0/1 - see FFA0-AF) 

FF92 IRQENR Interrupt Request Enable Register (IRQ)<br>FF93 FIRQENR Fast Interrupt Request Enable Reg (FIRQ) (Note that the equivalent interrupt output enable bit must be set in FF90.) Both registers use the following bits to enable/disable device interrupts:  $Bit 5 - TMR$ Timer Bit  $4$  - HBORD Horizontal border Horizontal Dold<br>Vertical border Bit  $3$  - VBORD Bit  $2 - EI2$ Serial data input Bit  $1 - E11$ Keyboard  $Bit 0 - EIO$ Cartridge (CART) I have no idea if both IRQ & FIRQ can be enabled for a device at same time. FF94 Timer MSB Write here to start timer. FF95 Timer LSB Load starts timer countdown. Interrupts at zero, reloads count & continues. Must turn timer interrupt enable off/on again to reset timer IRQ/FIRQ. FF96 reserved FF97 reserved FF98 Alpha/graphics Video modes, and lines per row. Bit  $7 = BP$  0 is alphanumeric, 1= bit plane (graphics) Bit  $6 = na$  $\sim$  . . . 1= color burst phase change  $Bit 5 = BPI$  $Bit 4 = MACH$ MOnoCHrome bit (composite video output) (1=mono)  $Bit 3 = H50$ 50hz vs 60hz bit Bit  $2 = LPR2$ Number of lines/char row: Bit  $1 = LPR1$  $(Bits 2-1-0 below: )$ Bit  $0 = LPR0$  $000 - 1$  line/char row  $100 - 9$  lines/char row  $001 - 2$  $101 - 10$  $010 - 3$  $110 - 11$  (??)  $111 - 12$  (??)  $011 - 8$ \_<br>-------------------FF99 VIDEO RESOLUTION REGISTER Bit  $7 - na$  $(bits 6-5)$ :  $\cdots$ Bit 6 - LPF1 Lines Per Field: 00= 192 lines 10= 210 lines<br>Bit 5 - LPF0 " " " 01= 200 lines 11= 225 lines  $Bit 4 - HR2$ Horizontal Resolution  $Bit 3 - HR1$  $Bit 2 - HR0$ (see below for HR, CRES bits) Bit 1 - CRES1 Color RESolution bits Bit  $0$  - CRES0  $"$  "

 $\mathbf{r}$ 

TEXT MODES: Text: CoCo Bit= 0 and FF98 bit7=0. CRES0 = 1 for: attribute bytes are used. HR2 HR1 HR0  $(HR1 = don't care for text)$ 80 char/line 1 X 1  $64$   $\blacksquare$  $1 X 0$  $\mathbf{H}$  $0$  X 1 40  $\mathbf{x}$  $\overline{\mathbf{0}}$ 32  $\mathbf{u}$  $\overline{0}$ ----------------------------------GRAPHICS MODES: HR2 HR1 HR0 CRES1 CRES0 Bytes/line  $\mathbf{X}$ Colors 640  $4 \overline{1}$  $\mathbf{1}$  $\overline{1}$  $\overline{\phantom{0}}$  0  $\mathbf{1}$ 160  $\sim$ 80 640  $\overline{2}$  $\mathbf{0}$  $\overline{0}$  $\overline{0}$  $\mathbf{1}$  $\mathbf{1}$ 512  $\overline{4}$  $-1$  $\overline{0}$  $\overline{0}$ 128 1  $\mathbf{1}$ 512  $2 - 1 0 0$  $0\qquad 0$ 64 320 16  $\sim$  100  $\sim$  $\mathbf{1}$  $1 \quad 1$  $1 \qquad 0$ 160 Other combo's are 320  $4 1 \quad 0 \quad 1$  $0 \t 1$ 80 possible, but not  $2 - 0 1 1$ 320  $0\qquad 0$ 40 supported.  $\overline{\mathbf{0}}$  $1 \quad 0$ 128 256 16  $\sim$  $\mathbf{1}$  $\mathbf{1}$  $0\qquad 1$ 64 256  $\overline{4}$  $\begin{matrix} 1 & 0 & 0 \end{matrix}$  $\sim$  .  $\overline{\mathbf{0}}$ 256  $\overline{2}$  $\sim$  $0 \t 1$  $\overline{0}$  $\overline{\mathbf{0}}$ 32 160  $16$  $-1$  0  $\mathbf{1}$  $\mathbf{1}$  $\overline{0}$ 40 Old SAM modes work if CC Bit set. HR and CRES are Don't Care in SAM mode. Note the correspondence of HR2 HR0 to the text mode's bytes/line. - Kev FF9A Border Palette Register (XX00 0000 = CoCo 1/2 compatible) FF9B Reserved FF9C Vertical Fine Scroll Register FF9D Screen Start Address Register 1 (bits 18-11) FF9E Screen Start Address Register 0 (bits 10-3) FF9F Horizontal Offset Register Bit 7 - horizontal offset enable bit (128 char width always) Bit  $6 - X6$  ... offset count  $(0-127)$ <br>Bit  $5 - X5$  for column scan start. Bit  $4 - X4$ Bit  $3 - X3$ Bit  $2 - X2$ Bit  $1 - x1$ Bit  $0 - x0$ 

If Bit 7 set & in Text mode, then there are 128 chars (only 80 seen)/line. This allows an offset to be specified into a virtual 128 char/line screen, useful for horizontal hardware scrolling on wide text or spreadsheets.

FFA0-AF MEMORY MANAGEMENT UNIT (MMU) FFA0-A7 Task #0 Map Set (8K block numbers in the 64K map) FFA8-AF Task #1 Map Set (Task map in use chosen by FF91 Bit 0)

Each register has 6 bits into which is stored the block number  $0-63$  (\$00-\$3F) of the Physical 8K RAM block (out of 512K) that you wish to appear at the CPU Logical address corresponding to that register.

Also can be shown this way: the 6 register bits, when the Logical Address in the range of that register, will become the new Physical RAM address bits: 18 17 16 15 14 13

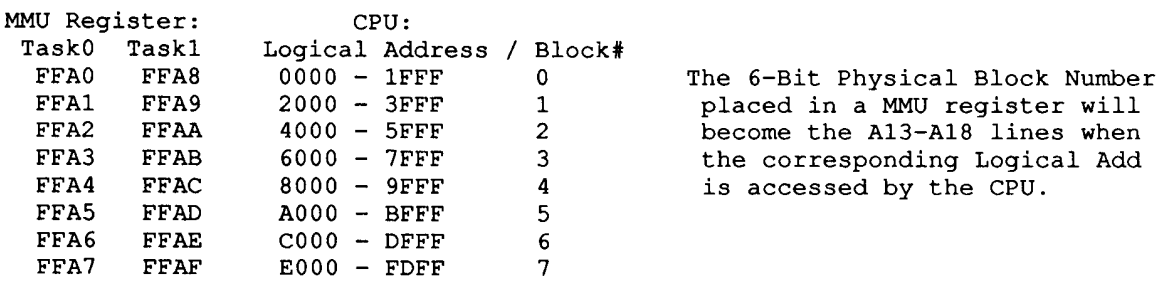

Ex: You wish to access Physical RAM address \$35001. That Address is:

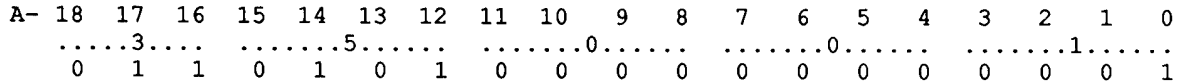

Taking address bits 18-13, we have: 0 1 1 0 1 0, or \$1A, or 26. This is the physical RAM block number, out of the  $64$  (0-63) available in a 512K machine.

Now, let's say you'd like to have that block appear to the CPU at Logical Block 0 (0000-1FFF in the CPU's 64K memory map).

You would store the Physical Block Number (\$1A) in either of the two Task Map registers that are used for Logical Block 0 (FFA0 or FFA8). Unless your pgrm doing this is in the Vector RAM at FEXX (set FF90 Bit 3, so ALWAYS there), you would want to use your current Task Map Register Set. If the TR bit at FF91 was 0, then you'd use MMU register FFA0 for the \$1A data byte.

To find the address within the block, use Address Bits 12-0 plus the Logical base address (which in this case is \$0000):

Now you could read/write address \$1001, which would actually be \$35001.

FFB0-BF COLOR PALETTE REGISTERS (6 bits each)  $FFB0 - palette 0$  $FFB1 - palette1$ The pixel or text attribute bits in video memory form the address of a color palette  $(0-15)$ .  $\ddotsc$  $FFBF - palette 15$ It is the color info in that palette which is seen. Reg bits-5 4 3 2 1 0 CMP ... I1 I0 P3 P2 P1 P0 Intensity and Phase (16 colors x 4 shades) RGB ... R1 G1 B1 R0 G0 B0 Red Green Blue (64 RGB combo's) When CoCo Bit is set, and palette registers preloaded with certain default values (ask, if you need these), both the RGB and CMP outputs appear the same color, supposedly. 40/80 Column Text Screen Bytes are Even=char, Odd=attribute, in memory. Characters selected from 128 ASCII. NO text graphics-chars. Char Attributes- 8 bits... FUTTTBBB Flashing, Underline, Text foregrnd, Backgrnd colors 0-7. FFC0-DF SAM : same as before (mostly compatible Write-Only Switches) FFD8 = CPU .895 MHz (no address-dependent speed)  $FFD9 = 1.79 MHz$  $F FDE = Map RAM/ROM$  $FFDF =$  all RAM 

#### **ADDENDUM**

This is an addendum to the GIME information. Thanks to Greg Law and his friend Dennis Weldy for much register info. 

#### **GIME Register Corrections:**

\$FF91 - Bit 5, Timer Input Select. Looks like 0=slower speed, instead. Haven't had time to put a scope on it to check actual clocks, yet. Not sure.

\$FF92-3 - Interrupt Request Regs: You can also read these regs to see if there is a LOW on an interrupt input pin. If you have both the IRQ and FIRQ for the same device enabled, you read a Set bit on both regs if that input is low.

For example, if you set  $$FF02=0$  and  $$FF92=2$ , then as long as a key is held down, you will read back Bit 1 as Set.

The keyboard interrupt input is generated by simply AND'ing all the matrix pins read back at \$FF00. Therefore, you could select the key columns you wished to get by setting the appropriate bits at \$FF02 to zero. Pressing the key drops the associated \$FF00 line to zero, causing the AND output to go low to the GIME. Setting \$FF02 to all Ones would mean only the Joystick Fire buttons would generate interrupts.

\$FF94-95 - Storing a \$00 at \$FF94 seems to stop the timer. Also, apparently each time it passes thru zero, the \$FF92/93 bit is set without having to reenable that Int Request.

\$FF98 - Bit 5 is the artifact color shift bit. Change it to flip Pmode 4 colors. A One is what is put there if you hold down the F1 key on reset. POKE &HFF98, &H13 from Basic if your colors artifact the wrong way for you.

\$FF9F - Horz Offset Reg. If you set Bit 7 and you're in Gfx mode, you can scroll across a 128 byte picture. To use this, of course, you'd have to write your own gfx routines. On my machine, tho, an offset of more than about 5 crashes.

\$FFB0-BF - As I originally had, and we all know by now, FFB0-B7 are used for the text mode char background colors, and FFB8-BF for char foreground colors, in addition to their other gfx use.

#### CoCo-3 Internal Tidbits:

The 68B09E address lines finally have pullup resistors on them. Probably put in for the 2MHz mode, they also help cure a little-known CoCo phantom: since during disk access, the Halt line tri-states the address, data, and R/W lines, some old CoCo's would float those lines right into writing junk in memory. Now \$FFFF would be presented to the system bus instead.

Since the GIME catches the old VDG mode info formerly written to the PIA at \$FF22, those four now-unconnected lines (PB4-7 on the 6821) might have some use for us.

Also, Pin 10 of the RGB connector is tied to PB3 on the same PIA. Shades of the Atari ST. Could possibly be used to detect type of monitor attached, if we like.

Data read back from RAM must go thru a buffer, the GIME, and another buffer. Amazing that it works at 2 MHz.

In case you didn't catch the hint from GIME. TXT on FF90 Bit 2, the option of an internal SCS select opens up the possibility of a CoCo-4 with a built-in disk controller.

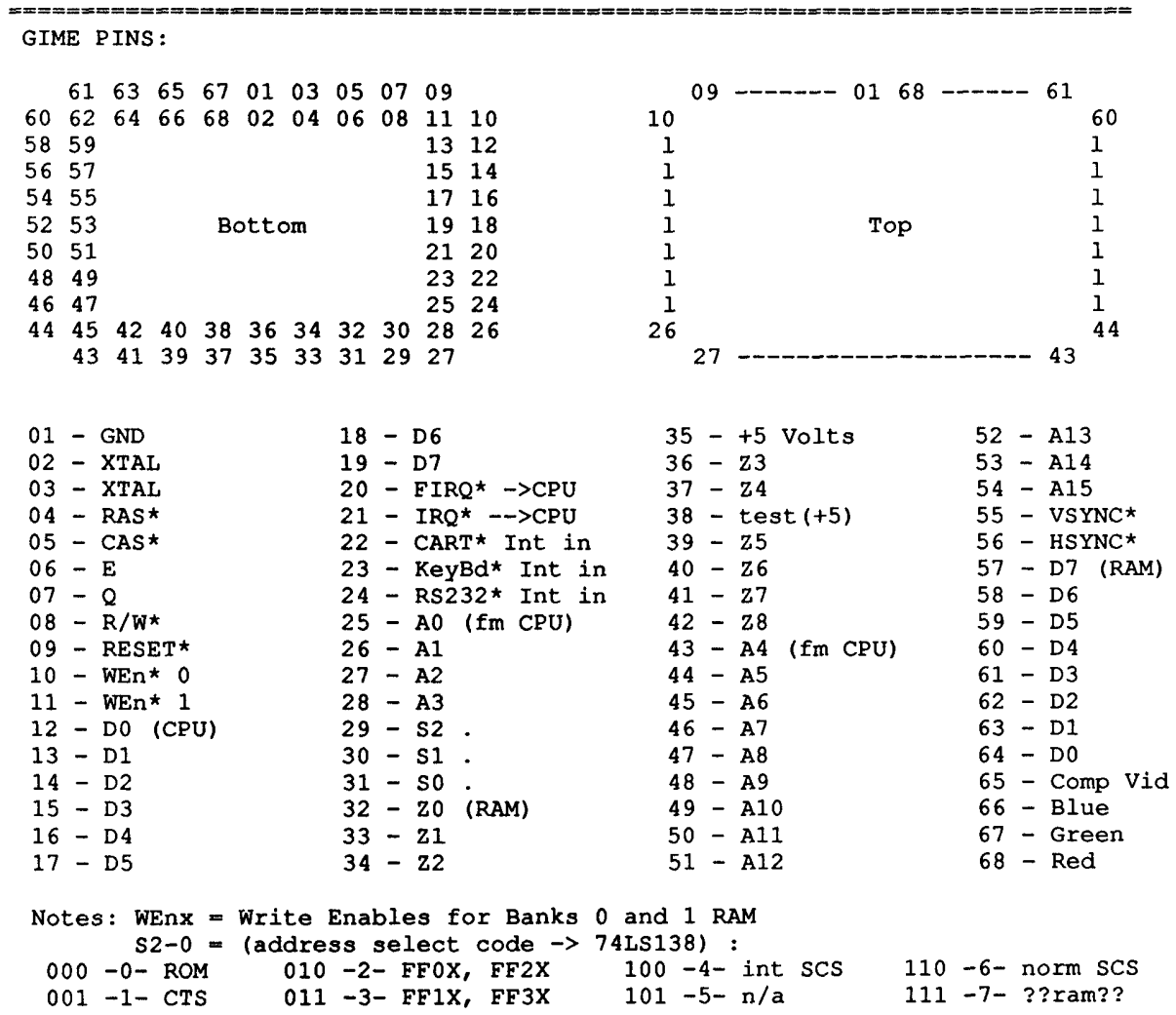

#### **CONNECTORS:**

 $(CN5, 6 - top to bottom, CN2 - left to right)$ 

CN6 - Gnd, +5, D1, D0, D2, D3, D6, D7, D5, D4, WEn1, Gnd CN5 - Gnd, D2, D3, D1, WEn0, D0, CAS, D6, D5, D4, D7, Gnd CN2 - Gnd, RAS, Z0, Z1, Z2, Z3, Z6, Z5, Z4, Z7, Z8, Gnd

> Tho as far as the CN's go, even if I have messed up all but the CAS, RAS, WEn's, and +5, you could connect the extra RAM Dx and Zx pins in parallel to each bank in any order. Most RAM's don't care.

CN6 and CN5 data lines go to separate 256K banks, of course. 

#### General Info:

Data is written to the RAM by byte thru IC10 or IC11, selected by WEn 0 or 1. (write enable  $0 =$  even addresses, write enable  $1 =$  odd addresses) Two bank RAM data is read back to the GIME thru IC12 & IC13, byte at a time. The CPU can then get it from the GIME by byte. IC 10, 11, 12 = 74LS244 buffer. IC13 = 74LS374 latch clocked by CAS\* rise. RAM Read --> IC12 --> GIME enabled by CAS low. (read first) RAM Read --> IC13 --> GIME enabled by CAS hi. (latched & read) Test Points:  $TP 9 = Green$  $TP$   $4 = RAS$   $TP$   $6 = Comp$   $Video$ <br> $TP$   $5 = CAS$   $TP$   $8 = Red$  $TP 2 = E$  $TP 3 = Q$  $TP10 = Blue$ 

#### **INSIDE OS9 LEVEL II** Reference Section<sub>2</sub>

#### IRQ POLLING TABLE

A list of 9-byte entries, one for each device controller / driver that has used the F\$Irq call. When an IRQ comes, IOMAN uses this list to find the device that is requesting service.

IOMAN then JSR's to the driver's interrupt routine, which is expected to clear the IRQ, and do whatever I/O is required. The driver normally will wake up V. WAKE, the process that was using the device. (The driver had put the process to sleep.)

DEVICE TABLE

When a device is first called upon, IOMAN inserts quick reference info about the device in the table, and calls the device's INIT subroutine that first time only.

Table used by IOMAN for making path desc's & calling the device's file mgr; by file mgr to call device's driver.

MODULE DIRECTORY 

Table of modules in memory, at 00A00-00FFF. Contains info on their physical address, and used by OS9 for quick lookup of module names. Also used to keep track of the number of users.

PATH DESCRIPTORS 

Each open path has a Path Descriptor, which is shared by all processes that got the path desc by I\$Dup'ing a path, or by having the path passed to it by the F\$Fork call, which dup's the first 3 standard path's of the parent to the child.

The desc block number is NOT the number you use in a program to access the path. The block number is stored in the process desc I/O path table in the order in which the paths are opened (they take the first empty spot found in the proc path table).

Your number is simply an index into the path desc I/O table in your process descriptor, which is then used by IOMAN to get the real path desc block number.

The base address of all path desc's is in D. PthDBT.

#### **INSIDE 0S9 LEVEL II** Reference Section<sub>2</sub>

Entry Format TRQ POLLING TABLE Q\$POLL 00-01 Polling address (status byte) Q\$FLIP 02 Flip byte for negative logic<br>Q\$MASK 03 Mask byte for IRQ bit<br>Q\$SERV 04-05 Service routine<br>Q\$STAT 06-07 Static storage address Q\$PRTY 08 Priority of device<br>POLLSIZ . Size of each entry Entry Format DEVICE TABLE  $\verb|V$DRIV \quad 00-01 \quad \text{Driver module}$ V\$STAT 02-03 Driver static storage V\$DESC 04-05 Descriptor module<br>V\$FMGR 06-07 File manager module<br>V\$USRS 08 Device user count<br>DEVSIZ . Size of each entry Entry Format MODULE DIRECTORY MD\$MPDAT 00-01 Module's block(s) DAT Image Pointer MD\$MBSiz 02-03 Memory Block Size MD\$MPtr 04-05 Offset pointer in block to module MD\$Link 06-07 Module Link Count PROC/PATH DESRIPTORS Block Format Descriptors (process/path) are allocated in 64-byte blocks, out of 256-byte pages. The very first block is dedicated as pointers to this and any other pages needed to hold the max # of descriptors in use. MSB's of pages allocated to this type of descriptor  $00-3F$  $40-7F$ Descriptor #1  $80 - BF$ Descriptor #2  $CO-FF$ Descriptor #3 Therefore, byte \$01 in the first page above points to the next page of four 64-byte blocks:  $40-7F$  Descriptor #4<br>80-BF Descriptor #5  $00-3F$ Descriptor #4  $CO-FF$  Descriptor #7 The descriptor # is used as the proc ID / path pointer by the system. If the descriptor is not in use (killed/closed), the first byte of the block is cleared as a flag, else it is equal to the descriptor number itself.

 $\sim 10^6$ 

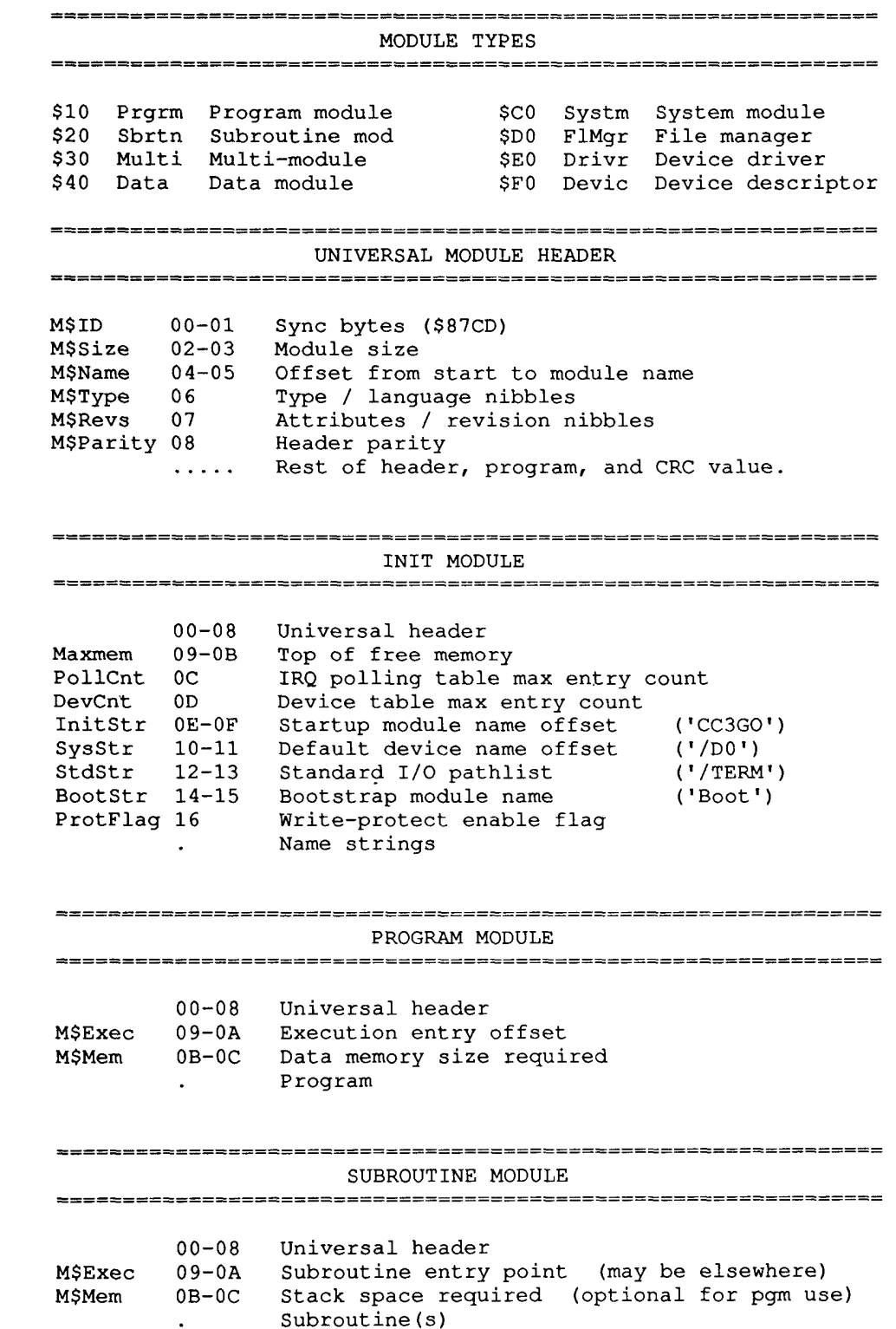

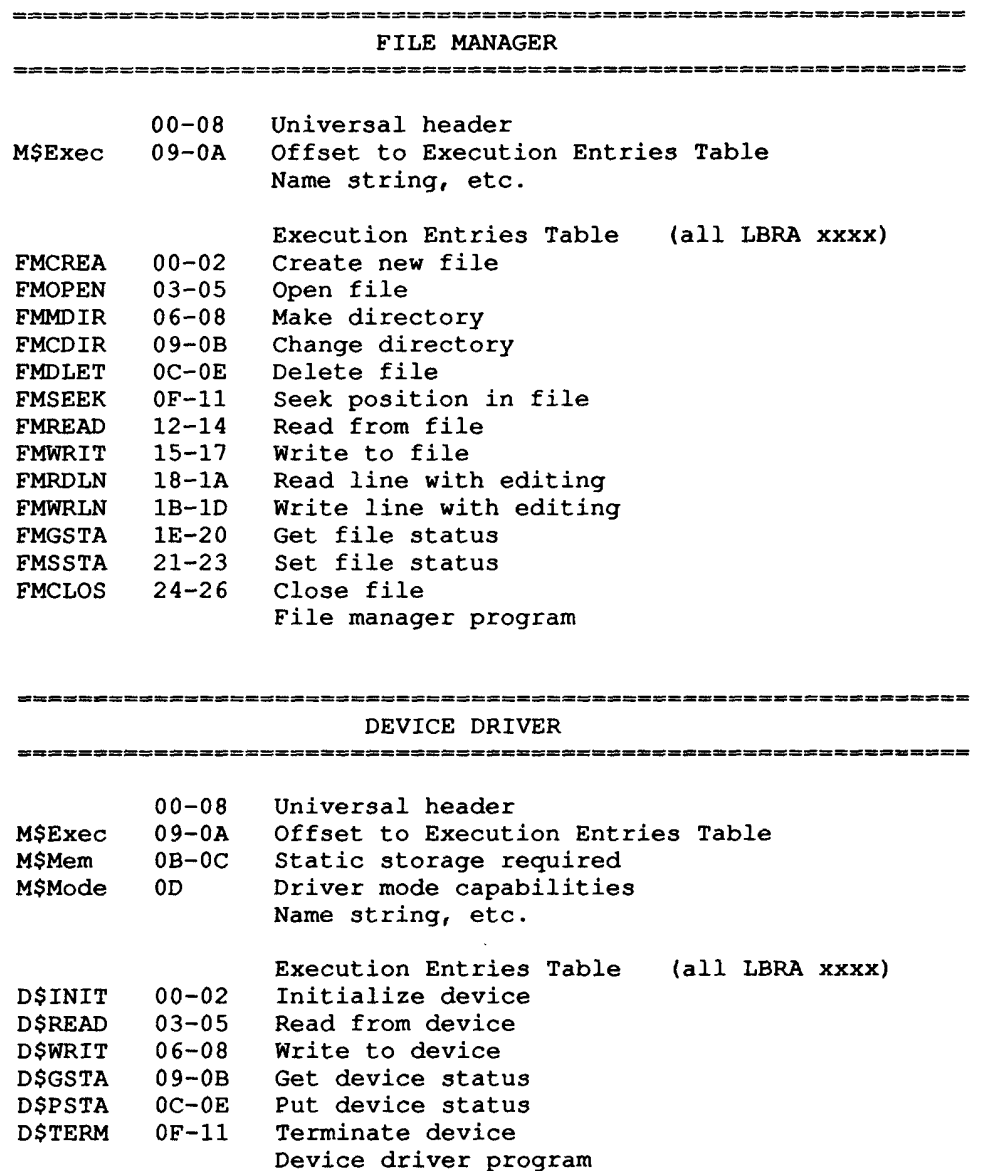

 $\sim 10^{-1}$ 

 $\sim 10^{-10}$ 

# **INSIDE 0S9 LEVEL II**<br>Reference<br>Section 2

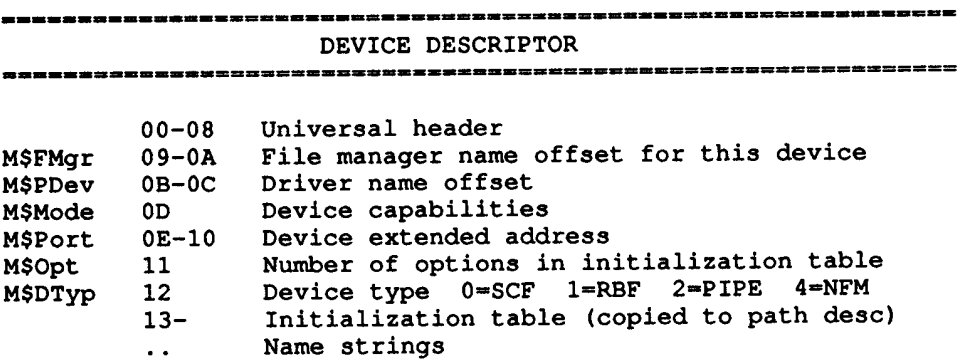

 $\sim$   $\sim$ 

 $\sim 10^7$ 

#### **VIDEO DISPLAY CODES**

All codes are hex (natch) and are sent to the desired device window. (see also pages 20 on, in September 86 RAINBOW for examples) Parameters with H\*\* L\*\* parts are the High (msb) and Low (lsb) bytes. Device windows are the  $/\bar{w}x$ 's, overlay windows go within device windows. Visible screens will change to the one containing the current active window. (each displayable screen can have several windows in it) ---------------DWSET 1B 20 STY CPX CPY SZX SZY PRN PRN (PRN) Device Window Set - set up a device window  $(\sqrt{Wx})$ **DWEND** 1B 24 Device Window End SELECT 1B 21 Select Active Window - send this code to the device window whose screen you wish to become visible and the new active keyboard user. OWSET 1B 22 SVS CPX CPY SZX SZY PRN PRN Overlay Window Set - set up an overlay window within a device window OWEND 1B 23 Overlay Window End CWAREA 1B 25 CPX CPY SZX SZY Change Window Area - changes active window portion Notes: - up to 31 windows, plus /W and /TERM  $/Wx$ CPX CPY - starting char col & row SZX SZY - size in rows & cols PRN - palette register number (00-0F) - save switch  $(0=no, 1=yes)$  to save data under OW **SVS** STY - window screen type  $0 =$  current type: allows multiple windows in a screen  $1 = 40x24$  text  $2 = 80x24$  text  $5 = 640x192$  two color gfx  $6 = 320x192$  four color  $7 = 640x192$  four color  $8 = 320x192$  sixteen color DEFGPBUF 1B 29 GRP BFN HBL LBL Define Get/Put Buffer - preset a buffer size 1B 2A GRP BFN KILBUF Kill Buffer - return buffer to free mem 1B 2B GRP BFN STY HSX LSX HSY LSY HBL LBL DATA... GPLOAD Get/Put Buffer Load 1B 2C GRP BFN HBX LBX HBY LBY HSX LSX HSY LSY **GETBLK** Get Graphics Block

PUTBLK 1B 2D GRP BFN HBX LBX HBY LBY Put Graphics Block

Notes: GRP - Get/Put Buffer Group Number 00-FE - Get/Put Buffer Number 01-FF (within Group) **BFN** HBL/LBL - 16 bit length  $-SX$  -SY - size X Y  $-BX$  -BY - buffer X Y

Get/Put Groups and their Buffer subsets are used to store screen data, fonts, and pattern ram info.

Certain Group numbers are pre-defined as reserved, or as fonts, patterns, etc. Within those Groups, specific Buffer numbers are set aside. For your own use, you should do an F\$ID call to get your process id, kill the group, then open it for your use. This keeps things separated.

The standard Groups and Buffers within those groups:  $01 - 8x8$  font  $C8 - fonts$  $02 - 6x8$  font  $03 - 8x8$  gfx  $C9 - \text{clipboards}$  $CA - pointers$  $01 - \arccos$  $02 - pencil$ 03 - large cross-hair  $04 - wait$  $05 - stop!$  $06 - text$ )( 07 - small cross-hair  $CB - patterns (2 color) 01 - dot$  $CC - patterns (4 color)$ 02 - vertical lines  $03 - horz$  lines  $CD$  - patterns (16 color)  $04 - cross-hatch$  $05 - left slant$  $06 - right slant$  $07 - small dot$  $08 - big dot$ Pattern Set - select buffer as pattern ram array PSET 1B 2E GRP BFN Logic Set - select mode for pattern display 1B 2F LCD LSET  $0 = store data on screen as is$  $1$  = AND pattern data w/screen data  $2 = OR$  "<br> $3 = XOR$  "  $\mathbf{u}$  $3 = XOR$ 

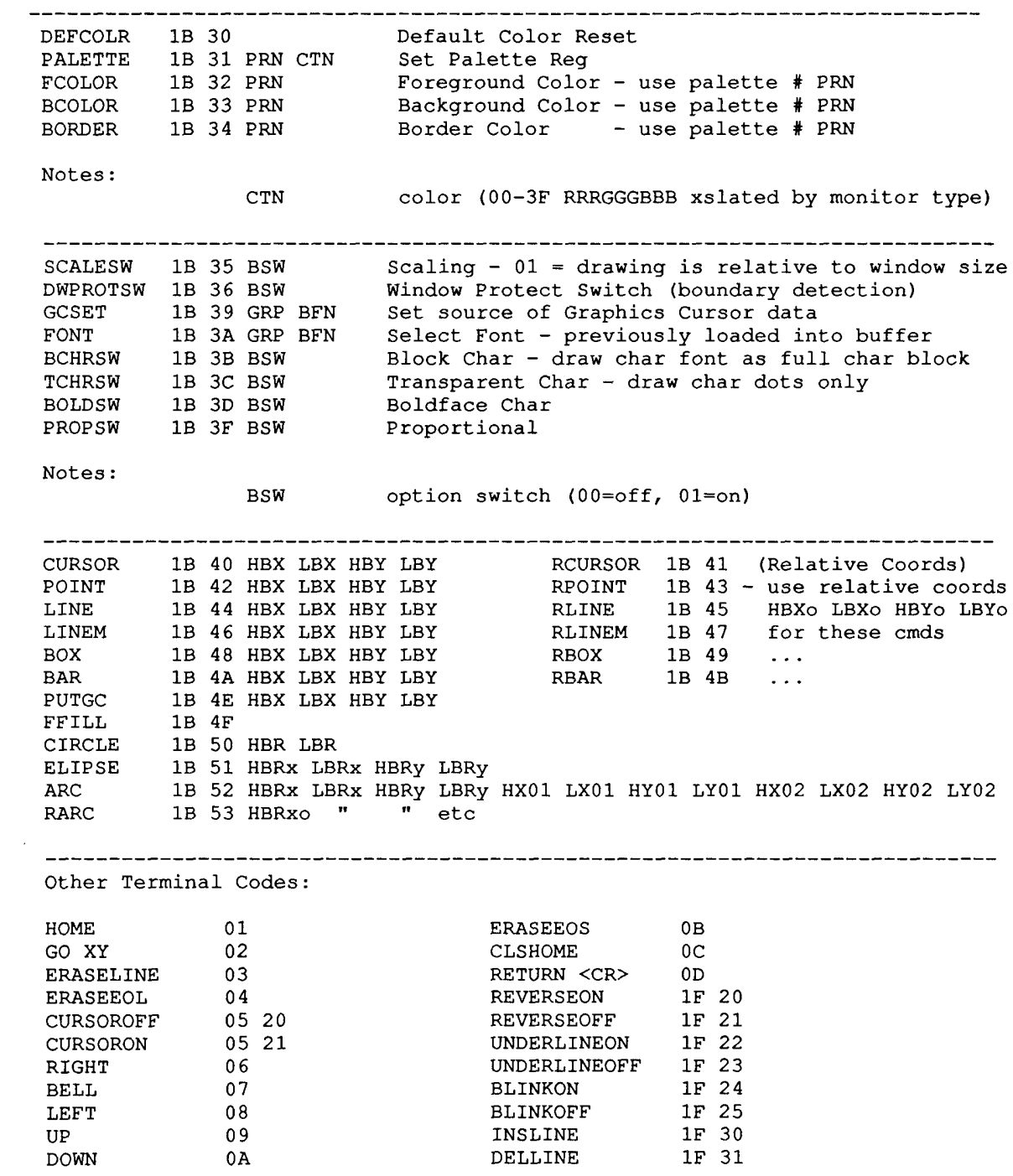

Keyboard Definitions with Hex Values

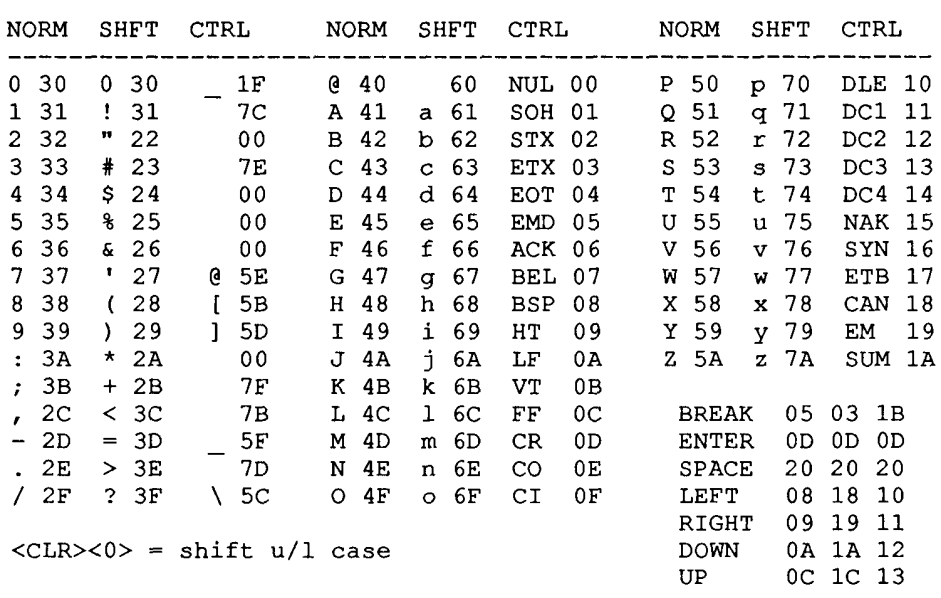

The only new key code generated is the 7F rubout key.  $\frac{1}{2}$ 

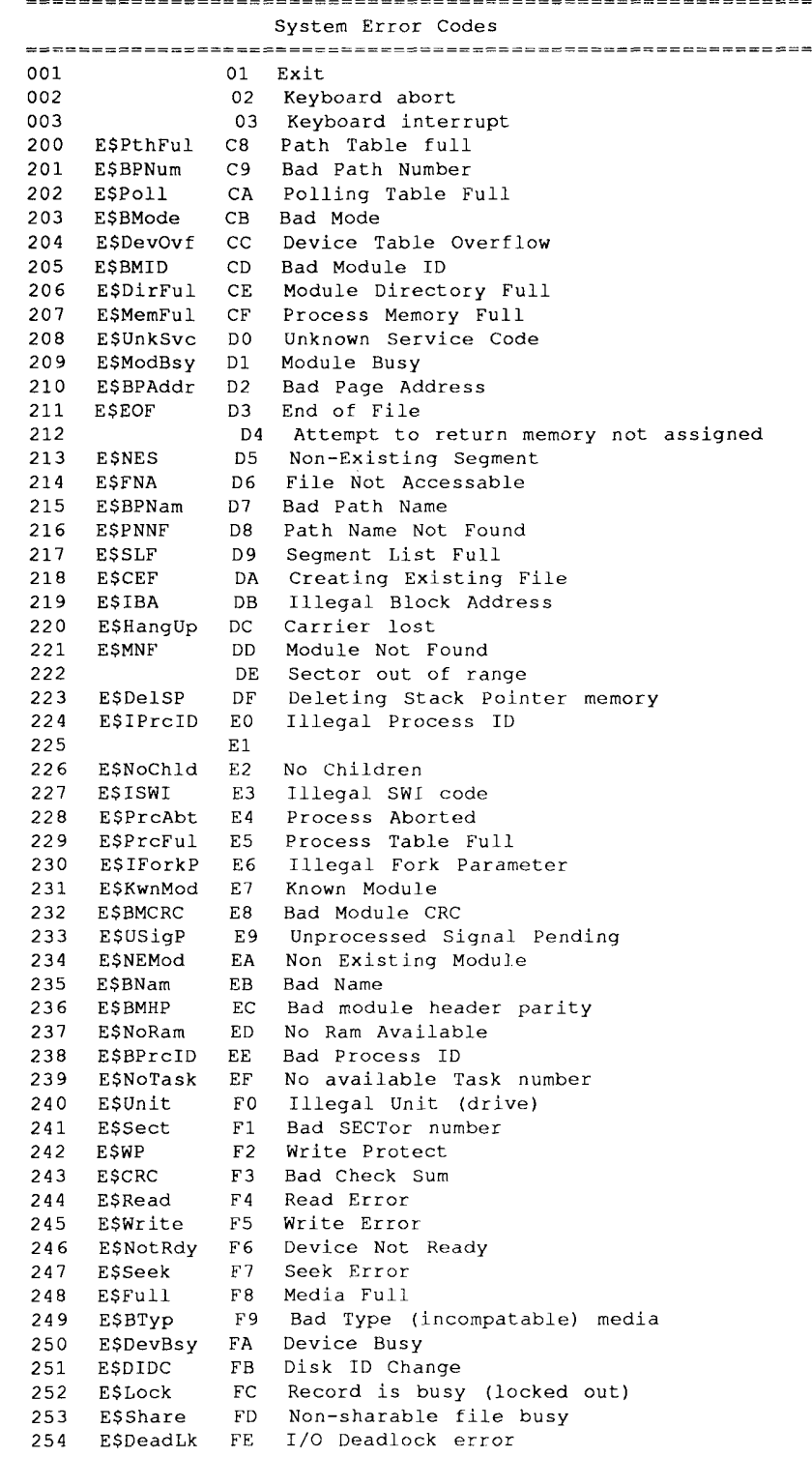

 $\label{eq:2.1} \frac{1}{\sqrt{2}}\int_{\mathbb{R}^3} \frac{1}{\sqrt{2}}\left(\frac{1}{\sqrt{2}}\right)^2\left(\frac{1}{\sqrt{2}}\right)^2\left(\frac{1}{\sqrt{2}}\right)^2\left(\frac{1}{\sqrt{2}}\right)^2\left(\frac{1}{\sqrt{2}}\right)^2.$ 

 $\sim 10^4$ 

#### INDEX

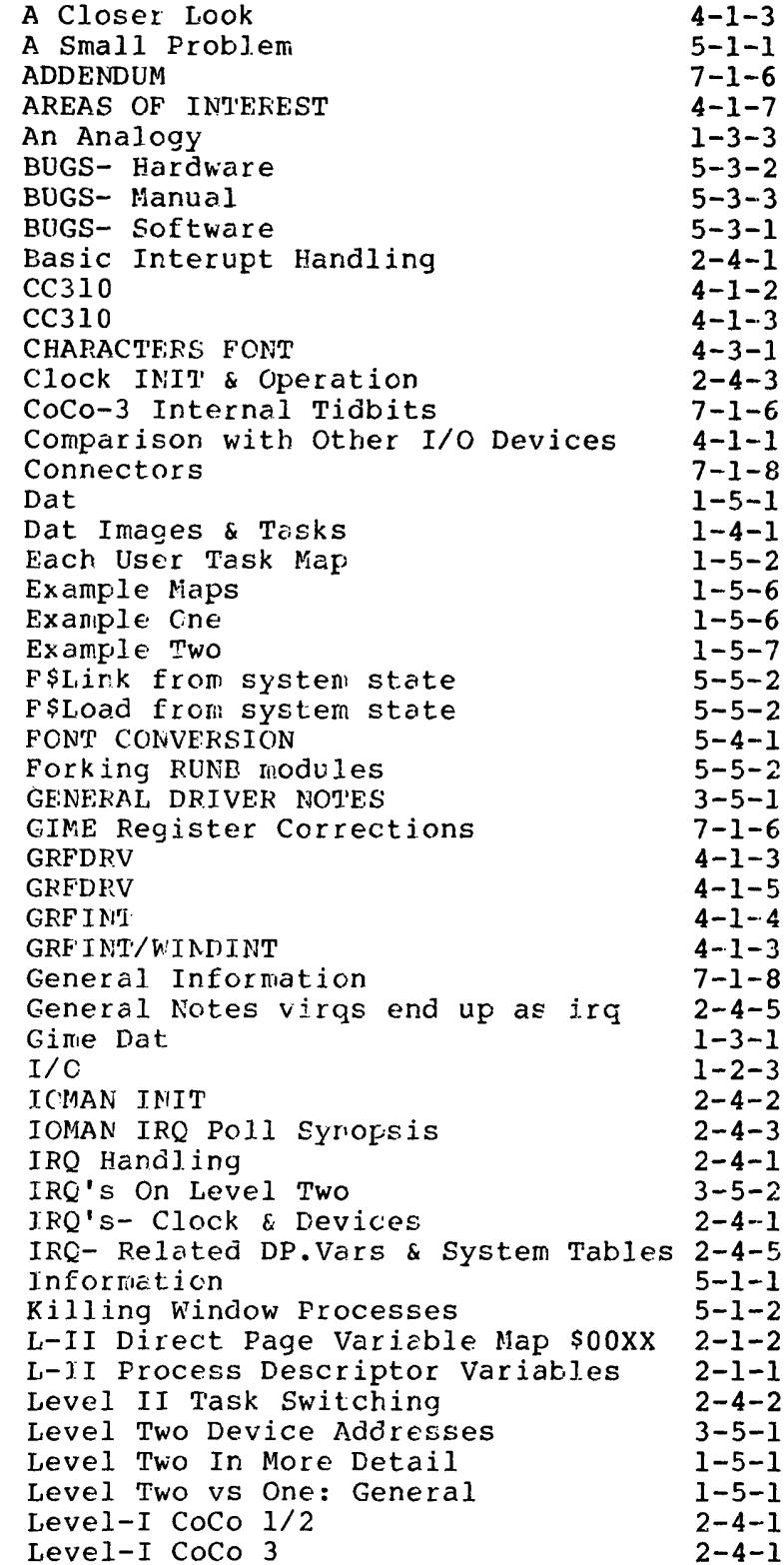

 $\sim 10^7$
INDEX

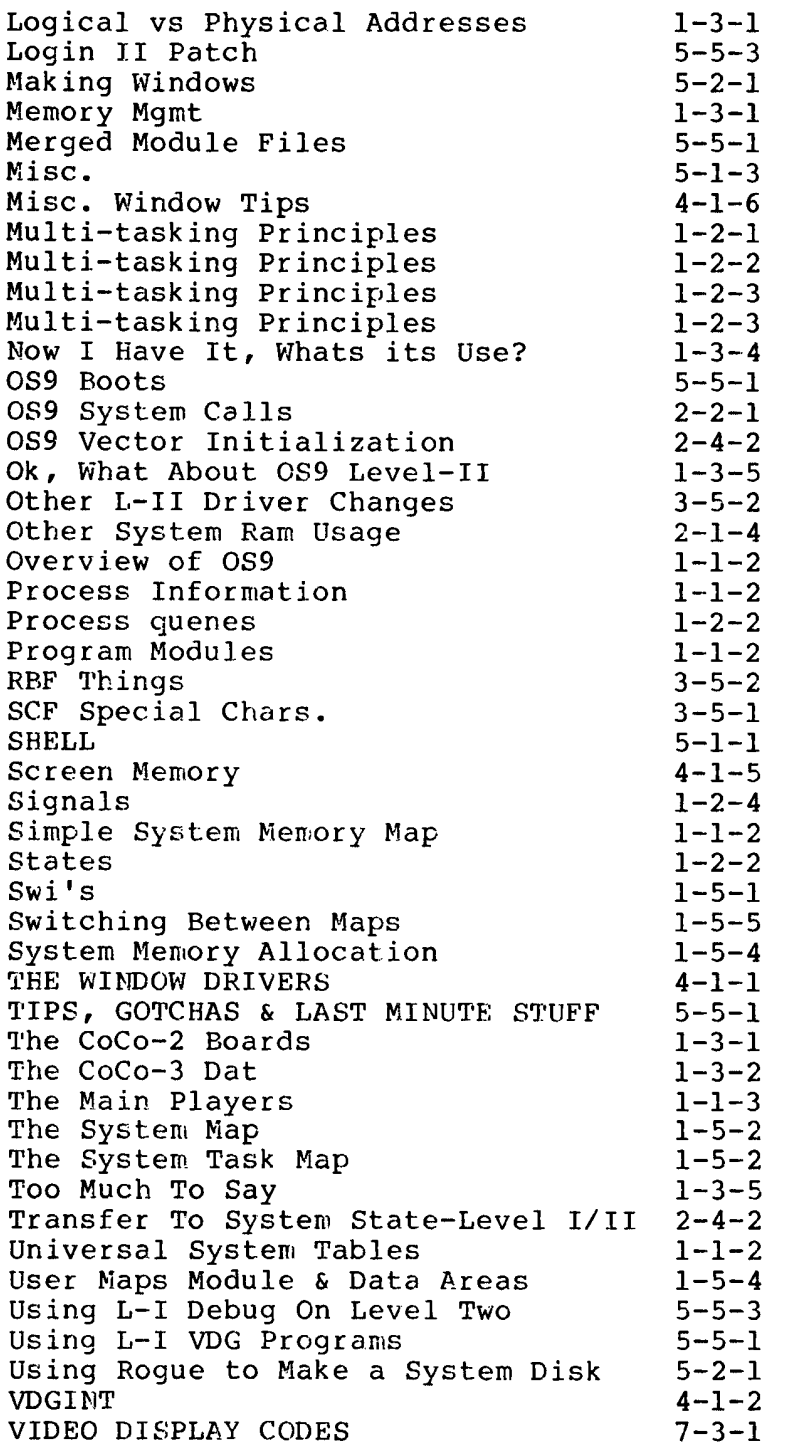

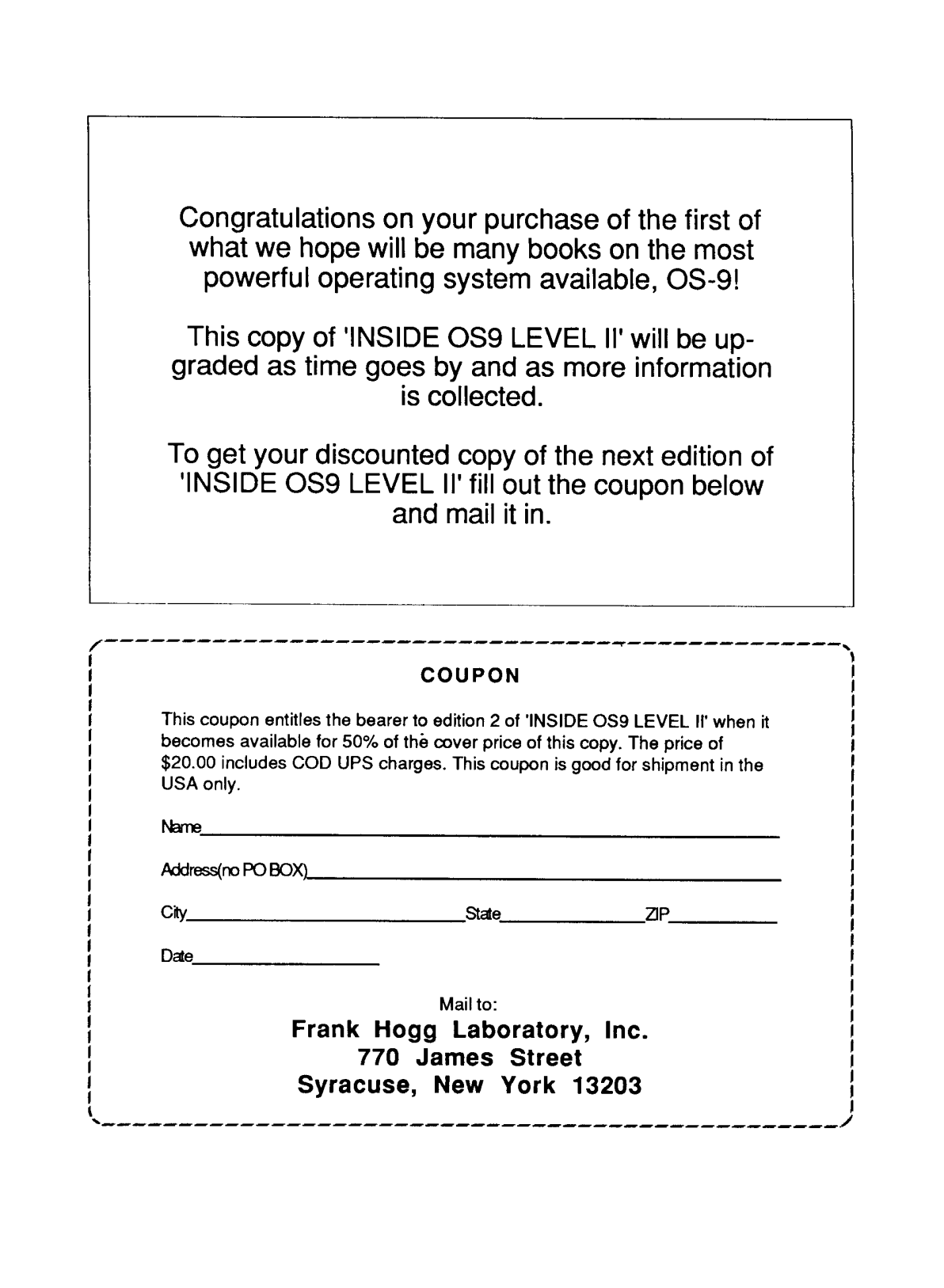

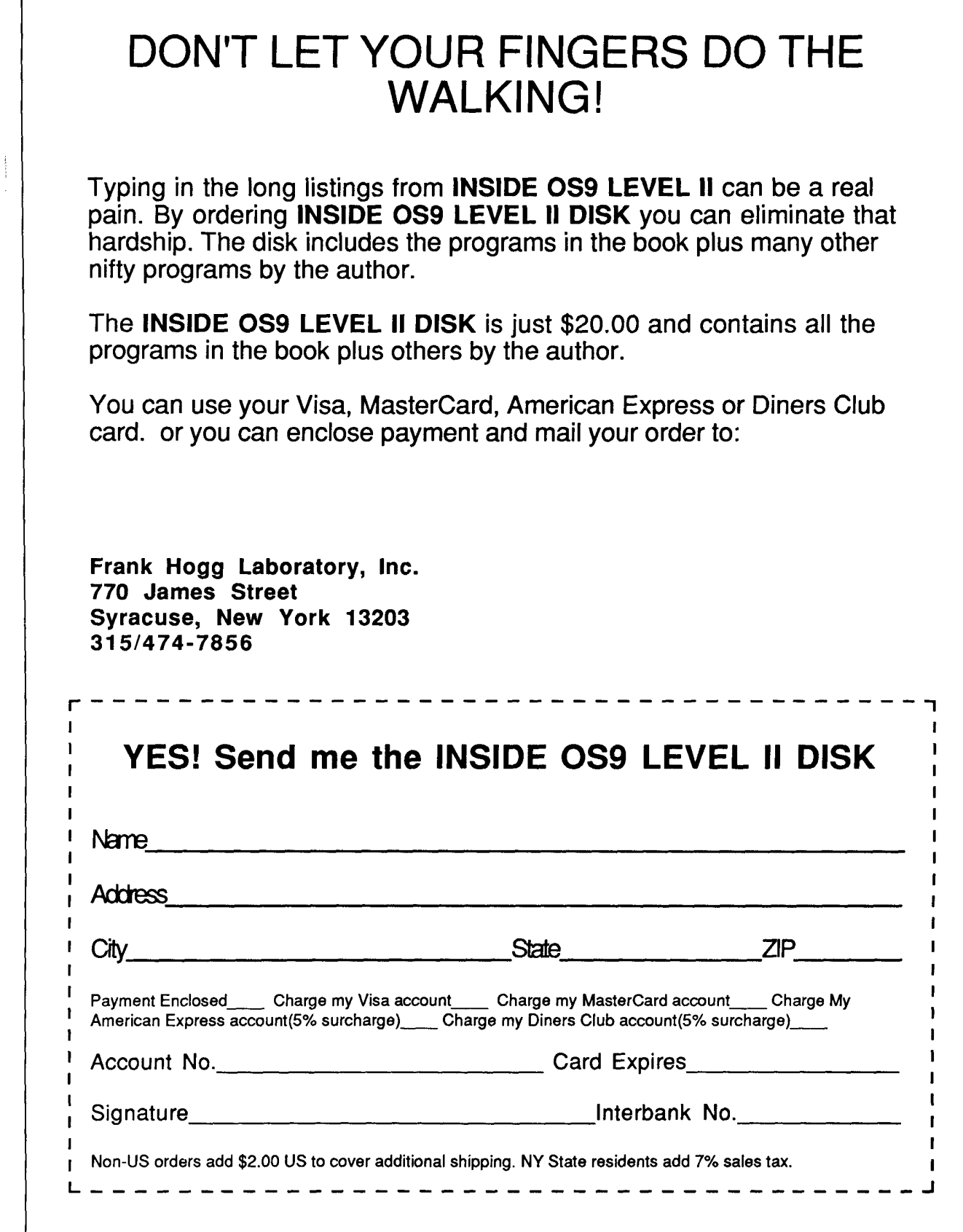

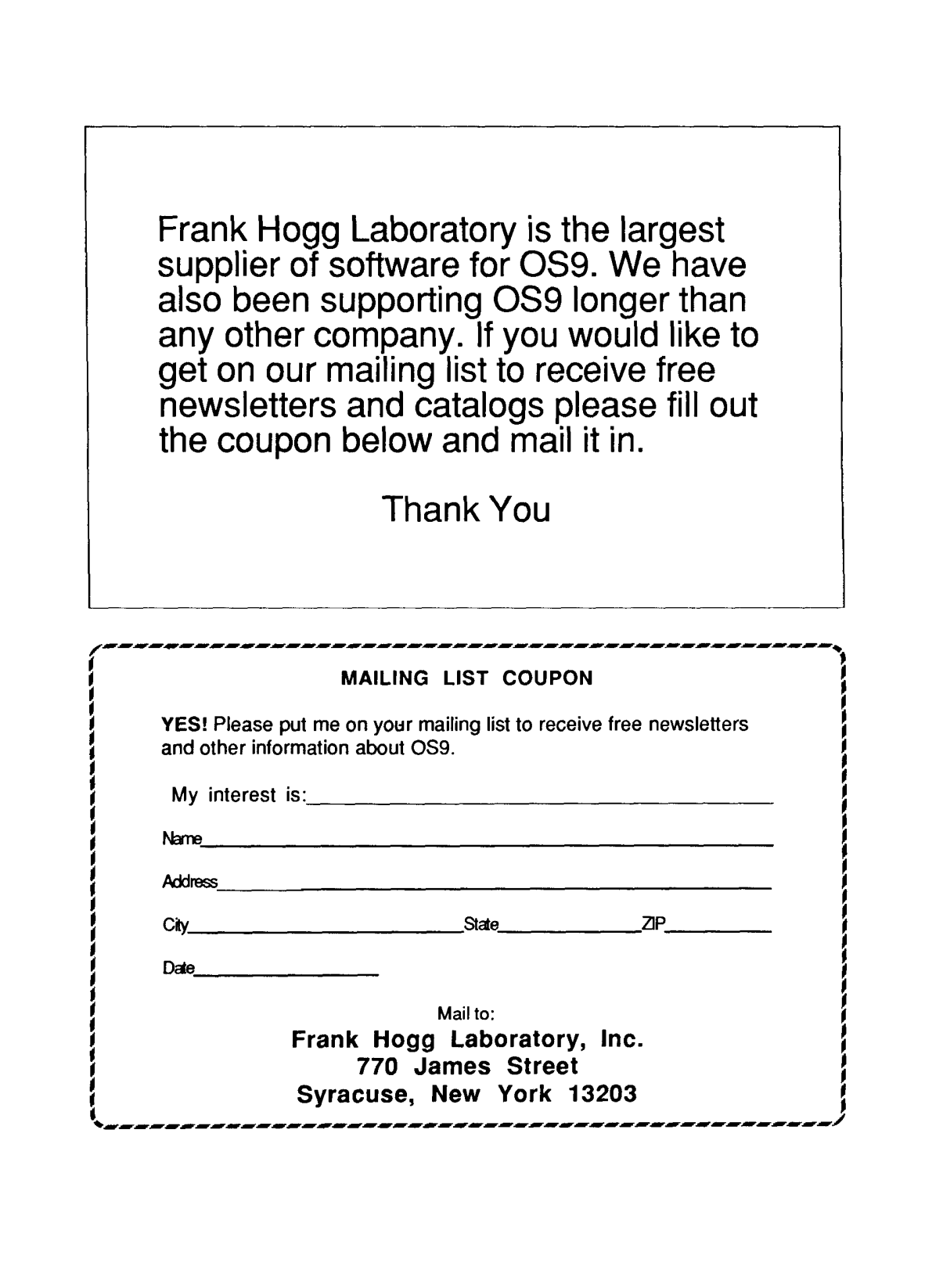

## Frank Hogg Laboratory, Inc.

770 James Street Syracuse, New York 13203